# UNIVERSIDADE FEDERAL DA PARAIBA

CENTRO DE CIÊNCIAS E TECNOLOGIA

COORDENAÇÃO DE POS-GRADUAÇAO EM INFORMÁTICA

**UNIX:** Conceitos Avançados e Programação do Shell

**ALVARO FRANCISCO DE CASTRO MEDEIROS** 

Campina Grande, Dezembro de 1991.

# UNIVERSIDADE FEDERAL DA PARAIBA

CENTRO DE CIÊNCIAS E TECNOLOGIA

COORDENAÇÃO DE POS-GRADUAÇÃO EM INFORMATICA

ALVARO FRANCISCO DE CASTRO MEDEIROS

UNIX: Conceitos Avançados e Programação do Shell

Dissertação apresentada ao curso de MESTRADO EM INFORMATICA da Universidade Federal da Paraiba, em cumprimento às normas para obtenção do Grau de Mestre.

JACQUES PHILIPPE SAUVÉ Orientador

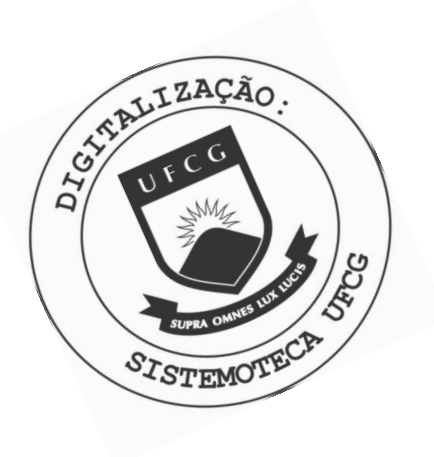

M488u Medeiros, Alvaro Francisco de Castro UNIX : conceitos avancados e programacao do Shell / Alvaro Francisco de Castro Medeiros. - Campina Grande, 1991.  $274 f.$ Dissertacao (Mestrado em Informatica) - Universidade Federal da Paraiba, Centro de Ciencias e Tecnologia. 1. UNIX - 2. Filosofia e Uso do UNIX 3. Ambiente Operacional UNIX 4. Software - 5. Dissertacao I. Sauve, Jacques Phillippe, Dr. II. Universidade Federal da Paraiba - Campina Grande (PB) CDU 004.4(043)

Álvaro Francisco de Castro Medeiros

DISSERTAÇÃO APROVADA EM 23/12/91

any'

JACQUES PHILIPPE SAUVÉ - Dr.

Orientador

JOSÉ ANTÃO BELTRÃO MOURA - Dr.

Componente da Banca

MARIA DI  $-M.SC.$ 

Componente da Banca

Campina Grande, 23 de Dezembro de 1991

A minha familia. Em especial à minha esposa, filha e a meus irmãos. Pelo amor que lhes tenho e pelos meses que deixei de estar com eles para me dedicar a este trabalho.

# AGRADECIMENTO

Ao meu orientador Dr. Jacques Philippe Sauvé pela orientação, pelo encorajamento nas horas difíceis e, acima de tudo, pelo conhecimento que me transmitiu, contribuindo significativamente para o meu desenvolvimento acadêmico.

## **ABSTRACT**

We have witnessed, in the last two decades, great improvements in hardware technology. Powerful computers have been realeased into the marketplace with increased frequency. However, despite the enhacements in technological features, the prices go down. It means that the cost of time spent to use computers diminishes every day. Now, the problems come with software professionals. Software produced to run in sophisticated machines are full of complexity and, as a matter of fact, very expensive.

The main purpose of this work is to sketch some concepts on which lies the UNIX Operational Environment Philosophy. This philosophy allows software designers to produce more and more in less time. In others words, it enhances productivity.

# RESUMO

Testemunhamos nas últimas décadas um avanço tecnológico muito grande na área de hardware. Novos computadores, cada vez mais potentes, são lançados no mercado com frequência. Os preços destas máquinas diminuem assustadoramente. Isto significa que o custo do tempo de uso do computador fica mais barato a cada dia. O problema agora é o profissional de software. Os programas para usar todos os recursos dos novos equipamentos ficam mais complexos e, consequentemente, mais caros.

0 objetivo deste trabalho é traçar os conceitos sobre os quais está montada a Filosofia de uso do ambiente operacional UNIX. Através desta filosofia, o projetista de software poderá fazer mais trabalho em menos tempo, ou seja, ele terá mais produtividade .

# ORGANIZAÇÃO DA TESE

 $\bar{t}$ 

發

 $\approx 1$ 

 $\bar{\nu}$ 

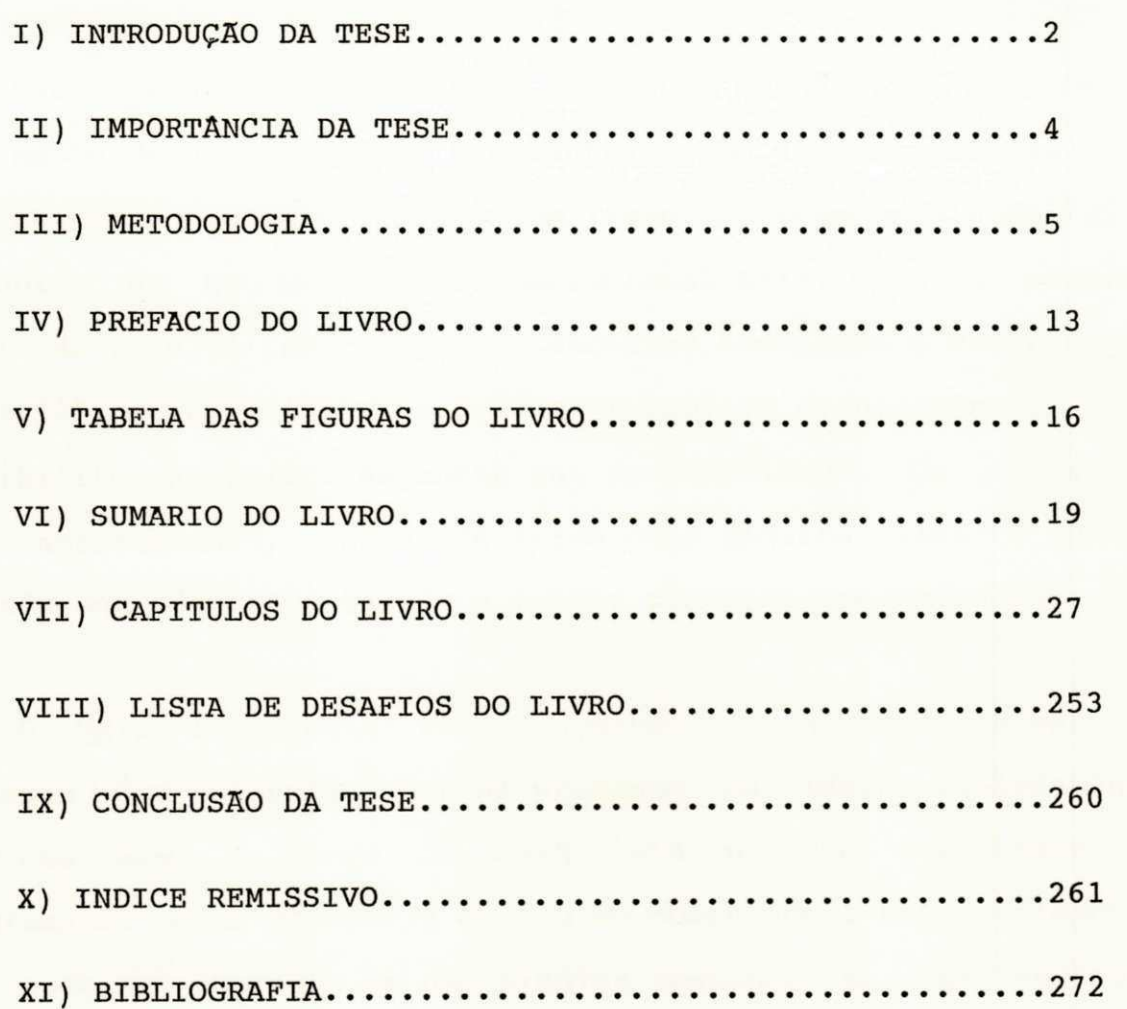

 $-1 -$ 

 $\bar{\mathbf{z}}$ 

## I) INTRODUÇÃO DA TESE

Esta é uma tese de mestrado diferente das demais apresentadas neste departamento até o momento. É uma dissertação que tem como objetivo se transformar em um livro. O tema escolhido foi a Filosofia de uso do ambiente operacional UNIX. Como o próprio titulo da tese já indica "UNIX: Conceitos Avançados e Programação do Shell", estamos interessados em transmitir conhecimentos que possibilite ao leitor aumentar sua produtividade. Os conceitos aqui apresentados, apesar de terem como máquina alvo o UNIX, poderão ser adaptados também a outros sistemas operacionais .

0 UNIX introduziu vários comandos e novas técnicas em Sistemas Operacionais. Nenhum programa ou idéia isoladamente funciona bem. A força do UNIX está na sua capacidade de programação e na FILOSOFIA de uso do computador. Esta Filosofia não pode ser expressa em uma simples sentença, na sua essência está a idéia que a potência do UNIX vem mais do relacionamente entre os programas que dos programas propriamente ditos. Muitos programas fazem tarefas triviais isoladamente, mas, quando combinados com outros programas, se tornam ferramentas gerais e poderosas.

A produtividade dos usuários do UNIX está diretamente relacionada com o nivel de conhecimento dos conceitos fundamentais da Filosofia de uso deste Sistema Operacional. Usuários mais experientes, os chamados "gurus", conseguem taxas

 $- 2 -$ 

de produtividade altissimas.

Apesar de existir uma bibliografia razoável sobre os comandos do UNIX, o treinamento de novos gurus é lento. Textos como [KORN 88] e [ANDE 86] são ricos em detalhes sobre o aspecto de programação do sistema, mas não falam sobre os Conceitos da Filosofia do UNIX. Ja [SWAR 90], [KOGH 90], [MANI 86], e vários outros textos usam os conceitos em seus exemplos, sem tecer nenhum comentário sequer sobre os conceitos da filosofia do UNIX. [KERN 84] foi o único autor pesquisado a abordar levemente a questão filosófica do UNIX.

Este é um livro sobre a Filosofia de Uso do Sistema Operacional UNIX. Explicaremos o como e o porquê dos conceitos do UNIX.

 $- 3 -$ 

#### II) IMPORTÂNCIA DA TESE

Uma dissertação de mestrado não objetiva, necessariamente, abordar tópicos de pesquisa básica ou aplicada. Não precisa consistir de implementações. Algumas teses nestes moldes foram ultrapassadas pelo avanço da tecnologia mesmo antes de concluidas. Outras abordaram assuntos tão marginais que serviram apenas como cumprimento parcial das exigências do programa do curso e ficaram arquivadas em prateleiras.

Algumas instituições estrangeiras acolheram o mérito de "surveys" aprofundadas que fazem apanhado abrangente e critico de uma determinada área de conhecimento e as endossam como dissertações de mestrado pelo valor didático, elucidativo e compreensivo que oferecem.

Aqui, fomos além de uma survey. Ofereceremos contribuição para o ensino e utilização do sistema UNIX, apontado como um dos três mais significativos na década de 90. Produzimos um texto com aproveitamento imediato para publicação como livro que servirá a várias instituições de P&D nacionais em Informática.

Este trabalho, além de ser uma tarefa intelectual não trivial, vem preencher uma lacuna na bibliografia sobre o ambiente operacional UNIX. Durante a pesquisa bibliográfica não foi encontrado texto que abordasse profundamente o aspecto filosófico, com ênfase para o aumento da taxa de produtividade, deste sistema operacional .

 $- 4 -$ 

#### III ) METODOLOGIA

A metodologia empregrada neste trabalho é fruto de vários anos de pesquisas dos orientadores. Alguns programas e vários manuais foram escritos baseados na metodologia que descreveremos a seguir .

A metodologia é baseada nas técnicas topdown, onde uma tarefa é refinada sucessivamente em operações de menor complexidade. Na realidade, construimos um roteiro para a elaboração desta dissertação. Este roteiro é composto das seguintes etapas: 1. aquisição do conhecimento; 2. Despejo de memória em vários níveis; 3. ordenação das idéias; 4. catalogação e montagem dos exemplos; 5. desenho das figuras; 6. redação final dos capitulos.

Cada etapa do roteiro, para elaboração da dissertação, tem que obedecer um conjunto de diretrizes. Para saber se uma fase chegou ao seu final é só consultar a lista de diretrizes daquela etapa.

É de fundamental importância que a concentração em cada fase seja total. Não deve haver a preocupação em ordenar as idéias durante a fase de despejo de memória, por exemplo.

#### 1. Aquisição de conhecimento

A aquisição do conhecimento necessário aos despejos de memória tem sua origem na experiência dos orientadores, em nosso trabalho de: pesquisa bibliográfica; uso do ambiente operacional

 $-5 -$ 

UNIX nos últimos oito anos; consulta ao código fonte do Sistema Operacional UNIX; definir, executar e gerenciar vários projetos de desenvolvimento de software na linguagem C.

#### 2. Despejo de memória

Esta é a fase na qual devem ser anotadas todas as idéias sobre as quais se deseja dissertar. Não deve haver preocupação com ordem com que as idéias surgem. Esta é a fase que exige muita organização e disciplina do autor. Neste momento só existe o autor, a caneta e o papel em branco.

As idéias despejadas devem pertencer, inicialmente, ao nivel principal. No nosso caso, escolhemos dividir o livro em partes. Nosso despejo inicial foi decidir quantas partes teriamos e qual o conteúdo de cada uma destas partes do livro.

O processo de despejo de memória deve ser dividido em vários niveis de detalhamento ou refinamentos sucessivos. Um refinamento do despeja incial de nosso livro foi decidir quantos capitulos iriam compor cada parte.

## 3. Ordenação das idéias

Naturamente as idéias despejadas ficam desordenadas. Esta etapa tem como objetivo fazer um encadeiamento lógico das idéias despejadas em cada nivel .

É possivel que nesta fase o autor volte à fases anteriores.

 $- 6 -$ 

Isto porque quando ordenamos os despejos de memória notamos a falta de informações para ajudar na fluência da apresentação dos conceitos .

## 4. Catalogação e montagem dos exemplos

Esta fase é marcada pela decisão de quais exemplos usar ao longo de todo o livro. Estes exemplos devem ser catalogados, implementados e submetidos a testes de execução antes de serem incorporados ao texto.

### 5. Desenho das figuras

Nesta fase devemos folhear nossas anotações e descobrir no texto os pontos nos exemplos que precisam ser enfatizados. Nestes locais devemos colocar figuras ou relatórios impressos pelos exemplos.

# 6. Redação final

Nesta fase final o autor deverá "costurar" o texto. Costurar no sentido de conseguir uma redação final que se apresente suavemente aos olhos do leitor. Este texto final deve englobar todo o conteúdo despejado e o sequenciamento lógico da idéias deve ser mantido.

0 processo para escrever a redação final é simples. O autor deve ter a visão geral do trabalho apresentado no despejo inicial ou indice central. Para cada capitulo a ser escrito, os despejos

 $-7-$ 

de memória ordenados e as figuras deverão ser consultados.

Vejamos, a titulo de ilustração, um exemplo parcial de uso da metodologia para a construção do livro que compõe esta tese.

0 resultado da fase Despejo de memória - nivel 1:

1. Escolha das partes da dissertação

- I. Filosofia do UNIX
- II. Questionando conceitos familiares
- III. Programação no Shell
- IV. Aumentando sua produtividade
- V. Um exemplo real
- VI. Automatizando as tarefas do programador
- VII. Os vários shells do UNIX
- A. Exercícios propostos
- B. Micro-manual do UNIX
- C. Manual de referência do Shell
- D. Variáveis pré-definidas

0 nivel 2 de despejo de memória deve detalhar mais cada item acima. Não deve haver preocupação nesta fase com a ordem lógica das idéias, o importante é que as elas sejam despejadas no papel. A ordenação se dará em uma etapa posterior.

Vejamos a seguir o resultado parcial da fase Despejo de memória - nivel 2 que, na realidade, é um refinamento da fase 1. Nesta etapa, escolhemos um tópico, no caso "PARTE I: FILOSOFIA DO UNIX". A partir deste tema,

 $- 8 -$ 

escolhemos os capitulos que vão compor esta parte do livro:

PARTE I: FILOSOFIA DO UNIX

- 01. Introdução
- 02. Pedras angulares do UNIX
	- ( ... )

A sequir mostraremos o resultado parcial de um terceiro refinamento de um Capitulo da Parte I do livro. Esta fase é o que chamamos de Despejo de memória - nivel 3:

PARTE I: FILOSOFIA DO UNIX

- 01. Introdução
	- 1 O que queremos dizer com Filosofia?
	- 2 UNIX tem seu próprio estilo. Devemos conhecer as razões deste estilo para usar o UNIX melhor;
	- 3 Se não conhecer a filosofia, pode usar UNIX, mas tem a produtividade comprometida;
	- 4 Filosofia do UNIX tem como objetivo melhorar a produtividade do usuário;
	- 5 Mostrar exemplo:

solução comum versus solução UNIX DESAFIO PARA A SOLUÇÃO DE UM PRO-BLEMA;

6 FERRAMENTA o meio de se conseguir produ-

 $-9 -$ 

tividade usando a filosofia UNIX (explicar superficialmente);

- 7 ORTOGONALIDADE: Simplicidade é desejável. Ortogonalidade faz com que as coisas simples sejam poderosas;
- 8 FERRAMENTA é por definição o resultado de se aplicar ORTOGONALIDADE + SIMPLICI-DADE ao mundo dos Sistemas Operacionais;
- 9 FERRAMENTA + ORTOGONALIDADE + "COLA" = PRODUTIVIDADE;
- 10 Originalmente, o UNIX era o melhor exemplo da frase SMALL IS BEAUTIFUL;
- 11 Mostrar exemplos de ortogonalidade no UNIX;
- 12 Aprendizagem lenta. Dizer porquê (tipo de interface) ;
- 13 Beneficios da interface UNIX;
- 14 Necessidades de um "GURU";
- 15 Livro dirigido para quem não tem Guru;
- 16 Não é livro de comandos porque queremos mostrar outras coisas ;
- 17 UNIX não é perfeito. Mostrar os pontos negativos :
	- Usuário leigos não gostam;
	- Livro dirigido a programadores.
- 18 Ler livro mais de uma vez para enxergar mais;
- 19 UNIX deu certo no mundo não pelos moti-

 $- 10 -$ 

vos técnicos aqui expostos, mas por razões mercadológicas;

- 20 A interface do UNIX não foi projetada para interagir com o Homem e sim com a máquina. O Shell do UNIX foi projetado para programadores;
- 21 Por que um histórico?
	- Dar crédito às pessoas corretas;
	- Nós (autores) achamos interessan te.
	- 22 Evolução do UNIX (padrão);
	- 23 Contribuições importantes que vão perdurar quando o UNIX morrer:
		- Transportabilidade;
		- Sistemas abertos;
		- Ferramentas (como usar os conceitos do UNIX em outros Sistemas Operacionais) .

24 Definição de leve de ORTOGONALIDADE

25 Conceitos introdutórios

- Multiusuário;

- Multitarefa .

27 Popularidade do UNIX;

03 Um pequeno problema;

04 Mostrar de superficialmente como os conceitos da Filosofia do UNIX pode

 $-11 -$ 

ajudar a melhorar a produtividade :

- Ferramenta de software;
- Filtros;
- Interface seca;
- Unicidade / simplicidade .

Estes mesmos passos foram repetidos para todos os capítulos desta dissertação. 0 número de nivéis ou refinamentos foi três. Após três refinamentos o gráu de detalhamento foi condiderado satisfatório para se montar os exemplos.

Depois de ordenar o texto despejado acima, os próximos passos foram: catalogação dos exemplos, através da nossa experiência e pesquisa bibliográfica; desenhos das figuras usadas em conjunto com os exemplos; redação do texto final a partir das anotações despejadas no papel.

O objetivo maior deste trabalho é explicar o como e o porquê da existência dos conceitos do UNIX. Mostraremos que é possível aumentar sua produtividade com taxas acima de mil por cento. Esta não é uma dissertação introdutória expondo os comandos do UNIX. A filosofia do UNIX, fartamente discutida neste trabalho, poderá ser aplicada a outros sistemas operacionais com o objetivo de melhorar sua taxa de produtividade .

Este livro se destina a usuários tecnicamente sofisticados: programadores, analistas, engenheiros de softwares, adminstradores de máquinas UNIX e todas as pessoas envolvidas com tarefas de projetar, desenvolver e manter software. É recomendável que o leitor tenha prévios conhecimentos sobre o sistema operacional UNIX ou outro que seja compativel. É muito interessante que o usuário tenha também noções sobre a linguagem de programação Shell. Recomendamos a leitura de [KERN 84] para os usuários iniciantes no UNIX.

O que você vai ganhar lendo este livro?

A resposta é produtividade. Você poderá automatizar suas tarefas diárias fazendo com que o computador trabalhe pesado. Você vai se libertar das atividades repetitivas para fazer apenas as tarefas nobres, como pensar em novas soluções para seu sistema atual. O conhecimento da filosofia do UNIX também é de grande

 $- 13 -$ 

valia para analistas de pré-venda e pós-venda no seu dia-a-dia.

Este trabalho foi dividido em quatro partes: na primeira parte discutimos os aspectos filosóficos que apoiam o UNIX; na segunda parte questionamos os conceitos familiares deste sistema operacional, mostrando alguns detalhes internos de implementação; na terceira parte analisamos o interpretador de comandos do UNIX como uma linguagem de programação; finalmente, na quarta parte nós avaliamos a importância de algumas ferramentas para aumentar sua produtividade .

Este livro pode ser usado em um curso sobre o UNIX com melhor destaque para o interpretador de comandos shell. O instrutor poderá usar a primeira parte deste livro com o objetivo de motivar o aluno a investir seu tempo em pesquisa sobre os recursos do UNIX. O retorno ao aluno deve ser prometido em termos de melhores taxas de produtividade. Na segunda parte, poderemos nivelar a turma com relação aos conceitos básicos sobre o sistema operacional UNIX. Na terceira parte, o instrutor deve explorar os recursos do interpretador de comandos do UNIX do ponto de vista de uma linguagem de programação. Finalmente, na quarta e última parte, o mestre poderá escolher algumas ferramentas do UNIX, dentre as apresentadas e fazer um estudo mais detalhado sobre as mesmas. A critério do professor, novas ferramentas, pertinentes às atividades dos alunos, podem ser apresentadas.

Este texto se aplica a qualquer UNIX ou UNIX-like disponivel

- 14 -

no mercado.

Adotamos as seguintes convenções quanto ao tipo de letra usado neste livro:

- 1. Letras normais usadas no texto;
- 2. Letras em italico que indicam saida de um programa na tela ou dados que são digitados do teclado.
- 3. Saidas de programas ou dados digitados pelo usuá rio são apresentados dentro de uma moldura. Por exemplo:

\$ comando

linha um impressa pelo comando linha dois impressa pelo comando  $(\overline{\mathbf{x}}, \overline{\mathbf{y}})$ 

\$ comando

dados digitados para comando  $($  ...  $)$ 

 $- 15 -$ 

# V) TABELA DAS FIGURAS DO LIVRO

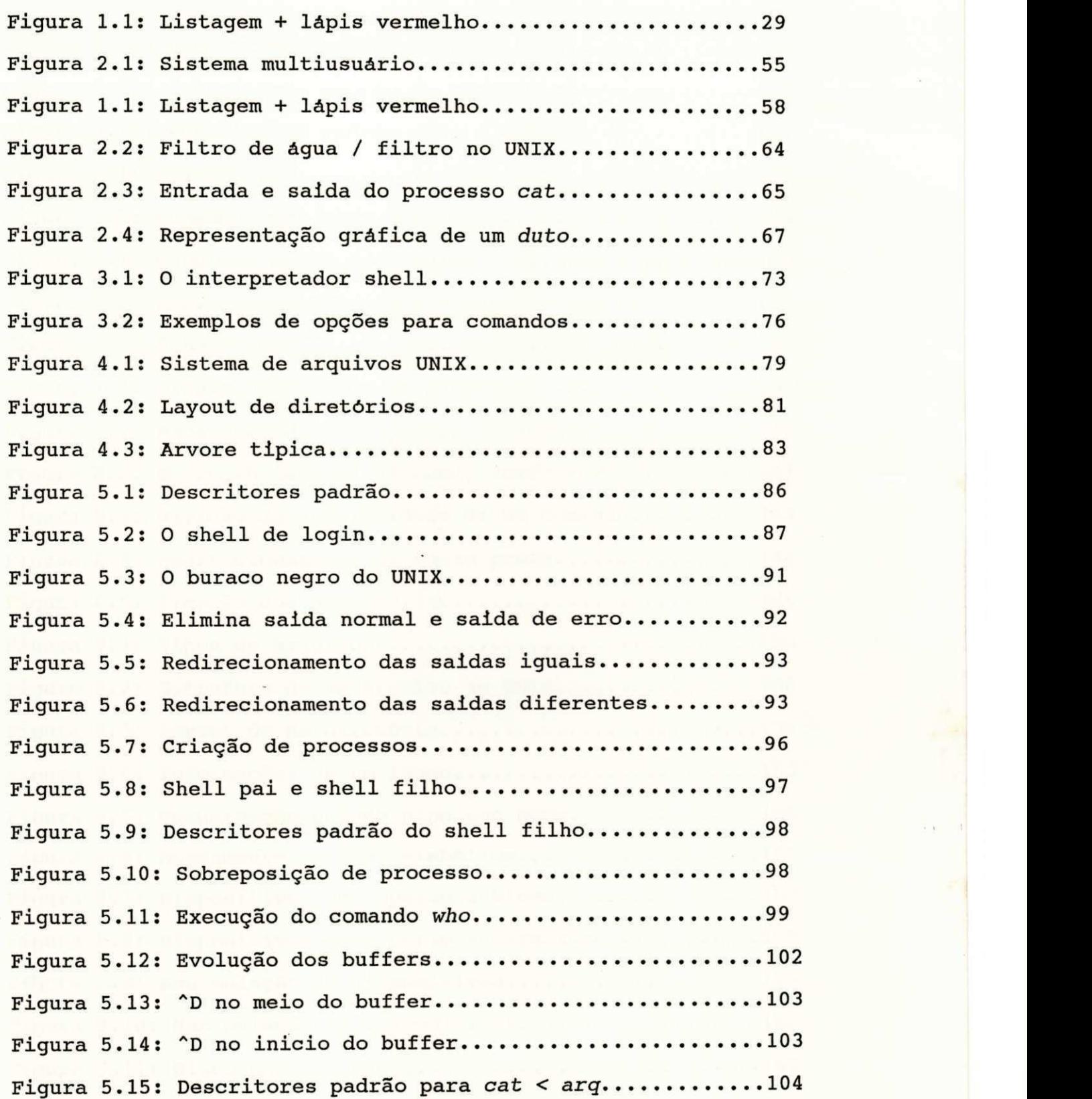

 $- 16 -$ 

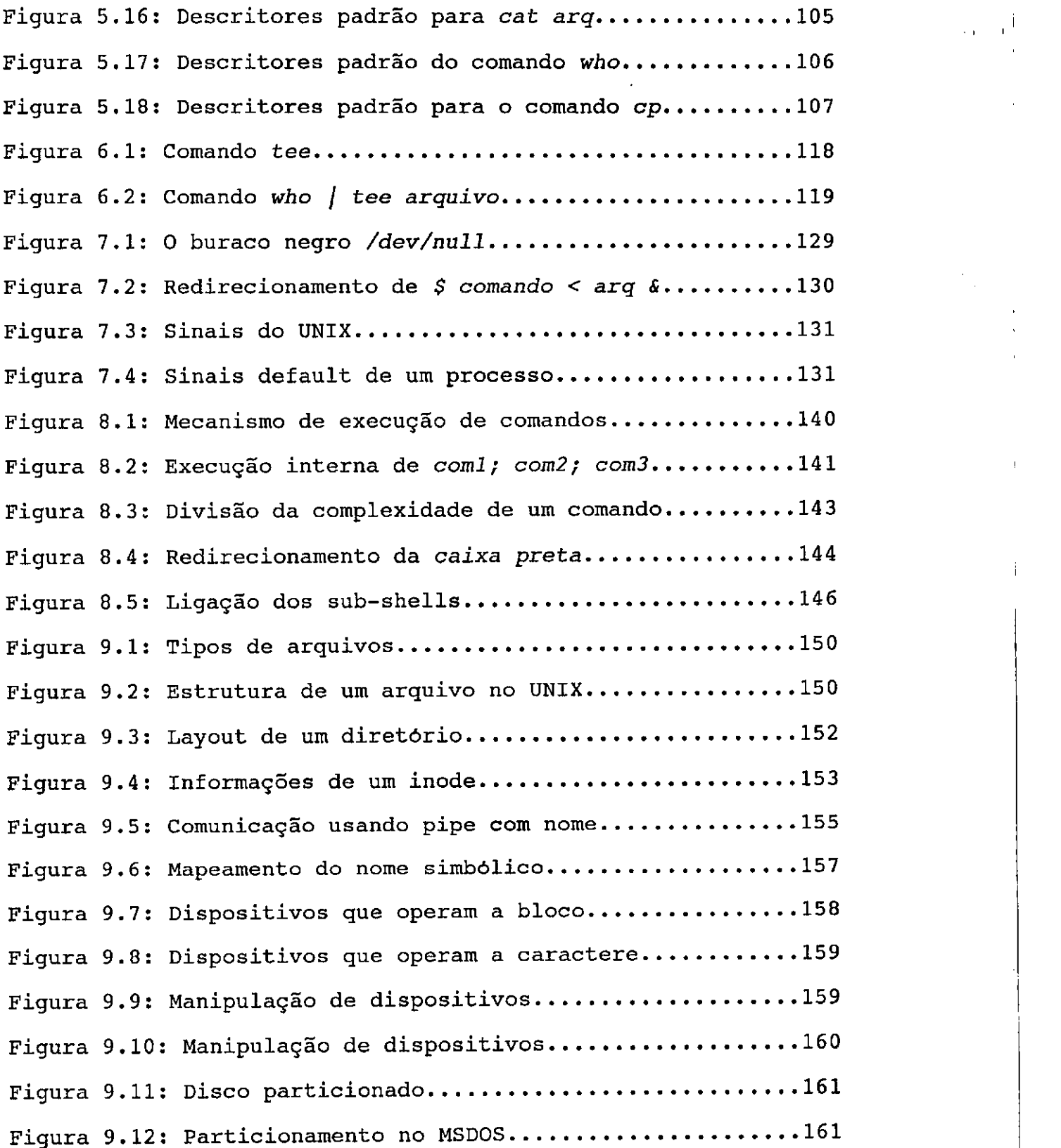

17

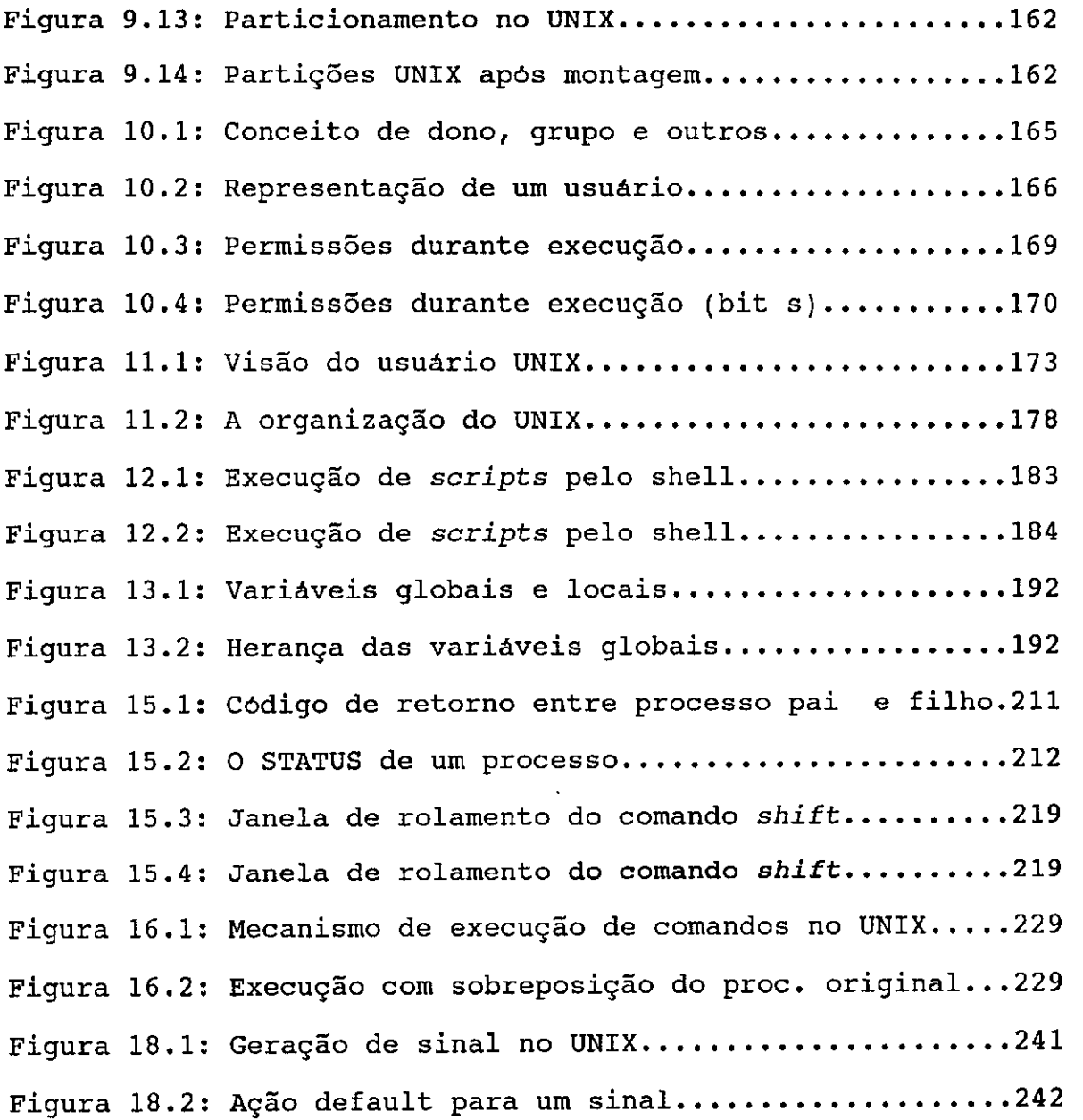

 $- 18 -$ 

k,

# VI) SUMARIO DO LIVRO

# PARTE I: FILOSOFIA DO UNIX

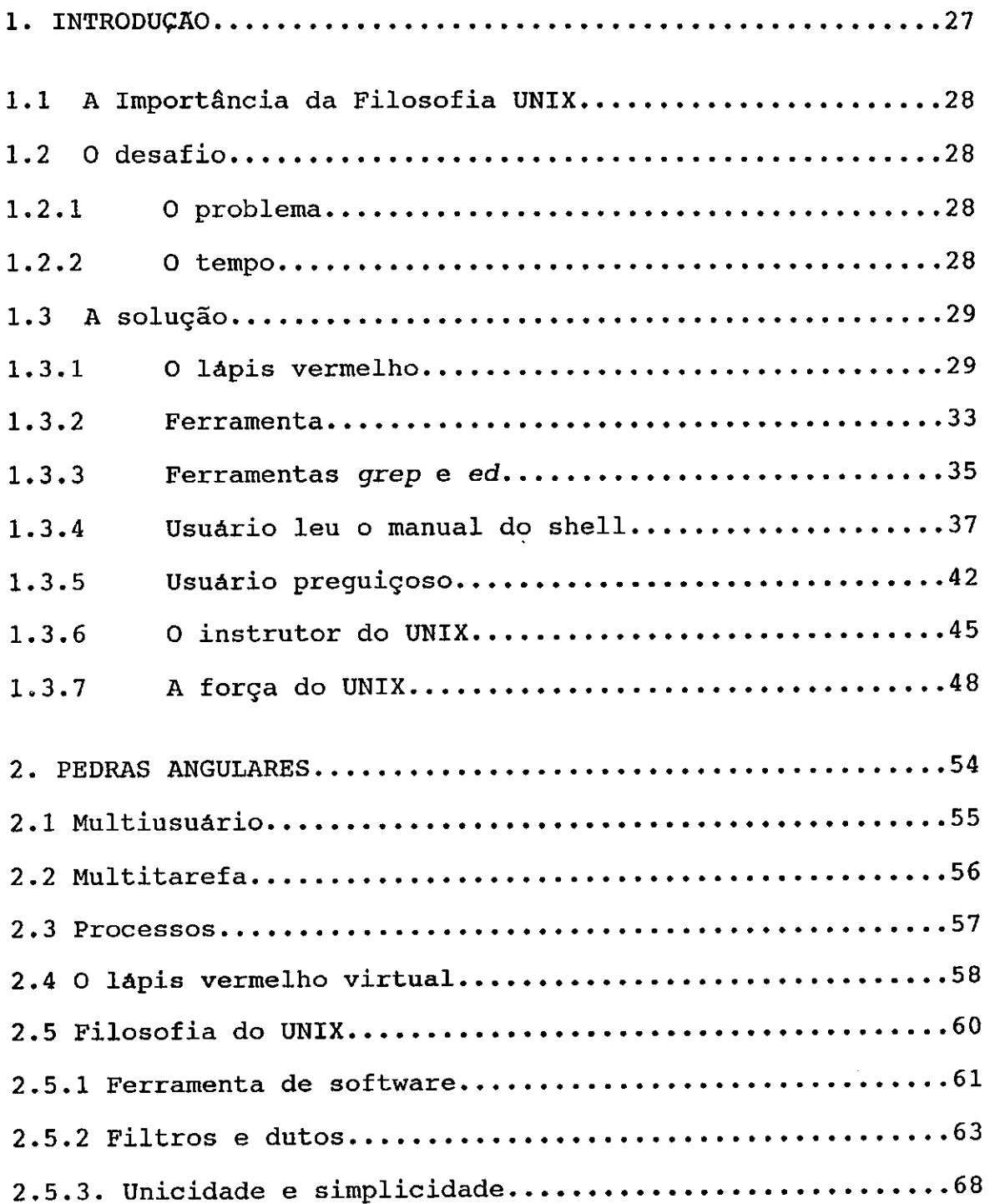

 $\{ \vec{A} \} \subseteq \mathbb{F}^1_2$ 

- 19 - $\ddot{\phantom{a}}$ 

 $\bar{\omega}$ 

2.5.4. Interfac e seca e ortogonalidad e 70

# PARTE II: FILOSOFIA DO UNIX

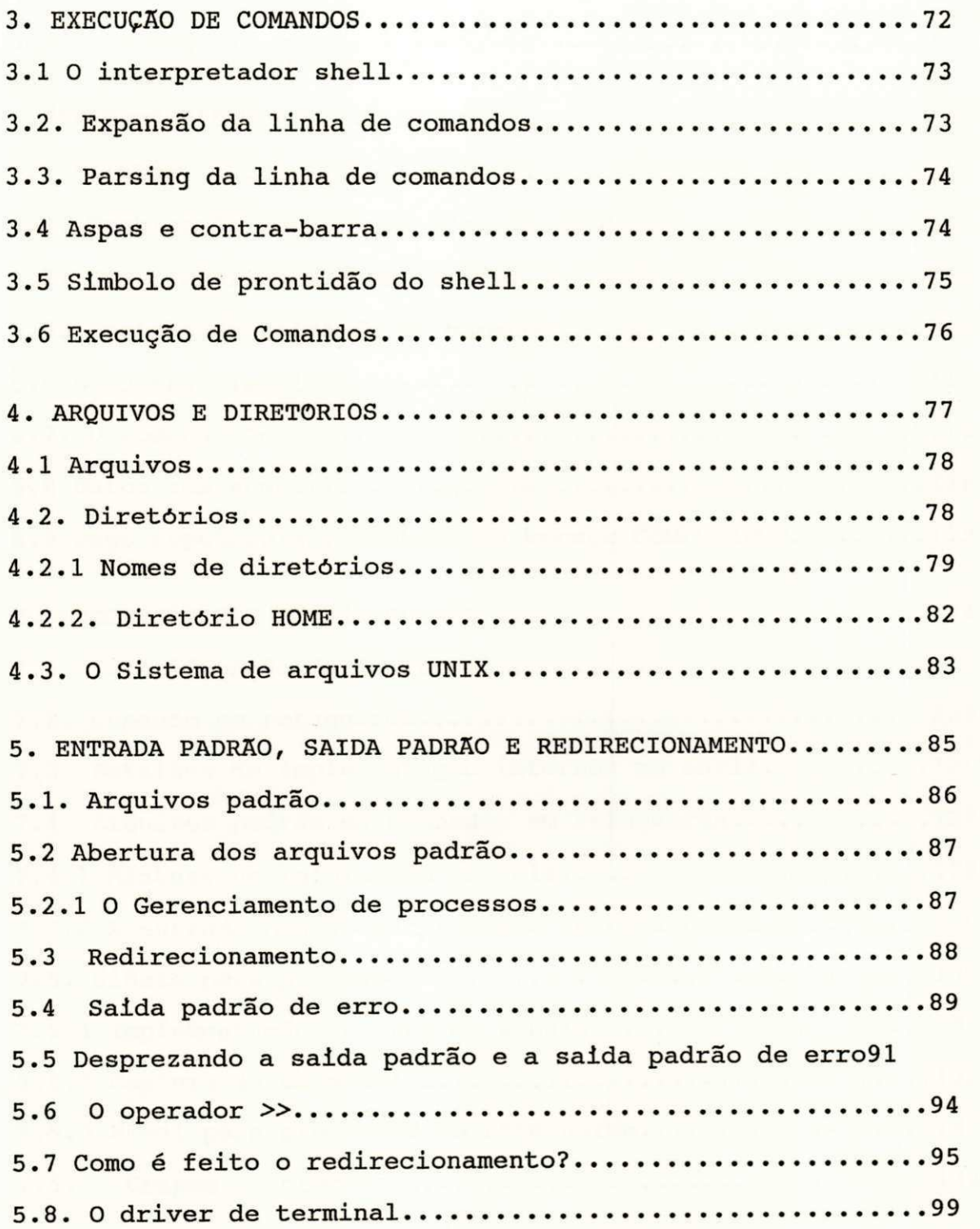

 $- 20 -$ 

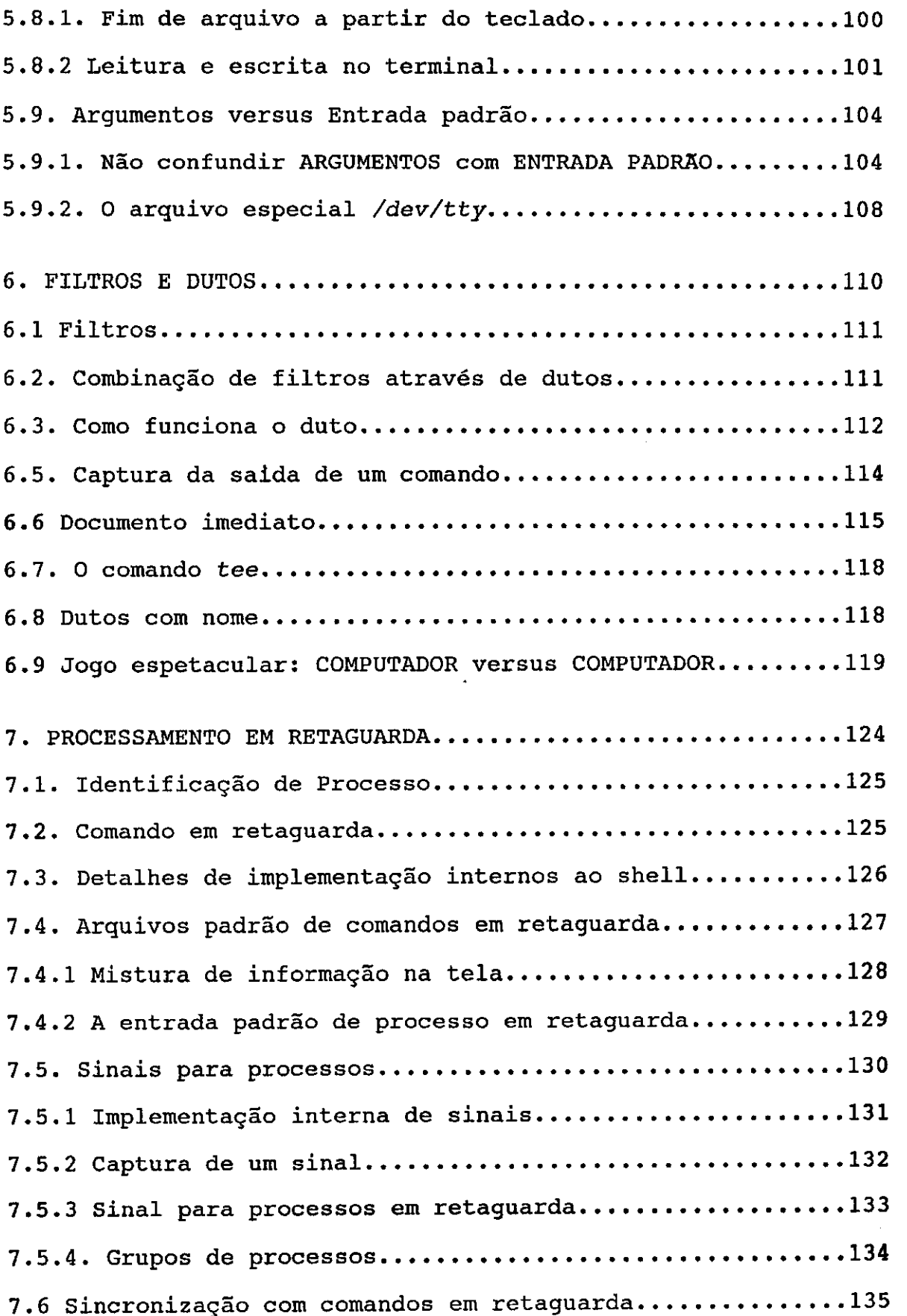

 $\frac{1}{2}$ 

 $\mathbf{L}$ 

 $\frac{1}{2}$ 

 $\bar{1}$ 

 $- 21 -$ 

 $\frac{1}{2}$ 

 $\sim 30\%$ 

 $\sim 10^4$ 

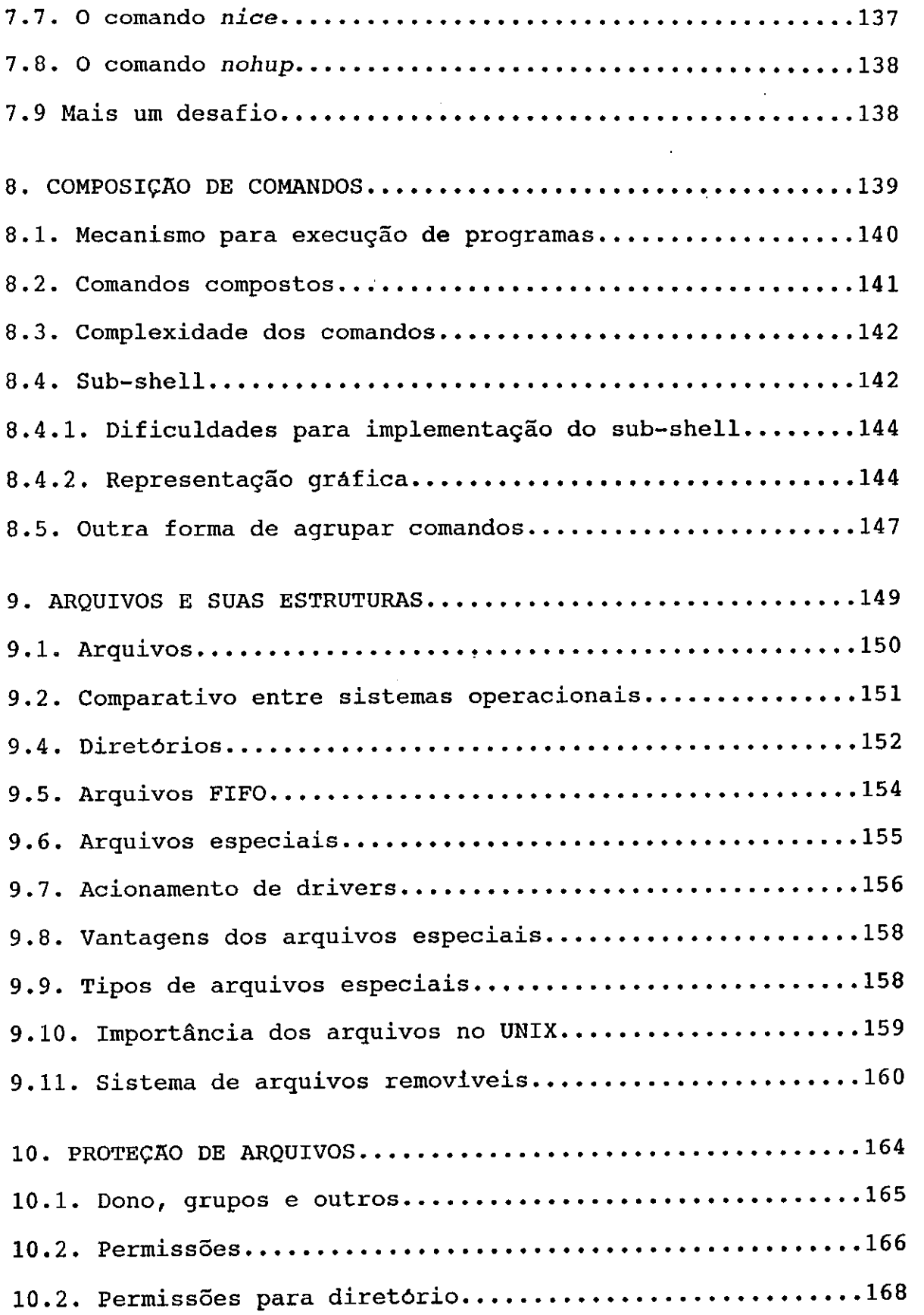

 $- 22 -$ 

 $\ddot{\cdot}$ 

Ť

 $\mathbf{r}$  $\sim 1$ 

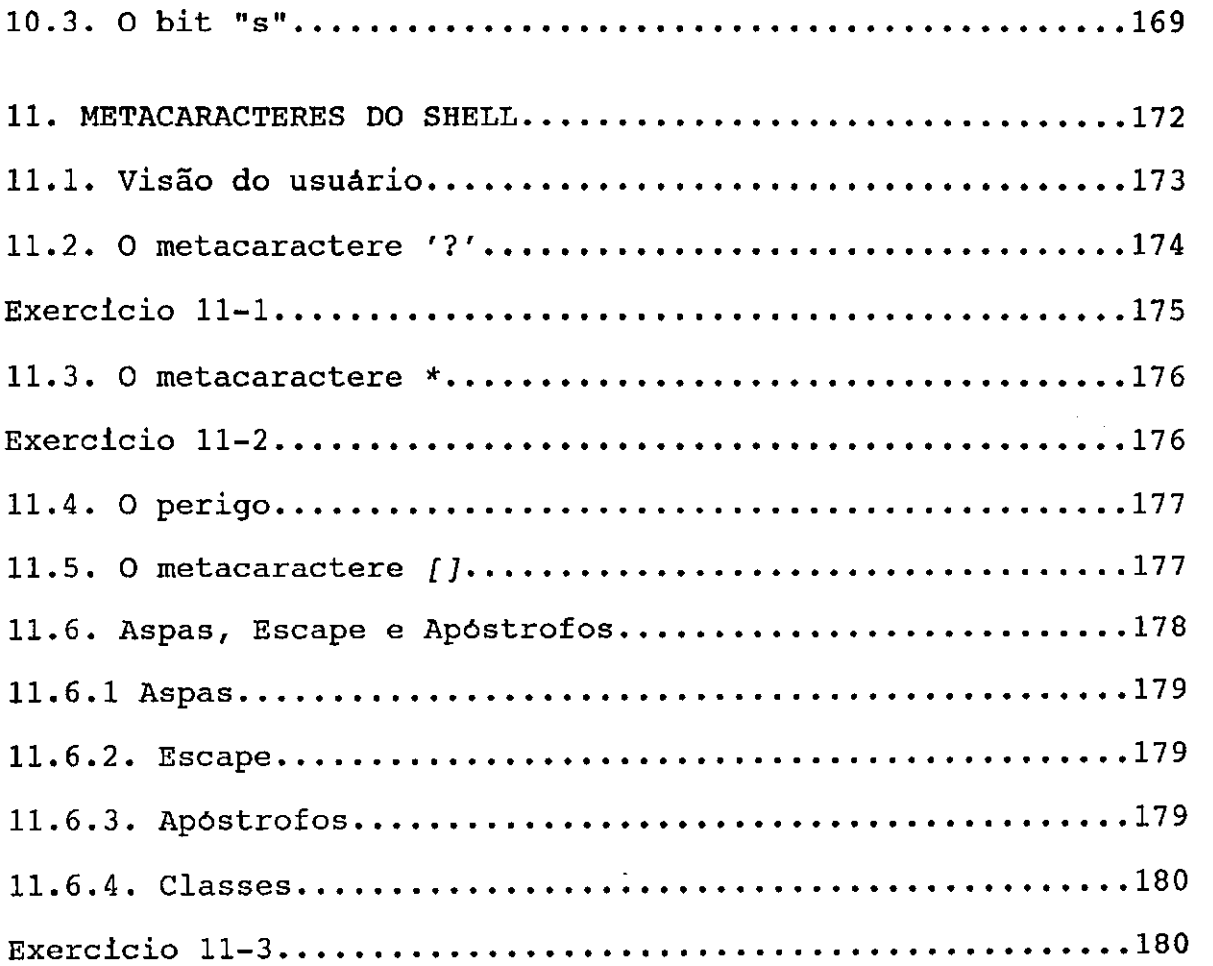

# PARTE III: PROGRAMAÇÃO DO SHELL

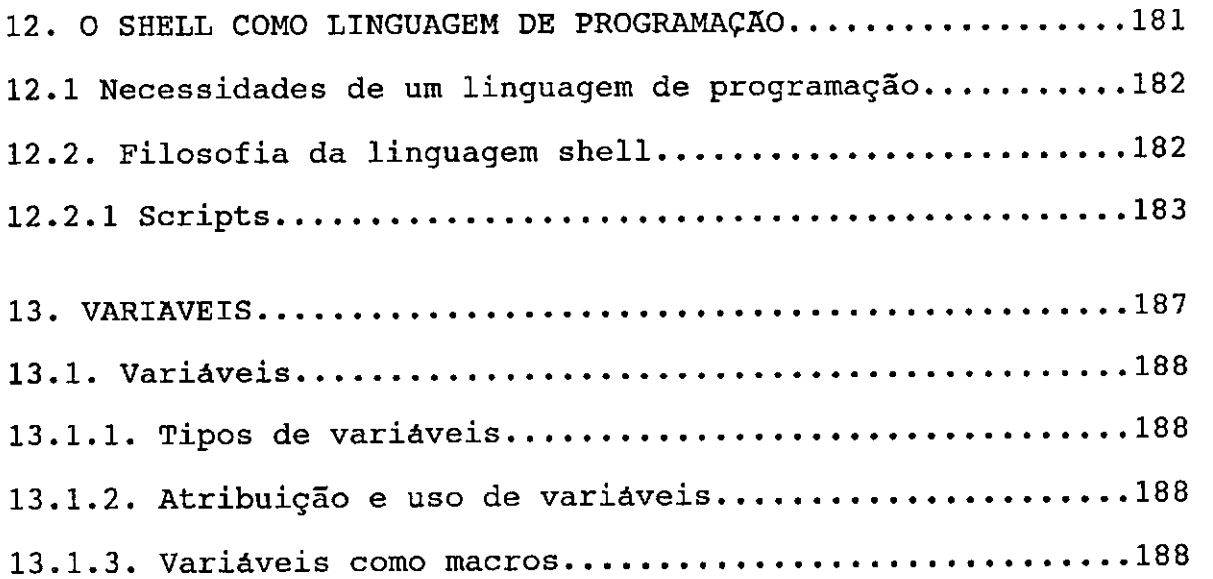

 $- 23 -$ 

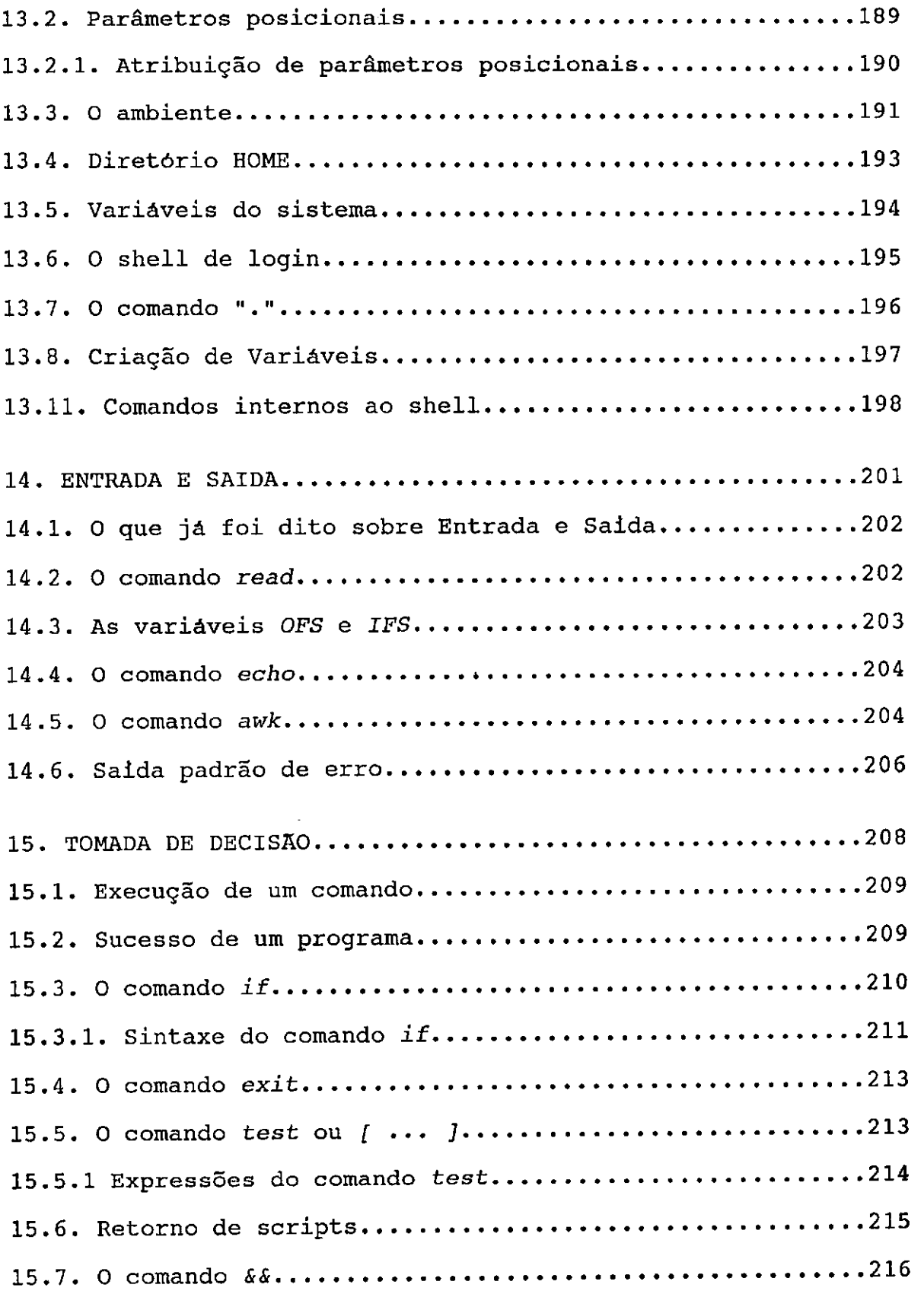

τì

 $\mathbf{i}$ 

 $- 24 -$ 

 $\ddot{\cdot}$ 

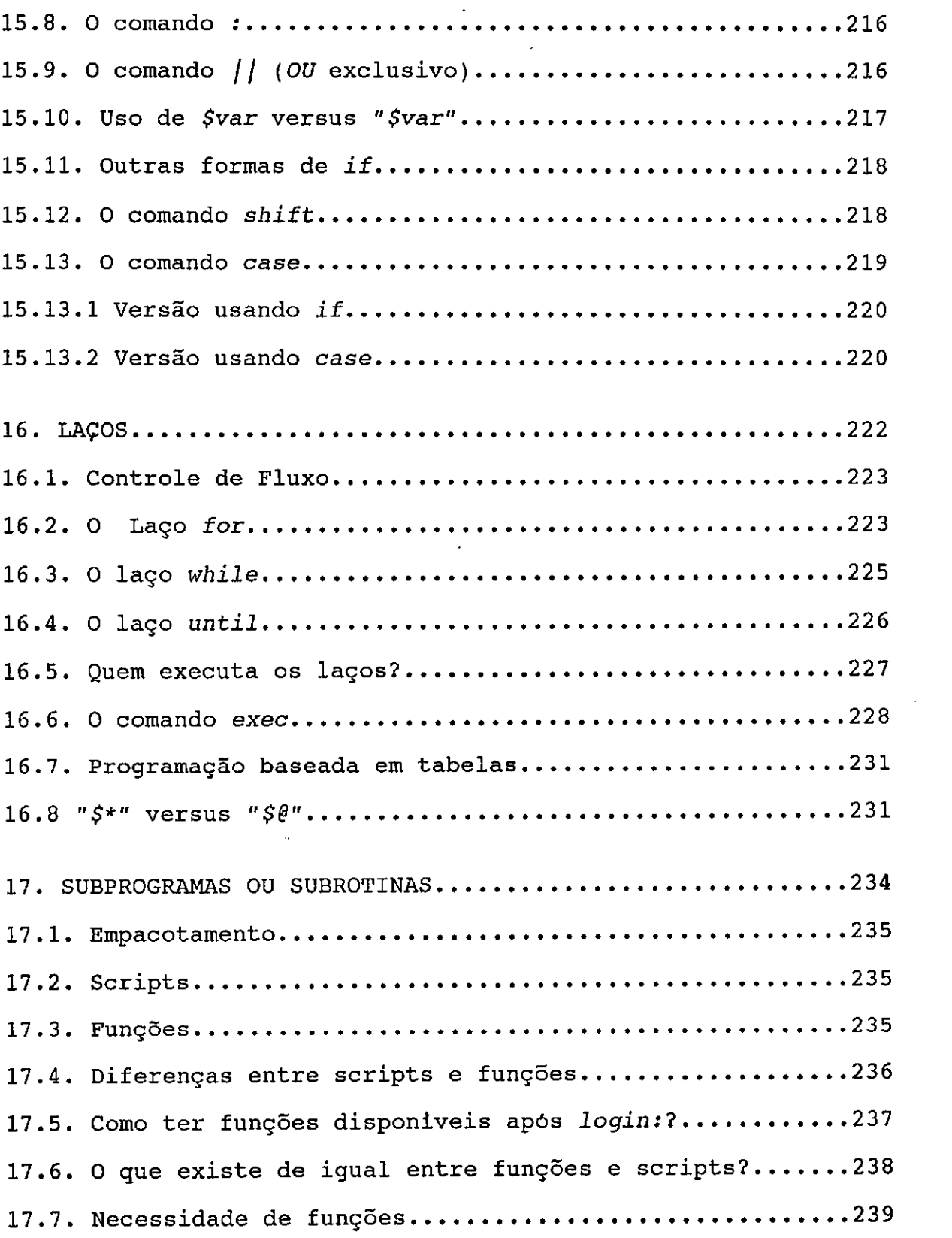

 $\overline{1}$ 

 $\frac{1}{1}$ 

 $\overline{\phantom{a}}$ 

 $- 25 -$ 

 $\ddot{\phantom{0}}$ 

 $\hat{\mathcal{L}}$ 

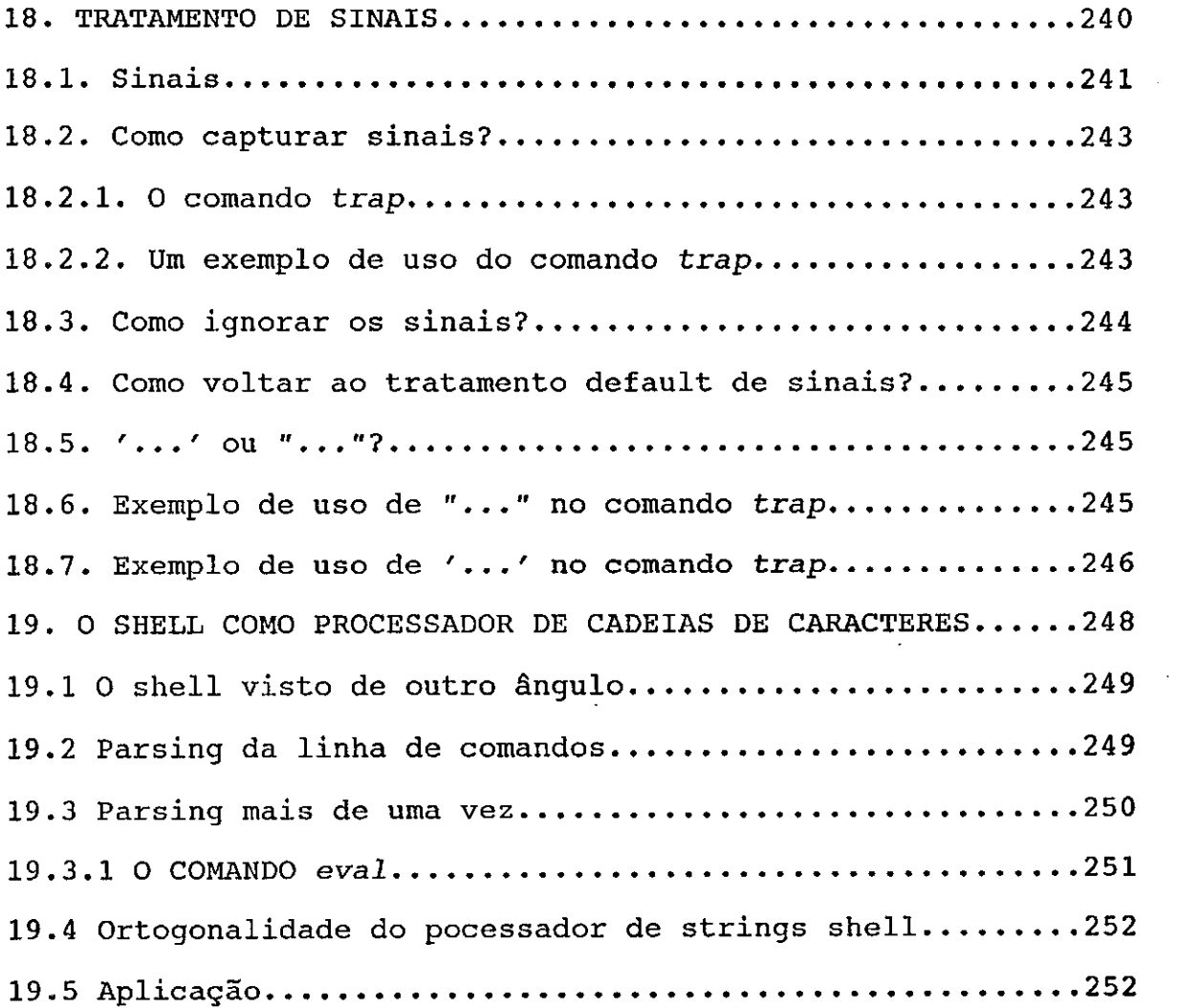

 $- 26 \overline{a}$ 

# PARTE I: FILOSOFIA DO UNIX

## 1. INTRODUÇÃO

Neste capitulo introdutório queremos estudar, através de exemplos concretos, como o conhecimento da Filosofia do UNIX resulta diretamente em expressivos ganhos de produtividade para o usuário tecnicamente sofisticado. Como veremos, o conceito de ferramenta de software ocupa uma posição de destaque nesta filosofia .

 $- 27 -$ 

#### 1. Introdução

#### 1.1 A Importância da Filosofia UNIX

0 que queremos dizer com Filosofia UNIX é a forma como os utilitários do UNIX são usados para resolver um determinado problema. O UNIX, como qualquer outro sistema, tem seu próprio estilo. Devemos conhecer as razões deste estilo para melhor utilizar este sistema operacional. O usuário que não conhecer a Filosofia UNIX certamente conseguira usar o sistema, mas, provavelmente, terá sua taxa de produtividade muito baixa em relação às pessoas que conhecem o jeito UNIX de usar seus comandos.

Aumentar sua produtividade é, portanto, nosso objetivo maior. Através de exemplos mostraremos os conceitos fundamentais que sustentam a Filosofia do UNIX.

#### $1.2$  0 desafio

No sentido de pôr o estilo UNIX em evidência, adotemos a seguinte estratégia. O trabalho do dia-a-dia de um programador varia muito. Vamos descrever uma tarefa tipica que um programador teria que resolver. Desafiamos você a resolvê-la no menor espaço de tempo possivel, usando seu sistema operacional predileto.

#### 1-2.1 O problema

Num certo diretório do seu computador estão uma centena de arquivos compondo o codigo fonte de um programa escrito na linguagem de programação C. Uma das variáveis do programa chamase tempo. O nome desta variável deve ser mudado para tempo de resposta. Faça as modificações necessárias nos arquivos.

#### 1.2.2 O tempo

Levando em consideração os vários arquivos abaixo, em quanto tempo você resolve o problema acima? É uma questão de horas, minutos ou segundos?

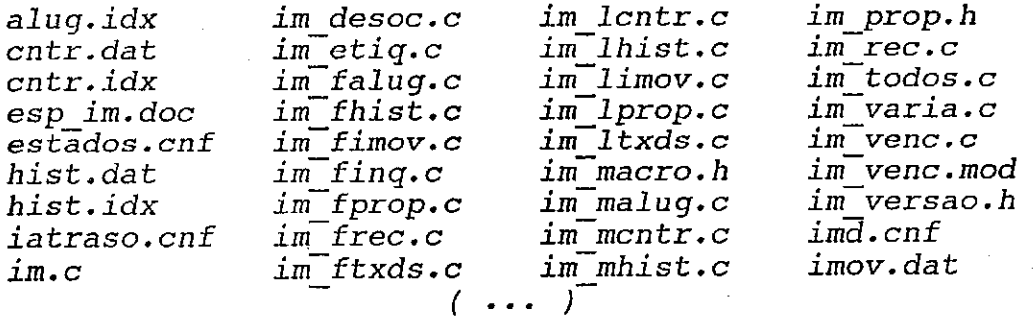

 $28 -$
repetitiva de grifar padrões; 2) em um trabalho manual, onde não há motivação criativa, a tendência é a ocorrência de falha humana; 3) os circulos feitos ao redor do padrão tempo não vão ajudar na correção. O computador não lê marcas de lápis.

Supondo que o usuário já sublinhou todas as ocorrências do padrão tempo na listagem, ele terá agora que editar os arquivos. Para modificar o texto dos programas fontes, o usuário deverá chamar um editor de texto passando o nome de cada arquivo como parâmetro. Vamos admitir que o usuário tenha escolhido usar o editor de texto ed do UNIX. Para saber o nome correto dos arquivos ele deverá usar um comando que liste o diretório, como o comando ls do UNIX, por exemplo:

 $S$  ls  $-C$ 

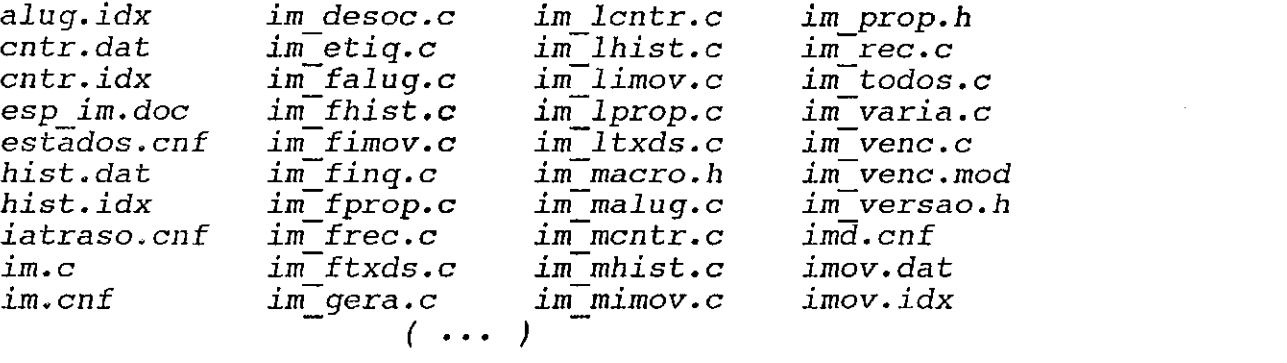

O exemplo acima mostra a saida do comando  $1s$  -C que imprime todos os arquivos do diretório corrente. A opção -C é para imprimir o relatório em colunas. O simbolo  $\hat{s}$  representa o caractere de prontidão do UNIX.

Agora tem inicio o trabalho manual. Através de uma pesquisa visual no relatório impresso pelo comando ls, o usuário localiza o primeiro arquivo cujo nome termina em .c ou .h. O arquivo  $im.c$ é o primeiro a ser editado (todos os programas escritos na linguagem  $C$  usam estes sufixos). Para modificar o arquivo im.c, temos que chamar o editor de texto. O usuário pode escolher o que melhor lhe convier. Para editar o arquivo im.c o usuário teria que chamar o ed, que é um dos editores de textos disponiveis no UNIX, da seguinte forma:

## \$ ed im.c

Aqui, mais um vez, a produtividade do usuário está ligada ao seu conhecimento em relação às ferramentas usadas. Ele precisa localizar a linha, dentro do arquivo *im.c*, que contém o padrão tempo. Esta operação poderá ser instantânea, se o usuário conhecer o comando de posicionamento de linha do editor *ed*, ou levar alguns minutos se a busca for visual na tela. Vamos supor que o usuário conhece o comando de posicionamento absoluto do ed, o que é uma forma intermediária entre a pesquisa visual na tela, e a localização instantânea. Saber chegar diretamente às linhas do arquivo correspondentes às linhas grifadas na listagem do

lápis vermelho é muito útil para o usuário.

Uma vez que a linha foi localizada dentro do arquivo, precisamos fazer a troca do padrão-velho pelo padrão-novo, no tempo por tempo de resposta. O comando interno ao editor ed para fazer a substituição de um padrão-velho por um padrão-novo é o seguinte :

s/padrão-velho/padrão-novo/

A sequência completa de comandos para editar um arquivo, im.c por exemplo, é a seguinte:

\$ ed im.c

```
10 
s/tempo/tempo_de_resposta/ 
25 
s/tempo/tempo_de_resposta/ 
      ( ... ) 
w zyxwvutsrqponmlkjihgfedcbaZYXWVUTSRQPONMLKJIHGFEDCBA
g
```
Observe que os números  $10$  e 25 são comandos internos para o ed se posicionar, respectivamente, nas linhas de mesmo número dentro do arquivo im.c. Estamos supondo que houve ocorrência do padrão tempo nestas linhas. Na realidade, estas são as linhas grifadas pelo lápis vermelho. As reticências (•••) no exemplo acima significam que o usuário deverá digitar as duas linhas de comandos para o editor ed repetidas vezes:

10

s/tempo/tempo\_de\_resposta/

para poder localizar e substituir cada ocorrência do padrão tempo no arquivo *im.c*. Claro que os números  $10$ ,  $25$  e ... são particulares ao arquivo im.c refletindo as linhas onde o padrão .<br>pesquisado foi encontrado neste arquivo. O importante aqui é que você terá que digitar dois comandos para o ed. Um número para localizar <sup>T</sup>a linha que contém o padrão e um comando para fazer a substituição propriamente dita. É muito trabalho manual, não é? Finalmente, o comando interno do ed para gravar em disco as modificações feitas é  $w$  (write). O comando  $q$  (quit) é usado para sair do editor de texto ed e voltar ao sistema operacional.

Pronto! Completamos a edição das modificações para um arquivo cujo nome é  $im.c.$  Você se lembra qual o próximo arquivo a editar?

Para você leitor é fácil, basta voltar à página anterior e olhar a saida do relatório do comando 1s. No caso do usuário, a saida do comando ls já rolou tela acima, desaparecendo. Ele terá que executar o comando  $ls$  -C novamente, para listar os nomes dos arquivos :

- 31 -

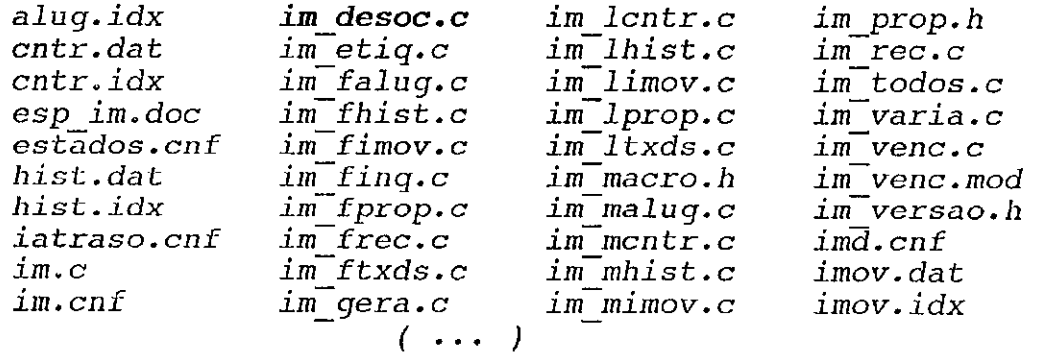

**O mesmo process o usado par a edita r o arquiv o** im.c **será repetido** para modificar o arquivo *im desoc.c*. O nome *im desoc.c* **f o i obtid o através de pesquis a visua l no relatório impress o pel o**  comando *ls.* O usuário deverá digitar os mesmos comandos usados para alterar o arquivo *im.c*, só que agora usados no arquivo alterar o arquivo im.c, só que agora usados no arquivo im\_desoc.c, **é claro . 0 primeir o pass o par a faze r a substituição é**  a chamada do editor que é feita com o sequinte comando:

\$ ed im\_desoc.c

**Agor a que o edito r de text o está executando , temos que digita <sup>r</sup> vários comandos internos (comandos interpretados pelo ed) para o edito r faze r a substituição de** tempo **po r** tempo\_de\_respostaz

```
35 
s/tempo/tempo de resposta/
47 
s/tempo/tempo de resposta/
     ( \cdots )w
```
**Estamos** supondo que no arquivo im desoc.c o padrão tempo ocorreu **n a s linha <sup>s</sup>** 35, 47, ( ... ).

**Ufa ! Acabamos de edita r o segundo arquivo . 0 mesmo process o acim a deve s e repeti r pel o menos novent a e oit o vezes , levand o em consideração que temos uma centen a de arquivo s a editar .** 

**Na solução apresentada acima o esforço manual foi muito grande . Nada fo i executad o de forma automática. A Filosofi a do**   $\bar{U}$ NIX não foi empregada. O tempo total gasto para listar, **pesquisa r no papel , faze r círculos com lápis vermelho , lista <sup>r</sup> arquivos , ativa r edito r par a cad a arquivo , é de aproximada**   $m$ ente cinco horas. Este tempo poderá variar para mais ou para menos, dependendo da agilidade na digitação dos comandos e do conhecimento dos recursos do editor de texto que for usado.

0 que? Você está achando muito? Você resolveria em menos **tempo? Pode até se r verdad e que você resolv a mai s rapidament e o problem a da pesquis a e troc a de um padrão po r outr o em uma cente -**

**- 32 -**

**n a s de arquivos , usando o método do lápis vermelho , mas nós achamos muit o difici l que você consiga , pela s seguinte s razões. Primeiro , você não va i aguenta r edita r todo s os arquivo s sem da r**  uma paradinha para fumar um cigarro e tomar um café. Você tem que **leva r em consideração aquel e tempo gast o depoi s do lanch e com**  discussões inuteis, que não levam a lugar nenhum, como futebol, por exemplo, que tem que existir em qualquer empresa com mais de **um funcionário. Você não concorda ?** 

Precisamos de algum recurso do UNIX que nos permitam reduzir **o tempo gast o no desafio . Éste recurs o s e chama ferramenta .** 

# **1.3.2 Ferrament a**

Aqui vamos introduzir o conceito de ferramenta de software, **através da automação da pesquis a dos padrões nos arquivos . Vamos escreve r uma ferrament a especific a par a procura r a s linha s dos arquivo s da linguage m C que contenham o padrão**zyxwvutsrqponmlkjihgfedcbaZYXWVUTSRQPONMLKJIHGFEDCBA tempo **e a s**  imprima. Discutiremos também a importância das ferramentas ge**rai s .** 

A solução anterior penalizou o usuário com uma carga intensa **de trabalh o manual, repetitivo , sem nenhuma criatividade . A Filosofi a do UNIX prez a justament e o contrário: a máquina deve ser** responsável pelo trabalho repetitivo e o homem deve ocupar  $s$  eu tempo com tarefas nobres, que exijam sua capacidade de **raciocínio.** 

**Nest a solução, o usuário constrói um programa** prog **que pesquis a e list a a s linha s dos arquivo s fontes , escrito s em C, que contenham o padrão** tempo. **0 programa** prog **é ativad o da seguint e forma:** 

\$ prog

 $im.c:10:$   $tempo = 130;$  $(m \cdot \cdot \cdot)$ <br> $\lim_{x \to 25}$  **horas** = tempo / 60; im.c:25: horas = tempo / 60; **zyxwvutsrqponmlkjihgfedcbaZYXWVUTSRQPONMLKJIHGFEDCBA (zyxwvutsrqponmlkjihgfedcbaZYXWVUTSRQPONMLKJIHGFEDCBA .. . ;** 

Observe que no relatório do programa acima é impresso o nome do **arquiv o** im.c, **o número da linh a no arquiv o** 10 **e o conteúdo da linh <sup>a</sup>** tempo = 130;. **Est a é a forma como o programa** prog **localiza , de forma automática, a s linha s contend o o padrão** tempo **em todo s os arquivos . Como o programa** prog **é especifico , el e sab e que tem que abri r todo s os arquivo s cuj o nomes termina m em** .c **e** .h. **As linha s dos arquivo s (im.c ,** im desoc.c, **••• ) onde aparece m o padrão** tempo **são impressa s no vTdeo. 0 trabalh o manual par a**   $r$ esolver o desafio foi reduzido pela metade. A parte da pesquisa ficou automática através de prog, mas a edição ainda tem que ser **manual :** 

**- 33 -**

```
$ ed im.c
```
**g** 

```
10 
s/tempo/tempo de resposta/
25 
s/tempo/tempo_de_resposta/ 
   (zey\sqrt{2}W
w zystwotsrzeponmuts
```
**onde o usuário tem que ativa r o edito r** ed **par a cad a arquiv o que**  contém o padrão e digitar os comandos internos para o editor **poder faze r a substituição de** tempo **po r** tempo\_de resposta **no arquiv o** im.c. **0 mesmo process o s e repet e par a cad a novo arquiv o a editar .** 

**A solução acim a aind a não é a ideal , poi s aind a tem muit o trabalh o manual sendo feito , mas é melho r que usa r o lápis vermelh o e uma listagem . 0 trabalh o manual de grifa r os padrões f o i automatizad o através do programa** prog, **que imprime os nomes d os arquivo s e os números da s respectiva s linha s onde estão localizado s os padrões** tempo.

**0 programa** prog **é muit o especifico : só funcion a par a pesquisa r um determinad o padrão** tempo **em arquivo s terminado s em . c ou** ,h. **Você us a uma ve z e, provavelmente , o jogará na lat a de lix o depois . Utilitários restrito s como** prog **não ajudam outro s programadores . Cada programador terá que escreve r sua s próprias ferramenta s especificas , o que afet a a su a tax a de produtividad e de forma negativa .** 

**0 leito r mai s atent o já deve te r desconfiad o qua l o caminho par a alcançar melho r produtividad e e usa r a Filosofi a do UNIX: a palavr a chav e é AUTOMAÇÃO da s tarefa s repetitivas . Po r te r automatizad o a pesquis a acima , não é mai s precis o usa r o lápis vermelho** e uma listagem, o que reduz o tempo gasto para resolver  $\alpha$  problema de cinco horas para quatro horas.

**Escreve r ferramenta s especificas , como o programa** prog, **que atendam nossa s necessidade s imediata s e elimine m o trabalh o braçal, ajud a bastant e a melhora r noss a produtividade . Uma ferrament a especific a resolv e o se u problem a particular . Pode existi r outr o usuário no sistem a que precis e pesquisa r outr o**  padrão onde o programa *prog* não se encaixa por ser muito **expecifico : el e só procur a o padrão** tempo. **0 jeit o é escreve r uma ferramenta geral que possa ser utilizada por outros usuários, par a pesquisa r qualque r padrão em qualque r arquivo . A ferrament a**  geral recebe os padrões e os nomes dos arquivos como parâmetros. **O usuário que quise r pesquisa r o padrão** tempo **em todo s os arquivo s escrito s na linguage m C, deverá ativa r a ferrament a gera l** pesquisa, **po r exemplo, passand o os parâmetros** tempo \*. c \*.h da sequinte forma:

Î

**- 34 -**

\$ pesquisa tempo \*. c \*.h

```
im.c:10: tempo = 10;(...) 
im desoc.c:35: horas = tempo / 60;
   ( \ldots )
```
**Outr o usuário que deseja r procura r o padrão** alvaro **em todo s os**  arquivos terminados em .doc deverá executar pesquisa com os **seguinte s parâmetros:** 

\$ pesquisa alvaro \*.doe

```
cap01.doc: ... padrão alvaro em todos os 
     (\ldots)
```
**ao invés de faze r su a própria ferrament a par a pesquisa r o padrão**  alvaro.

Felizmente não precisaremos escrever uma ferramenta para pesquisar padrões em arquivos pois o UNIX já fornece um utilitá**r i o com est a finalidad e que s e chama** grep.

Ao contrário do programa prog, que só funcionava pesquisando **um** padrão especifico tempo, o utilitário grep procura qualquer padrão em qualquer arquivo. Os padrões e os nomes dos arquivos a **sere m pesquisado s são passado s ao comando** grep **como argumentos . A parametrização do comando gre p é muit o importante . Outro s progra madores não precisarão desenvolve r programas par a faze r pesquisa s de padrões em arquivos , é só usa r a ferrament a** grep **que já está pronta . 0 que signific a economia de tempo, e, consequentemente , maio r produtividad e par a você.** 

Os comandos grep, ls, ed e centenas de outros são distribuidos junto com o sistema operacional UNIX e devem estar disponi**vei s par a todo s os usuários do sistema .** 

**Ferrament a é um dos quatro s conceito s fundamentai s sobr e os quai s a Filosofi a do UNIX s e apoia . Os outro s conceito s são: filtros , unicidade/simplicidad e e a linguage m shell . Todos este s conceito s serão discutido s ao long o dest e livro .** 

### 1.3.3 Ferramentas grep e ed

**Nest a seção, veremos como o conheciment o dos recurso s de cad a ferrament a usada , no cas o os comandos** ed **e** grep, **contribue m par a o aumento de su a produtividade .** 

**Até est e ponto , vimo s dua s soluções ao desafio . A primeira ,**  uma solução não inteligente que usava um lápis vermelho + listagem para grifar os padrões. A segunda, utilizou uma ferramenta especifica para automatizar parte da solução ao desafio.

**0 fat o de você conhece r melho r os comandos** grep **e e d ajudam** 

**- 35 -**

**a diminui r o trabalh o manual na solução do desafio . A opção -1 do**  comando grep, por exemplo, lista apenas o nome dos arquivos que contêm o padrão pesquisado, o que resolve o problema de saber **quai s arquivo s devem se r editados . 0 comando g do edito r de text o e d, po r outr o lado , serv e par a pesquisa r e substitui r um padrão em todo arquivo , evitand o que você digit e repetida s veze s os doi s comandos:** 

numero\_da\_linha s/tempo/tempo\_de\_resposta/  $(\ldots)$ 

**par a localiza r e substitui r cad a linh a que contenh a o padrão**  tempo. Usando o comando global g do editor de texto ed, há uma **redução drástica na digitação. Todos os padrões de um arquiv o são substituídos com um só comando:** 

## g/tempo/s/tempo/tempo\_de\_resposta/gp

**0 comando intern o do** ed **acim a é composto de duas partes . A primeir a** g/tempo/ **é usad a par a localiza r toda s a s linha s dentr o do arquiv o que contém o padrão** tempo. **A segunda parte ,**   $s$ /tempo/tempo de resposta/, é usada para fazer a substituição nas **linha s selecionadas . As letra s gp no fina l da linh a do comando globa l significa m que s e houve r mai s de um padrão** tempo **na linh <sup>a</sup> selecionada , a substiuição deve se r feit a em tod a a linh a e o resultad o da linh a substituída deve se r impress o na said a padrão, no caso , o monito r de video . Como estamos faland o em produtivida**  de, podemos usar uma forma resumida do comando acima:

# g/tempo/s//tempo\_de\_resposta/gp

**onde aproveitamo s o fat o de que o padrão a se r substituído é o**  mesmo padrão de pesquisa usado para localizar as linhas dentro do **arquivo.** No comando global g tanto faz escrever g/tempo/s/tempo/tempo de\_resposta/gp como usar uma forma mais **resumid a** g/tempo/s//tempo\_de\_resposta/gp, **par a o edito r ed o significad o é o mesmo. Par a o programador há uma redução na digitação.** 

**Usando melho r a s ferramenta s** grep **e** ed a **solução ao desafi o**  fica assim:

 $$~qrep -1~tempo$  \*.c \*.h

im.c im desoc.c  $($ zyx $\Box$ 

No exemplo acima você seleciona de forma automática, através do **comando** grep, **apena s os nomes dos arquivo s que contém o padrão**  tempo. A opção -1 modifica o formato de impressão do relatório de saida do comando grep imprimindo apenas os nomes dos arquivos. Observe que o simples fato de conhecer esta opção evita que você **tenh a que usa r o comando** l s **par a lista r os nomes dos arquivo s de** 

**- 36 -**

**s e u diretório e faze r pesquis a visua l par a sabe r qua l o nome do próximo arquiv o a editar . O que ante s er a chat o e cansativ o com o**  comando *ls* agora é simples e automático com o grep -1. Estamos **evoluind o em direção à Filosofi a UNIX.** 

**Outr o pila r sobr e o qua l a Filosofi a UNIX está montada é o**  shell. O shell é ao mesmo tempo um interpretador de comandos **(representad o pel o símbolo de prontidão \$) e uma Linguagem de**  Programação. Existem caracteres que são tratados de forma espe**cia l pel o shell . O caracter e \* (asterisco) , po r exemplo, é um deles . Quando você digito u o comando:** 

 $$~qrep$  -1 tempo \*.c \*.h

o **shel l interpreto u o comando acim a o expandind o para :** 

 $$$  grep -1 tempo im.c im desoc.c  $(...)$ 

**Ou seja , o comando gre p não receb e como parâmetro** \*. c **e** \*.h. **As expressões** \*. c **e** \*.h **servira m par a o shel l montar uma list a de argumentos** im.c im\_desoc.c (...) **que são passada s par a o comando**  grep. **A expansão de caractere s especiai s é muit o cômoda par a o programador evitar digitação desnecessária, o que significa mais confort o e melho r produtividade .** 

Apesar de você conhecer um pouco o interpretador de **comandos shell , sabe r como el e fa z expansão de caractere s especiai s** (\*.c e \*.h) , **de sabe r que o** grep **aceit a a opção -1 e que o edito r de text o e d do UNIX tem comandos globais , não automatizo u completamente a solução ao desafio . A su a produtivi**  dade aumentou bastante em relação às soluções anteriores, isto é **verdade , mas, você aind a continu a fazend o muit o trabalh o repeti tiv o de digitação. 0 tempo tota l par a est a solução deve te r cald o de cinc o hora s par a dua s horas , em relação à solução do lápis vermelho , o que convenhamos, é um ganho significativ o de produti**   $v$ idade.

### **1.3.4** Usuário leu o manual do shell

**Nest a solução daremos uma visão introdutória da linguage m de programação shell . Mostraremos o comando de control e de flux o** fo r **que possibilit a a contrução de laços par a a execução repetid a de comandos.** 

### 1.3.4.1 Variáveis do shell

Aqui queremos explicar variáveis pois a sintaxe do comando for envolve o uso das mesmas.

**Ao le r o manual do shell , o usuário descobri u que é possível cria r variáveis. 0 mecanismo de criação é simples , bast a faze r**  uma atribuição que a variável é automaticamente criada. exemplo, o comando abaixo:

**- 37 -**

## $\texttt{var}=$ alvaro

cria uma variável no shell cujo nome é var. Para usarmos o conteúdo de uma variável basta precedermos seu nome com o simbolo  $\frac{1}{2}$ , como mostra o exemplo abaixo:

\$ echo o valor da variavel é \$var

o **comando acim a imprimirá a seguint e mensagem na tela :** 

**o** valor da variavel e alvaro

# 1.3.4.2 Exemplo de uso do comando for

**0 comando for , que é uma construção intern a ao shell , é composto da s palavra s reservadas : for ,** in , do **e** done. **Vejamos um simple s exemplo de us o do comando for , par a termo s uma idéia**   $superficial do seu funcionamento:$ 

```
$ for var in 1 2 alvaro jacques
> do 
> echo $var 
> done
```
**O que será impress o na tel a como resultad o da execução do comando acim a é o seguinte :** 

1 2 alvaro jacques

**Ou seja , a variável** var **assume o valo r de cad a palavr a na list <sup>a</sup> que seque à palavra reservada in. Inicialmente a variável var assume o primeir o valo r na list a que é 2. 0 primeir o cicl o é processado , ist o é, os comandos entr e a s palavra s reservada s** do **e**  done **são executados . No exemplo acim a temos apena s o comando** echo dentro do laço. Antes de executar o segundo ciclo, a variável de **control e do laço** var **assume o próximo valo r na lista , que no cas o é 2, o corp o do laço é executad o novamente e assi m sucessivamen t e .** 

Uma novidade surgiu com o exemplo anterior: o caractere de prontidão secundario >. Como o comando for se estende por mais de **uma linha , o shel l us a um segundo simbol o de prontidão par a avisa r ao usuário que está interpretand o um comando composto de mai s de uma linh a fisica . Quando o usuário digit a a palavr a reservad a fo r e seu s parâmetros e em seguid a tecl a** <Enter> **( a tecl a de fim-de-linha) , o shel l já coloc a o caracter e > esperand o que você complet e o comando em mai s de uma linh a fisica . Po r exemplo:** 

**- 38 -**

```
$ for var in 1 2 alvaro jacques
> zyxwvutsrqponmlkjihgfedcbaZYXWVUTSRQPONMLKJIHGFEDCBA
no comando acim a o shel l coloc a o simbol o de prontidão secundário 
e fica esperando que você complete o comando digitando do:
S for var in 1 2 alvaro jacques
> do 
> 
n a s próximas linhas , o shel l fic a com o curso r esperand o que você 
digit e os comandos que farão part e do corp o do laço for , no cas o 
é só o comando echo: 
$ for var in 1 2 alvaro jacques
> do 
> echo $var 
>
```
**observe que o simbol o de prontidão secundário > está sendo mostrad o o tempo todo . Ist o signific a que a digitação do comando f o r aind a não chegou ao final . O comando fo r só termin a com a palavra** reservada *done*:

```
$ for var in 1 2 alvaro jacques
> do 
> echo $var 
> done
```
**A parti r da digitação da palavr a** done, **o comando fo r começa a se r executad o mostrand o na tel a a seguint e saida :** 

1 2 alvaro jacques

Agora que já conhecemos superficialmente o for do shell, um comando que permite a repetição da execução de outros comandos, **podemos automatiza r a solução ao desafi o da substituição de um padrão po r outr o em vário arquivos . Verifiqu e s e su a solução s e parec e com a solução apresentad a abaixo :** 

```
$ for i in * c * h> do 
> echo editando arquivo $i
> ed Si> done
```
**O próprio shel l s e encarreg a de expandi r** \*. c **e** \*.h **par a uma list <sup>a</sup> de argumentos que a variável i va i assumir . Est a relação é**  composta de todos os nomes dos arquivos do diretório corrente **terminada s em . c ou** .h:

**- 39 -**

 $$ for i in im.c in descoc.c in etiq.c ...$ > do > echo editando arquivo \$i  $>$  ed  $Si$ > done **zyxwvutsrqponmlkjihgfedcbaZYXWVUTSRQPONMLKJIHGFEDCBA**

**O corp o do laço** fo r **acim a é composto de doi s comandos. 0 primeiro , o comando** echo, **é apena s par a informa r a você qua l o arquiv o que está sendo editad o pel o ed. O segundo comando é o**  proprio editor de texto ed que recebe o nome do arquivo a editar como parâmetro. A execução do for acima resulta na impressão da **sequinte mensagem na tela:** 

### editando arquivo im.c

**A mensagem acim a indic a que** im.c **é o primeir o arquiv o na list a de valores da variável i do comando for. O próximo comando a ser executado** é o ed que recebe como parâmetro *\$i* que tem valor igual **a** im.c **no primeir o cicl o do laço. Ou seja , o shel l execut a o**  sequinte comando:

**ed** im.c

**O comando** ed, **apesa r de esta r rodando dentr o de um laço, lê dados do terminal . Agor a é moleza . A gent e já conhec e o comando globa l**  g **do ed para , com um único comando, faze r a substituição do padrão** tempo **po r um novo padrão** tempo de resposta **em tod o o arquivo . 0 comando que va i faze r a substituição em tod o o arquiv o**  im.c **é o seguinte :** 

g/tempo/s //tempo\_de\_resposta/gp w **g** 

**Na realidade , o comando globa l** g/.../gp **fa z a substituição na memória temporária do editor , o comando w (write ) fa z a gravação d a s modificações, efetivamente , em disc o e o comando** q **serv e par a finaliza r a execução do edito r** ed. **Quando o comando** ed **termin a**  sua execução, o shell volta a executar no ponto imediatamente **abaix o do comando** ed. **O próximo nome que o shel l encontr a no se u**  laço é a palavra reservada done. Ao encontrar done o shell faz **com** que a variavel de controle *i* do *for* receba o valor seguinte **na lista de variáveis. No nosso caso, i recebe o nome de arquivo** im\_desoc.c, **e um novo cicl o do laço tem inici o com a execução do comando** echo, **que imprime a mensagem abaixo :** 

ł

#### editando arquivo im\_desoc.c

**A mensagem acim a indic a que a variável i no laço fo r assumi u outro valor, im desoc.c. O comando seguinte ao** *echo* **a ser executad o é um novo ed que receb e como parâmetro** \$i . **Como** \$ i **tem valo r** im\_desoc.c, **o comando que será executad o é o seguinte :** 

**ed** im desoc.c

**- 40 -**

**Mais uma vez , com um simple s comando par a o edito r e d você pode**  fazer a substituição do padrão tempo por tempo de resposta em todo o arquivo im desoc.c:

```
g/tempo/s//tempo_de_resposta/gp 
w 
g
```
**Ao digita r** q **(qui t no inglês) o comando** ed **é finalizado , o shel <sup>l</sup> encontr a a palavr a** done **e um novo cicl o é iniciad o com a variável**  i valendo *im etiq.c*. Os comandos a sequir:

echo arquivo  $$i$ ed \$i

**são executado s tend o como parâmetro o valo r atua l da variável** i **usada** para controlar o for. A cada ciclo uma nova cópia dos **comandos** echo **e ed são executados . Você terá que reponde r apena s**  digitando os comandos  $g/\ldots/gp$ , w e q para cada arquivo editado automaticamente pelo shell, através do for.

**Resumindo, o que o usuário va i te r que digita r está impress o em destaqu e e o que o shel l fa z de forma automática está escrit o em letra s normai s no relatório abaixo :** 

editando arquivo im.c ed im.c g/tempo/s//tempo de resposta/gp **<sup>17</sup>**zyxwvutsrqponmlkjihgfedcbaZYXWVUTSRQPONMLKJIHGFEDCBA g editando arquivo im desoc.c ed im\_desoc.c g/tempo/s/'/tempo\_de\_resposta/ gp  $U$ g editando arquivo im\_etiq.c ed im\_etiq.c g/tempo/s//tempo\_de\_resposta/gp  $U$ g  $($ ... $)$ 

É importante relembrar que o shell é ao mesmo tempo um interpretador de comandos e uma linguagem de programação. É ele **quem mostr a a cadei a de caractere s de prontidão "\$ " par a você no terminal , lê e interpret a seu s comandos. 0 utilitário** /bin/sh, **o próprio shell , é também uma Linguagem de Programação com construções de controle de fluxo tipo if, for, while, etc.** 

**No exemplo acima , o shel l fo i o responsável pel a automação**  das várias ativações do editor de texto ed para todos os arquivos **terminado s em . c e** .h **do sistema . 0 usuário tev e que digita r apena s os comandos que são usado s pel o edito r de text o e d par a cad a arquivo :** 

**- 41 -**

g/int tempo/s//float tempo/gp w *z* **<?**   $( \cdot \cdot \cdot )$ 

Conhecer a Filosofia do UNIX (o shell é apenas uma parte **dela ) ajudo u o usuário a automatiza r tarefa s manuai s e, conse quentemente, aumentar su a tax a de produtividade . 0 nive l de**  automação melhorou bastante, mas o usuário ainda precisa digitar comandos repetitivos  $g/\ldots/gp$  para o editor de textos ed. **Acreditamo s que o** tempo **tota l gast o ness a solução não sej a**  superior a uma hora.

### **1.3.5 Usuário preguiçoso**

Mostraremos aqui como o simples fato de o ed poder ler comandos de um arquivo pode ajudar na solução. Ilustraremos também como a preguiça de digitar acaba ajudando a encontrar **soluções que usam a Filosofi a do UNIX (deixa r o computador faze r o trabalh o pesado) .** 

**A preguiça de digita r acab a melhorand o a solução e forçando o aprendizado dos conceitos fundamentais do UNIX. O usuário pesquis a o manual à procur a de uma forma mai s confortável ou**  menos cansativa de fazer as coisas no UNIX. Queremos evitar a digitação desnecessária de qualquer jeito.

Na solução anterior tivemos a automação da edição de todos **os arquivos através do comando for :** 

 $$ for i in * . c * . h$ > do > echo editando arquivo \$i  $>$  ed  $Si$ > done

**0 único problem a é que tínhamos que digitar , várias vezes , três comandos par a o edito r de text o e d faze r a alteração do padrão**  tempo pelo novo padrão tempo de resposta. Os comandos digitados **repetidament e eram:** 

g/tempo/s//tempo\_de\_resposta/gp  $W$ g

**O bom no usuário preguiçoso é que el e va i atrás de uma forma mai s fácil de faze r a s coisa s e acab a descobrindo , nos manuai s do sistema , como evita r est a digitação dos comandos** g/.../gp **repe tida s vezes : é simples , bast a edita r um arquiv o contend o os comandos par a o edito r ed. Po r exemplo, o arquiv o** comandos **poderi a conte r os comandos do edito r** ed **par a faze r a substituição**  requerida no desafio:

**- 42 -**

g/tempo/s//tempo\_de\_resposta/gp  $W$ g **zyxwvutsrqponmlkjihgfedcbaZYXWVUTSRQPONMLKJIHGFEDCBA**

Através do comando do UNIX *cat*, que lista o conteúdo de arquivos **cujo s nomes são passado s como parâmetros, visualizamo s o conteúdo**  do arquivo /tmp/comandos que é o texto abaixo:

g/tempo/s//tempo\_de\_resposta/gp w g

**o arquiv o** /tmp/comandos **é temporário, ou seja , usad o uma ve z é jogad o fora . Po r iss o el e fo i criad o no diretório** /tmp **que é o**  local no UNIX para arquivos temporários. Você pode ativar o **edito r ed redirecionand o su a entrad a padrão par a o arquiv o**  comandos. Em outras palavras, o ed vai ler os comandos para fazer **a troc a do padrão** tempo **po r** tempo\_de resposta **a parti r do arquiv o**  /tmp/comandos. **A forma como o shel l implement a redirecionament o é**  através do simbolo <. Por exemplo, o comando abaixo:

 $$ ed\ im.c < /tmp/comandos$ 

**0 comando acim a fa z a substituição dos padrões desejado s no arquiv o** im.c. **No exemplo acima , o** ed **le u os comandos** g/.../gp, w **e** q **a parti r de um arquiv o de comandos** /tmp/comandos.

**Já deu par a percebe r que est a solução va i automatiza r a s duas parte s da solução: a geração de nomes e substituição**  propriamente dita. Pela solução anterior, onde usamos o laço for,  $s$ omos levados a crer que o comando seguinte resolverá o desafio **de forma automática:** 

 $$ for i in * c * h$ > do  $>$  ed  $Si$  < /tmp/comandos > done

**0 programador não precis a mai s digita r dados repetido s sem necessidade . El e crio u um arquiv o de comandos** /tmp/comandos **contend o os comandos:** 

```
g/tempo/s//tempo_de_resposta/gp 
w 
g
```
**que são usado s pel o e d par a edita r todo s os arquivos , um a cad a**  ciclo do laço for.

**Com certez a est a será a su a solução, não é? Não que você seja , necessariamente , um usuário preguiçoso, pel o contrário, você pesquiso u os manuai s do sistema . Você descobri u o laço fo r e também como faze r redirecionamento . Uma pergunt a que você pode** 

**- 43 -**

**estar** fazendo a si próprio é a seguinte: será que isto funciona **mesmo?** 

Vamos responder a pergunta acima mostrando como o shell **resolv e o fo r e o redirecionament o do e d passo-a-passo . Assi m como existe m opções par a o comando gre p (-1) , existe m opções par a**  o shell (utilitario /bin/sh). Uma opção que faz com que o shell **mostr e o que está fazend o é** -x. **A forma de liga r est a opção no**  shell é através do comando interno set:

 $$ set -x$ 

**0 comando acima informa ao shell que ele deve mostrar as linhas** expandidas e todos os comandos antes de executá-los.

Para ver a execução da solução é só digitar o comando for **contend o o ed par a cad a arquiv o com su a entrad a redirecionad a para o** arquivo /tmp/comandos. 0 comando for seria o sequinte:

 $\mathbf{i}$ 

```
$ for i in * . c * . h> do 
> ed $i < /tmp/comandos
> done
```
( **.. . ;** 

**Após a digitação do comando acima , a s ações do shel l podem se r visualizada s na tela . 0 shel l us a o caracter e + par a indica r a linh a que el e va i executar . Entretanto , existe m ações, como a**  expansão da lista de valores para a variável i e o redirecionamento da entrada padrão do comando ed que é feita internamente **pel o shel l e que, consequentemente , você não verá no video . A**  saida do comando acima na tela é a sequinte:

```
+ ed Im.c 
1234 
tempo de resposta = 10;
horas = tempo de resposta / 60;
          ( \cdots)<sup>\overline{\phantom{a}}</sup>
1432<br>+ ed
        im desoc.c
          (\overline{\cdot}\cdot\cdot\cdot)•f ed im_etiq.c
```
**Onde a mensagem que é impressa pelo shell + ed im.c é o resultado da opção -x esta r ligada . 0 número** 1234 **é impress o pel o e d e indic a a quantidad e de caractere s que o arquiv o** im.c **tem no inici o de su a edição. A linh a** tempo\_de\_resposta = 10; **é impress a pel o ed po r caus a do comando** gp **que é usado no arquiv o de comandos** /tmp/cornandos. gp **que r dize r faça substituição global mente e imprima a linh a substituída. As reticências representa m a impressão de toda s a s linha s substituídas no arquivo . 0 número**  1432 indica a quantidade de caracteres na hora de fazer a **gravação do arquiv o** im.c **editado , depoi s da alteração (comando** w **no arquiv o de comandos** /tmp/comandos)**. 0 mesmo process o acim a s e** 

**- 44 -**

repete para todos os arquivos da lista do for (im.c im desoc.c  $im$   $etiq.c$   $\dots$  ).

Aqui o usuário começa a colher os frutos pelo seus conheci**mentos dos utilitários** /bin/sh **e** /bin/ed. **Novamente a filosofi <sup>a</sup>** do UNIX aumentou a produtividade do usuário, que reduziu o tempo **de uma taref a que inicialment e er a executad a em cinc o hora s par a quinz e minutos .** 

A justificativa para o tempo de quinze minutos é que todos **os arquivo s são editado s** (\*.c **e \*.h) , mesmo os arquivo s que não contenham o padrão** tempo **são processado s pel o** ed. **Quer dizer ,**  estamos computando o tempo de carga de cada nova cópia do ed em **cad a cicl o do for , além da pesquis a desnecessária do padrão pel o**  ed. **Outr o fato r que contribu i par a termo s est e tempo é o comando**   $g/\ldots$ /qp que imprime na tela as linhas substituidas, o que atrasa **o process o globa l de substituição.** 

Você deve estar se questionando: será que os autores conseguirão realmente reduzir o tempo da tarefa acima, de cinco **hora s par a cinc o segundos ? A solução acim a já fo i completamente automatizada , não foi ? Tant o a pesquis a do padrão** tempo **em todo s os arquivo s quanto o forneciment o dos comando interno s par a o edito r ed fora m automatizados . Qua l a mágica que os autore s estão guardando na cartol a par a consegui r resolve r o desafi o da**  substituição de um padrão por outro em vários arquivos em apenas **cinc o segundos ?** 

#### 1.3.6 O instrutor do UNIX

**Nest a seção, mostraremo s duas características fundamentai s par a s e obte r maio r produtividad e no UNIX: processo s em retaguar da e dados imediatos .** 

 $\mathbf{I}$ 

**Não s e intimid e com a solução apresentad a a seguir . Todos os conceito s e funcionalidades , abaix o apresentados , serão discuti d os detalhadament e em outro s capítulos ao long o dest e livro . Este s detalhe s avançados do ambient e UNIX aparece m aqu i par a justifica r o ganho magnific o de produtividad e que é a redução do tempo de uma tarefa de cinco horas para cinco segundos.** 

Se você chegou até aqui é porque já tem condições de se **torna r o administrado r de su a instalação UNIX. Todo administrado r do UNIX deve conhece r a filosofi a de us o dos comandos e algumas opções de ferramenta s dest e sistem a operacional .** 

A seguir vamos apresentar uma solução digna de um instrutor **do UNIX par a o desafi o da substituição do padrão** tempo **po r outr o padrão** tempo\_de\_resposta **em mai s de uma centen a de arquivos :** 

**- 45 -**

```
$ for i in * . c * . h> do 
      ed - SI << FIM DOS DOS DADOS
> g/tempo/s//tempo<sup>-</sup>de resposta/q
> w 
> g 
> FIM_DOS_DADOS 
> done &
```
**Noss a pretensão, após uma brev e explicação do funcionament o da solução apresentad a acima , é que você tenh a apena s uma visão gera l de como os comandos no UNIX podem se r conectado s e como a entrad a padrão de um comando pode se r facilment e manipulada . Est a explicação, aparentement e prematura , não vis a afugenta r noviços ou aprendize s de instrutores , pel o contrário, tem como objetiv o mostrar , na prática, a Filosofi a do UNIX.** 

**0 tempo tota l gast o par a soluciona r o desafi o da substitui ção do padrão** tempo **po r** tempo\_de\_resposta **em todo s os arquivo s**  segundos. Isso mesmo 20 segundos! Após os 20 segundos, **tempo necessário par a digita r o text o do comando fo r acima , a troc a aind a não fo i feit a mas temos o termina l livr e par a faze r outra s tarefas , po r caus a do & no fina l do comando. 0 tempo par a**   $\circ$  usuário é realmente 20 segundos.

**Não fiqu e nervos o s e você não entende u a solução acima . Temos** vários capítulos para explicar os detalhes deste exemplo. Uma coisa você deve concordar conosco, o tempo necessário para **digita r o text o abaixo :** 

```
$ for i in * . c * . h> do 
> ed - \sin \leftarrow \sin DOS DADOS
> g/tempo/s//tempo_de_resposta/g 
> w 
> g 
> FIM DOS DADOS
> done &
```
**não deve se r superio r a 20 segundos , você não concorda ? 0 que aparece u de novo nest a solução par a termo s um ganho de produtivi dade extraordinário?** 

Se formos analisar o corpo do for acima com mais atenção, veremos que apareceram duas novidades na ativação do comando ed e **no us o do shell . A primeir a é o surgiment o da opção - que avis a a ed par a não imprimi r diagnósticos (não mostra r a quantidad e de caractere s que o arquiv o tem) . A segunda modificação está na forma de ativa r o comando intern o do e d** g/.../g **(not e que não tem o** p **no final ) que fa z a substituição globalment e em tod o o arquiv o e não imprime a linh a modificada . As outra s duas novidade s na solução apresentada s acim a são contruções interna s ao shell . A primeir a novidad e apresentad a pel o shel l é o operado r**   $<<$  que permite entrar com dados para um comando imediatamente, **evitand o assi m a criação de arquivo s temporários como /tmp/coman-**

**- 46 -**

dos, por exemplo. A segunda novidade é o operador & que permite **que uma taref a sej a executad a em retaguarda , liberand o o termina l par a outra s tarefas .** 

**Vamos analisa r a solução acim a em duas partes . A primeir a trata** o for como um todo. A sequnda parte revela detalhes de funcionamento do corpo ou comandos dentro do laço for.

Já conhecemos o funcionamento do comando for. O shell monta **uma list a de valores , a parti r da expressão** \*. c \*.h, **par a a variável i . Em outra s palavras , a variável i va i assumi r os valore s** im.c, im\_desoc.c, **levand o em consideração que este s são os nomes dos arquivo s terminado s em . c e** .h **do diretório corrente . 0 & no fina l do comando fo r (lembre-s e que o comando f o r termin a depoi s da palavr a** done) **signific a que tod o o laço será executad o em retaguarda , deixand o o termina l livr e par a você executar** outros **comandos.** Esta funcionalidade do shell poder **executa r mai s de uma taref a simultaneament e é precios a par a**  aumentar nossa produtividade. Todos os comandos internos ao laço **f o r serão executado s em retaguarda .** 

**A part e do comando que compõe o corp o do for , talve z a que mai s nos interess e nest e instante , é a seguinte :** 

**ed** - *\$i* <<*FIM\_DOS\_DADOS* g/tempo/s//tempo de resposta/g  $W$ g FIM\_DOS\_DADO

Falamos anteriormente que o comando ed, por estar dentro de um **laço for , é executad o várias vezes , dependendo do número de ciclo s que o laço apresentar . A cad a ciclo , a variável de controle** i do for assume um nome de arquivo que termina em .c **ou . h e uma nova cópia do edito r ed é executada . Se formos visualiza r a execução do laço for , teremo s o seguinte . No primeir o cicl o do** for , a **variável i tem o nome do arquiv o** im.c **e**   $\overline{\textbf{c}}$  comando do corpo do laço for a ser executado é o seguinte:

**e d -** im.c «FIM\_DOS\_DADOS g/tempo/s/'/tempo\_de\_resposta/g w **g**  FIM DOS DADOS

**No segundo laço do comando for , a variável** i **assume o segundo**  valor na lista de variáveis que no nosso exemplo é im desoc.c. O **comando do corp o do laço a se r executad o no segundo cicl o é o seguinte :** 

**ed -** im desoc.c «FIM\_DOS\_DADOS  $q$ /tempo/s $7$ /tempo de resposta/g w g FIM DOS DADOS

**- 47 -**

**O número de ciclo s do laço fo r está diretament e ligad o à quantidad e de nomes de arquivo s da list a de valore s que a variáv**el *i* vai assumir.

**Observ e que o laço fo r automatizo u a ativação do edito r e d par a cad a arquiv o do diretório corrent e terminad o em . c ou . h. Note também que você não preciso u digitar :** zyxwvutsrqponmlkjihgfedcbaZYXWVUTSRQPONMLKJIHGFEDCBA

```
/tempo/s//tempo_de_resposta/g 
\bf{w}<J
```
**como respost a a cad a arquiv o editado , como na s soluções anterio res . A construção « permiti u que dados fosse m fornecido s ao comando ed imediatament e a cad a nova ativação dest e comando**  dentro do laço for. O nome deste operador (<<) é Documento **imediat o (do inglês her e document) . A palavr a que segue o operado r « é usad a como delimitado r par a o shel l sabe r quando os dados imediatos , par a o comando ed, terminaram . No cas o acima ,**  FIM\_DOS\_DADOS **fo i a palavr a escolhid a par a indica r fi m dos dados de entrad a par a o comando ed. Podi a se r outr a palavr a ou símbolo qualquer . Todo o text o que vie r entr e a s linha s que contém «**  FIM\_DOS\_DADOS **e** FIM\_DOS\_DADOS **será interpretad o como dado de entrada para o comando ed, a cada nova execução do mesmo. Por causa do documento imediato (<<) o texto abaixo é usado pela entrada** padrão do comando ed a cada novo ciclo do for:

g/tempo/s//tempo\_de\_resposta/g **W** q

**Agor a sim , tod a a solução do problem a fo i automatizada . 0 computador fic a fazend o o trabalh o pesado , em retaguarda , po r caus a do &, e nós não precisamo s mai s digita r dados repetido s**  para o comando ed, graças a outra facilidade do shell <<. Isto é **que é produtividade . Ist o é Filosofi a UNIX. Se su a solução fo i parecid a com esta , parabéns!, você pode s e orgulhar , você será um**   $\delta$ timo instrutor do UNIX.

## **1.3.7 A força do UNIX**

**Na próxima solução ao desafio , queremos mostra r a flexibili dade do UNIX na criação de nova s ferramenta s gerai s e explica r**  detalhes da ferramenta *troca*, por nós construida. Explicaremos **algun s detalhe s do shel l como sub-shell , variáveis e substitui ção.** 

Se sua solução não ficou parecida com a anterior não há **motiv o par a desespero . Como o shel l é uma linguage m de programação, existe m milhões de forma s de faze r a mesma coisa . 0 importante é que você nunca use o lápis vermelho nas suas**  $s$ oluções. Falaremos disto depois.

**- 48 -**

Você está pronto para a solução final?

**Zer e o cronômetro de se u relógio e vamos ve r em quanto s**  segundos você digita o texto que aparece em destaque abaixo:

 $$ troca$  tempo tempo de resposta \*.c \*.h &

Se você conseguiu digitar a linha de comandos acima em um **tempo menor ou igua l a 5 segundos , nada mal , você está digitand o melho r ao igua l a nós. Se o se u tempo fo i superio r a isto , você está precisand o urgentement e de um curs o de datilografia , porque somos péssimos digitadore s (fomos reprovado s no curs o de datilo grafi a e a i tentamo s informática) e mesmo assim , conseguimo s uma marca de 5 segundos .** 

**Vej a a segui r a solução fina l ao desafi o da pesquis a e troc a do padrão** tempo **po r** tempo\_de\_resposta **em mai s de uma centen a de arquivos :** 

\$ troca tempo tempo de resposta \*.c \*.h &

1234 \$

**Pronto ! Resolvemo s o desafi o em apena s 5 segundos . A argumentação anterio r também s e aplic a nest e caso . Vimos que 5 segundos é o tempo necessário par a digita r o comando acima , a troc a aind a está sendo executad a em retaguard a pel o UNIX, através do process o número** 1234. **Explicaremo s melho r o mecanismo de processo s adiante . No momento o que import a é que o tempo par a o**  usuário é realmente 5 segundos. Depois deste tempo o terminal **está livre para outras tarefas.** 

**0** comando troca com & no final da linha siginifica que todo **o comando, depois de feita a expansão dos nomes \*.c \*.h, deve ser executado em retaguarda deixando o terminal livre para outras tarefas . Quem interpret a o <£ é o shel l corrent e que também fa z a expansão de** \*. c \*.h **par a** im.c im\_desoc.c im\_etic. c .... **0 comando que realment e é executad o em retaguard a é o seguinte :** 

troca tempo tempo de resposta im.c im desoc.c im etiq.c  $\ldots$ 

**Você pergunt a s e o comando** troc a **pertenc e ao UNIX? Não, o comando** troc a **fo i criad o e instalad o no sistem a po r um usuário que conhec e a Filosofi a do UNIX. Nós simplesment e o usamos. Na realidade , nós o criamo s porque el e é muit o útil. Observamos que estávamos fazend o a mesma taref a mai s de uma ve z e empacotamos a**  solução. O usuário pode escrever ferramentas semelhantes a troca **e** incorporá-las aos comandos do UNIX. O comando troca, assim como **outra s ferramenta s que você venh a a construir , podem se r coloca d a s em uma área pública do UNIX e se r utilizad o po r todo s os usuários do sistema .** 

**Mostraremos , superficialmente , algun s detalhe s da ferrament a**  troca. Não nos abandone se o script ou roteiro abaixo parecer

**- 49 -**

**complicado . A explicação seguint e tem como objetiv o principa l t e d a r um gostinh o da Filosofi a do UNIX. Não é noss a intenção assustá-lo com exemplos complexos . A Part e II I dest e livr o tra z uma visão mai s detalhad a dos recurso s da linguage m shel l usado s**  no script *troca*. Vejamos o conteúdo da ferramenta troca:

\$ cat troca

PADRA01=\$1 PADRAO2=\$2  $shift 2$ for i in `grep -l \$PADRAOl \$\*` do  $ed - SI << FIM$  COMANDOS ED g/\$PADRA01/s//\$PADRA02/g  $\boldsymbol{w}$ FIM\_COMANDOS\_ED done

A ferramenta *troca* é simplesmente um arquivo texto contendo **comandos na linguage m shell . Chamamos tai s arquivo s de scripts .**  Observe que troca recebe vários parâmetros que são passados por intermédio da linha de comandos:

 $$ troca$  tempo tempo de resposta im.c im desoc.c im etiq.c ... **\$0 \$1 \$2 ' \$3 \$4 \$5** 

**O comando** troc a **deve te r uma sintax e de uso , par a pode r se r uma ferrament a geral . Nest e caso , os'primeiro s doi s nomes passado s como parâmetros são usado s como os padrões de pesquisa . O primeir o é o padrão antig o a pesquisar . 0 segundo é o padrão que**  será usado para fazer a substituição. A passagem de parâmetros da **linh a de comandos par a dentr o dó scrip t** troc a **é feit a através de parâmetros posicionais . Internament e ao script , os parâmetros são manipulados** através das variáveis especiais do shell \$ (cifrão) seguida de um número. O significado destas variáveis está **descrit o a seguir :** 

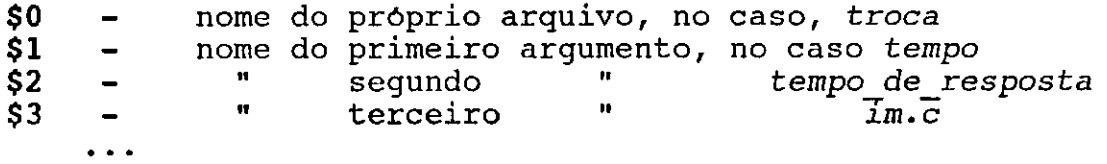

Vamos explicar o funcionamento da ferramenta troca. Os **comandos dentr o do arquiv o** troc <sup>a</sup> **são executado s como s e ele <sup>s</sup> tivesse m sid o digitado s do teclado . As primeira s duas linhas :** 

 $PADRAO1 = $1$ PADRA02=\$2

**cria m duas variáveis chamadas** PADRAOl **e** PADRA02 **contendo , respec tivament e** tempo **e** tempo\_de\_resposta, **que são os valore s corrente s de** \$1 **e** \$2 **associados- à linh a de comando** \$ troc a **.... Variáveis na linguage m shel l são toda s do tip o strin g (composta de** 

**- 50 -**

 $-100$ 

**caracteres ) e criada s automaticament e após uma atribuição. Exis**  tem outras variáveis especiais pré-definidas no shell, como \* **p o r exemplo, que represent a toda s a s variáveis junta s que foram passada s como parâmetros par a o script . 0 valo r corrent e de \$\* no exemplo acima é o sequinte:** 

 $$^*$  - tempo tempo de resposta im.c im\_desoc.c im\_etiq.c ...

**Ou seja , \$\* é uma cadei a composta da s palavra s** \$1, \$2, \$3, **etc . 0** comando shift 2 faz com que dois argumentos originais \$1 e \$2, **já processados , desapareçam da list a de argumentos . Em outra s palavras , o comando** shif t 2 **elimino u** tempo **e** tempo\_de resposta **da**  lista de parâmetros \$\*. Depois do comando shift 2 a variável \$\* ficou com o sequinte conteudo:

 $$^*$  - im.c im desoc.c im etiq.c ...

**Outr a construção que surgi u no scrip t** troc a **us a crases .**  Crases são usadas na linha de comandos do shell para fazer substituição na linha de comandos. Um comando é colocado entre **crases . Est e comando é executad o previament e pel o shell . Ante s de executa r a linh a de comandos como um todo , o shel l substitu i o nome do comando entr e crase s pel o resultad o de su a execução. Só então** é que toda a linha (agora já substituída) é executada. Por **exemplo, o comando a seguir :** 

```
for i in 'grep -1 $PADRAO1 $*`
do 
              \bullet\hspace{0.1cm} \bullet\hspace{0.1cm}\bullet\hspace{0.1cm}\bulletdone
```
**é expandid o pel o shel l ante s de laço fo r te r inicio . A construção <sup>v</sup> ... <sup>N</sup> (leia-s e crases ) é usad a pel o shel l par a faze r uma substituição. 0 comando entr e crase s <sup>v</sup> ... <sup>v</sup> é executad o e se u resultado é substituído, no contexto, pelas crases ` ... `. Vamos acompanhar o que o shel l fa z ante s de executa r o fo r acima . 0 shel l va i executa r os comandos que estão entr e crases :** 

 $\degree$ grep -1 \$PADRAO1 \$\* $\degree$ 

**Ante s de executa r o comando acima , o shel l process a a substitui ção de variáveis. A expressão** \$PADRA01 **é substituída po r se u valor** corrente tempo e a variável especial  $$*$  é substituida por **seu** valor corrente im.c im desoc.c im etiq.c .... 0 comando entre **crase s que realment e va i se r executad o é o seguinte :** 

^ grep **-1** tempo im.c im\_desoc.c im\_etiq.c ... N

**0 resultad o do comando gre p com a opção** -1 **mostr a apena s o nome**  dos arquivos que contém o padrão tempo. Vamos supor que apenas **quatr o arquivo s im.c,** im\_rel.c , im\_estr.h **e** im\_cons.h **contenham**  este padrão. O resultado do comando grep entre crases seria substituído pelos quatro nomes de arquivos:

im.c im rel.c im estr.h im const.h

**- 51 -**

O comando que o shell corrente vai executar não é o for **originalment e digitado , como mostramos abaixo :** 

**f o r i** i n **<sup>v</sup> gre p** -1 \$PADRA01 \$\*<sup>N</sup> do done

**Ante s do shell , efetivamente , executa r o fo r é feit a a substitui ção da s variáveis** \$PADRA01 **e \$\*. Depoi s da substituição, o**  comando grep -1 é ativado e seu resultado é usado no lugar das **crase s <sup>N</sup> ... <sup>v</sup> . Vejamos o fo r que o shel l va i realment e executa r depoi s da s substituições:** 

for i in im.c im rel.c im estr.h im const.h do <u>zystantia za zastanie za zastanie za zastanie za zastanie za zastanie za zastanie za zastanie za zastanie za<br>Zastanie za zastanie za zastanie za zastanie za zastanie za zastanie za zastanie za zastanie za zastanie za z</u> **0 0 0**  done

**Observ e que o mecanismo de crase s no shel l fa z com que apena s os arquivo s que realment e contenham o padrão tempo seja m editados . É uma** funcionalidade do shell muito poderosa que otimiza nossa **solução, fazendo apenas as edições dos arquivos estritamente necessários.** 

**0 corp o do laço fo r onde encontramo s o comando ed é o mesmo d a solução anterior :** 

 $ed - SI << FIM$  COMANDOS ED g/\$PADRAOl/s//\$PADRA02/g w FIM\_COMANDOS\_ED

**Só que no luga r do padrão** tempo **nós usamos o nome de uma**  variável, PADRAO1, que contém o padrão tempo que foi digitado pelo usuário na ativação do comando troca. No lugar do padrão tempo\_de\_resposta **usamos a variável** PADRA02 **que contém o padrão**  tempo\_de\_resposta. **Est e valo r fo i obtid o a parti r da linh a de comandos. Ante s da execução de cad a comando ed, a cad a cicl o do for , o shel l fa z a substituição da s variáveis** PADRA01 **e** PADRA02 **p o r seu s respectivo s valores . 0 rest o do funcionament o do corp o do fo r é idêntico ao laço da solução anterior . A cad a cicl o do comando fo r a variável de control e i receb e um nome da list a de valores** do for im.c im rel.h im estr.h. Por causa do documento imediato (operador <<) e após a substituição das variáveis, o ed, **a cad a execução, lê de su a entrad a padrão os seguinte s comandos:** 

g/tempo/s//tempo\_de\_resposta/g w

**Note que o comando** q **(quit ) não é mai s necessário. 0 próprio comando** ed **sab e que deve termina r a edição do arquiv o porque chegou ao** FIM\_DOS\_DADOS.

**- 52 -**

**Algun s autore s como [ARTH 90] atribue m a força do UNIX ao shell : "O shel l é a chav e par a melhora r a produtividad e e a qualidade em um ambiente UNIX. O shell pode automatizar tarefas repetitivas , descobri r onde você deixo u a s coisas , trabalha r en**quanto você almoça ou dorme, além de uma série de outras **atividade s que lh e farão ganha r tempo. O us o do shel l pode duplicar , triplica r ou quadruplica r su a produtividade , tornando- o mai s rápido e mai s eficiente" . Concordamos com ele .** 

**O shel l é tão important e par a a Filosofi a do UNIX quant o os outro s conceito s de ferramentas , unicidade/simplicidad e e fil tros , como veremos ao long o dos próximos capítulos.** 

# **PARTE I: FILOSOFIA DO UNIX**

# **2. PEDRAS ANGULARES**

**Queremos discutir , nest e capitulo , a s principai s caracte**  rísticas do UNIX. O que é um sistema multiusuário, multitarefa e **o conceit o de processos . Falaremo s também sobr e a Filosofi a ou jeito de ser do UNIX.** 

---------------

#### **2.1 Multiusuário**

Nesta seção queremos estudar como o UNIX faz para atender **mai s de um usuário po r vez . No UNIX, é possível que mai s de um**  usuário por vez use a máquina. Isto é, uma máquina com uma única **Unidade Central de Processamento (UCP) pode atender mais de um usuário ao mesmo tempo, como mostra a Figura 2.1 abaixo:**  $\frac{1}{\sqrt{2}}$ 

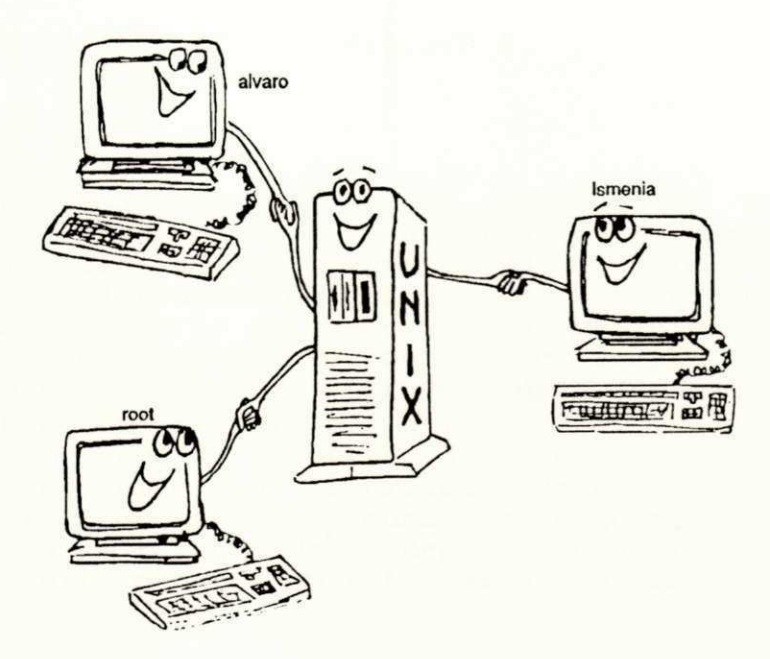

### **Figur a 2.1: Sistem a multiusuário**

**0 UNIX é um sistem a operaciona l multiusuário. Ist o signific a que mai s de um usuário pode usa r o sistem a simultaneamente . O comandozyxwvutsrqponmlkjihgfedcbaZYXWVUTSRQPONMLKJIHGFEDCBA who, po r exemplo, mostr a quem está usando a máquina no momento, como vimos na introdução:** 

**\$ who** 

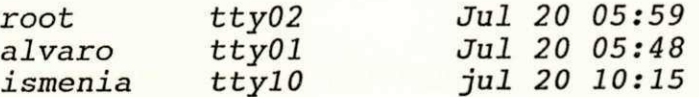

**A said a do comando who indic a que os usuários alvaro, ismenia e root estão usando a máquina nest e momento.** 

**- 55 -**

# **2.2 Multitaref a**

**Como estamos interessados em ganhar produtividade, vamos estudar agora o que significa um sistema operacional ser multitar e f a . Neste s tipo s de sistema , um mesmo usuário pode executa r várias atividade s simultaneament e em um mesmo terminal .** 

**0 UNIX é multitaref a permitind o que um mesmo usuário execut e mai s de uma taref a po r vez . Ist o é exemplificad o mai s facilment e**  através do operador & do shell. Esta funcionalidade do shell **permit e que um programa sej a executad o em retaguarda , liberand o o termina l par a outra s atividades . Po r exemplo, um mesmo usuário pode faze r uma compilação e procura r um determinad o arquiv o no**  sistema de forma concorrente. Por exemplo:

 $$ find / -name "lixo" -print > arquiv &$ 

 $\mathcal{S}$ 

**0 comando** fin <sup>d</sup> **acim a pesquis a em tod o o sistema , a parti r do inici o do sistem a de arquivo s /, arquivo s cujo s nomes são iguai <sup>s</sup> a** lix <sup>o</sup> **e imprime seu s nomes. 0 número** 1234 **é a identificação do process o que está rodando em retaguarda . Discutiremo s processo s em detalhe s mai s adiante ; no momento é o suficient e sabe r que existe** um número sequencial, único e crescente que identifica **cad a atividad e no computador. Através dest e número poderíamos cancelar** o programa find, se quiséssemos. O shell mostrou o número 1234 e em seguida mostrou \$ que é o caractere de **prontidão.** Este caractere significa que o interpretador shell **está pronto para executar novos comandos. Enquanto o find está** sendo executado em retaguarda, podemos executar qualquer coman**do, inclusiv e outr o comando em retaguarda . Vejamos um exemplo:** 

 $$  $c$   $c$   $d$$ 

1236  $\mathcal{S}$ 

No exemplo acima temos dois comandos rodando em retaguarda, o find e o cc, e o terminal está livre. Como saber se os comandos **cuj a identificação é** 1234 **e** 1236 **já terminaram ?** 

0 UNIX possui um comando que mostra os processos em **atividade . É o comando ps . Po r exemplo, par a sabe r minhas atividade s nest e instant e é só digita r o comando ps :** 

\$ ps

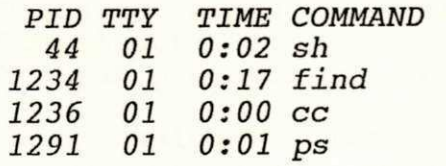

**- 56 -**

<sup>1234</sup> 

**O** comando ps, (ps é uma abreviação de process status), mostra **quai s os processo s que estão rodando. No momento que o** ps **fo i**  executado tinhamos os seguintes programas rodando associados ao usuário alvaro que está no terminal ttyO1: o interpretador de **comandos** shell (sh) cuja identificação é 44, o comando find, a **compilação c c e o próprio comando** ps **que emiti u o relatório acima .** 

A capacidade de você executar mais de uma tarefa por vez **aumenta su a produtividade . Voltamo s à argumentação inicia l dest e trabalho:** conhecer os recursos do UNIX significa ter maior **produtividade .** 

### **2.3 Processo s**

**Nest a seção queremos mostrar , superficialmente , como a s atividades são representadas no UNIX. Como uma única Unidade Central de Processamento (UCP) pode atender vários usuários, cada um podendo executa r mai s de uma taref a po r vez ?** 

**0 UNIX identific a cad a process o através de um número que é único na máquina, como foi dito anteriormente. Conforme afirma [SWART 90], muitos computadores têm apenas uma UCP (Unidade Centra l de Processamento) , outro s têm várias. Uma única UCP só pode executa r apena s um process o po r vez . Um computador com quatr o UCPs pode roda r quatr o processo s de forma concorrente . O**  número de UCPs não interessa para o UNIX. Isto porque o UNIX é um **sistem a operaciona l de tempo compartilhado . Ist o é,** o **UNIX guard a**  informações de todos os processos prontos para rodar e executa **cad a um po r uma fração de segundos, compartilhand o tempo de UCP**  disponivel entre os processos sendo executados. Se existirem mais **UCPs, existirá mai s tempo de UCPs par a se r compartilhado .** 

**A said a do comando** ps **do exemplo anterior , listad a novamente abaixo , é um exemplo de como a s coisa s são feita s no UNIX:** 

\$ ps

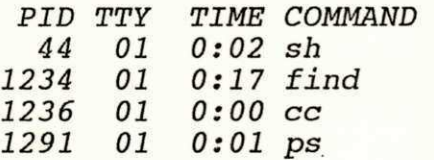

**O relatório acim a mostr a os processo s** 44, 1234, 1236 **e** 1291, **que representam , respectivamente :** 

- Interpretar comandos (sh) ;
- Pesquisar nomes de arquivos (find);
- Compilador C (cc);
- **Mostra r o statu s dos processo s que estão rodando (ps) .**

Toda e qualquer tarefa no UNIX é representada por um **processo . Os processo s compartilha m a UCP. A colun a** TIME **do** 

**- 57 -**

relatório acima indica a quantidade de tempo de uso de UCP **acumulado desd e o inici o da execução de cad a comando.** 

2.4 O lápis vermelho virtual

**0 lápis vermelho será usado aqui para exemplificar conceitos novos e revolucionários. Na realidade , queremos enfatiza r o jeit o UNIX de faze r a s coisas .** 

Por que o lápis vermelho?

 $E$  uma forma simbólica de chamar sua atenção para detalhes aparentemente sem importância. Usamos o lápis vermelho como **sinônimo de lentidão. Você lembr a do desafi o onde uma taref a é realizad a em cinc o hora s com o lápis vermelh o e conseguimo s reduzi r est e tempo par a cinc o segundos , usando a filosofi a UNIX?** 

Voltemos ao desafio, onde tínhamos que pesquisar o padrão tempo e substitui-lo por tempo de resposta. A primeira solução **que vem à su a cabeça, com certeza , agora , não será esta :** 

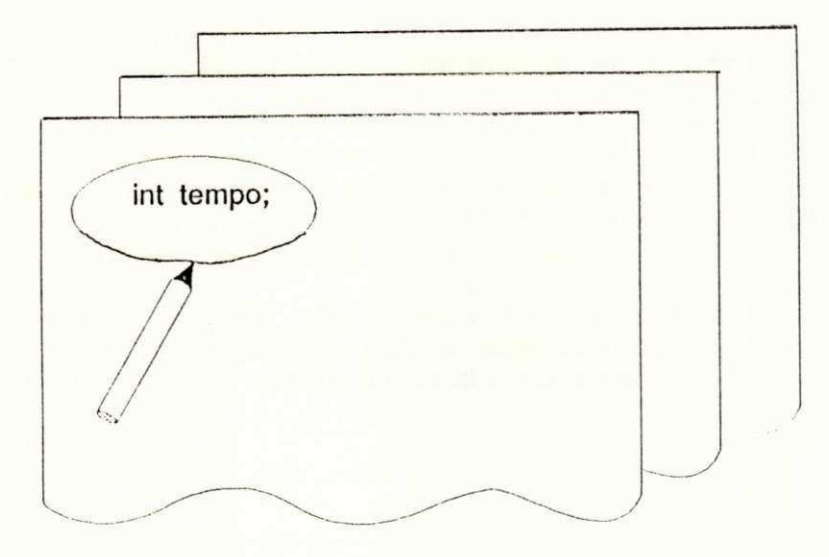

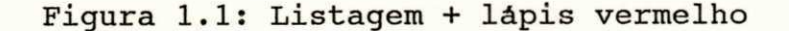

**usa r o lápis vermelh o par a grifa r os padrões em uma listagem . Mas, provavelmente , você escolherá uma solução que us a o Lápis**  Vermelho Virtual, onde você fará algum tipo de trabalho manual, **repetitiv o que poderi a se r automatizado . 0 Lápis vermelh o virtua l está em nossa s cabeças, ist o é uma realidade . 0 Lápis Vermelh o Virtua l represent a a forma manual de faze r a s coisas . As veze s fazemos a s coisa s automaticament e sem pensar . Po r exemplo:** 

**- 58 -**

Quantos processos estão rodando neste instante?

Sabendo que o comando para mostrar os processos é ps e que **par a ve r todo s os processo s temos que passa r a opção -e como parâmetro.** Poderiamos digitar o comando *ps -e* para obter o  $s$  equinte relatorio abaixo:

\$ ps **-e** 

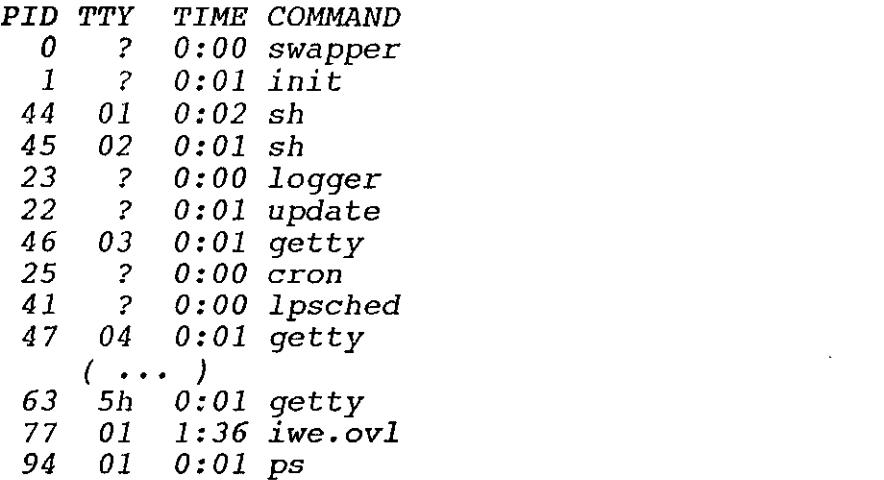

Para responder à pergunta "quantos processos estão rodando neste **instante? " é só digita r o comando p s -e e conta r a s linha s que aparecere m na tel a com o dedo. Cada linh a represent a um process o que está rodando. No cas o acim a temos 30 processo s rodando. Você está vendo? Acabamos de usa r o Lápis Vermelh o Virtua l de novo. Fizemo s uma taref a que não é nobre : contar . A máquina cont a melho r do nós. Como poderiamo s evita r o us o do Lápis Vermelho par a sabe r quanto s processo s estão rodando agora ?** 

Se você se lembra de como foi construída a ferramenta qtd\_usu, **na introdução, a outr a maneir a de responde r à pergunt a de "Quantos processo s estão rodando no momento?" é a seguinte :** 

 $$ ps -e / wc -1$ 

30

Note que no primeiro caso, no qual o usuário usa o dedo para **conta r cad a linha , a quantidad e de linha s pode se r superio r ao**  número máximo de linhas do video, o que aumenta a possibilidade **de err o na contagem. Certament e conta r linha s não é uma atividad e nobre . Nest e exemplo o dedo represent a o lápis vermelh o virtua l que o usuário tem na cabeça.** 

**A** segunda forma  $ps -e$  | wc -1 usa o jeito UNIX de resolver **os problemas . Dest a forma não usamos o dedo ou o lápis vermelho . A máquina fe z o trabalh o pesad o po r nós. Usamos um recurs o do shell /** (chamado de duto ou pipe) para conectar dois comandos. O **utilitário** ps -e **ger a informações sobr e todo s os processo s da máquina e o** wc -1 os conta e imprime a quantidade de linhas.

**- 59 -**

**Agor a que você está atent o par a o aspect o filosófico do ambient e UNIX, respond a a seguint e pergunta : "Alvar o está usando a máquina agora ? e Jacques? "** 

**Esper o que você associ e os doi s comandos que devem se r u**sados. O comando *who* que vai produzir os nomes de todos os usuários que estão usando a máquina, e o comando *grep* que **pesquis a padrões. Enquant o você não estive r habituad o à cultur <sup>a</sup> ou jeit o UNIX de faze r a s coisas , a solução seguint e pode não flui r naturalment e em su a mente:** 

 $\overline{1}$ 

 $$$  who  $/$  grep alvaro

 $alvaro$   $tty01$   $Jul 20 05:48$ 

**0 relatório do comando acim a nos dá a resposta . 0 usuário** alvaro **está usando a máquina no termina l 01 desd e a s 5 hora s e 4 8 minuto s da manhã de 20 de Julho . Par a sabe r s e** jacques **está no a r , o comando seri a o seguinte :** 

 $$$  who | grep jacques

\$

**A said a do comando composto** who j grep jacques **é nula , o que signific a que o usuário** jacques **não está usando o sistem a nest e momento.** 

Se fizermos a mesma pergunta a outro usuário que não conheça **o aspect o filosófico do UNIX, "Alvar o está usando a máquina agora?" , el e provavelment e responderá digitand o o comando** who **e usando o lápis vermelh o virtua l par a encontra r a linh a que contenh a o nome** alvaro.

\$ who

root tty02 Jul 20 05:59  $alvaro$   $tty01$   $Jul 20 05:48$  $( \cdot \cdot \cdot )$ 

**Aumentar su a produtividad e e quebra r o lápis vermelh o virtual que existe na cabeça de alguns usuários UNIX é nosso objetiv o principal .** 

### **2.5 Filosofi a do UNIX**

**Nest a seção, apresentaremo s os conceito s fundamentai s do UNIX: Ferrament a de Software , Filtro s e Dutos , Unicidade , Simpli cidade , Interfac e Sec a e Ortogonalidade .** 

Será que eu tenho um lápis vermelho virtual na minha cabeça? Será que conheço o jeito UNIX de fazer as coisas? Como andará **minha taxa de produtividade?** 

**- 60 -**

A resposta às perguntas acima será dada por você mesmo. Você **terá a respost a estudand o os conceito s sobr e os quai s s e**  fundamenta a filosofia do UNIX e comparando com seu jeito atual **de faze r a s coisas . Podemos dividir , os conceito s do UNIX da**   $sequinte$  forma:

- 1. Ferramenta de Software
- **2. Filtro s e Dutos**
- **3. Ortogonalidad e**
- 4. Unicidade e Simplicidade
- 5 . **Interfac e Sec a**

**Algun s programadore s já utiliza m este s conceito s intuitivamente . A segui r vamos discuti r cad a um dos conceito s acima :** 

## **2.5.1 Ferrament a de softwar e**

**Aqu i a palavr a de ordem é produtividade . Precisamo s de ferramenta s par a aumentar noss a tax a de produtividade . Podemos**  fazer uma analogia de ferramenta de software com ferramenta em uma oficina comum onde os problemas são resolvidos através da **reutilização de ferramentas .** 

Numa oficina comum uma mesma ferramenta serve para apertar **ou arrocha r vários tipo s de parafuso . Uma mesma ferrament a é**  usada em várias situações. Existem ferramentas reguláveis para se **tornare m mai s genéricas. Não tem que cria r uma nova ferrament a cad a ve z que precisa r manipula r um novo parafuso , é só abri r a caix a de ferramentas , escolhe r a ferrament a correta , ajusta r a**  regulagem se for o caso, e pronto. É só usar a ferramenta para solucionar o problema.

**0 mesmo conceit o pode se r aplicad o par a ferrament a de software . Ao invés de construi r a solução do problem a a parti r do nada, abr a a caix a de ferrament a ( a biblioteca ) e utiliz e a s ferramenta s que já estão disponíveis. As opções dos comandos**  servem para regular a ferramenta.

Concordamos com o depoimento de [MANI 86]: "é interessante **compararmos ferrament a de softwar e com ferrament a de hardware . A**  construção de circuitos eletrônicos é feita de forma espetacular, **enquanto o desenvolvimento de software é um problema. Hardware** teve um enorme incremento na produtividade e decremento no preço, **enquanto o softwar e s e torn a mai s ilegível e produzid o com custo s altos" .** 

Reforçando o que j<del>á</del> dissemos na introdução sobre **ferramentas , val e salienta r algun s requisito s que tod o comando deve ter . Uma ferrament a de softwar e deve :** 

> **1.1. usa r a máquina**  1.2. solucionar um problema qeral 1.3. ser fácil de usar 1.4. ser usada de fato

> > **- 61 -**

**2.5.1.1 . Ferrament a de softwar e dev e usa r a máquina** 

Por que é importante que a ferramenta de software use **exaustivament e os recurso s computacionai s do sistema ?** 

**Existe m várias razões. A seguir , destacaremo s algumas :** 

**1. liber a o programador do trabalh o repetitivo . As ativi dades manuai s devem se r automatizadas . 0 tempo do**  programdor é precioso. Sua atenção deve se voltar para **tarefa s nobres , que exija m criatividade , tai s como construção de algoritmos , estrutura s de dados , codifi cação, etc . Um exemplo de uma ferrament a que liber a o**  programador de tarefas repetitivas é o comando make do **UNIX.** 

**0 comando** make, **po r exemplo, automatiz a o process o de compilação de um sistema . Depoi s de cria r uma árvore de dependência par a compilação dos módulos do sistema , o**  programador não precisa se preocupar em saber quais **arquivo s devem se r compilado s par a gera r uma cópia executável do programa, é só digita r** make **e pronto , a geração é automática;** 

**2. outr a razão par a usarmos bastant e a máquina é que el a não cansa , não erra , não reclama , não cobr a hora s extras , não tir a férias e nem entr a em greve .** 

Em resumo, queremos produtividade. Para conseguirmos produ**tividade , como já dissemo s no inicio , dividimo s a s tarefa s em duas partes : a s tarefa s nobres , feita s po r sere s humanos e a s repetitiva s ou automatizáveis executada s pel a máquina.** 

2.5.1.2. Ferramenta de software soluciona um problema geral

Queremos mostrar que as ferramentas que resolvem um problema **genérico podem se r usada s po r todo s os usuários do sistema . O que redu z o investiment o feit o em softwar e e treinament o e possibili ta reaproveitamento de software.** 

Usar ferramentas evita trabalho desnecessário para os outros usuários. Ao instalar uma ferramenta no UNIX todos os usuários poderão usá-la. Usuários que precisem de uma ferramenta para **pesquisa r padrão, po r exemplo, não terão que escrevê-la, é só**  usar o comando grep que já está disponível no sistema.

**Menos ferramenta s são criada s do que s e fizess e muito s comandos especificos, isto implica, consequentemente, em manual menor e aprendizage m mai s rápida.** 

**- 62 -**

2.5.1.3. Ferramenta de software deve ser fácil de usar

Por que é importante que a ferramenta seja fácil de usar?

Se for complexa na interface ou na concepção ou se precisar **consulta r o manual a cad a instante , ninguém va i usa r a ferramen t a .** 

**Exist e um padrão par a a interfac e de todo s os comandos do**  UNIX: as opções devem ser precedidas de um caractere de menos - e **devem aparecer , na linh a de ativação, entr e o nome dos comandos e seu s argumentos. Um exemplo típico de comando com opções é o**   $segment:$ 

### $$ 1s -1$  arquivo

Onde *ls* é o nome do comando, -1 é uma opção para o comando *ls* **lista r o arquiv o argui** v o **no format o longo ;** arquivo **é o parâmetro que o comando** l s **receb e par a listar . 0 padrão acima , ou seja :** 

### **comando opções argumentos**

**deve se r seguid o na construção de uma nova ferramenta .** 

**Outr o aspect o important e é como a nova ferrament a us a a entrad a padrão e a said a padrão: será que su a ferrament a s e encaix a direitinh o com outro s utilitários do sistema ?** 

De uma forma geral, a nova ferramenta deve usar a entrada **padrão e a said a padrão s e não fo i passad o nenhum parâmetro na linh a de comando.** 

# 2.5.1.4. Ferramenta de software deve ser usada de fato

**Talve z est e sej a o test e mai s abrangente . Depoi s que tud o f o i dit o uma única cois a realment e importa : é o test e final . A ferrament a é ou não utilizada . As vezes , poderíamos avalia r os outro s iten s e acha r que a ferrament a é boa, mas po r algum motiv o**  a combinação das coisas não ficou simpática e a ferramenta não é **usada .** 

Será que o problema é o preço da ferramenta? Ou o manual que não está claro? Ou o marketing que não foi bem feito pelo autor? **Ou** a velocidade da ferramenta deixa a desejar? Ou a ferramenta **não é necessária? ...** 

# 2.5.2 Filtros e dutos

Nesta seção, queremos mostrar que podemos fazer uma analogia entre os conceitos de filtros e dutos no UNIX com os mesmos **conceito s na vid a real .** 

**- 63 -**

# **2 v 5.2.1 Filtro s**

 $E$  bastante intuitivo o conceito de filtro. Todo o filtro tem **uma entrada , uma salda , e fa z algum processamento . Vejamos a**  Figura 2.2 que representa um filtro na vida real:

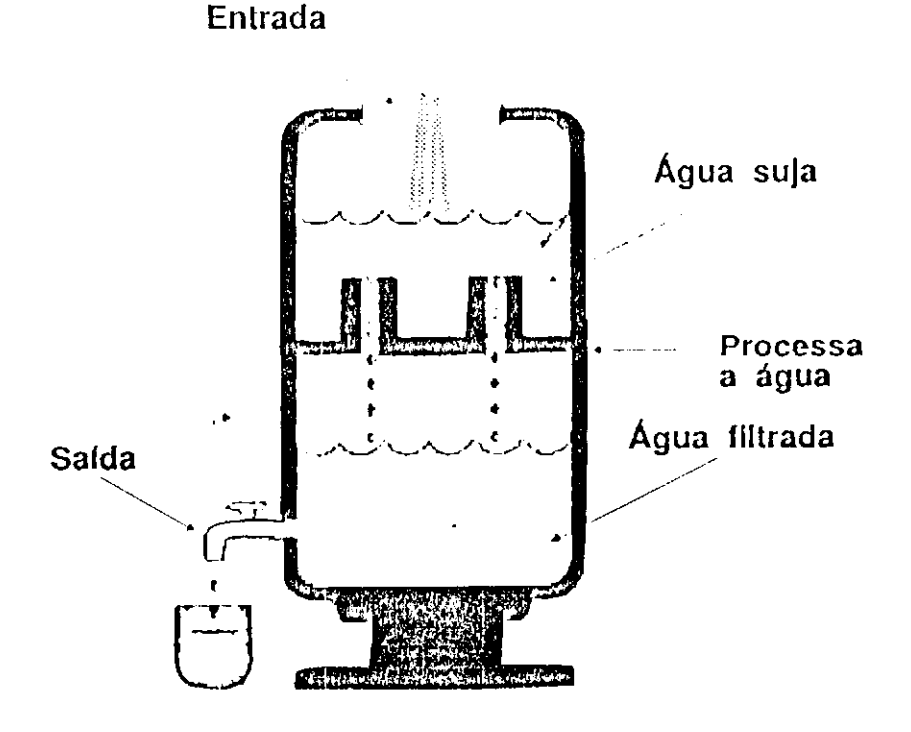

Figura 2.2: Filtro de água / filtro no UNIX

**Analizand o a figur a acim a constatamo s que exist e uma entrad a e uma saida . 0 conceit o de filtr o no UNIX é similar . Todos os programas têm uma entrad a e uma saida , que são chamadas respecti vamente de Entrad a Padrão (EP ) e Said a Padrão (SP) .** 

**O mai s simple s dos filtro s é o comando cat , que copi a a**  Entrada Padrão à Saida Padrão. No exemplo a sequir, representado **na Figur a 2.3, o comando ca t lê dados de su a entrad a padrão e os grav a na su a said a padrão:** 

**- 64 -**

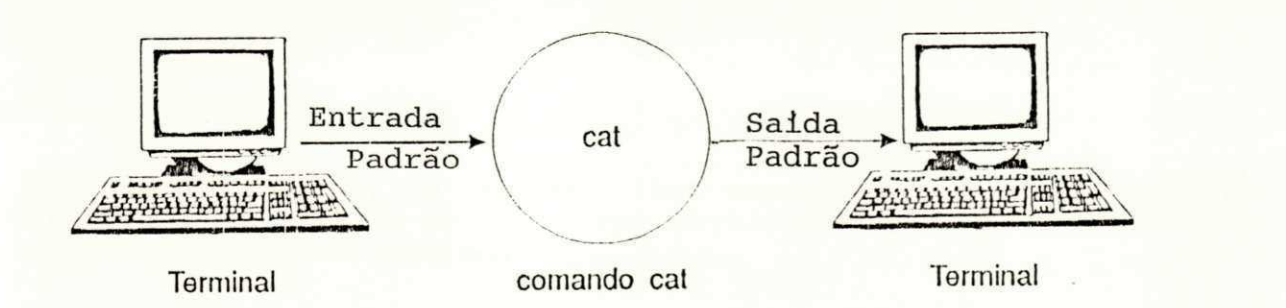

### **Figur a 2.3: Entrad a e said a do process o ca t**

Não é verdade que os valores default da Entrada e Saida Padrão **são sempre iguai s ao terminal . Na realidade , exist e um mecanismo onde o process o a se r executad o herd a a entrad a padrão e a said a padrão, conforme estudaremo s mai s adiante .** 

**Todos os comandos possuem uma entrad a e uma said a padrão. Um comando é caracterizado como filtro se ele usa apenas a entrada e a said a padrão. Como descobri r s e um determinad o comando é um filtro ?** 

**Uma regr a gera l seri a digita r o comando e esperar . Se o curso r fica r parad o aguardando que dados seja m digitados , signi fic a que o comando está lend o dados da entrad a padrão. Se ao**  invés disto o comando imprimir uma mensagem de erro significa que **e l e não us a a entrad a padrão.** 

#### 2.5.2.1.1 Exemplos de filtros

Para ser filtro, um comando deve usar a entrada e a saida padrão. O comando cat, por exemplo, é um filtro:

\$ cat

Quando digitamos cat sem parâmetros o cursor fica esperando que **dados seja m digitado s do teclado . Nest e caso , a entrad a padrão do comando** cat **está amarrad a ao teclado . Em outra s palavras , o** cat **herdo u a entrad a padrão do se u pai , o process o shel l que de alguma forma tem su a entrad a padrão associad a ao terminal . Aqu i usamos** o termo pai para designar o shell corrente. Voltaremos a **fala r de process o pa i e herança mai s adiante . O comando** cat **utiliz a a entrad a padrão. Da mesma forma o comando** wc **e** grep **são filtros , poi s ele s usam sua s entrada s e a s salda s padrão também.**  Por exemplo:

**- 65 -**
**\$ WC** 

\$ *grep alvaro* 

**No exemplo acima , o curso r fic a esperand o que os dados seja m digitado s da entrad a padrão. Ist o signific a que este s comandos utiliza m a entrad a padrão.** 

#### **2.5.2.1.2 Exemplos de NfiO filtro <sup>s</sup>**

Geralmente os comandos que não são filtros ou que não usam tua entrada padrão imprimem uma mensagem de erro ou de sintaxe quando são ativados sem parâmetros. Por exemplo, o comando que **ativ a o compilado r da linguage m C emit e a seguint e mensagem, s e não fo r passad o o nome do arquiv o font e a se r compilado :** 

**\$ cc** 

# **cc: nome do programa deve ser fornecido**

**O comando who, apesa r de te r uma entrad a padrão não a usa . Par a gera r o relatório que mostr a os usuários que estão usando a máquina no momento, o who lê dados a parti r do arquiv o /etc/wtmp. Ao contrário da maiori a dos comandos que não são filtros , o comando who não imprime mensagem de sintax e s e não fo r passad o nenhum parâmetro. Ao invés disto , el e mostr a a relação de usuários que estão no ar .** 

#### **2.5.2.1.3 Programas produtore s de informações**

Existem programas no UNIX que produzem informações a partir **de arquivo s de control e do sistem a e a s imprimem na said a padrão. Chamamos est e tip o de programa de fonte , porque são font e de**  informação. Exemplos destes programas:

**\$ who** 

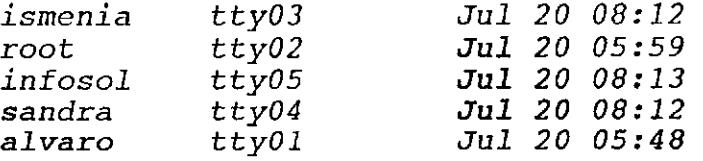

**\$ ps** 

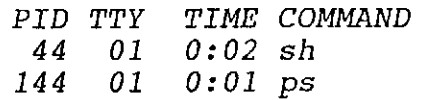

 $- 66 -$ 

Ao digitar who ou ps os dados são gerados na saida padrão. Comandos geradores de informação, geralmente, não esperam que **dados seja m digitado s do teclado . No cas o do exemplo acima , os**  comandos who e ps usam os arquivos /etc/wtmp (no caso de who), /UNIX e /dev/kmem (no caso de ps) como entrada para produzir seus relatórios na saida padrão.

## **2.5.2.1.4 Programas sorvedouro s**

Ao contrário dos programas geradores de dados, os programas sorvedouros ou consumidores lêem dados da entrada padrão e **escreve m em um arquiv o pré-estabelecido. Exemplos de programas sorvedouros :** 

 $$$   $1<sub>p</sub>$ 

\$ mail alvaro

**No exemplo acima , os doi s comandos** l p **e** mail **aguardam que dados seja m digitado s da entrad a padrão. 0 comando** l p **va i grava r dados em arquivo s que serão usado s par a imprimi r na impressora . 0 utilitário** mail **va i escreve r os dados lido s no arquiv o**  /usr/spool/mail/alvaro.

**2.5.2.2. Dutos** 

Queremos discutir aqui, o conceito de duto ou pipe no UNIX.

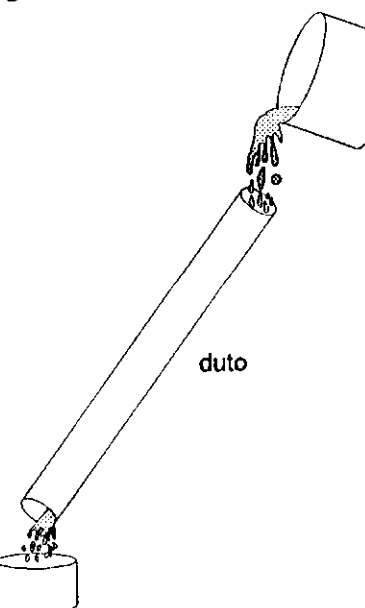

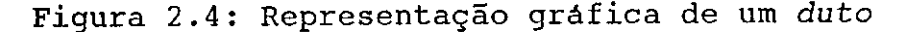

**- 67 -**

Podemos também fazer uma analogia com a vida real para explicar dutos no UNIX. O conceito de duto na vida real é muito **intuitivo . É o can o onde pass a água entr e doi s reservatórios na**  figura **acima**.

**No UNIX o dut o pode se r vist o como um can o mesmo cuj <sup>a</sup> finalidad e é canaliza r dados entr e processo s ao invés de líquidos entr e reservatórios. 0 dut o é representad o pel o símbolo /. 0 interpretador** de comandos shell interpreta a linha de comando *who* zavanno za pon <sup>I</sup> **wc -1 e sab e que tem que pedi r ao núcleo do UNIX par a cria r o duto . Ante s de executa r os comandos who e wc o shel l conect a a said a padrão do who ao dut o / e a entrad a padrão do wc -1 também ao** duto /.

**Filtro s facilita m a implementação do conceit o de ortogonali dade. Os comandos continua m lend o da su a entrad a padrão e escrevend o na su a sald a padrão, como antes . Par a usa r duto s não precisamo s redefini r a entrad a ou a sald a padrão.** 

Mais adiante veremos outras formas como o shell usa dutos **par a implementa r nova s funcionalidades .** 

## **2.5.3. Unicidad e e simplicidad e**

Aqui queremos mostrar que é fundamental que cada ferramenta **faça apena s uma coisa . Ferramenta s que fazem apena s uma cois a tendem a se r mai s simple s de implementa r e manter , tere m manuai s claro s e uma interfac e de fácil manuseio .** 

Ferramentas que não têm unicidade provavelmente não poderão **s e encaixa r com outro s comandos, porquê?** 

Vamos ilustrar a resposta mostrando um exemplo de comandos **que fazem apena s uma cois a e de utilitários que fazem mai s de uma tarefa . Os comandos ps , who e wc fazem apena s uma coisa , mostram os processos , lista m os usuários no ar , e cont a coisas , respecti**  vamente. As três combinações abaixo:

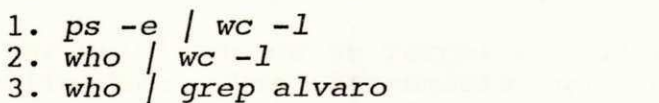

**fazem o seguinte : (1 ) cont a o número de processos ; (2 ) mostr a o número de usuários no ar ; e (3 ) verific a s e o usuário alvaro está usando o sistema .** 

Os comandos acima ps, who, grep e wc puderam ser combinados **livremente , porque cad a um deles , isoladamente , fa z apena s uma cois a e utiliza m a entrad a e (ou) a said a padrão.** 

**Vamos supor , só par a ilustrar , que exist a um comando que**  faça simultaneamente duas coisas, por exemplo o comando who2:

**- 68 -**

**\$ who 2** 

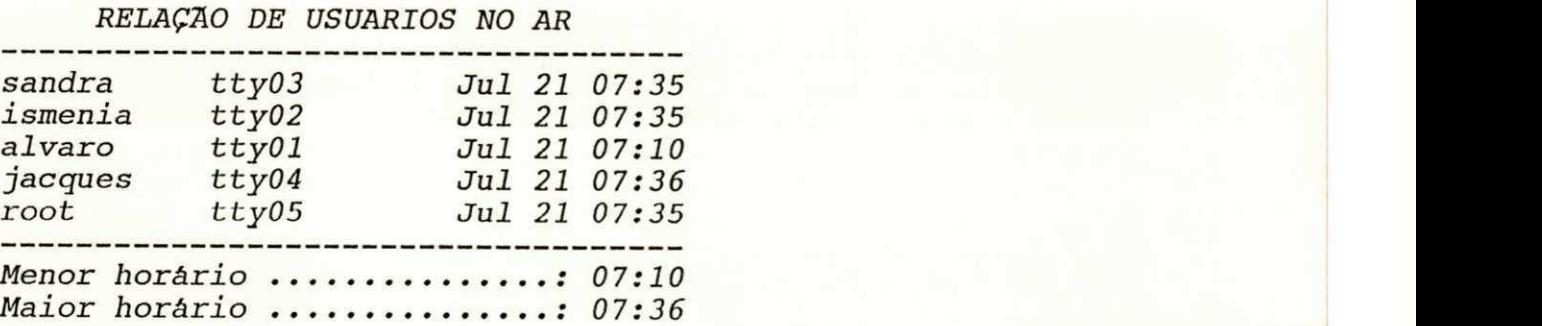

No exemplo acima o comando who2 faz duas coisas. Mostra usuários<br>e imprime uma estatistica. Sua saida também é mais bonitinha que imprime uma estatistica. Sua saida também é mais bonitinha que **a said a do comando who. Agora , será que who2 é mai s útil que o who? Se precisássemos sabe r o número de usuários que estão no a r a combinação who2 / wc -1 imprimiri a 10 usuários, o que não reflet e a verdade . As duas linha s do cabeçalho:** 

> **RELAÇÃO DE USUÁRIOS NO AR**

**e a s três linha s da estatística:** 

**Menor** horário ..............: 07:10 Maior horário ...............: 07:36

**fora m contada s como s e fosse m usuários, o que não está correto .** 

**Fatalmente , s e uma ferrament a resolv e doi s problema s X e Y, e s e num determinad o momento precisarmo s soluciona r o problem a Y,**  provavelmente não conseguiremos usar a ferramenta que faz as duas **coisa s X e Y.** 

Se uma ferramenta faz **X** e **Y**, é muito provável que tenhamos **outras** ferramentas fazendo também X ou Y. Isto duplica a funcionalidade, confunde o usuário, que tem que aprender como **faze r Y de várias formas , complic a o manual, etc .** 

0 fato de ter unicidade ou de forçar ou desejar unicidade, **reforça a simplicidade . Uma ferrament a que só fa z uma cois a tende , naturalmente , a se r mai s simple s do que outr a que fa z várias coisas .** 

**De forma gera l no UNIX, cad a ferrament a fa z apena s uma cois a bem** feita. Por exemplo, o compilador só gera código, mas gera código de boa qualidade (otimizado).

Vamos analisar um comando do UNIX que faz apenas uma coisa **bem feita . 0 comando grep que só fa z pesquis a de padrões, po r exemplo:** 

**- 69 -**

**\$ grep alvaro /etc/passwd** 

# $alvaro::100:51::/u/alvaro://bin/sh$

**No exemplo acima , o comando grep pesquis a o padrão alvaro no arquiv o /etc/passwd, imprimind o a s linha s onde ocorr e o padrão alvaro.** 

**Outro** exemplo:

**\$ grep -1 alvaro /etc/\*** 

**/etc/group /etc/passwd /etc/wtmp** 

**No exemplo acima , o comando grep pesquis a o padrão alvaro em todo s os arquivo s do diretório /etc, imprimind o apena s os nomes d os arquivo s onde ocorre u o padrão alvaro. Finalmente , mai s um exemplo:** 

**\$ grep -v alvaro /etc/passwd** 

**root::0:0::/:/bin/sh**   $sysadm::0:0::/usr/sysadm:/bin/sh$ **• • •** 

**No exemplo acima , o comando grep pesquis a o padrão alvaro no arquiv o /etc/passwd, imprimind o a s linha s onde não ocorr e o padrão alvaro.** 

**0 comando grep fa z apena s uma coisa : pesquis a padrões em arquivos . As opções -1 e - v são uma forma de regula r a ferrament a geral . A opção - v imprime na said a a s linha s onde não houve**  casamento do padrão. O comando grep ativado com a opção -1 imprime apenas o nome do arquivo que contém o padrão pesquisado.

**Concluindo , grep tem apena s uma função: pesquisa r padrão. Agor a el e fa z est e serviço bem feito , permitind o uma variação no**  relatório resultante da pesquisa.

### **2.5.4. Interfac e sec a e ortogonalidad e**

A capacidade de programação do shell e a forma bem definida com que os conceitos do UNIX são construídos elevam muito sua **produtividade .** 

A interface seca do UNIX é proveniente do shell e dos **utilitários do UNIX. Sec a porque el a não é nada amigável, não é gráfica** nem baseada em menus. A interface do UNIX foi projetada para programas e não para o homem. A produtividade é o objetivo  $m$ aior desta interface.

Ortogonalidade é a propriedade que os conceitos do UNIX

**- 70 -**

**possuem de serem perpendiculares , bem definidos , retos . A Ortogo nalidad e do UNIX tem sua s vantagens . Par a faze r redirecionament o de um comando, po r exemplo, a forma é uma só, independent e de querermos** gravar em um arquivo ou escrever em uma impressora, ou  $u$ nidade de fita, ou disco, etc.

Simplicidade mais ortogonalidade no UNIX implica em produ**tividad e através de ferramentas . Par a o programador a ortogonali**  dade é desejável acima de tudo.

Qual é a interface mais apropriada para permitir sua **implementação? Uma interfac e sec a ou basead a em menus?** 

Reflita um pouco e responda a pergunta: qual o tipo ideal de interface que você escolhe? Se uma interface amigável, baseada em menus ou se um interface menos confortável com maior capacida-de produtiva. A resposta é: qualquer interface que permita a junção **de ferramentas . Interfac e de utilitários (ferramentas ) deve se r projetad a par a programas e não par a sere s humanos.** 

Como queremos produtividade somos forçados a esquecer o **seguinte :** 

- 1. Interface totalmente baseada em menus;
- **2. Interface s interativas ;**
- **3. Interface s com salda s bonitinha s (cabeçalhos, etc) .**

**Se usássemos qualque r uma da s três alternativa s acima , poderíamos esquece r da combinação de ferramenta s 1!. Na interfac e tip o (1 ) não há possibilidad e de automação de tarefas ; em interpretadore s tip o (2 ) a interação prejudic a a combinação de comandos; e em (3 ) os cabeçalhos, etc , não permite m a combinação de comandos.** Você se lembra do comando wh*o2* que não pôde ser **recessor de la ponta de la pon combinado?** 

Resumindo, multiprogramação não combina com essas interfa**ces . O programador que r multiprogramação po r caus a da produtivi dade.** 

É claro que existem outros tipos de usuários, não programa**dores , que precisa m de outr o tip o de interface . Não negamos isso . Porém, est e trabalh o é dedicad o ao programador e não ao usuário leigo . UNIX precis a dos doi s tipo s de interface s (e tem) .** 

**- 71 -**

# **PARTE II: FILOSOFIA DO UNIX**

# **3. EXECUÇÃO DE COMANDOS**

**Nest e capitulo , queremos mostra r algun s aspecto s do shel <sup>l</sup>** como interpretador de comandos. Veremos como é feita a expansão e a execução da linha de comandos. Veremos também exemplos do uso **d os caractere s \* (asterisco) , aspa s e contra-barra .** 

**0** shell original do UNIX se chama Bourne Shell ou sh, cujo autor é o Sr. Bourne. Existem outros shells que já são distribuí**d os em nova s versões do UNIX, como o C shel l (csh ) e o Korn shel <sup>l</sup> (ksh). A letr a C aqu i lembr a a linguage m C.** 

**Est e capitul o s e aplic a a todo s os shell s do UNIX.** 

**- 72 -**

## **3.1 O interpretado r shel <sup>l</sup>**

**É important e observa r que é o shel l quem interag e com o núcleo do UNIX. O shel l é, ao mesmo tempo, um interpretado r de comandos e também uma linguage m de programação. 0 shel l é o responsável pel a interação homem-computador.** 

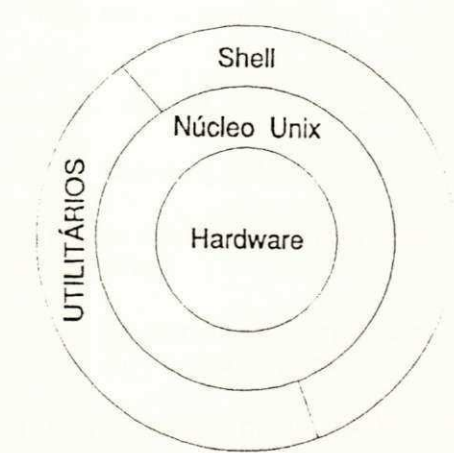

Figura 3.1: 0 interpretador shell

**Diferent e de outro s sistema s operacionais , o UNIX trat a o interpretado r de comandos shel l sem privilégios. 0 shel l tem o**  mesmo status para o núcleo do UNIX que qualquer outro comando  $(Is, who, \ldots).$ 

Supondo o shell em uso interativo em um terminal suas **funções básicas são:** 

1. expansão da linha de comandos; e

**2. "parsing " da linh a de comandos.** 

**3.2. Expansão d a linh a de comandos** 

**Aqu i vamos mostra r que o comando digitad o po r você não é diretament e executado . O shel l verific a s e na linh a tem algum caracter e especia l e o process a ante s que o comando seja , efetivamente , executado .** 

Os argumentos são expandidos pelo shell antes de serem **executados . Existe m algun s caractere s com significad o especia <sup>l</sup> par a o shell . 0 "\*" é um deste s caracteres . Po r exemplo, o comando:** 

**- 73 -**

 $$ 1s$   $arg*$ . c

 $\acute{\textbf{e}}$  expandido pelo shell, antes que o comando ls seja executado, **para :** 

**\$ l s arquivol. c arq\_tela.c arqtexto.c arqa.c arql.c** 

supondo que existem estes arquivos arquivol.c, arq tela.c, **arqtexto.c, arqa.c e arql.c no se u diretório de trabalho. -**

**3.3. Parsin g da linh a de comandos** 

**É o shel l quem fa z o reconheciment o da linh a de comandos. Os caractere s usado s como fina l de linh a são:** 

 $\ln'$  - caractere nova-linha.

**A linh a é separad a em palavras . Os caractere s usado s como**   $separador de palavras$  são:

 $'$  ' - caractere branco ou espaço; **'\t ' - caracter e de tabulação.** 

**A primeir a palavr a é interpretad a pel o shel l como sendo o comando a se r executado . As demais palavra s são usada s como argumentos que o comando recebe .** 

**\$ comando argl arg2 arg3** 

#### **Argumentos**

#### **Nome do comando**

**0 UNIX distingu e letra s maiúsculas de minúsculas. 0 comando LS maiúsculo, por exemplo, é diferent e do comando l s minúsculo, que é diferent e dos comandos Ls e IS .** 

### **3.4 Aspa s e contra-barr a**

Mostraremos a seguir uma forma de proteger caracteres **especiai s contr a su a expansão natura l pel o shell .** 

Os caracteres (") e (\) são usados para desfazer o efeito **especial de alguns caracteres do UNIX. Por exemplo:** 

**\$ echo alo mundo > arq** 

**\$** 

**o comando echo alo mundo > arq fa z com que o shel l redirecion e a mensagem (al o mundo) criand o um arquiv o arg . A mensagem alo mundo fo i armazenada em arg , conforme mostr a o comando cat abaixo :** 

**- 74 -**

**\$ cat arq** 

**alo mundo zyxwvutsrqponmlkjihgfedcbaZYXWVUTSRQPONMLKJIHGFEDCBA**

**Se colocarmo s o caracter e especia l (>) entr e aspa s ">" ou precedido de contra-barra \>, o caractere > perderá seu efeito especial . Vejamos um exemplo:** 

**\$ echo alo mundo ">" arq** 

**o comando (echo alo mundo ">" arq) ou (echo alo mundo \> arq) não cri a o arquiv o arg . O comando echo acim a simplesment e imprime a**   $segment$  **e** mensagem:

**alo mundo > arq** 

**na said a padrão que é o video . 0 caracter e > perde u se u efeit o especia l po r caus a da contra-barr a ou da s aspas . As aspa s ou a contra-barr a elimina m o efeit o especia l de todo s os metacaracte r e s do shell . Metacaracter e é o nome dado ao s caractere s com significad o especia l par a o shell .** 

**Os caractere s (") e o (\) são interpretado s pel o shell . Falaremo s mai s adiant e de outra s aplicações deste s metacaracte res .** 

**3.5 Símbolo de prontidão do shel l** 

**0 shel l interpret a comandos do usuário. 0 shel l imprime um caracter e no termina l par a informa r o usuário que está pront o par a executa r outr o comando. 0 simbol o de prontidão do shel l é normalmente o \$ (cifrão).** 

**O shel l permit e que comandos seja m digitado s em mai s de uma linh a fisica . Vamos analisa r o seguint e exemplo:** 

**\$ echo "alo** 

**> mundo** 

**> novo"** 

**onde o comando echo imprimirá a seguint e mensagem na tel a de se u terminal :** 

**alo mundo novo** 

**0 shel l possu e um caracter e secundário de prontidão (>) , que**  serve para avisar o usuário que seu comando é composto de mais de **uma linh a fisica . 0 caracter e de nova-linh a dentr o da s aspa s**  *"...***"** perdeu seu efeito especial de fim-de-comando. 0 caractere **de fim-de-linh a entr e a s aspa s servi u par a imprimi r a mensagem em várias linhas .** 

**- 75 -**

# **3.6 Execução de Comandos**

Como resultado do parsing, o shell executa a primeira **palavr a como comando passand o a s demai s palavra s como argumento.** 

**0 símbolo (-) não é um caracter e especia l par a o shell . É apena s uma convenção que fo i adotad a po r todo s os comandos do**  UNIX, para indicar que o argumento é uma opção.  $\overline{a}$ 

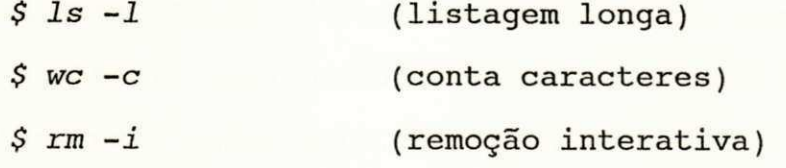

**Figur a 3.2: Exemplos de opções par a comandos** 

**A convenção de que palavra s precedida s do caracter e menos (-** ) é uma opção foi a forma encontrada para regular uma ferramenta **geral . A ferrament a continu a fazend o apena s uma coisa ; o que muda**   $s$ ão detalhes tais como o formato do relatório de saida, por **exemplo. Um exemplo concret o é o comando ls . El e mostr a os nomes d os arquivos . Já o comando l s -1 mostr a o nome dos arquivo s no formato longo, com tamanho dos arquivos em bytes, data, e outras informações.** 

# **PARTE II : QUESTIONANDO CONCEITOS FAMILIARES**

**4. ARQUIVOS E DIRETÓRIOS** 

Neste capitulo vamos discutir, superficialmente, alguns **conceito s familiare s do UNIX: arquivos , diretórios, nomes de arquivo s relativo s ou absoluto s e os principai s diretório de um sistem a UNIX. Apesa r de não sere m conceito s avançados, preferimo s expo r a matéria par a nivela r os conhecimento s dos leitores . Fiqu e**   $\alpha$  vontade para pular este capitulo.

**- 77 -**

#### **4. Arquivo s e Diretórios no UNIX**

#### **4.1 Arquivo s**

Apesar de concordarmos que os arquivos têm um papel fundamental no UNIX, não queremos nos aprofundar na discussão sobre **arquivo s aqu i nest a seção. Falaremo s superficialment e de arquivo s e** diretórios. Citaremos os principais diretórios do UNIX e seus  $respectivos conteúdos.$ 

Os arquivos são representados no UNIX por nomes. Podemos **cria r um arquiv o simplesment e redirecionand o a sald a de um comando com o caractere (>). Por exemplo, para criarmos um arquiv o chamadozyxwvutsrqponmlkjihgfedcbaZYXWVUTSRQPONMLKJIHGFEDCBA arq\_saida, bast a digita r o comando:** 

**\$ who > arq\_saida** 

**\$** 

para observarmos o conteúdo deste arquivo arq saida, temos que **usa r o comando:** 

**\$ cat arq\_\_saida** 

**e** veremos na tela o conteúdo do arquivo arq saida:

**alvaro ttyOl Jul 21 14:43**   $($   $\cdots$ <sup> $)$ </sup>

Os arquivos no UNIX são formados por uma parte simbólica, **que é o nome, algun s atributo s (tamanho, dono, permissões, etc ) e o conteúdo do arquiv o propriament e dito . Geralment e os nomes dos arquivo s podem te r até quatorz e caractere s em versões do UNIX**  derivada da AT&T. Já nos sistemas UNIX baseados na versão Berkeley os nomes podem chegar a ter o tamanho de 256 **caracteres . O tamanho máximo do conteúdo do arquiv o está normal mente limitad o à capacidad e do dispositiv o físico utilizad o ta l como um disco , po r exemplo. Po r outr o lado , havendo um dispositi v**o adequado, o limite máximo do tamanho do arquivo é de 4 **Gigabytes .** 

## **4.2. Diretórios**

**Queremos mostra r que através de diretórios é possível classifica r a informação introduzid a no computador de modo a facilita r su a manipulação.** 

Sistemas operacionais antigos mantinham todos os nomes dos **arquivo s em um mesmo local , o que tornav a lent o o process o de**  pesquisa de um determinado nome no diretório.

**0 se r humano precis a classifica r e organiza r a s informações par a diminui r su a complexidade . 0 UNIX resolv e est e problem a** 

**- 78 -**

criando uma ferramenta organizacional agrupadora chamada diretó**rio .** 

# **4.2.1 Nomes de diretórios**

**Os diretórios são representados , externamente , po r nomes. Assi m como os arquivos , os diretórios têm uma part e simbólica, atributo s (tamanho, dono, permissões, etc ) e um conteúdo. Através**  da parte simbólica, que são os nomes, você consegue organizar **sua s informações.** 

Os diretórios podem conter sub-diretórios que são agrupados em uma estrutura hierárquica semelhante a uma árvore.

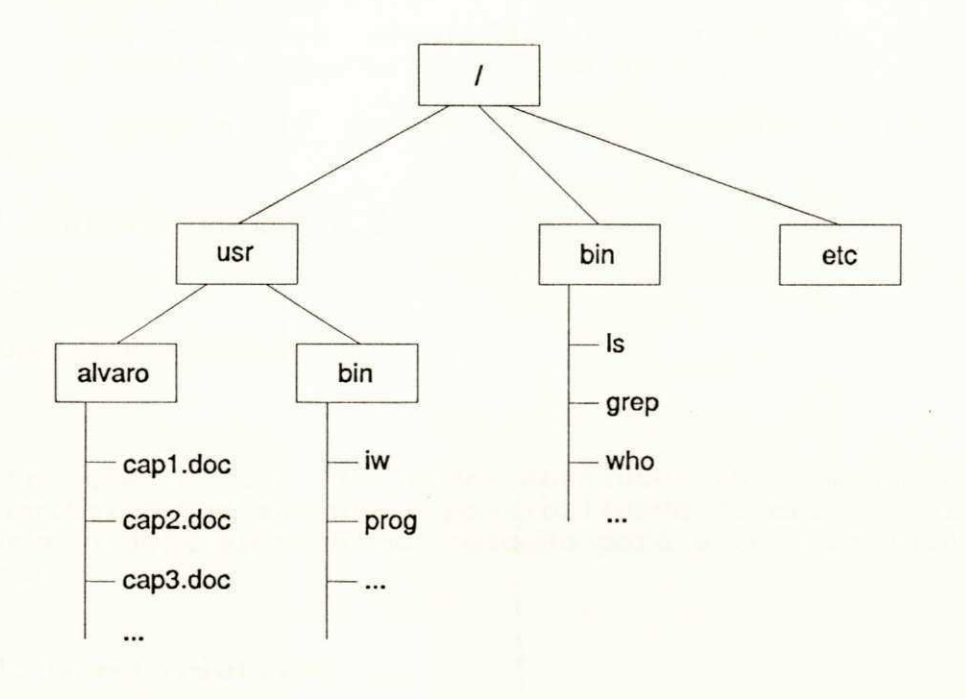

#### Figura 4.1: Sistema de arquivos UNIX

Como mostra a figura acima, os arquivos no UNIX podem ser **organizado s conforme uma árvore invertida , onde a rai z seri a o diretório (/). Não há limite horizontal nem vertical para o cresciment o da árvore de diretórios, embora haj a uma penalidad e de desempenho par a o cresciment o horizontal .** 

**Na Figur a 4.1 o que estive r dentr o da s caixa s são nomes de**  diretórios e os outros nome são arquivos. O diretório /usr é **reservad o par a informações do usuário; o diretório /bin é o loca l d os comandos e o diretório /etc é o diretório dos arquivo s de configuração do UNIX.** 

# **4.2.1.1. Nomes absolutos**

Podemos referenciar os arquivos dentro dos diretórios de

**4 \*** 

**- 79 -zyxwvutsrqponmlkjihgfedcbaZYXWVUTSRQPONMLKJIHGFEDCBA**

**duas formas . A primeir a é através de nomes absolutos , onde temos que escreve r o nome do percurs o complet o de todo s os diretórios, desd e o diretório rai z até o nome do arquiv o desejado . Po r exemplo, par a edita r o arquiv o que contém est e text o temos que digitar o** comando: *zyxwotsraphysics.* 

 $$ v$ *i* /usr/alvaro/capl.doc

**ou seja , tivemo s que digita r o percurs o completo . 0 comando v i é**  um dos editores de texto do UNIX.

Observe que o nome simbólico / pode ser usado com dois **significado s distintos :** 

- 1. Como diretório raiz
- 2. Como caractere separador de diretórios (serve para **delimita r o percurs o do nome do arquivo )**

Outro exemplo de manipulação dos arquivos usando os nomes **absolutos :** 

**\$ l s -1 /usr/alvaro/cap06.doe** 

**\$ cat /usr/alvaro/capOl.doe** 

. . .

. . .

Note que o uso de nomes absolutos faz com que o usuário digite muito, o que aumenta a possibilidade de erro de digitação. **Felizment e o UNIX oferec e uma solução par a est e problema : nomes relativos .** 

# **4.2.1.2. Nomes relativo <sup>s</sup>**

Nomes relativos levam em consideração o diretório corrente do usuário. O diretório corrente é aquela área onde estamos **trabalhand o no momento. Par a mudar o diretório corrent e o usuário**  deve usar o comando cd, uma abreviação do inglês (change **directory ) muda de diretório.** 

**0 esquema relativ o evit a digitação desnecessária aumentando**  a produtividade do usuário. Por exemplo, para trabalhar no **diretório /usr/alvaro, digitamo s o comando a seguir :** 

**\$ cd /usr/alvaro \$ v i capOl.doe**  . . .

**\$ l s -1 cap06.doe**   $\ddots$ 

**\$ cat cap01.doc**   $\ldots$ 

**- 80 -**

Observe no exemplo acima que não precisamos usar o nome absoluto **para** ver o conteúdo do arquivo /usr/alvaro/cap01.doc, como seu diretório corrente já é /usr/alvaro, você pode simplesmente usar **o comando cat capOl.doe.** 

**A forma como o UNIX implement a a árvore de diretórios é interessante . O arquiv o que o UNIX utiliz a par a armazena r o**  diretório tem o seguinte formato:

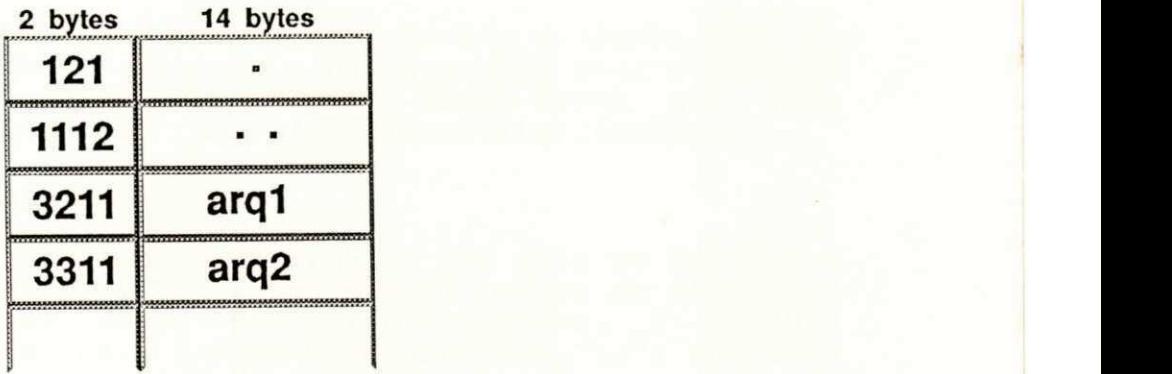

### **Figur a 4.2: Layou t de diretórios**

**São entrada s de tamanho fix o de dezessei s bytes , onde os doi s primeiro s byte s armazenam um número que é usado par a manipula r o conteúdo do arquivo . Os quatorz e byte s restante s armazenam o nome simbólico do arquivo .** 

**4.2.1.3. Diretórios "." e** 

**Existe m doi s nomes simbólicos de arquivo s com significad o especial** para o UNIX. São os arquivos "." e o arquivo "..", **representand o respectivamente , o diretório corrent e e o diretório**  imediatamente anterior ao diretório corrente, o diretório "pai". **A implementação da árvore de diretório no UNIX só é possível**  graças a estes dois nomes simbólicos "." e "..".

Usuários ou programas quaisquer podem usar nomes relativos **ou absolutos . Os nomes relativo s podem conte r os nomes de**  diretórios especiais "." e "..". Por exemplo, para ir trabalhar **no diretório /usr/alvaro bast a digita r o comando abaixo :** 

**\$ cd /usr/alvaro** 

Para ver o conteúdo do arquivo cap01.doc, por já estar no **diretório /usr/alvaro, é só digita r o seguint e comando:** 

**\$ cat capOl.doe** 

. . .

**- 81 -**

**Ou seja , o comandozyxwvutsrqponmlkjihgfedcbaZYXWVUTSRQPONMLKJIHGFEDCBA cat cap01.doc us a o arquiv o capOl.doe do**  diretório corrente que é /usr/alvaro de forma implícita. Se **quisermos explicitar o** diretório corrente usamos **o** ".". Por **exemplo, o comando abaixo tem o mesmo significado que o comando anterior :** 

**\$ cat ,/capOl.doc** 

No exemplo acima temos o nome relativo do arquivo cap01.doc **envolvendo o** diretório corrente ".".

Outro exemplo de nomes relativos é quando queremos usar um **arquiv o que está em outr o diretório e não queremos usa r o nome ou percurs o absolut o do arquivo . Po r exemplo, vamos supo r que você está trabalhand o no diretório /usr/alvaro/trabalho/fontes/c** 

## **\$ cd /usr/alvaro/trabalho/fontes/c**

Se você quer ver o conteúdo de um arquivo que está no diretório **de /usr/alvaro/trabalho/doe. Uma forma é usa r o nome de diretório especia l que que r dize r diretório anterior . O comando relativ o seria : volt e par a o diretório anterio r entr e no diretório doe e us e o arquiv o cap03.doe, po r exemplo:** 

**\$ cat ../doc/cap03.doe** *zyxwvutsrqponmlkjihgfedcbaZYXWVUTSRQPONMLKJIHGFEDCBA m m m* 

Podemos usar o nome do diretório anterior ".." várias vezes em um mesmo percurso. Supondo que estamos no diretório corrente: /usr/alvaro/trabalho/fontes/c e queremos ver o conteúdo de um **arquiv o no diretório /usr/alvaro através de nomes relativos :** 

**\$ cat ../../../arquivo** 

Podemos citar algumas vantagens do diretório corrente:

- 1. Diminui o tamanho dos nomes de arquivos facili**tand o su a digitação;**
- **2. Focaliz a a atenção do usuário par a a s informações relevantes . A seleção do diretório corrent e já elimin a do visua l do usuário outra s informações desnecessárias par a o momento.**

A mudança de diretório é feita através do comando *cd*. O **comando cd é intern o ao próprio shell .** 

#### **4.2.2. Diretório HOME**

Como vimos na seção anterior, sempre estamos trabalhando em **um diretório corrente .** 

Ao iniciar uma sessão no UNIX temos que ter um diretório

**- 82 -**

**inicia l de trabalho . Est e diretório é criad o pel o administrado <sup>r</sup> do sistema , quando somos catalogado s na máquina, e s e chama diretório HOME.** 

**0** interpretador shell sabe que deve abrir um arquivo **especial de configuração de usuários** /etc/passwd<code>edescobrir</code> ,  $\blacksquare$ **par a cad a usuário, qua l é se u diretório HOME. Ist o porque todo <sup>s</sup> os programas no UNIX devem te r um diretório corrente .** 

Todos os programas que são executados herdam o diretório **corrent e do shell . Programas criado s a parti r do shel l são**  chamados filhos do shell. Os programas filhos do shell podem **mudar o se u diretório corrente . A mudança de diretório no process o filh o não alter a o diretório corrent e do process o pai , ou seja , o shel l corrente .** 

**Falaremo s sobr e o mecanismo de execução de processo s e dos seu s ambiente s mai s adiante .** 

## **4.3.** O Sistema de arquivos UNIX

Queremos mostrar nesta seção os principais diretórios que **compõem um sistem a de arquiv o típico do UNIX.** 

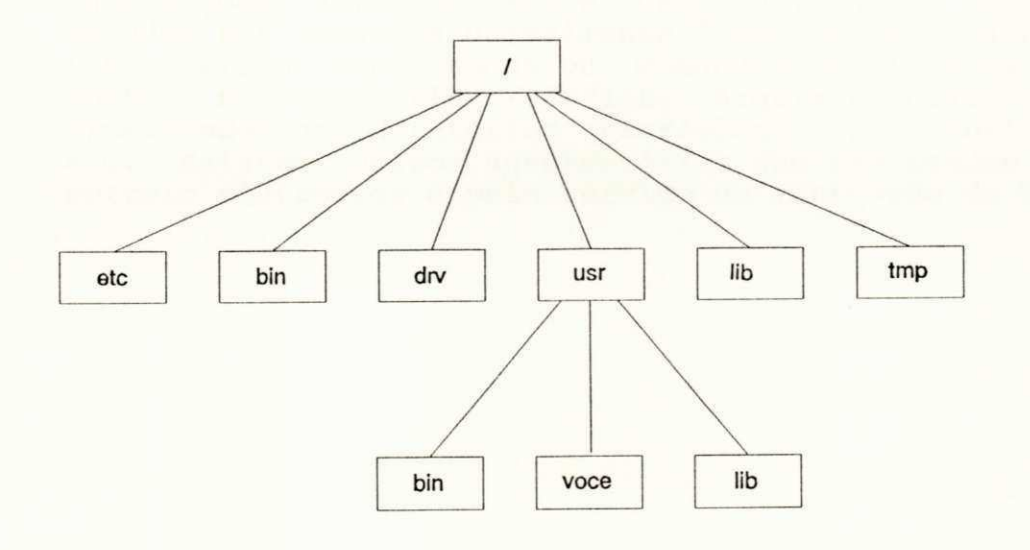

# **Figur a 4.3: Arvor e típica**

Toda máquina que roda o sistema operacional UNIX tem uma árvore de arquivos com disposição semelhante à figura acima. **A segui r listamo s os principai s diretórios com uma descrição brev e de se u conteúdo:** 

**/bin 0 diretório /bin é o loca l do sistem a onde s e aloja m os** 

**- 83 -**

utilitários que são distribuídos junto com o UNIX;

/dev 0 UNIX trata arquivos e dispositivos de forma idêntica, **o que facilita a vida do programador. Para cada dispositiv o exist e um nome. 0 nome de um dispositiv <sup>o</sup>** pode residir em qualquer diretório. Por uma questão de **padronização, o UNIX convenciono u que todo s os nomes de dispositivo s deveria m fica r no diretóriozyxwvutsrqponmlkjihgfedcbaZYXWVUTSRQPONMLKJIHGFEDCBA /dev. 0 nome /dev é uma abreviação do inglês (device) , que que r dize r dispositiv o em noss a língua.** 

- /etc Comandos usados pelo administrador do sistema e os **arquivo s de configuração do sistem a s e localiza m nest e diretório;**
- **/li <sup>b</sup> Algumas linguagen s são distribuídas junt o com o sistem a operaciona l UNIX. A linguage m C é um exemplo. O diretório /li b serv e par a armazena r a s biblioteca <sup>s</sup> desta s linguagens ;**
- /tmp 0 diretório /tmp é uma área livre usada por todos os **usuários e comandos que precisa m de espaço temporário**  em disco;
- **/usr Est e é o diretório do usuário. Aqu i são arquivada s informações diversa s sobr e usuários. Novos comandos**  criados por usuários normalmente ficam em um subdiretó**r i <sup>o</sup> /usr/bin. Biblioteca s ou comandos auxiliare s são posto s no diretório /usr/lib . Arquivo s pessoai s são armazenados nos diretórios /usr/'fulano, /usr/beltrano , etc . Existe m outro s subdiretórios que são usado s pel o correi o eletrônico e pel o serviço de impressão do UNIX.**

**- 84 -**

# **PARTE II : QUESTIONANDO CONCEITOS FAMILIARES**

# **5. ENTRADA PADRÃO, SAÍDA PADRÃO E REDIRECIONAMENTO**

Vamos estudar neste capitulo como é implementado o conceito **de arquivo s padrão e redirecionamento . Este s são, seguramente , os conceitos-chave mais importantes que permitem implementar a ortogonalidad e do UNIX. Falaremo s também sobr e a comunicação entr e o núcleo do UNIX e o terminal , já que o termina l é o arquiv o padrão mai s utilizado .** 

**- 85 -**

## **5.1. Arquivo s padrão**

Para descrevermos arquivos padrão temos que falar dos descritores padrão. Todo processo do UNIX tem uma tabela de descritores de arquivos. Por enquanto, podemos considerar um processo como sendo um programa em execução. Processos sempre tem **os descritore s de arquivo s aberto s par a leitur a ou gravação,**  conforme a figura abaixo:

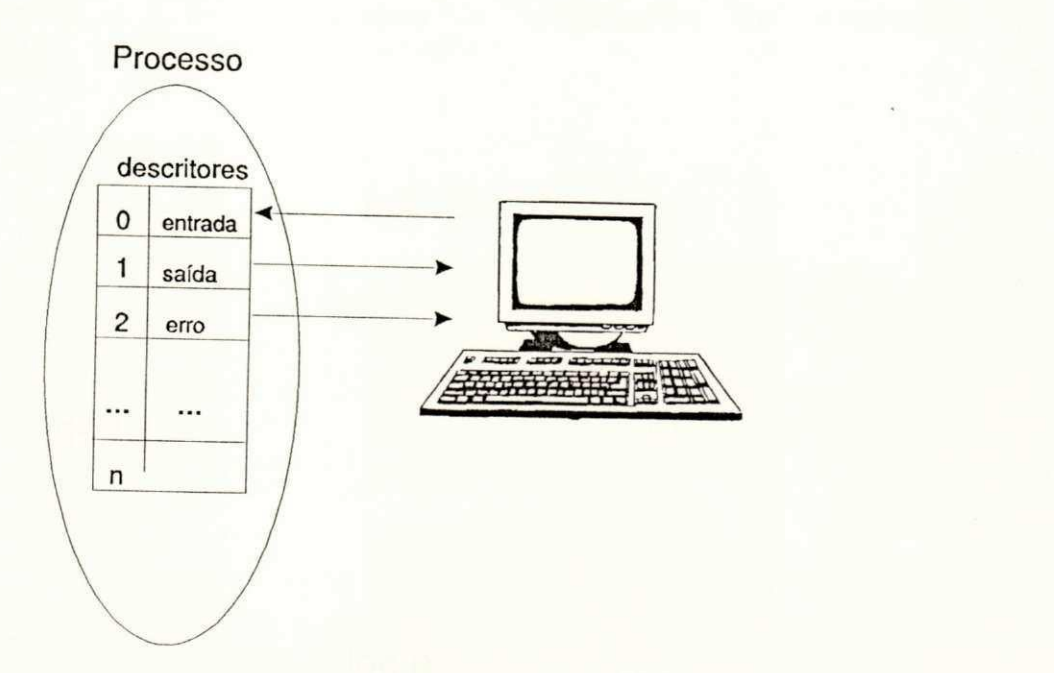

# **Figur a 5.1: Descritore s padrão**

**Algun s descritore s de arquivo s estão sempre aberto s (algun s processo s formam uma exceção a ess a regra . Ele s serão mencionado s oportunamente) . É o caso , po r exemplo, dos descritore s 0, 1 e 2, usado s respectivament e par a a entrad a padrão, said a padrão de mensagens normai s e a said a padrão de mensagens de erro . Você já descobri u o porquê da existência deste s descritore s padrão**   $e$ starem sempre abertos?

Os arquivos padrão são de fundamental importância para a filosofia do UNIX. É através deste mecanismo que o UNIX consegue **combina r utilitários, criand o nova s ferramentas . O programa não**  se preocupa de onde lê ou para onde grava informações; ele  $s$ implesmente usa os arquivos padrão para fazer entrada e saida. A **amarração deste s descritore s a arquivo s reai s é feit a em tempo de execução. Os arquivo s padrão são ortogonai s e versáteis. Um exemplo** disto é o comando *cat* que pode ler e gravar nos mais **variado s dispositivos .** 

**- 86 -**

## **5.2 Abertur a dos arquivo s padrão**

**Aqu i queremos da r uma visão gera l da hierarqui a de execução d os processo s do UNIX, desd e a ativação (ligação física do**  computador) do sistema até que o shell seja acionado.

# 5.2. 1 0 **Gerenciament o de processo s**

Voltaremos a falar de processos de forma mais detalhada **adiante . Aqu i usaremos o conceit o de processo s apresentad o na**  introdução onde cada processo representa um programa em execução **no UNIX. A Figur a 5.2 nos mostr a a sequência de execução de processo s par a você abri r su a sessão:** 

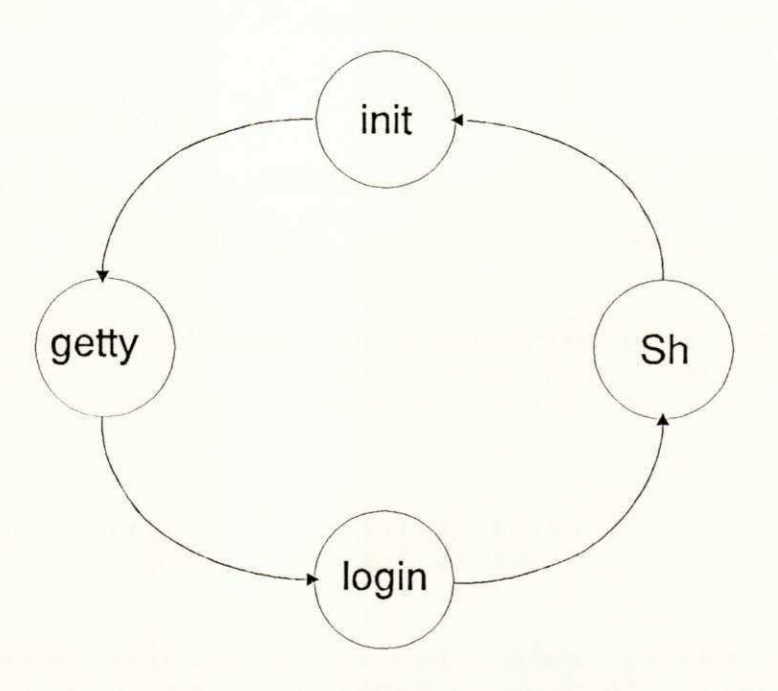

Figura 5.2: O shell de login

**Exist e um process o que é responsável pel a criação dos demai s processos . El e é chamadozyxwvutsrqponmlkjihgfedcbaZYXWVUTSRQPONMLKJIHGFEDCBA ini <sup>t</sup> ou process o 1. O process o 1 consult a um arquiv o de configuração, o /etc/inittab, e par a cad a termina l configurado , cri a um process o filh o que execut a o programa /etc/getty. Est e programa imprime a mensagem Identificação: ou Login: no terminal , esperand o então que o usuário entre com seu nome. O papel do getty é acertar os parâmetros de comunicação do termina l (velocidade , paridade , login .** 

**0 comando** getty, de posse do nome do usuário, ativa outro **comando, o /etc /login , passand o como parâmetro o nome que o usuário digito u na identificação. A finalidad e do programa login é le r a senh a e verifica r s e o nome do usuário confer e com a**  senha digitada. Se tudo correr bem, ou seja, se a senha estiver **corret a o programa /bin/sh é executad o tend o como diretório** 

**- 87 -**

**corrente** o nome que está cadastrado no arquivo /etc/passwd no sexto campo. O arquivo /etc/passwd tem linhas divididas em campos **separado s pel o caracter e : (doi s pontos) . Vej a um exemplo de uma linh a do arquiv o de senha s do UNIX /etc/passwd, onde o usuário alvaro está cadastrad o no diretório /usr/alvaro:** 

**\$ cat /etc/passwd** 

# **alvaro::0:51::/usr/alvaro:/bin/sh**

**Quando o shel l (sh ) começa a executar , os arquivo s padrão já**  foram abertos. A partir deste instante, todos os processos filhos **do shel l herdam todo s os decritore s do shell , em particula r os**  descritores 0, 1 e 2, os três correspondendo ao terminal.

# **5»3 Redirecionament o**

. . .

**Normalmente os comandos que utiliza m a sald a padrão emitem sua s mensagens na tel a de se u terminal . Ist o porque a sald a padrão está associad a ao terminal , no momento da execução do comando.** 

Uma forma de alterar ou redirecionar a saida padrão é **através do caracter e > interpretad o pel o shell . 0 comando who, p or exemplo, emit e su a listage m na tel a da seguint e forma:** 

**\$ who** 

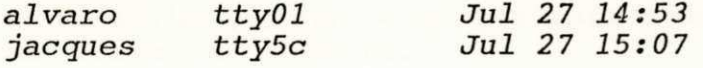

**O mesmo comando acim a pode te r su a sald a redirecionad a par a o arquiv o ar g s e usarmos o caracter e especia l > (interpretad o pel o shell) :** 

**\$ who > arq** 

Nada é impresso na tela como resultado do comando acima pois a **sald a padrão fo i redirecionad a par a o arquiv o arg . Se formos**   $olhar$  o conteúdo do arquivo arq, veremos:

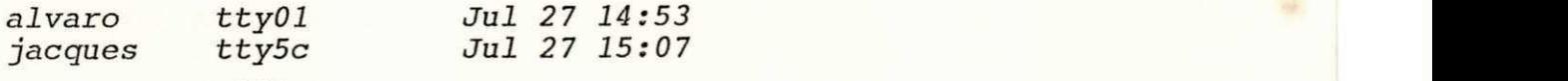

**m • •** 

De forma análoga à saida padrão, podemos redirecionar a **entrad a padrão. Vejamos um exemplo de um comando que us a a entrad a padrão:** 

**\$ cat** 

**- 88 -**

**No comando acima , o curso r fic a esperand o que os dados seja m digitado s no terminal , já que não houve redirecionament o da entrad a padrão. Ist o signific a que o comando ca t utiliz a a entrad a padrão s e não fo r passad o nenhum argumento. Um exemplo de**   $r$ edirecionamento da entrada padrão do comando cat é o seguinte:

**\$ cat < arq** 

**No exemplo acim a o comando cat lê dados de su a entrad a padrão que f o i redirecionad a pel o shel l par a o arquiv o arq. As informações são lida s da entrad a padrão e o relatório de sald a que é impress o pel o cat é o seguinte :** 

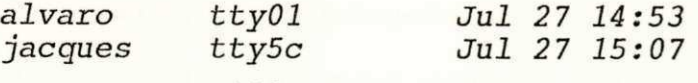

## **5.4 Sald a padrão de err o**

Por quê existe uma saida padrão de erro?

Para separar mensagens normais das mensagens de erro. Talvez **est a respost a não tenh a lh e sensibilizad o o bastant e par a você senti r a importância da said a padrão de erro . Vamos imagina r uma**  situação onde não haja esta separação. Neste ambiente as mensa**gens de err o são misturada s com a saída normal . A ocorrência de err o é verificad a visualment e nos relatórios impressos . Este s relatórios podem se r enormes (centena s ou milhare s de linhas) . Seguind o nest a linh a vamos faze r muit o trabalh o repetitiv o - com**  *o* lápis vermelho virtual - apenas para selecionar as mensagens de **err o da s mensagens normais .** 

**Voltando** à nossa realidade no UNIX, temos que usar correta**mente a s salda s padrão par a não termo s mensagens de err o misturada s com mensagens normais . Vejamos na prática exemplo de**  um comando que gera um texto como relatório na saida padrão **normal :** 

**\$ comando** 

**este é um texto para demonstrar a importância da salda padrão de ERRO NO UNIX Erro no núcleo do UNIX**  . . .

Será que a mensagem ERRO NO UNIX faz parte do texto ou é uma mensagem de erro?

**Do jeit o que fo i colocad o não dá par a responder . A única forma de sabe r é redirecionand o a said a padrão de comando par a um** 

**- 89 -**

arquivo temporario temp:

**\$ comando > temp** 

**Erro no núcleo do UNIX \$** 

Ao redirecionar a saida padrão de *comando*, verificamos que a mensagem ERRO NO UNIX não é mensagem de erro. Por outro lado, descobrimos que existia uma mensagem de erro (Erro no núcleo do **UNIX) misturad a com o text o da said a padrão normal .** 

**A said a padrão de err o é muit o útil também par a depuração de programas . Nest a fas e de desenvolviment o precisamo s da r uma atenção especia l às mensagens de erro .** 

Para separar as mensagens de erro das mensagens normais, os **programas poderia m se r executado s da seguint e forma:** 

**\$ programa 2> erros** 

**este é um texto para demonstrar a importância da salda padrão de ERRO NO UNIX** 

**Observ e que a mensagem de err <sup>o</sup> Erro no núcleo do UNIX não apareceu na tela. O shell, ao interpretar a construção:** *2> erros***, crio u o arquiv o de nome erros associando- o à said a padrão de err <sup>o</sup> do comando comando. A implicação diss o é que a mensagem de err <sup>o</sup> Erro no núcleo do UNIX fo r impress a no arquiv o de nome erros :** 

**\$ cat erros** 

. . .

**Erro no núcleo do UNIX** 

. . .

**Note que a mudança de valore s defaul t da said a padrão e da said a padrão de err o é feit a de forma ortogonal . Par a redirecio nar qualquer descritor é só usar o caractere >, já visto. Para** redirecionar a saida padrão de erro, por exemplo, usamos uma **construção nova do shell :** 

**2> erros** 

**que que r dizer : o descrito r 2 (said a padrão de erros ) é redirecionad o par a o arquiv o erros. De forma análoga o comando:** 

**\$ prog > relatório** 

**pode se r escrit o usando uma notação mai s extensa , par a que o shel l não perc a su a ortogonalidad e e consistência:** 

\$ prog 1> relatorio

 $-90 -$ 

Em geral, um descritor *m* pode ser redirecionado usando *m>*, **onde m é um número na tabel a de descritore s que cad a process o possue .** 

**Vejamos um exemplo de um comando que redirecion a a sald <sup>a</sup>** padrão e a saida padrão de erro para o mesmo arquivo arq:

 $$$  comando  $>$  arq  $2>$  arq

**Ou, usando a outra forma mais extensa, podemos re-escrever o**  $mesmo$  comando acima da sequinte forma:

**\$ comando 1> arq 2> arq** 

**Ou ainda , usando uma nova forma sintática mai s reduzid a do shell , podemos re-escreve r o comando acima :** 

**\$ comando > arq 2>&1** 

**No exemplo acim a a construção 2>&1 que r dizer : o descrito r padrão de err o (2 ) deve se r associad o (>&) ao mesmo arquiv o que está ligad o ao descrito r da sald a padrão (1 ) . Em geral , podemos usa <sup>r</sup> m>&n. Onde m n são Índices na tabel a de descritore s que representa m os arquivo s padrão. O operado r do shel l >& fa z com que o descrito <sup>r</sup> m fiqu e associad o ao mesmo arquiv o que está**  ligado ao descritor n.

### **5.5 Desprezand o a sald a padrão e a sald a padrão de err <sup>o</sup>**

As vezes, durante os testes de um determinado programa, **queremos despreza r tant o a said a norma l quant o a sald a padrão de erro . Nest e caso , usamos a seguint e construção do shell :** 

\$ prog 2> /dev/null

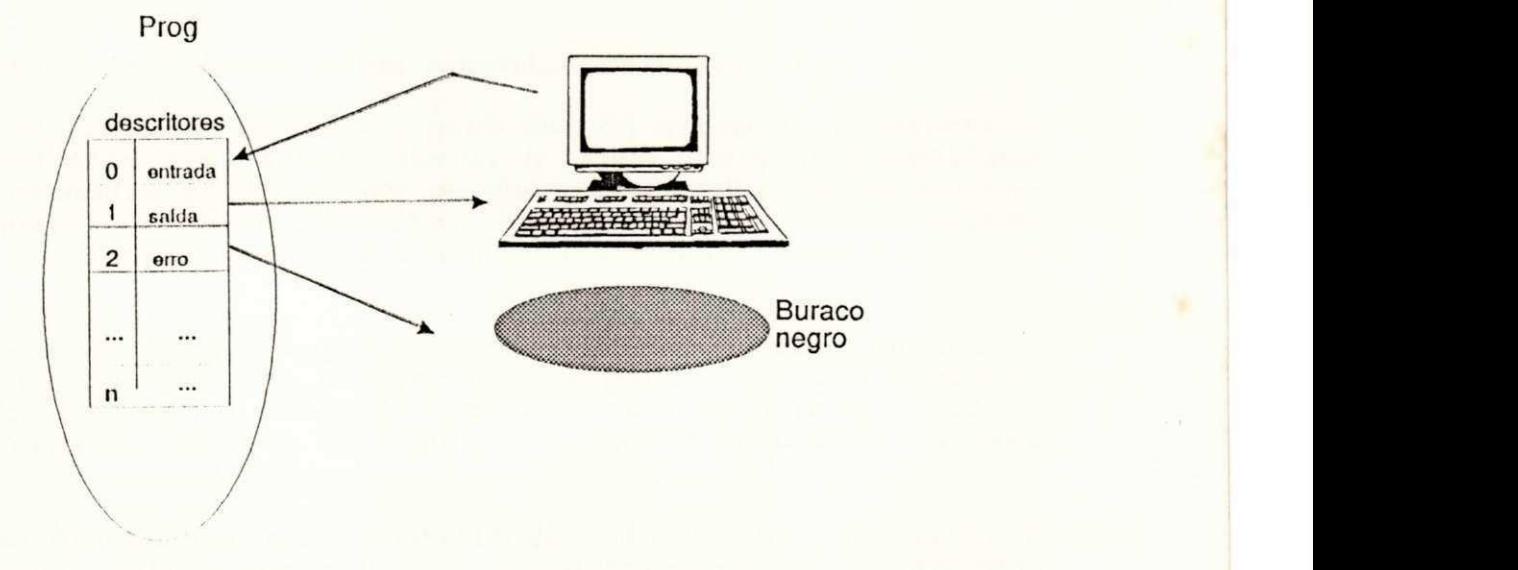

Figura 5.3: O buraco negro do UNIX

**- 91 -**

Note a diferença entre as figuras 5.5 e 5.6: a seta que  $r = r$ **epresenta** o descritor 2 não é igual nos dois casos. A sequir, **apresentaremos , através de comandos na prática, a ocorrência do fato relatado acima. Vamos escolher o comando** *ls* **do UNIX e executá-lo com parâmetro inexistent e par a termo s mensagens de err o sendo gerada :** 

**\$ l s /ufal** 

**/ufal not found** 

**a mensagem de err o /ufal not found é impress a na said a padrão de erro , como er a de s e espera r já que o diretório /ufal não existe . O pass o seguinte , par a demostrarmos a importância da ordem dos operadore s de redirecionament o .(>) e (>&)/ é executarmo s o comando l s /ufal com os operadore s de redirecionament o em posições diferentes . Vamos observa r o conteúdo do arquiv o arguiv o par a o comando l s executad o da seguint e forma:** 

**\$ l s /ufal > arquivo 2>&1** 

**0 comando acim a não imprime nenhuma mensagem na tela , porque tant o a said a padrão norma l quant o a said a padrão de err o fora m redirecionada s par a arguivo . Se quisermo s ve r o conteúdo de arguivo :** 

**\$ cat arquivo** 

# **/ufal not found**

**0 arquiv o arquivo contém a s mensagens de err o impress a pel o comando ls .** 

**Agora , s e invertermo s a ordem dos operadore s de redireciona**  mento do comando *ls /ufal > arquivo 2>&1*, teremos um resultado **diferente :** 

**\$ l s /ufal 2>&1 > arquivo** 

**/ufal not found** 

**0 comando acima , apesa r de te r redirecionad o a said a padrão de err o (2>&1), imprime a mensagem de err o /ufal not found na tela .**  Este fato comprova que a saida padrão de erro ficou associada ao **terminal .** 

#### **5.6 O operado r »**

**A forma de redirecionament o vist a até agor a destruía o conteúdo anterio r do arquivo . A segui r vamos apresenta r uma forma**  alternativa para fazer o redirecionamento da saida padrão.

**- 94 -**

0 novo formato de redirecionamento usa >> e tem a mesma **sintax e que o redirecionament o » vist o até agora . A única diferença é que o operado r » fa z com que os dados seja m acrescentado s no fina l do arquivo . Po r exemplo, par a cria r um arquiv o dezyxwvutsrqponmlkjihgfedcbaZYXWVUTSRQPONMLKJIHGFEDCBA histórico contend o a s data s em que determinada s tarefa s são executadas , podemos usa r o comando date a seguir :** 

**\$ date » histórico** 

**0 comando date mostr a a dat a corrente . Podemos ve r o conteúdo do arquiv o histórico na tela :** 

**\$ cat histórico** 

**F r i Feb 7 18:02:11 GMT 1992** 

**S e, depoi s de espera r algun s minutos , executarmo s novamente o comando date redirecionand o su a said a par a o arquiv o histórico:** 

**\$ date » histórico** 

Ao olharmos o conteúdo do arquivo historico, veremos que o seu **conteúdo anterio r não fo i destruído, indicand o que uma taref a fo i executada** às 18 horas e 2 minutos e a outra tarefa foi processada **às 18 hora s e 20 minutos :** 

**\$ cat histórico** 

**F r i Feb 7 18:02:11 ... F r i Feb 7 18:20:07 ...** 

**0 operado r » é idea l par a s e mante r um histórico ou arquiv o de "log " (ocorrências) de alguma atividad e (backup , etc) .** 

**5.7 Como é feit o o redirecionamento ?** 

Chegou a hora de falarmos um pouco de como as coisas **acontece m internament e no shell . Discutiremo s a segui r o mecanis mo de execução de processo s e o us o de algumas funções básicas do**  núcleo do UNIX. Veremos também, como estas funções são usadas **pel o shel l par a implementa r redirecionamento . A titul o de ilus**   $tra$ ção, representaremos graficamente as atividades do shell, **passo-a-passo , par a faze r o redirecionament o de um simple s comando.** 

**0 comando escolhid o fo i o comando who velh o conhecid o nosso .**  A simples execução do comando who faz com que o seguinte relatório apareça na sua tela:

**\$ who** 

alvaro tty ...

. . .

Nosso objetivo é ver o que o shell faz para executar o

**- 95 -**

 $c$ omando who > arq. Entretanto, antes, precisamos tecer alguns comentários sobre processos.

**Tudo no UNIX é feit o através de processos . O próprio**  interpretador de comandos de seu terminal é um processo. Quer **ver ? Digit e o comando ps e teremo s listado s os processo s de su a sessão:** 

**\$ ps** 

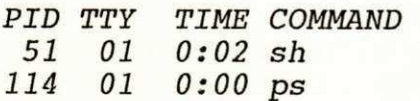

**A sald a impress a acim a indic a que temos doi s processo s rodando nest a sessão: o process o 51 (Proces s IDentification) , que é o sh e o process o 114 que é o próprio ps. No instant e em que digitamo s comandos par a o shell , estamo s sob o control e do process o 51. É important e observa r que o shel l cri a um novo process o par a executa r cad a comando. No cas o acima , o process o 114 fo i criad o pel o shel l e é chamado de process o filh o do shell , ou seja , o shel l é o process o pa i do ps. 0 número de cad a process o é fornecid o pel o próprio núcleo do UNIX. É um número sequencial , crescent e e único que identific a cad a processo . Po r outr o lado , é o shel l quem coorden a a execução de comandos. 0 shell , na realidade , us a um serviço do núcleo do UNIX, a chamada ao sistem a**  fork, para poder criar o filho fisicamente na memória. Em **determinad o momento temos a seguint e figura :** 

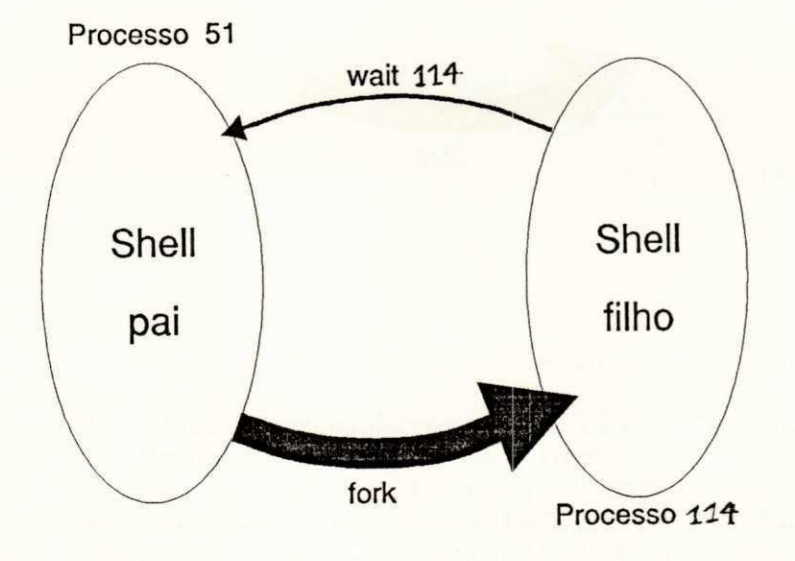

**(Figur a 5.7: Criação de processos )** 

**Na figur a acim a o process o 114 é criad o através da chamada ao sistem a fork. Através de outr o serviço do UNIX est e process o é substituid o pel o programa who. Enquant o o process o 114 (who) está rodando, o shel l fic a aguardando . Par a que hajá sincronism o entr e os processo s 51 e 114, o shel l utiliz a outr o serviço do núcleo** 

**- 96 -**

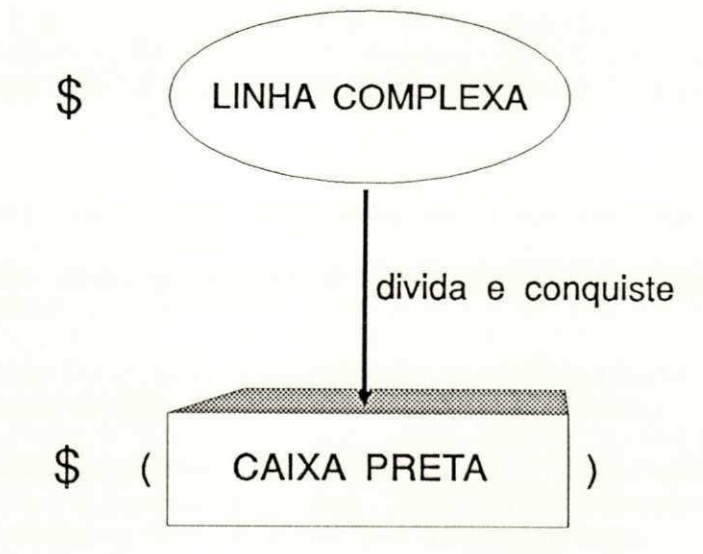

Figura 8.3: Divisão da complexidade de um comando

O significado do sub-shell é bastante intuitivo, devido a escolha dos operadores ( e ) para sua representação ( ... ). Subshell usa a estratégia de divisão e conquista, onde um problema complexo é dividido em outros menores. Por exemplo, o comando abaixo:

 $$$  ( who ; date ) > arq

pode ser visto da seguinte forma:

1.  $( ... )$  > arq *2*. execução de comandos " ... "

onde em (1) há preocupação apenas com o que está fora dos parênteses, ou seja, com o redirecionamento >. Em (2) temos que executar a caixa preta " ... ", como se estes comandos dentro da caixa preta fossem digitados a partir do teclado.

Sub-shell é uma construção interna do shell onde os comandos podem ser agrupados usando  $(· . . . )$ . Um shell  $(1.)$  trata os operadores que podem ser aplicados externamente ao ( ... ), como redirecionamento (<,>,<<,>>,|, etc) ou retaguarda (&). Um outro shell (o sub-shell) é ativado para executar os comandos da caixa preta "...", como se estes comandos, dentro da caixa preta, fossem digitados a partir do teclado.

Como será que o shell implementa internamente sub-shells? Lembre-se que entre os parênteses pode vir qualquer comando e que toda a linha pode ser redirecionada ou posta em retaguarda. Desenhe a figura de execução para os processo do comando abaixo. Ao tentar desenhar a figura, você vai verificar as dificuldades de o shell implementar internamente, o mecanismo para resolver o

 $- 143 -$ 

comando abaixo:

# $$ (who; ps) &$

Realmente não é fácil se você não usar a estratégia divida e conquiste.

8.4.1. Dificuldades para implementação do sub-shell

- \* Dentro dos parenteses pode vir qualquer combinação de comandos
- \* No exemplo ( who ; date ) & a dificuldade é controlar o sequenciamento de tarefas em retaguarda.
- \* No exemplo ( who ; date ) > arq a dificuldade é controlar o redirecionamente sem que haja sobreposição das saidas dos comandos who e date no arquivo arq.

# 8.4.2. Representação gráfica

Para entender como o shell implementa internamente Sub-<br>shells, vejamos a representação gráfica da execução do comando vejamos a representação gráfica da execução do comando abaixo:

 $$ ( who ; date ) > arg$ 

**FASE I:** 

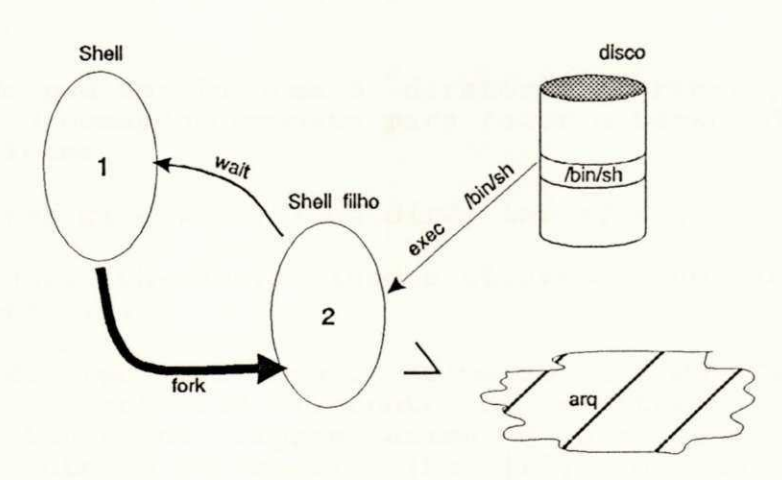

Figura 8.4: Redirecionamento da caixa preta

A figura acima foi dividida em duas fases. A primeira fase é executada pelo shell corrente que interpreta o redirecionamento de toda a caixa preta, a segunda fase é interpretada pelo subshell que executa o que estiver dentro da caixa preta.

Na primeira fase, o shell corrente  $(1)$  cria um filho, o

 $- 144 -$ 

processo 2, e espera que ele morra, através das chamadas ao núcleo do UNIX fork e wait. O shell filho (2) reconhece que a linha de comandos  $( ... )$  >  $arg$  se trata de um sub-shell com redirecionamento devido aos parenteses e ao caractere ( > ). O shell filho (2) redireciona a sua saida padrão para o arquivo arq, através das rotinas do UNIX open, dup e close e em seguida ativa o sub-shell. A ativação do sub-shell consiste na execução do programa /bin/sh, passando os argumentos who ; date como parâmetros. Este mecanismo, na realidade, ativa um shell novinho para interpretar os comandos who ; date, como se eles tivessem sidos digitados a partir do teclado para um shell interativo.

A segunda fase é executada pelo sub-shell, veja na Figura 8.5. Ele ja tem sua saida padrão redirecionada para o arquivo arg. 0 detalhe importante nesta segunda fase é que a saida do segundo comando, o comando date, não sobrepôs a saida do primeiro comando, o who. Por quê?

A resposta é que who e date imprimiram seus relatórios nas suas saidas padrões, que estavam redirecionadas para o arquivo arq. O redirecionamento foi feito pelo processo 2 da primeira fase, antes de ativar o sub-shell. Os comandos who e date herdaram a saida padrão do sub-shell por terem sido executados a partir dele.

0 conceito de sub-shell pode ajudar a construir comandos bastantes poderosos. Por exemplo, conhecendo o comando tar, usado para fazer backup de arquivos, podemos copiar o diretório dirl para o diretório dir2, com o seguinte comando:

\$ pwd

# /usr/alvaro

0 comando pwd nos informa o diretório corrente, no caso, /usr/alvaro. O comando composto para fazer o backup de dirl para dir2 é o seguinte:

# $$ ( cd dir1; tar cf - . ) ( cd dir2; tar xf - )$

onde temos dois sub-shells ligados através de um duto, conforme mostra a Figura 8.5.

0 comando pwd foi usado acima só para mostrar que vamos fazer backup de diretórios diferentes do diretório corrente. O detalhe importante na figura acima é que podemos mudar o diretório corrente do sub-shell-1 (cd dir1) e do sub-shell-2 (cd dir2), sem alterar o diretório corrente do shell pai (/usr/alvaro) .

0 comando ( cd dirl; tar cf - . ) | ( cd dir2; tar  $xf -$  ) faz com que o shell corrente crie dois sub-shells ligados através de um duto ( ... )  $/$  ( ... ). Os comandos do primeiro sub-shell não interferem no ambiente do shell corrente nem no outro subshell.

 $- 145 -$ 

Antes da execução do comando tar há uma mudança de diretório corrente nos dois sub-shells.

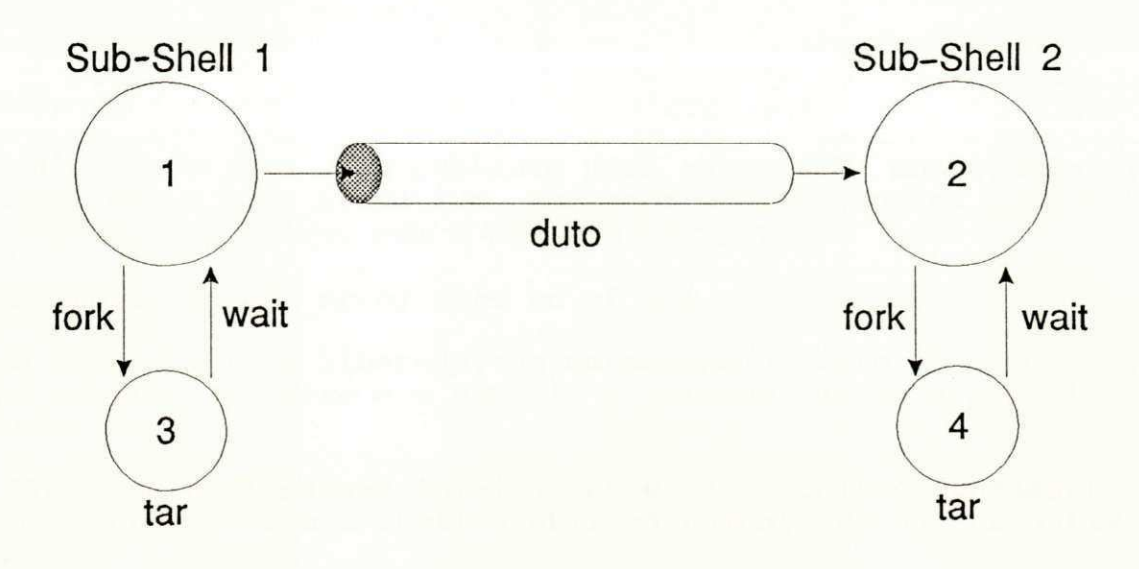

Figura 8.5: Ligação dos sub-shells

0 comando tar cf - . formata e imprime na sua saida padrão todos os dados relativos aos arquivos e sub-diretórios a partir do diretório corrente ".", que é dirl. Já o comando tar xf - faz exatamente o contrário. Ele transforma os dados do formato tar, lidos da entrada padrão, para arquivos e sub-diretórios do UNIX, a partir do diretório corrente que é dir2. Como o sub-shell-1 está no diretório dirl e o sub-shell-2 está no diretório dir2, o diretório dirl foi integralmente copiado para o diretório dir2.

Podemos usar sub-shells para aumentar nossa produtividade. Por exemplo, o comando:

1. cc prog.c

faz com que o usuário fique esperando que a compilação termine para poder proseguir seu trabalho. Se o usuário conhecer um pouco o shell ele poderá compilar em retaguarda através do seguinte comando:

2. cc prog.c &

com o comando acima o terminal fica livre, mas se houver mensagens de erro o usuário pode perdê-las. Este problema seria facilmente resolvido com o comando:

3. cc prog.c 2> erro &

com o comando acima, o terminal fica livre e temos a garantia que as mensagens de erro não serão perdidas. O problema agora é saber quando a compilação terminou:

 $- 146 -$ 

 $$ps$ 

. . .

 $$ps$ 

. . .

Ficar digitando *ps* a cada instante para saber se a compilação ja terminou não é nada produtivo. Queremos produtividade. Sub-shell vai resolver o problema com o comando seguinte:

# \$ ( cc prog.c 2> arq\_erro; echo cc ok ) &

onde o terminal fica liberado, as mensagens de erro são armazenadas no arquivo arq erro e o usuário é avisado quando a compilação terminar .

Voltamos a discussão inicial sobre os conceitos fundamentais do UNIX. Conhecer bem o shell significa aumento na sua produtividade .

#### 8.5. Outra forma de agrupar comandos

A sequir vamos mostrar uma forma de agrupar comandos onde estes serão executados pelo próprio shell corrente.

A forma como o UNIX implementa a execução de comandos, onde cada processo é executado pelo shell filho, ajuda a resolver muitos problemas. As vezes precisamos que o próprio shell corrente execute comandos agrupados. Por exemplo, necessitamos mudar o diretório corrente do shell ou qualquer outro atributo de seu ambiente, como veremos mais adiante .

A forma de agrupar comandos sem criar um sub-shell é através da construção interna do shell " ${ \cdot \cdot \cdot \cdot }$ ". Os comando "  $\cdot \cdot \cdot$  " são agrupados da mesma forma que em " ( ... )", mas são executados pelo shell corrente ao invés do sub-shell.

A expressão entre "{ ... }" será tratada por um sub-shell "(...) " se houver redirecionamento da entrada ou da saida padrão. Por exemplo, o comando:

 $$ f Is ; who } { a r q }$ 

é por definição a mesma coisa que:

 $$$  (  $ls$  ; who ) > arq

Você poderia perguntar: Qual a utilidade de " $\{ \ldots \}$ " se já temos " $($ ... $)$ "?

A resposta já foi citada acima. As vezes precisamos manipu-

 $+ - 147 -$ 

lar o ambiente do shell corrente e com "( ... )" não seria possível. Esta diferença deve ficar mais clara quando estivermos estudando as funções do shell nos capítulos seguintes.

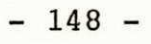

4

# PARTE II: QUESTIONANDO CONCEITOS FAMILIARES

9. ARQUIVOS E SUAS ESTRUTURAS

A seguir vamos fazer um comparativo entre o UNIX e outro sistema operacional com relação ao tratamento de arquivos. Vamos discutir vantagens e desvantagens do jeito UNIX de manipular arquivos e dispositivos .

 $- 149 -$
Alguns sistemas operacionais antigos implementam vários tipos de arquivos. Era responsabilidade destes sistemas suportar os vários tipos de arquivos diferentes:

- \* sequencial
- \* direto
- \* indexado
- \* sequencial-indexado
	- . . .

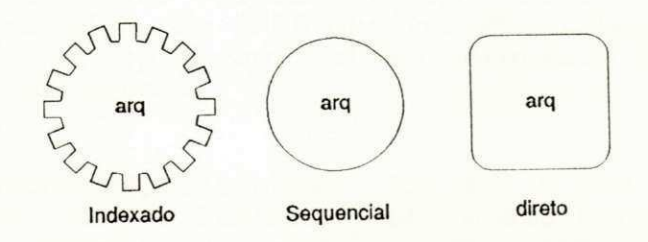

## Figura 9.1: Tipos de arquivos

A Figura 9.1 nos mostra que os arquivos diferentes são tratados de forma diferente por estes sistemas operacionais mais antigos.

Já no sistema operacional UNIX todos os arquivos são tratados de uma mesma forma. Para o UNIX arquivos são sequências de bytes:

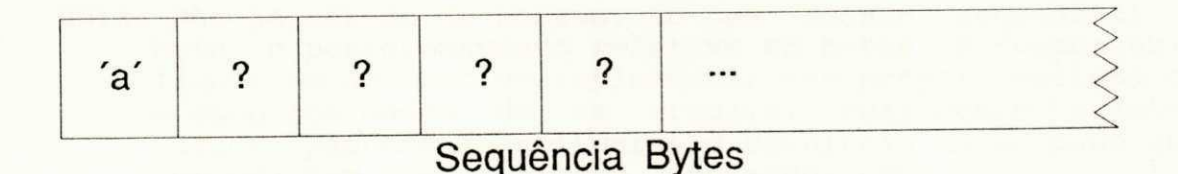

## Figura 9.2: Estrutura de um arquivo no UNIX

O MSDOS é um exemplo de sistema operacional que trata os arquivos de maneira parecida com o UNIX (do ponto de vista do usuário).

0 comparativo abaixo é fornecido para ajudar novos usuários do UNIX. Estamos supondo que estes usuários conhecem outro sistema operacional. Supomos ainda que o sistema antigo tratava arquivos diferentes de forma diferente.

 $- 150 -$ 

**OFFB/BIBLIOTECA/PRAI** 

### 9.2. Comparativo entre sistemas operacionais

Vamos fazer um comparativo entre o UNIX e outro sistema operacional, para ver as principais diferenças. O objetivo aqui é levantar os principais pontos onde há divergência.

- 1. Outro sistema operacional: Arquivos de formatos diferentes para armazenar informações diferentes . Aqui o próprio sistema operacional armazena informações diferentes de forma diferente. Por exemplo, arquivos sequenciais não são tratados pelos sistema da mesma forma que os arquivos indexados.
	- UNIX: Arquivos são iguais e podem conter qualquer tipo de informação. No UNIX que tem que interpretar a informação é o próprio aplicativo. Arquivos são sempre sequências de bytes.
- 2. Outro sistema operacional: Existe o conceito de registro, campo, chave, tamanho. Isto é uma consequência diretada do tratamento diferenciado aos arquivos.
	- UNIX: Arquivos são sequência de bytes. O acesso é estabelecido pela própria aplicação. O aplicativo pode criar o conceito de registro, campo, etc.
- 3. Outro sistema operacional: Existe um método de acesso diferente para cada tipo de arquivo. Podemos recuperar um registro de várias formas, dependento do tipo de arquivo sendo pesquisado: acesso direto, sequencial, relativo, indexado sequencial.
	- UNIX: Não há método de acesso. Só tem acesso sequencial a byte e posicionamento relativo em bytes. É responsabilidade do aplicativo implementar seu próprio sistema de acesso aos dados de um arquivo. Felismente existem vários pacotes de softwares disponíveis no mercado que implementam acesso direto, indexado, etc.
- 4. Outro sistema operacional: Os sistemas mais antigos não permitiam o compartilhamento dos arquivos .
	- UNIX: O Compartilhamento total. Muito permissivo. Não tem lock (travamento) por default. Historicamente, UNIX é muito permissivo.

## 9.3. Vantagens e desvantagens do jeito UNIX

A seguir vamos discutir as principais vantagens e desvantagens do jeito UNIX de fazer a manipulação de arquivos.

 $- 151 -$ 

A vantagem do UNIX tratar arquivos sempre como sequência de bytes é: simplicidade. Se torna mais simples para o projeto do sistema operacional; é mais maleável para o programador que pode fazer um mapeamento do que o aplicativo quer para o que o UNIX tem; é um denominador comum de qualquer modelo de arquivo; os arquivos podem conter qualquer informação; não precisa informar tamanho na criação do arquivo na sua criação. O crescimento de arquivo é dinâmico; permite compartilhamento total da informação entre os vários usuários.

A desvantagem é que o programador não tem ferramentas nativas no UNIX para aplicações comerciais. Ele precisa comprar bibliotecas para simular acesso indexado, etc. Estas bibliotecas não tem padronização e o seu desempenho as vezes deixa a desejar; o núcleo do UNIX precisa de mais esforço computacional para administrar o crescimento dinâmico de arquivos; o compartilhamento total das informações pode acarretar corrupção da informação.

## 9.4. Diretórios

Nesta seção vamos apresentar alguns detalhes internos de implementação do sistema de arquivos e diretórios do UNIX.

Já falamos nos capitulos anteriores que diretório é uma ferramenta organizacional para o homem poder classificar suas informações no UNIX.

A forma como o UNIX implementa diretório não é comum em outros sistemas operacionais. Diretórios no UNIX não são locais escondidos. Eles podem ser acessados como arquivos. A Figura 9.3 nos mostra que diretórios no UNIX são arquivos onde seu formato é interpretado como entradas de dezesseis bytes. Os dois primeiros bytes armazenam o número interno para controle do UNIX, e os quatorze bytes restantes quardam o nome simbólico do arquivo. O nome simbólico é aquele que aparece como saida do comando Is.

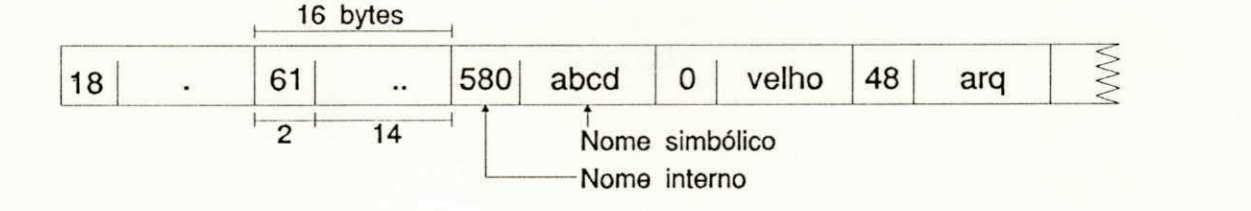

# Figura 9.3: Layout de um diretório

Apesar de o usuário poder ler o arquivo que contém o diretório, só quem pode escrever no diretório é o núcleo do UNIX. Por exemplo, se o usuário quiser ler o diretório /bin é só usar o

 $- 152 -$ 

sequinte comando:

 $$ od -c / bin$ 

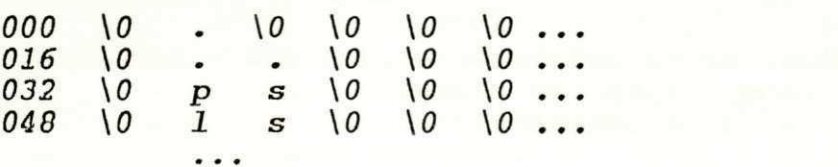

A saida do comando od, que imprime o conteúdo do diretório /bin, deve ser interpretada como caracteres (devido a opção  $-c$ ). Os dois primeiros bytes, em negrito, representam o nome interno do sistema UNIX (inode). Os quatorze bytes restantes significam o nome visivel para o usuário. Na saida do comando od acima, temos os seguintes nomes simbólicos:

 $\ddot{\phantom{a}}$ ps  $\overline{1}$ s

 $\bullet$ 

Através do nome simbólico, o UNIX encontra informações adicionais armazenadas no inode tais como: Os dois primeiros nomes simbólicos "." e ".." servem para implemementar o Sistema de Arquivos em Arvore do UNIX. Os nomes de arquivos ps e ls representam os comandos para mostrar o status dos processos que estão rodando e para listar os arquivos do diretório, respectivamente. A sequir mostramos uma figura da estrutura de como o UNIX acessa o conteúdo de arquivo a partir de seu nome simbólico.

A Figura 9.4 nos dá uma visão geral do que é feito para se ver o conteúdo de um arquivo através do comando cat. Quando digitamos cat arquivo o diretório corrente é pesquisado a procura do nome simbólico arquivo. O que interessa para o UNIX é o número 125, batizado de inode, associado com o nome simbólico arquivo. No inode 125 é onde se encontra as informações para a manipulação efetiva do arquivo tais como dono e grupo:

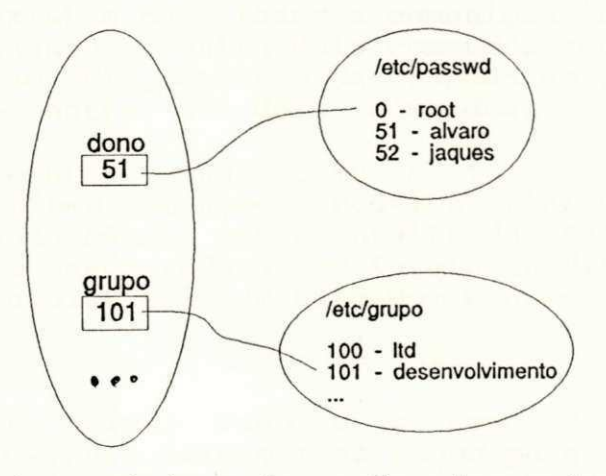

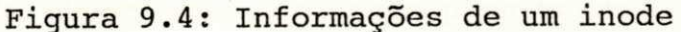

 $- 153 -$ 

Além das informações dono e grupo, que representam, respectivamente, o dono e o grupo a que pertence o arquivo, existem outras informações dentro do inode:

- permissões Usado para verificar se um usuário, ao executar um comando qualquer, pode ter acesso ao arquivo. Voltaremos a falar deste atributo mais adiante .
- dono Contém o código que representa o dono do arquivo no sistema. Esta informação é usada para checar as permissões.
- grupo Usuários são agrupados no UNIX. Grupos podem ser criados por departamento, por projeto ou qualquer outro critério. Este campo contém o código que representa o grupo no sistema.

tamanho - É o tamanho do arquivo em bytes.

blocos dados - Indica quais são os blocos onde se encontram os dados do arquivo arquivo.

data acesso - Ultima data que o arquivo foi acessado.

data modificação - Ultima data que o arquivo foi modificado.

data criação - Data que o arquivo foi criado.

#### 9.5. Arquivos FIFO

Aqui queremos mostrar dutos com nomes e como fazer comunição entre processos em terminais diferentes.

Um dos conceitos responsáveis pela alta taxa de produtividade no UNIX é o duto ou pipe .

Os pipes existem para fazer a comunição entre dois processos. O shell quando encontra dois comandos conectados através do simbolo | pede ao UNIX, através da chamada ao sistema pipe, para criar um duto entre os dois comandos.

Vamos relembrar ainda como é feita a criação de dutos permanentes ou pipes com nomes. Podemos criar um duto permanente, através do comando mknod, com o intuito de fazer a comunicação entre dois processos rodando em terminais diferentes. Por exemplo, o comando abaixo cria um duto com o nome cano:

#### \$ mknod cano p

onde, no comando acima, cano é o nome do arquivo de pipe permanente e p é para informar ao mknod para criar um arquivo de pipe. O comando mknod pode ser usado para criar outros tipos de

 $- 154 -$ 

arquivos especiais como nome de terminais, discos, impressoras, etc .

Um exemplo envolvendo o duto com nome cano é a comunicação entre dois comandos rodando em terminais diferentes, por exemplo:

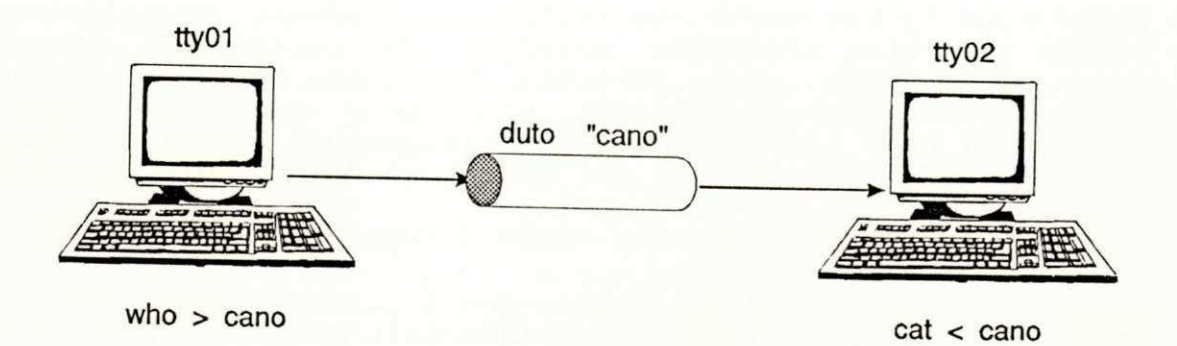

#### Figura 9.5: Comunicação usando pipe com nome

Uma das diferenças entre arquivos normais e dutos com nome ou arquivos fifo é que a leitura dos dados de um duto é destrutiva, ou seja, a leitura remove os dados do duto. A consequência deste fato é que o tamanho do duto não precisa variar, ele é sempre constante, independente da quantidade de dados que trafegar no cano.

Normalmente o duto com nome é usado como canal de comunicação unidirecional entre dois processos concorrentes: um consumidor e o outro produtor de informações.

0 núcleo providencia o sincronismo de leitura e gravação entre consumidor e produtor. Se um processo for ler de duto vazio ou for gravar em duto cheio, o núcleo do UNIX coloca este processo para dormir (processo fica esperando que o duto seja liberado) .

0 duto é implementado internamente como arquivo. Por questões de eficiência, normalmente, o tamanho do duto esta limitado a dez blocos, o que em algumas máquina representa 10 kilo-bytes .

#### 9.6. Arquivos especiais

Aqui queremos mostrar que a manipulação de dispositivos externos é simples como manipular arquivos, devido existência do conceito de arquivos especiais.

Os recursos externos ou os dispositivos têm nomes de arquivos no UNIX. Para ler um disquete, basta digitar o comando:

 $- 155 -$ 

## $$ cat < /dev/disquette$

que os dados serão lidos do disquete e apresentados na tela. Obviamente que o nome /dev/disquete varia de instalação para instalação.

0 nome /dev/disquete é na realidade um arquivo especial, que representa a unidade de disquete. O nome /dev (de device) representa o diretório default onde devem ser criados todos os arquivos especiais. Os arquivos especiais podem ser usados em qualquer situação onde for possivel usar um arquivo normal. Algumas operações normais a arquivos podem parecer estranhas quando aplicadas a dispositivos: open (abrir), read (ler), write (gravar), close (fechar), lseek (se posicionar), etc.

O que significa open e close para um dispositivo?

Em linhas gerais, ligar e desligar o dispositivo ou o que é feito para iniciar o dispositivo e o que é feito para encerrar o mesmo.

Uma coisa foge um pouco ao modelo de arquivo: não podemos<br>r (lock) pacialmente dispositivos nem rebobinar (ioctl) travar (lock) pacialmente dispositivos arquivos :

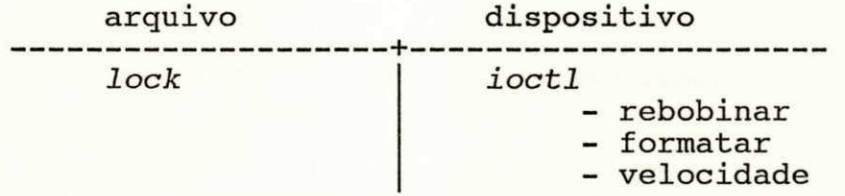

O resultado da junção dos modelos de arquivos e dispositivos padroniza a entrada e saida dos comandos, o que facilita nossa vida. Para cada dispositivo deve existir um arquivo especial: /dev/tty01, ..., /dev/hd0, ...,/dev/laser, ..., etc.

## 9.7. Acionamento de drivers

A discussão a seguir consiste em mostrar que a execução de drivers ou programas especificos que tratam dispositivos é feita através de uma tabela usando dois números como indices: os números maiores e menores da tabela de dispositivos.

O nome /dev/disquete tem dois números associados a ele: o número maior e o número menor. É através destes códigos que o UNIX ativa o dispositivo fisico.

0 nome simbólico /dev/disquete serve para o UNIX fazer o mapeamento e acessar os dados no dispositivo fisicamente.

Mecanismo de acionamento de drivers é feito da seguinte forma: existe uma tabela de dispositivos. O número maior é usado para acionar o dispositivo, que normalmente é um programa que

 $- 156 -$ 

reside em uma placa fornecida pelo seu fabricante. O dispositivo é acionado e recebe como parâmetro o número menor para tratar internamente ao dispositivo .

Geralmente o número menor é usado para identificar que unidade do dispositivo esta sendo usado. Por exemplo, o comando 1s -1 /dev/tty\* mostra o seguinte relatório de saida:

0,0 Jul 31 11:35 /dev/tty01 . . .  $\cdots$ 0,1 Jul 31 11:35 /dev/tty02 0, 2 Jul 31 08:09 /dev/tty03 . . . **• \* •** 

onde o número maior é 0 (zero) e os números menores são 0, 1 e 2 para os terminais *tt00, tt01* e *tty02,* respectivamente. O dispositivo que controla os terminais é o primeiro na tabela de dispositivos (o número maior é o indice nesta tabela  $0$ ). O número menor é usado pelo dispositivo para saber qual o terminal que deve ser tratado.

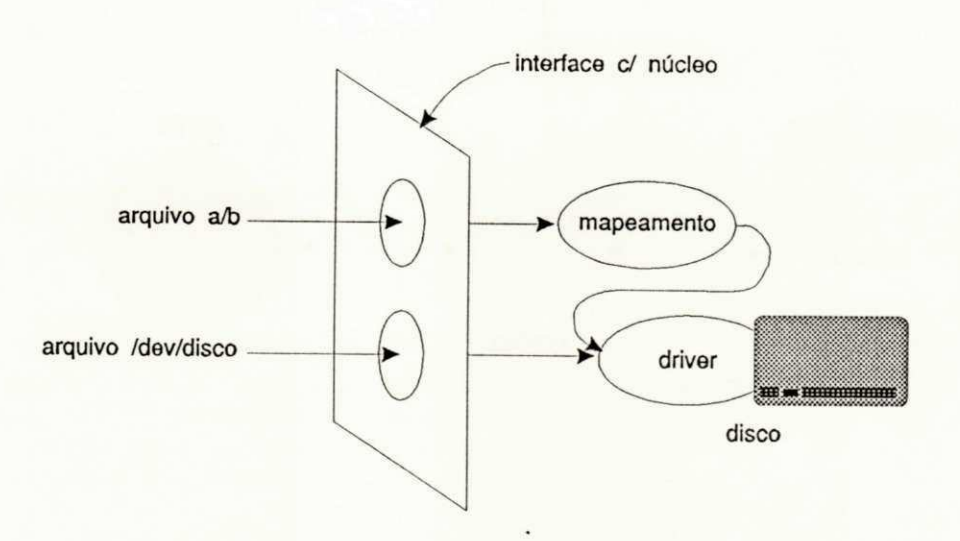

Figura 9.6: Mapeamento do nome simbólico

Em geral o mapeamento de um nome simbólico é usado para se encontrar o número menor e o número maior, para o UNIX poder acionar o driver associado ao dispositivo. A Figura 9.6 nos mostra que é feito um mapeamento, pelo núcleo do UNIX, do nome simbólico a/b para se localizar o conteúdo do arquivo b no diretório a que reside no dispositivo /dev/disco. O mapeamento transforma o nome a/b em endereços de blocos que estão no dispositivo /dev/disco.

A manipulação do dispositivo pode ser feita diretamente, através do arquivo especial /dev/disco, sem usar o mapeamento. Neste caso, se tem acesso a todo o dispositivo.

 $- 157 -$ 

#### 9.8. Vantagens dos arquivos especiais

A sintaxe é igual para todos os comandos, independente de que dispositivos estejam sendo acessados. É ortogonal com outros conceitos, implicando em flexibilidade, uniformidade e, consequentemente, aumentando sua produtividade. Como resultado temos o sistema de proteção idênticos para arquivos normais e dispositivos .

## 9.9. Tipos de arquivos especiais

Existem dois tipos de arquivos: arquivos especiais a bloco e arquivos especiais a caractere.

Em dispositivos que operam a bloco, tais como: discos, fitas, etc, as operações são realizadas através da transferência etc, as operações são realizadas através da transferência de um bloco a cada vez:

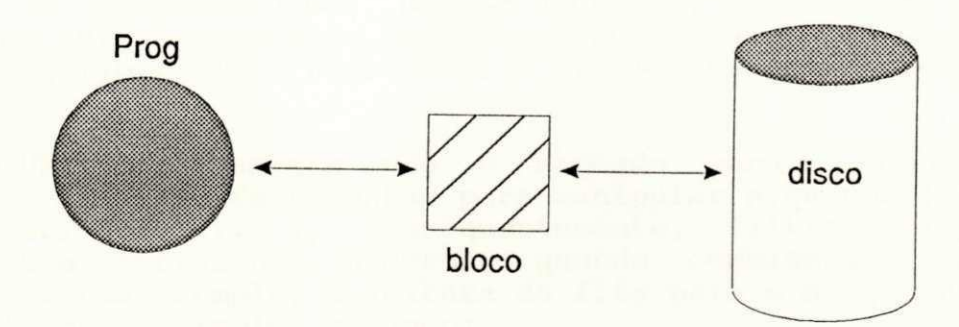

#### Figura 9.7: Dispositivos que operam a bloco

Dispositivos que operam a caractere, tais como terminal, impressora paralela, etc, as operações são realizadas através da transferência de linhas ou de caracteres, dependendo da disciplina de linha de comunicação entre o processo e o dispositivo.

Um exemplo concreto de arquivo especial a caractere são os terminais. Estes arquivos /dev/tty01, /dev/tty02, /dev/tty03, ... representam os terminais  $01$ ,  $02$  ,  $03$ , ..., respectivamente. Existe um arquivo especial /dev/tty que representa o terminal correntemente em uso. A Figura 9.8 ilustra um processo prog sendo ex ecutado e lendo caracteres do terminal. Observe que o terminal e o processo manipulam caracteres .

 $- 158 -$ 

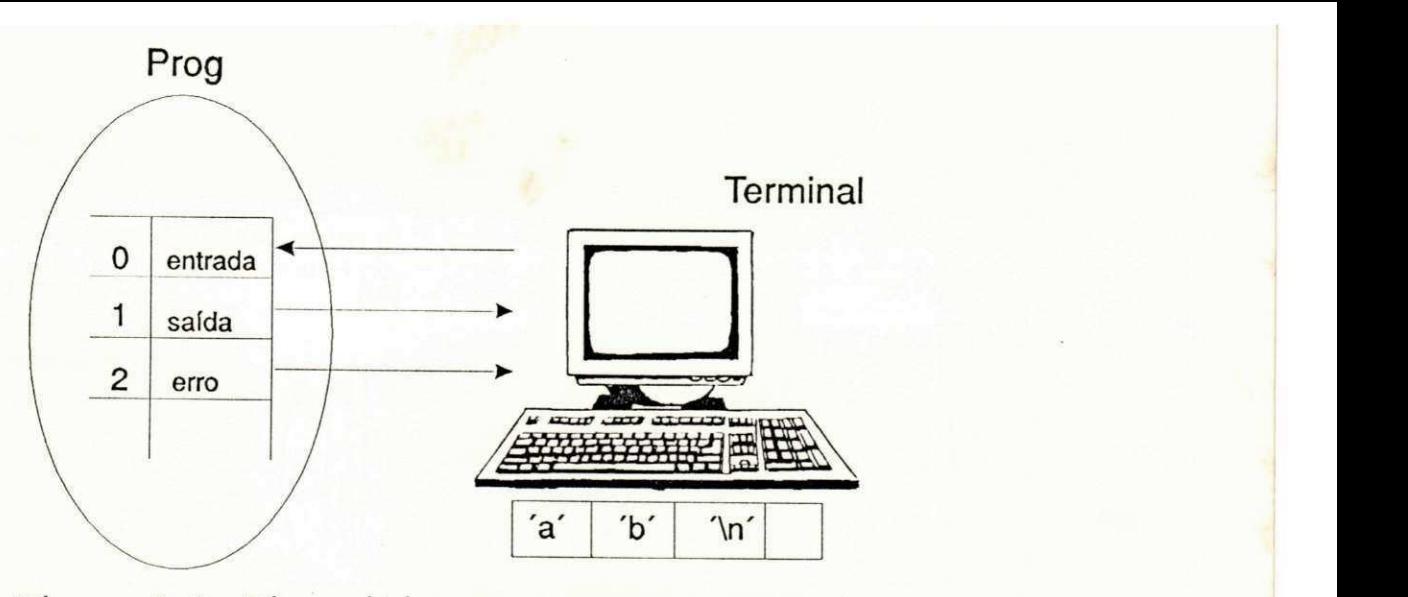

Figura 9.8: Dispositivos que operam a caractere

## 9.10. Importância dos arquivos no UNIX

A manipulação de arquivos no UNIX é muito importante. Saber usar corretamente arquivos no UNIX pode significar um aumento enorme de produtividade. Usando arquivos, desenvolver software básico no UNIX parece mais software comercial onde temos que abrir arquivos, ler registros e formatar relatórios, não é simples?

No UNIX praticamente tudo é mapeado para o conceito de arquivo. Existem ferramentas para manipular arquivos (sh, grep, sort, find, cat ... ), consequentemente, filtros simples se tornam uma ferramenta poderosa quando combinados com outros programas. Por exemplo, a leitura da fita para o disquete poderia ser feita com o simples comando:

 $$ cat < /dev/fita > /dev/disquette$ 

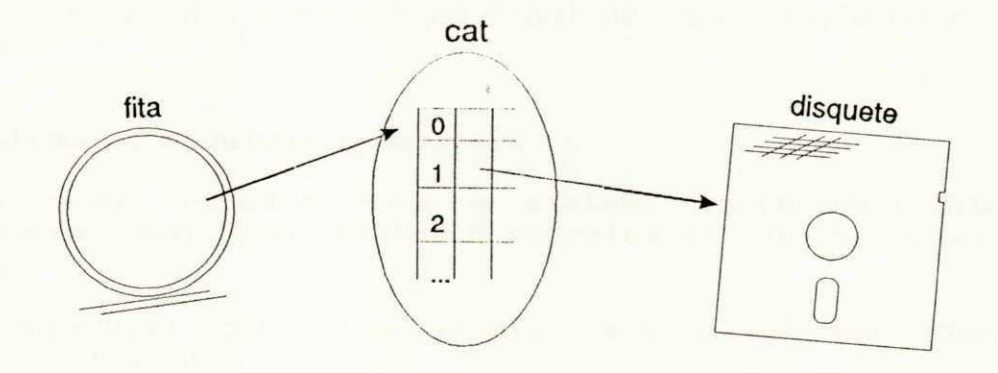

Figura 9.9: Manipulação de dispositivos

Outro exemplo de leitura do winchester para uma impressora

 $- 159 -$ 

a laser seria feita com o comando seguinte:

\$ ca t < /dev/disco > /dev/laser

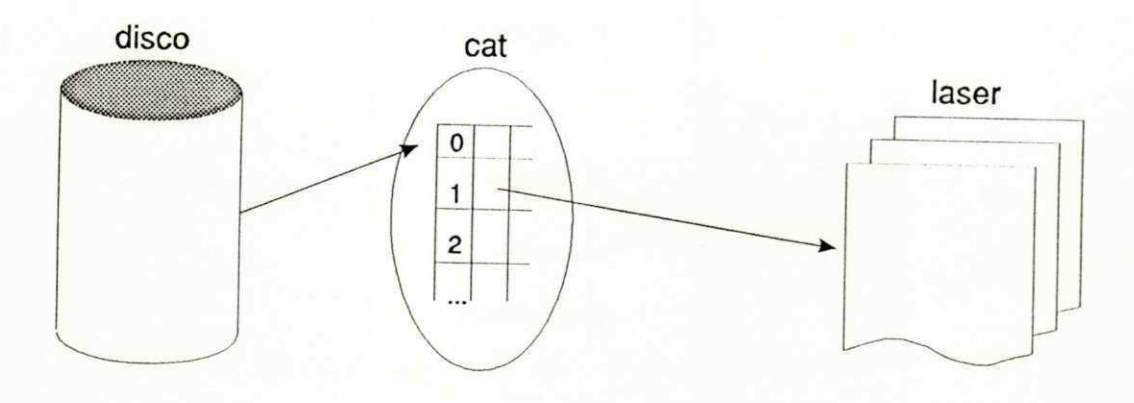

#### Figura 9.10: Manipulação de dispositivos

A ortogonalidade no UNIX permite que a maior-parte-do processamento do UNIX seja simples manipulação de arquivos. Vejamos alguns exemplos de arquivos que existem no UNIX: arquivos de dados; arquivos executáveis ou módulos de carga dos comandos do UNIX (/bin/sh, /bin/ls, etc); alguns arquivos de controle usados pelo sistema operacional (/etc/passwd, /etc/group, etc); arquivos usados para implementar o conceito de diretório. O comando 1s, na realidade, lê arquivos para poder mostrar os nomes dos arquivos; os dispositivos são arquivos. Os comandos backup, fsck e mkfs, manipulam arquivos de controle do sistema; arquivos especiais. O próprio núcleo do UNIX é representado por um arquivo especial. O comando ps, para saber quais os processos em execução, manipula simplesmente o arquivo /unix e /dev/kmem; arquivos de pipe para fornecer um canal de comunicação entre dois processos;

#### 9.11. Sistema de arquivos removíveis

Aqui vamos estudar como o sistema operacional UNIX e o sistema operacional MSDOS tratam o conceito de disco lógico ou partição.

A Figura 9.11 mostra como um disco fisico pode ser separado em partições lógicas.

Como será que os sistemas operacionais juntam os pedaços ou partições do disco?

 $- 160 -$ 

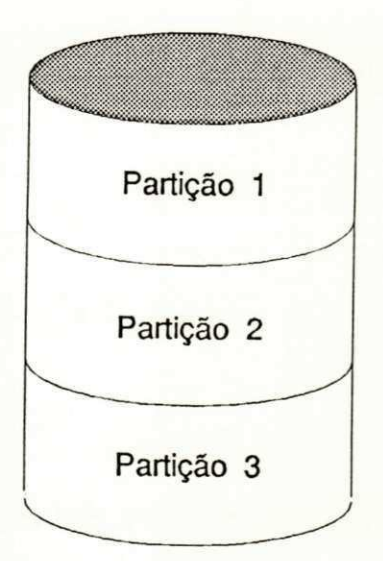

Figura 9.11: Disco particionado

0 MSDOS usa nome de partição como componente do nome do arquivo. Por exemplo, o arquivo d:teste.dat está armazenado na partição d:. Já o arquivo a:testel.dat está na partição removivel

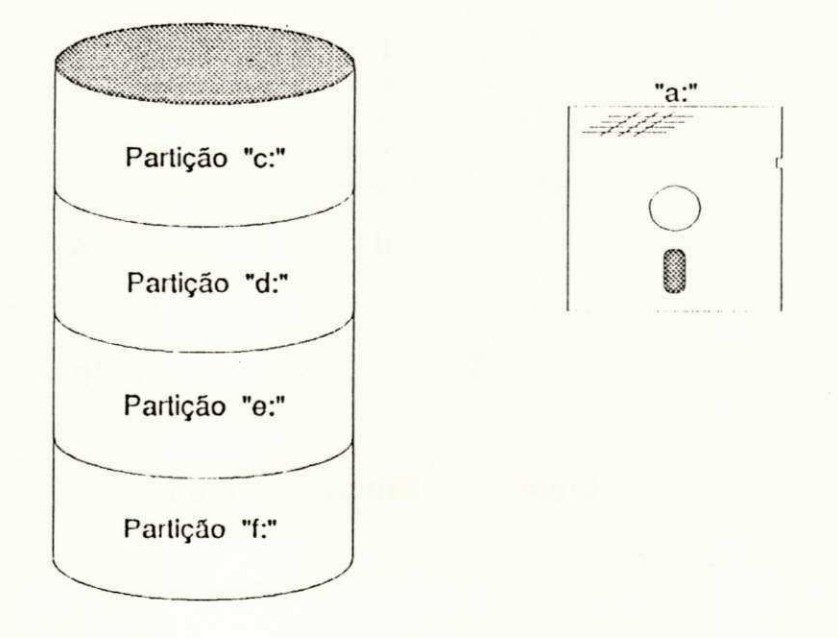

## Figura 9.12: Particionamento no MSDOS

0 UNIX junta as partições através dos comandos mount e umount. Vamos supor duas partições, uma no disco rigido e outra no disquete . Antes da montagem a situação é a seguinte :

 $- 161 -$ 

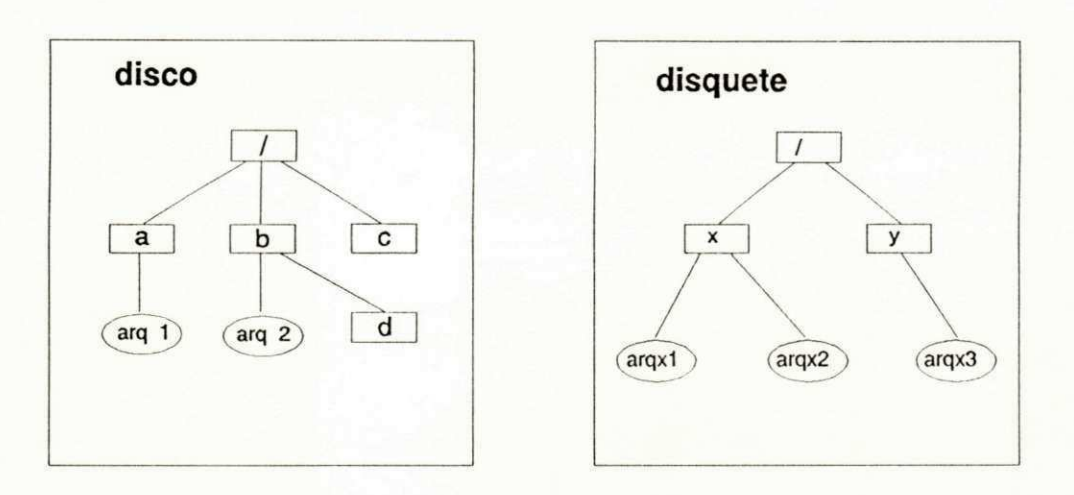

Figura 9.13: Particionamento no UNIX

na Figura 9.13 temos duas partições separadas com seus sistemas<br>de arquivos independentes. Após a montagem do *disquete* no arquivos independentes. Após a montagem do disquete no diretório /b temos a seguinte figura:

# mount /dev/disquete /b

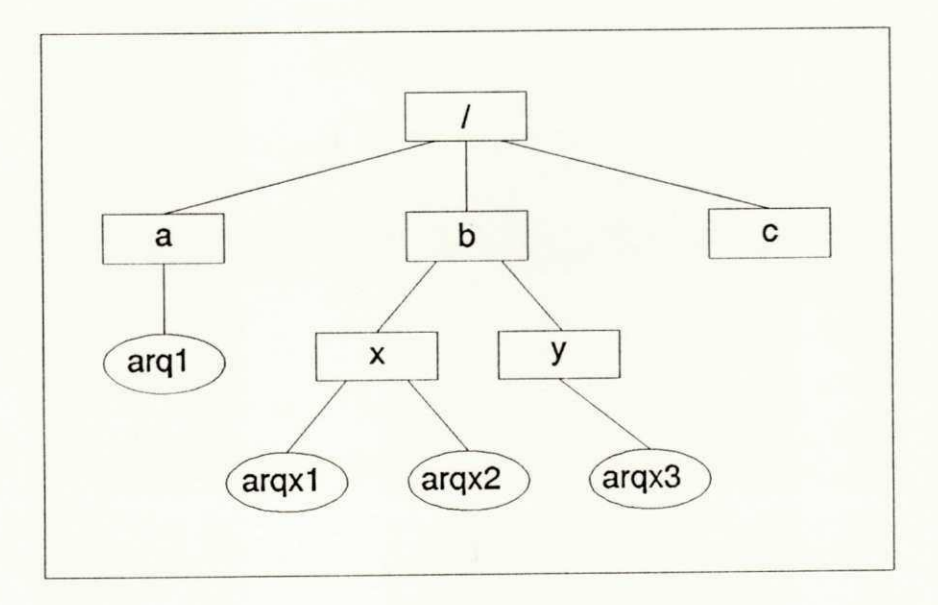

## Figura 9.14: Partições UNIX após montagem

Note que durante a montagem do disquete, as informações (diretórios e arquivos) que estavam no diretório /b ficam escondidas durante a montagem. O arquivo /b/arq2 e o subdiretorio /b/d

 $- 162 -$ 

continuam lá na partição do disco rigido, mas ficam invisiveis temporariamente durante a montagem do disquete .

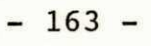

10. PROTEÇÃO DE ARQUIVOS

Neste capitulo vamos apresentar o sistema de proteção de acesso aos dados no UNIX.

 $- 164 -$ 

10.1. Dono, grupos e outros

Queremos discutir aqui que tanto usuários quanto programas são representados por uma identificação nos arquivos de configuração do sistema.

Todo arquivo no UNIX tem vários atributos: permissões, nome, grupo, tamanho e outras informações.

Existem dois arquivos de configuração do UNIX: o arquivo /etc/passwd que mantém as identificações dos usuários e o arquivo /etc/group que guarda as identificações dos grupos.

Cada usuário tem que ser cadastrado no sistema e pertencer , obrigatoriamente, a pelo menos um grupo.

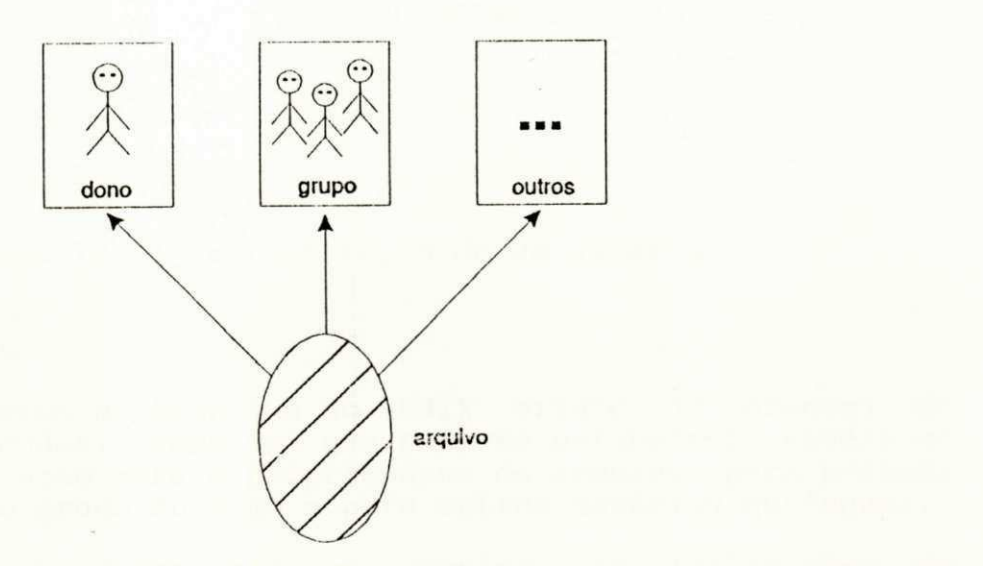

## Figura 10.1: Conceito de dono, grupo e outros

Todos os arquivos do UNIX guardam informações sobre quem é o seu dono, qual o grupo do dono e informações sobre o que os outros usuários podem fazer com este arquivo.

Cada programa representa um usuário e um grupo. Por exemplo, quando um usuário entra no ar, ele recebe um interpretador de comandos representado na tela pelo caractere de prontidão, normalmente \$.

Vejamos a representação gráfica, através da Figura 10.2, de um processo que representa você quando entra no ar. O interpretador de comandos /bin/sh, que é o processo na memória, roda representando o usuário 51 (alvaro) e grupo 101 (desenvolvimento). Isto porque alvaro foi cadastrado no sistema com id (identificação) 51 e gid 101 (identificação do grupo).

 $- 165 -$ 

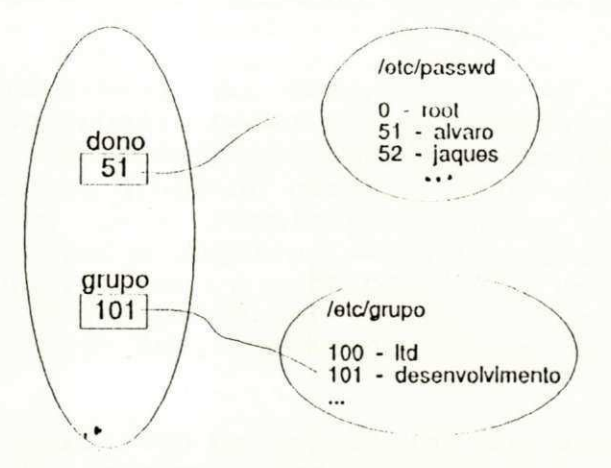

## Figura 10.2: Representação de um usuário

## **1 0** . 2. Permissões

A seguir vamos mostrar que no UNIX existe um esquema de proteção aos dados. Vamos ver que pode-se estabelecer niveis de permissões de acesso para o próprio dono do arquivo, para pessoas que pertençam ao grupo do dono e para outros usuários quaisquer.

Quando um programa usa um arquivo, as informações de identificação do processo corrente e do arquivo são cruzadas para ver se o processo pode manipular o arquivo.

Existem três vias de acesso ao arquivo arquivo. Uma via para o próprio dono do arquivo, outra para pessoas que pertençam ao grupo do dono e uma terceira via para outras pessoas. É o núcleo do UNIX, através de suas rotinas ou chamadas ao sistema, que verifica se o processo tem ou não permissão para manipular o arquivo .

Através do comando 1s -1 listamos as permissões do arquivo arquivo :

\$ ls -1 arquivo

 $-rw-r---x \ldots arguivo$ **(1)(2)(3 )** 

onde  $r$ ,  $w$  e  $x$ , significam respectivamente, read, write e

 $- 166 -$ 

Permissões especiais na execução (décimo bit de permissão ou**zyxwvutsrqponmlkjihgfedcbaZYXWVUTSRQPONMLKJIHGFEDCBA se t use r id)** . Com o bi t **sui d** ligad o no módulo executável, o programa com executa com as permissões do dono do arquivo. Veja fiqura abaixo:

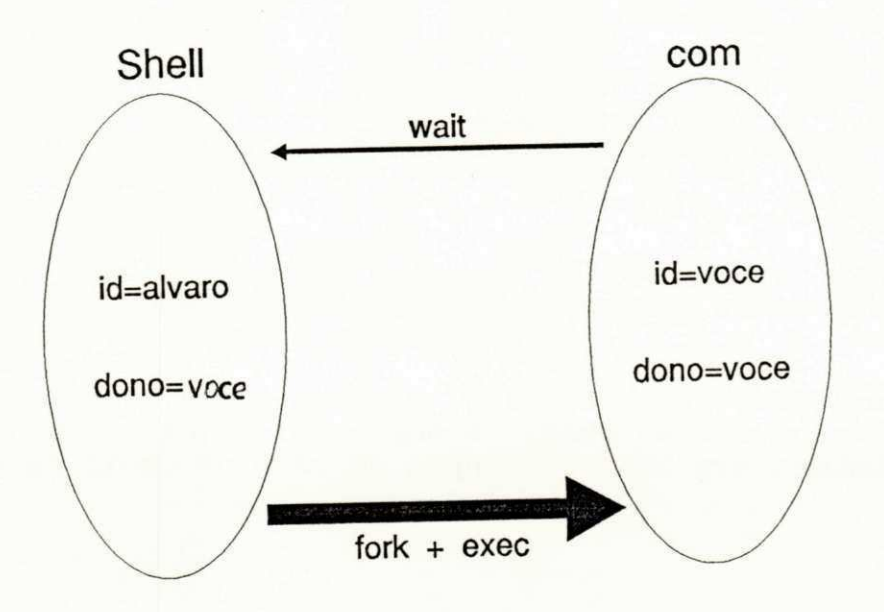

Figura 10.4: Permissões durante execução (bit s)

Como o shell não tem o bit s ligado, o processo executa com a permissão id=alvaro (informação lida do arquivo /etc/passwd).

Ao executar o comando com o UNIX percebeu o bit s ligado e mudou as permissões da execução do comando com para:

id=vocè dono=você

Se o comando com não tivesse o bit s ligado, as pemissões do comando com executado por alvaro seria :

id=alvaro dono=você

Qual a necessidade de se ter comandos com o bit s ligado?

Acesso controlado a informações confidenciais, seria a **resposta . Um exemplo da necessidade do bi t s pode se r demonstra**do através do comando passwd. O comando /bin/passwd é executado por todos os usuário para mudar a senha de acesso ao sistema, apesar de o usuário não ter permissão de gravação no arquivo de senhas.

 $- 170 -$ 

Exemplo de comando que acessam informações confidenciais por todos os usuários:

\$ ls -1 /bin/df /bin/passwd /bin/mkdir /bin/rmdir

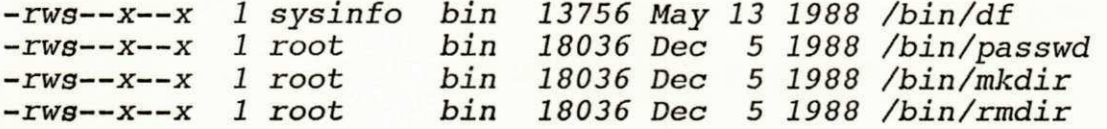

Para ligar o bit s de um comando executável usamos o chmod da seguinte forma:

\$ chmod u+s comando

onde u+s é uma forma sintática para o comando chmod entender que queremos ligar (+) o bit s do usuário (u) .

De forma semelhante para a permissão ao "bit user id", existe o "bit group id", que é ligado para o processo ter as permissões do grupo do dono do arquivo (*chmod g+s comando*).

 $-171 -$ 

**»** 

# **PARTE II: QUESTIONANDO CONCEITOS FAMILIARES**

11. METACARACTERES DO SHELL

Neste capitulo vamos discutir alguns caracteres com significado especial para o shell chamados de metacaracteres.

- 172 -

A visão do usuário novato em um sistema operacional qualquer é monolitica. Para o iniciante quem faz tudo é o sistema operacional. No UNIX não podia ser diferente.

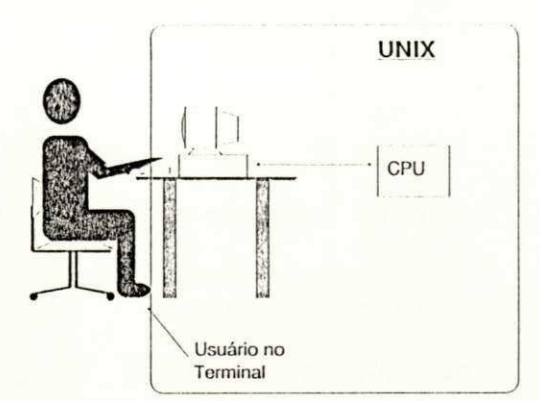

#### Figura 11.1: Visão do usuário UNIX

Ao contrário do que a maioria dos usuários iniciantes imaginam, o UNIX é modular. O UNIX pode ser dividido em serviços do núcleo e utilitários da seguinte forma:

Núcleo: abrir arquivo, fechar arquivo, ler disco, gravar disco, etc.

Utilitários: Usam os serviços do núcleo.

Um exemplo da modularidade do UNIX é o próprio interpretador de comandos. O shell é um utilitário como outro qualquer. O núcleo não o trata de maneira diferenciada em relação aos demais comandos do sistema, por ele interpretar comandos do usuário.

A finalidade do shell é interagir com o usuário. Ele aceita, na digitação de comandos, caracteres normais e caracteres com significado especial (metacaracteres).

Os metacaracteres são interpretados pelo shell para facilitar a geração de nomes, minimizar a digitação, diminuir a taxa de erro e, mais uma vez, aumentar sua produtividade. Veja a seguir os seguintes caracteres especiais  $*$ , ? e [ ] que o shell interpreta :

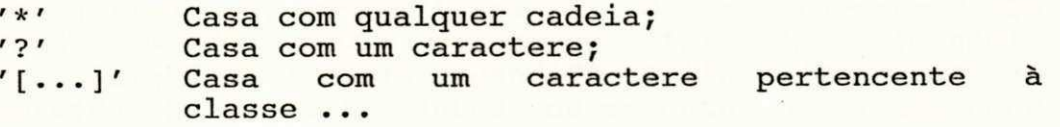

A seguir vamos ilustrar o uso dos metacaracteres  $\star$ , ? e [ ] através de exemplos.

 $- 173 -$ 

11.2. O metacaractere '?'

Para demonstrar o uso do metacaractere ? vamos explicar como funciona a execução do comando  $\zeta$  echo a?, assumindo que o diretório corrente tem os seguintes arquivos:

 $$ 1s -C$ 

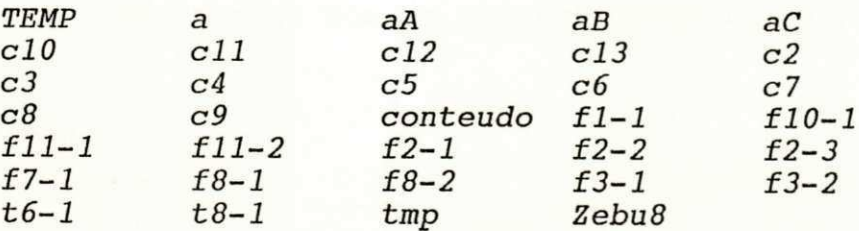

0 resultado para o comando \$ echo a? é mostrado mais adiante indicado em três passos (1), (2) e (3): o que é digitado por você(1), o que é feito pelo shell (2), e pelo o que é feito pelo comando echo(3)

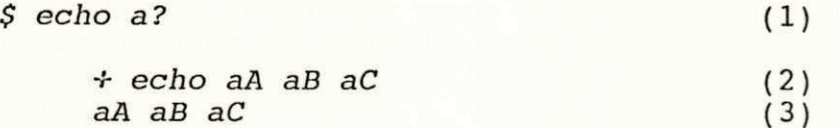

Antes de explicar a expansão acima, vamos abrir um parenteses e falar do comando set. O shell permite a visualização da expansão de metacaracteres através de uma opção interna:

\$ set -x (mostra a expansão dos metacaracteres) \$ set +x (volt a ao tratamento normal: não mostra expansão)

onde set é um comando interpretado internamente ao shell e -x informa ao shell para mostrar a linha de comando que foi expandida colocando o caractere  $+$  na frente para melhor visualização.

Agora vamos explicar o que é feito pelo núcleo do UNIX, pelo shell propriamente dito e pelo comando echo.

0 shell é responsável pela expansão dos metacaracteres. A linha (1) acima é digitada pelo usuário. O shell interpreta a linha (1) e monta a linha (2) pesquisando no diretório corrente nomes de arquivos com duas letras começando por a. Dizemos que o shell expande a linha (1) para a linha (2). O metacaractere ? não é visto pelo comando echo. O caractere  $+$  foi usado pelo shell para imprimir a linha de comando expandida. A linha +echo aA aB aC foi impressa pelo shell antes de executar o comando echo devido a opção set  $-x$ , usada para configurar o shell, estar ligada .

A expressão a? casa com todos os nomes de arquivos com dois

- 174 -

caracteres que começe com a letra a. É mais produtivo digitar a? do que digitar aA aB aC, você não concorda?

Depois de fazer a expansão dos metacaracteres o shell chama uma rotina do núcleo exec para executar o comando (2) acima. O resultado da execução do comando é mostrado na linha (3).

Exercício 11-1

De acordo com os arquivos no diretório corrente :

 $$ 1s -C$ 

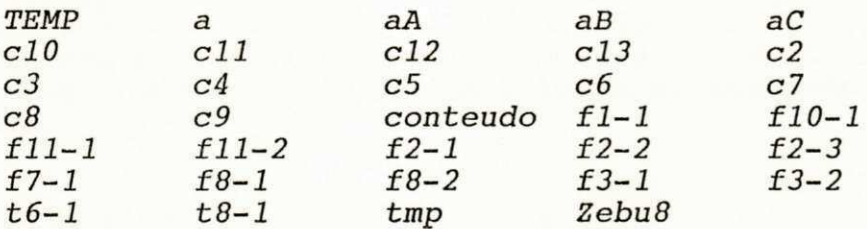

Qual o resultado para os comandos abaixo levando em consideração a saida do comando 1s -C acima?

1.)  $$ echo c?$ 

 $2.$ )  $$echo?$ 

3.) \$ echo f?

4.) \$ echo c??

 $- 175 -$ 

11.3. O metacaractere \*

O metacaractere \* representa todos. A expressão a\* quer dizer todos os nomes de arquivos começando pela letra a.

O resultado para o comando \$ echo a\*, tomando como base o mesmo diretório da listagem *ls -c* acima é o seguinte:

 $$echo a*$  (1)

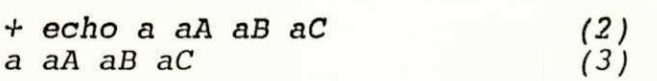

A expressão a\* faz com que o shell pesquise todos os nomes de arquivos começando por a. A expansão da linha (1) para a linha (2) mostrou que a\* foi expandida para a aA aB aC. A expressão  $a*$ casa com nomes começando com a letra a, independente do tamanho do nome.

Exercicio 11-2

 $$ Is -C$ 

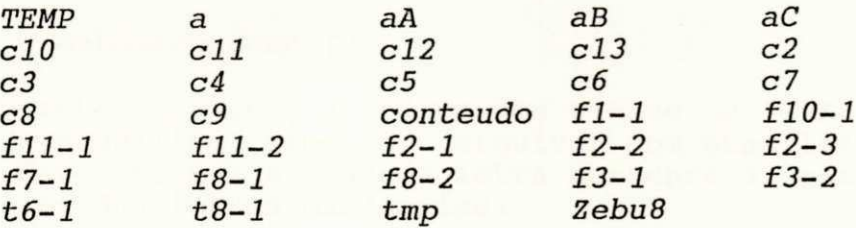

Qual o resultado para os comandos abaixo levando em consideração a saida do comando 1s -C acima:

1.)  $$~echo~c*$ 

2. ) \$ echo ?8\*

3.)  $$~echo~211*$ 

4. ) \$ echo \*8\*

5. ) \$ echo c[12684xyz]

6.)  $$~echo~[tf]*$ 

7. ) \$ echo cl[0-3]

 $- 176 -$ 

### 11.4. O perigo

Aqui queremos alertar para o poder e o perigo representados pelo matacaractere \*. O poder no sentido de se evitar digitação desnecessária. O perigo está representado no exemplo a seguir.

0 UNIX é um sistema operacional que supõe que você sabe o que esta fazendo. Você deve ter muito cuidado quando estiver usando metacaracteres em operações traumáticas onde não é possível voltar atrás. Por exemplo: você queria digitar o comando:

## \$ rm c\*

para remover todos os arquivos cujos nomes começassem com a letraco entre o  $c e o *$ )

Observe que o shell vai interpretar esta última linha de comando \$ rm c \* de forma diferente da primeira. Ou seja, ele entende que você quer remover o arquivo cujo nome é  $c$  e todos os arquivos do diretório corrente (lá se foram meus arquivos... e dependendo do sistema de backup, alguns finais-de-semana ficaram comprometidos para recuperar as informações jogadas fora). Tome cuidado! Isto pode acontecer com você um dia .

### **11**.5. **O** metacaractere [ ]

0 metacaratere [ ] indica uma classe de letras. A expressão a[A-Z] significa nome de arquivos com duas letras. A primeira letra deve ser a e a segunda letra pertence à classe  $A$ ,  $B$ ,  $C$ ,  $($ ...), $Z$ , das letras maiúsculas.

Note que os metacaracteres são interpretados pelo shell (/bin/sh). O programa não enxerga os metacaracteres. O shell os trata antes de executar o programa. Tomando como base o diretório do exercício 11-2, o resultado do comando:

 $rm a[A-Z]$  (1)

é expandido para:

 $rm\ aA$  aB  $aC$  (2)

Note que o comando (2) já recebe o resultado da expansão antes de começar a executar. O utilitário rm não tem acesso aos parâmetros no formato (1) .

Quem expande o \* é o shell e não o núcleo do UNIX ou o programa rm. Isto significa maior produtividade para você que não tem que se preocupar com estes detalhes .

 $- 177 -$ 

#### 11.6. Aspas, Escape e Apóstrofos

A seguir vamos mostrar alternativas para neutralizar o efeito especial dos metacaracteres em algumas situações.

0 shell é responsável pela expansão de metacaracteres. Como fazer para evitar que o shell não expanda metacaracteres?

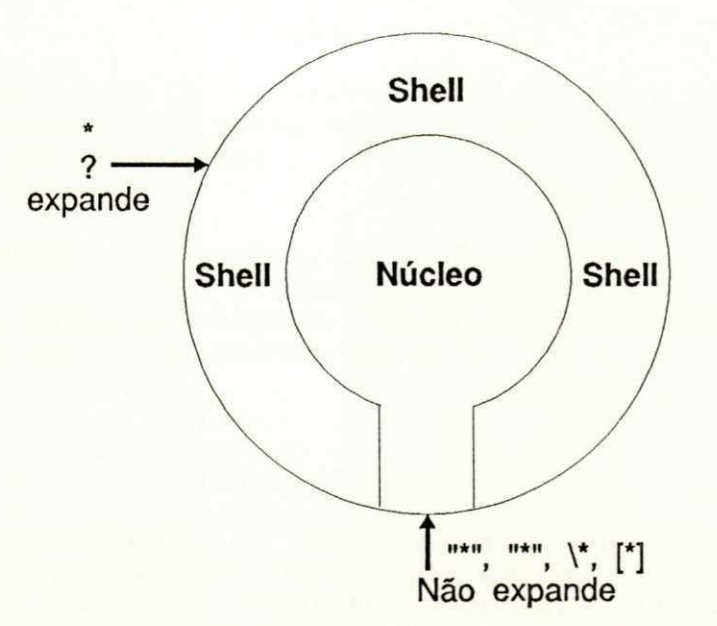

### Figura **11**.2: A organização do UNIX

A figura acima reflete a organização do UNIX. O shell é uma camada de software que permite a interface entre homem e o núcleo do UNIX. O fato de o shell ser um interpretador não impede que você use, diretamente, as rotinas do núcleo do UNIX. Observe também na figura acima que o núcleo do UNIX pode criar arquivos cujos nomes usam os caracteres \*, ?, etc.

É possivel que você precise criar arquivos cujos nomes contenham os caracteres especiais ou metacaracteres. Para evitar que o shell trate estes caracteres de forma especial e só usar aspas. Para exemplificar vamos supor que um determinado usuário quer criar um arquivo chamado \*. Isto mesmo, pode parecer esquisito mas o nome do arquivo é asterisco. Como fazer?

 $$ cat > "*"$ 

0 comando acima cria o arquivo \*. Este exemplo demonstra o quão permissivo é o UNIX.

Atenção: tome muito cuidado ao usar \* como nome de arquivo. Um passo em falso e todos os seus arquivos do diretório corrente são afetados. Uma boa maneira de se proteger contra desastres é nunca criar arquivos cujos nomes que contenham \*.

 $- 178 -$ 

## 11.6.1 Aspas

Uma forma de evitar que o shell faça a expansão do metacaractere é colocá-lo entre aspas. As aspas tiram o efeito especial dos metacaracteres:

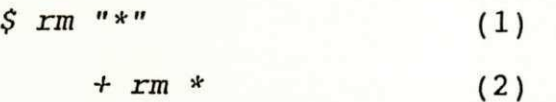

Neste caso, como o \* estava entre aspas, o comando rm recebe o \* como parâmetro. O shell sabe que os caracteres entre aspas não devem ser interpretados .

## 11.6.2. Escape

Outra forma de tirar o efeito especial dos metacaracteres é através do escape ou contra-barra \.

 $\frac{1}{2}$  rm  $\sqrt{x}$  (1)

 $+$  rm \* (2)

O caractere escape ou contra-barra tira o efeito especial do caractere seguinte. No comando (1) acima, \\* informa ao shell que o caractere asterisco seguinte ao contra-barra deve ser tratado de forma simples. Já no comando expandido (2), observe que o *rm* recebe como argumento o caractere \*.

## 11.6.3. Apóstrofos

apóstrofo é semelhante às aspas. Tudo que estiver entre apóstrofos é protegido contra expansão de metaracteres pelo shell. Há uma pequena diferença entre apóstrofos e aspas que explicaremos quando falarmos de variáveis do shell .

Vejamos um exemplo de proteção de metacaracteres usando apostrofos. Vamos analisar como o shell trata o comando rm '\*':

 $\zeta$  rm '\*' (1)

 $+ \text{rm}$  \* (2)

0 \* do comando (1) não foi interpretado pelo shell. O resultado da expansão do comando (1), mostrado na linha (2), não expandiu o \*. Neste caso, o \* é passado como parâmetro para o comando rm.

 $- 179 -$ 

## 11.6.4. Classes

Outra forma de tirar o efeito especial de metacaracteres é através de [ ]. Vejamos outro exemplo envolvendo um caractere especial na linha de comandos: zyxyxvutsrqponmlands and the system of the system of the system of the system of the system of the system of the system of the system of the system of the system of the system of the system o

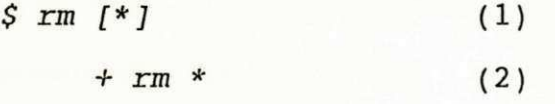

0 comando (1) *rm [\*]* foi digitado. O shell não expandiu o asterisco porque ele estava protegido por [ ]. O comando que vai ser executado está representado na linha (2).

### Exercício 11-3

Qual o significado do comando rm "a b"?

 $- 180 -$ 

## PARTE III: PROGRAMAÇÃO DO SHELL

## **12.** O SHELL COMO LINGUAGEM DE PROGRAMAÇÃO

------------------------

--------------------------------

 $\mathcal{M}$ 

-------

Até este ponto estudamos características do interpretador de comandos shell. Vimos explorando os aspectos interativos do shell .

Neste capitulo queremos ressaltar as principais necessidades de uma linguagem de programação e que o shell preenche perfeitamente estes requisitos .

- 181 -

12.1 Necessidades de um linguagem de programação

Todas as linguagens de programação necessitam dos seguintes recursos básicos:

- \* Empacotamento uma forma de criar e executar programas ;
- \* Entrada e saida um meio de comunicação do programa com o mundo externo;
- \* Variáveis usadas para armazenar valores durante
- a execução do programa; \* Laços e decisões - uma maneira de controlar o fluxo de
- execução dos comandos; \* Subrotinas - um jeito útil e estruturado de agrupar

O shell tem tudo isso! O shell é um interpretador de comandos e uma Linguagem de Programação. Veja como ele resolve cada item acima:

comandos.

- \* Empacotamento - o empacotamento no shell é feito simplesmente colocando os comandos do UNIX em um arquivo texto. O arquivo texto, chamado de script, tem suas permissões alteradas com o comando chmod +x script, para se tornar executável;
- \* Entrada e saida pode usar redirecionamento dos comandos com >, < ou outros operadores de redirecionamento ou ainda usar os comandos read e readonly;
- \* Variáveis - são todas do tipo string;
- \* Laços e decisões existem várias formas if, case, while, for e until',
- \* Subrotinas - scripts e funções podem servir como subrotina no shell.

### 12.2. Filosofia da linguagem shell

0 shell pode ser visto como um processador de strings, segundo a visão de [KORN 88]. É uma linguagem que resolve aplicações de manipulação de strings com facilidade.

Não existe diferença entre o interpretador de comandos shell e a linguagem de programação shell . 0 módulo executável é o mesmo /bin/sh.

 $- 182 -$ 

## $12.2.1$  Scripts

Toda linguagem de programação permite que comandos sejam empacotados para formar programas. A forma como o shell empacotas seus comandos é chamado de script.

Os scripts são, na verdade, arquivos textos normais contendo os nomes dos comandos executáveis do sistema.

Vimos que o shell está permanentemente lendo comandos da sua entrada padrão e não do terminal. A titulo-de-exemplo, podemos empacotar comandos dentro de um arquivo, de nome arq comandos, e executá-los da seguinte forma:

 $$ sh < arg$  comandos

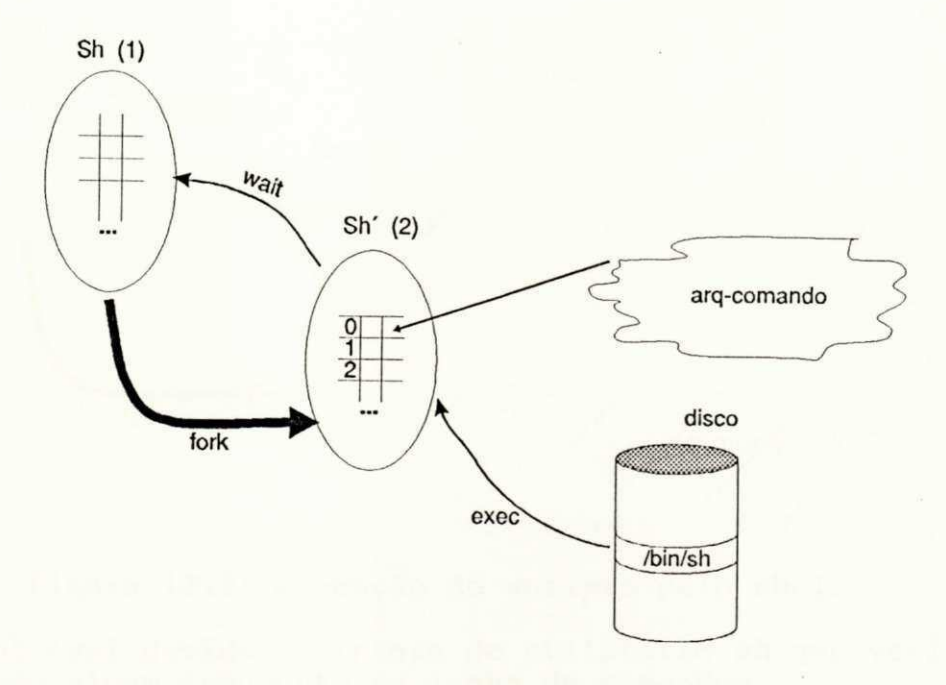

### Figura 12.1: Execução de scripts pelo shell

Na figura acima, o shell (1) mostra o caractere de prontidão e lê o comando sh <  $arg$  comandos. 0 shell (1) cria o shell (2) com a chamada fork.  $\overline{0}$  shell (1) se sincroniza com o shell (2) através da chamada à rotina do núcleo wait.

0 shell (2) agora está executando. Ele redireciona sua entrada padrão para o arquivo arq\_comandos por causa do caracte $re$  <  $arg$  comandos. O passo seguinte do shell (2) é carregar o utilitário /bin/sh do disco para a memória através da rotina do núcleo exec.

0 utilitário sh herdou a entrada padrão do shell (2). Agora quem está executando é o utilitário sh lendo comandos de sua

 $- 183 -$ 

entrada padrão que é o arquivo arq comandos.

Quem interpreta arq comandos é um segundo shell. Este fato é importante, por causa dos efeitos colaterais de comandos no arquivo arq\_comandos do tipo troca diretório corrente cd e outros. Voltaremos à esta discussão mais adiante.

0 arquivo arq\_comandos é chamado de script por conter comandos do UNIX. O shell lê e executa cada comando deste arquivo. Outra forma de executar arg comandos é a sequinte:

\$ sh arq\_comandos

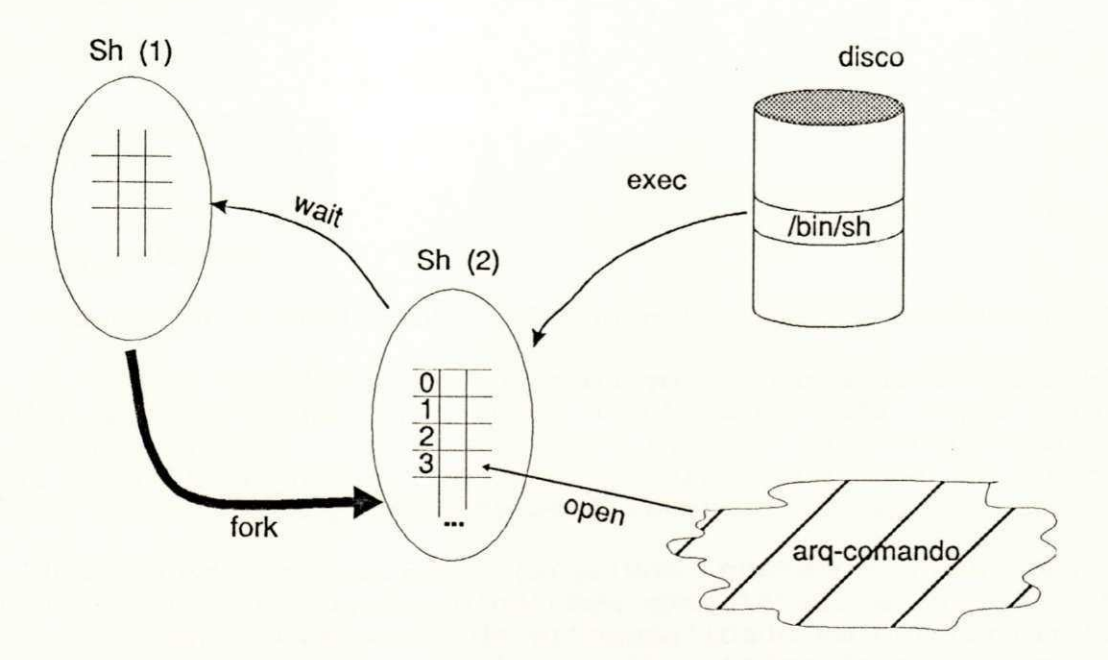

Figura 12.2: Execução de scripts pelo shell

isto é possivel devido à sintaxe do utilitário sh que verifica se foi passado algum argumento na linha de comandos.

Note que na figura acima o utilitário sh não está lendo de sua entrada padrão (descritor 0). O arquivo arq comandos foi passado como parâmetro e aberto usando o serviço do núcleo do .<br>UNIX *open* (provavelmente, usou o descritor 3).

É chato ter que digitar sh antes dos nomes dos scripts. Toda linguagem interpretada tem este incoveniente: ter que ativar o interpretador para executar os comandos desejados.

Digitar sh comando antes do nome do comando quando este é um script, e digitar simplesmente comando quando se trata de um arquivo executável normal, confunde o usuário e não é ortogonal . Como resolver este problema?

 $É$  simples,  $o$  shell faz  $o$  parsing da linha de comandos  $e$   $o$ núcleo do UNIX através do serviço exec é quem, efetivamente,

 $- 184 -$ 

ativa o comando.

Como tornar scripts executáveis?

Simplesmente liga o bit x do arquivo que contém os comandos através do comando chmod da sequinte forma:

\$ chmod +x arq\_comandos

Agora o script arq\_comandos pode ser ativado digitando-se apenas seu nome, como os demais comandos do sistema:

\$ arq\_comandos

ao invés de:

 $$ sh < arg$  comandos

ou

\$ sh arq\_comandos

Como o shell implementa internamente scripts executáveis?

0 shell verifica se o arquivo arq comandos tem o bit x ligado. Em caso afirmativo, chama a rotina do UNIX exec supondo que é um arquivo executável puro (gerado pelo compilador C ou Cobol, etc) . Se o serviço do núcleo exec que faz a execução falhar, o arquivo arq comandos será interpretado por um shell.

Resultado: os scripts (arquivos contendo comandos) são tratados como os outros programas executáveis do sistema. Mais uma vez temos o conceito de ortogonalidade em evidência: tanto comandos normais quanto scripts são executados da mesma forma.

Veja exemplo de alguns comandos que são scripts em algumas implementações do UNIX:

1) 0 comando whodo para mostrar o que cada usuário está fazendo:

\$ whodo

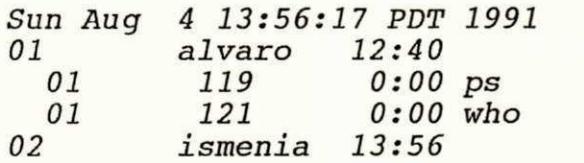

no exemplo acima alvaro e ismenia estão usando a máquina.

2) O comando dirname para imprimir o diretório base:

\$ dirname /usr/alvaro/trab/tese/arq\_comandos

/usr/alvaro/trab/tese

 $- 185 -$ 

o resultado do comando *dirname* é imprimir o diretório base na saida padrão do percurso passado como parâmetro.

3) O comando *shutdown* para desligar ou encerrar as operações no sistema antes de desligar a máquina (normalmente usado pelo superusuário root ou administrador).

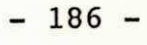

# **PARTE III : PROGRAMAÇÃO DO SHELL**

## 13. VARIAVEIS

-------------

Neste capitulo vamos ver alguns aspectos envolvendo variáveis e o ambiente onde elas se encontram. Falaremos de parâmetros posicionais, variáveis pré\_definidas do shell, o shell de login, o comando ".", os comandos read e readonly.

 $\infty$ 

 $- 187 -$ 

### 13.1. Variáveis

Algumas linguagens implementam vários tipos de variáveis. A Linguagem C, por exemplo, possue variáveis inteiras, reais, arranjos e apontadores.

#### **13.1.1.** Tipos de variáveis

Na Linguagem shell as variáveis são sempre do mesmo tipo: string. Não existem inteiros, arrays, apontadores ou reais, tudo é armazenado como cadeia de caracteres .

Por quê algumas linguagens exigem declarações prévias das variáveis?

\* Para alocar espaço na memória (na definição);

\* Para fornecer tipo, tamanho e escopo.

No shell o tipo das variáveis é sempre igual: cadeia de caracteres, as variáveis não precisam ser declaradas previament e :

\* O tamanho da variável se ajusta dinamicamente;

\* O escopo é sempre global ao script.

#### **13.1.2.** Atribuição e uso de variáveis

Variáveis shell não precisam ser declaradas previamente. A criação é automática. É só usar que ela passa a existir.

Programas ficam mais simples de escrever, por exemplo:

\$ var=alvaro \$ echo Conteudo var=\$var

Conteudo var=alvaro

No exemplo acima a variável var foi criada contendo a string alvaro. A expressão \$var representa o conteúdo da variável var.

#### **13.1.3.** Variáveis como macros

Variáveis podem ser vistas como macros que são expandidas pelo shell na linha de comandos. Por exemplo, o comando abaixo:

\$ var=alvaro

cria a variável var no ambiente do shell. Já o comando a seguir:

\$ echo Conteúdo var=\$var

faz com que a macro \$var seja substituida pelo seu valor que é

 $- 188 -$
alvaro. Visualizando a linha expandida pelo shell através da opção -x do comando set, temos o seguinte:

+ echo Conteudo var=alvaro

depois de feita a substituição (note que colocamos o caractere + para indicar que a linha foi expandida pelo shell) o comando echo é executado.

Podemos usar \${var} no caso de a variável var ser seguida de um caractere diferente de branco:

\$ echo X\${var}Y

XalvaroY

#### 13.2. Parâmetros posicionais

A seguir vamos mostrar como é feita a comunicação entre scripts ou módulos shell com a linha de comandos.

Por quê os parâmetros posicionais são declarados na maioria das linguagens?

A resposta é para saber como recuperar a informação que foi passada como parâmetro. Se o programa chamador passar uma variável do tipo caractere, por exemplo, a rotina receptora saberá que deve recuperar um byte. Por outro lado, se o programa passar como parâmetro um valor real, a rotina receptora saberá que deve recuperar quatro bytes, se os números reais forem representados em quatro bytes .

Por quê o shell não precisa da declaração de parâmetros posicionais ?

Já dissemos a resposta anteriormente: porque todas as variáveis são do tipo string e a forma de como recuperar é uma só. Vejamos, por exemplo, o script mos parametros que mostram os parâmetros posicionais :

\$ cat mos\_parametros

echo parametro1=\$1 echo parametro2=\$2 echo numero de parametros=\$#

Vamos ativar o script mos parametros passando os seguintes argumentos alo e mundo como parâmetros:

\$ mos\_parametros alo mundo

parâmetrol=alo parametro2=mundo numero de parametros=2

 $- 189 -$ 

Se o script mos parametros fosse ativado com os argumentos alvaro, jacques e anna:

\$ mos\_parametros alvaro jacques anna

parametrol=alvaro parametro2=jacques numero de parametros=3

o terceiro parâmetro anna não seria impresso, porque dentro do script mos argumentos o  $$3$  não é usado.

Os parâmetros posicionais são referenciados de  $$1$  a  $$9$ . Falaremos mais adiante como tratar do décimo parâmetro posicional em diante .

Existem outros parâmetros posicionais. A seguir listamos alguns:

- $$$  indica o número de argumentos que foram passados para o script;
- $$0$  indica o nome do arquivo que contém o script;
- $$^*$  todos os parâmetros \$1 \$2 ...;
- $$Q$  todos os parâmetros  $$1 $2 \dots$  (existe uma diferença entre  $5*$  e  $5\ell$  que explicaremos com exemplos mais adiante) ;
- $$-$  contém as opções correntes do shell;
- \$? contém o código de retorno do último comando executado;
- $$S$  indica o número do processo corrente;
- *\$i* indic a o número do último processo executado em retaquarda.

# 13.2.1. Atribuição de parâmetros posicionais

Queremos mostrar que os parâmetros posicionais ou recebem valor através da ativação da linha de comandos ou através do comando set .

A atribuição de parâmetros posicionais é feita com o comando interno do shell set. O comando set também é usado para manipular opções para o funcionamento do shell: set -x ativa a impressão da expansão dos comandos antes de serem executados.

Veja a seguir um exemplo do uso do comando set para fazer atribuição de valores aos parâmetros posicionais:

 $- 190 -$ 

\$ set Alo Brasil \$ echo \$1

Alo

 $$$  echo  $$2$ 

Brasil

\$ echo \$#

 $2$ 

Os caracteres aspas, apóstrofos e escape podem ser usados com variáveis e parâmetros:

\$ mos\_parametros "alo mundo"

parametrol=alo mundo parametro2= numero de parametros=l

o caractere branco ' ' entre alo e mundo não foi interpretado como separador de argumento porque estava entre aspas.

\$ var="a lo mundo" \$ mos\_parametros "\$var"

> parametrol=alo mundo parametro2= numero de parametros=l

a macro *\$var* foi substituida pelo seu valor alo mundo apesar de estar entre aspas. Em outras palavras, o shell faz substituição de variáveis entre aspas mas não faz expansão de caracteres especiais .

\$ var="alo mundo" \$ mos\_parametros '\$var'

> parâmetrol=\$var parametro2= numero de parametros=l

o shell não faz nem expansão nem substituição de variáveis do que estiver entre apóstrofos ' ... '.No exemplo acima "\$var".

#### **13.3. O** ambiente

Aqui queremos mostrar que todos os processos possuem um ambiente composto entre outras informações, de variáveis locais e globais ao processo.

 $- 191 -$ 

Todos os processos no shell têm seu próprio ambiente. O ambiente é uma área de memória onde ficam armazenadas as variáveis, o diretório corrente e outras informações sobre o processo. Podemos dividir o ambiente em duas áreas distintas:

- \* årea global
- \* área loca <sup>l</sup>**zyxwvutsrqponmlkjihgfedcbaZYXWVUTSRQPONMLKJIHGFEDCBA**

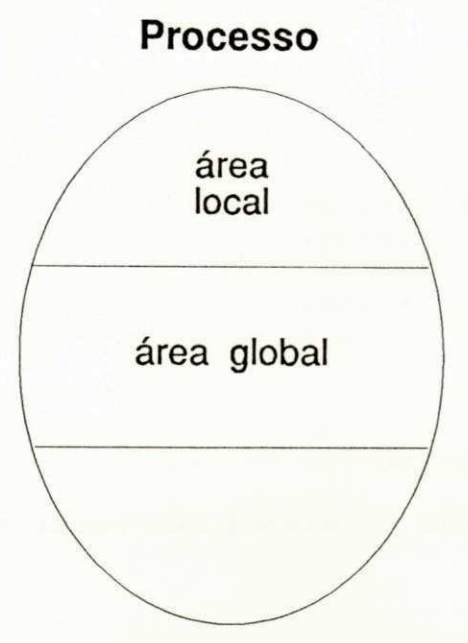

Figura 13.1: Variáveis globais e locais

0 processo de execução de comandos no UNIX é sempre o mesmo: o processo pai cria um filho. O processo filho herda apenas o ambiente global do pai.

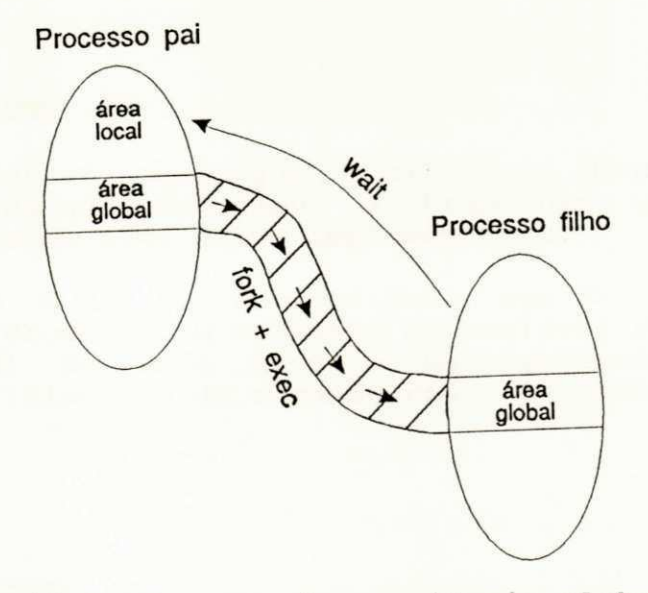

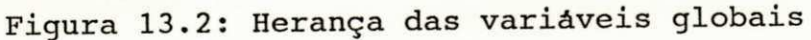

 $- 192 -$ 

Para saber as variáveis globais do ambiente, usamos o comando interno do shell env:

\$ env

HOME=/u/alvaro PATH=/bin:/usr/bin:.  $PS1 = S$ SHELL=/bin/sh TERM=ansi

No exemplo acima temos uma relação das variáveis globais que são passadas aos processos filhos. As variáveis listada são usadas pelo sistema. Falaremos delas mais adiante .

Para listar todas as variáveis usamos o comando set sem parâmetros. Por exemplo:

\$ set

... (todas as variáveis incluindo as globais)

Variáveis recém-criadas são locais ao ambiente. Por exemplo, o comando abaixo:

 $s$   $a = a$ lo

cria, no ambiente uma variável cujo nome é a. Na realidade, a uma variável local. Para tornar a uma variável global, temos que exporta-la através do comando interno do shell export:

\$ export a

Agora a variável a é global porque ela foi exportada através do comando export.

#### 13.4. Diretório HOME

Queremos mostrar aqui que o diretório HOME é o diretório inicial a partir do qual começamos a trabalhar quando fazemos login. Veremos também como é sua implementação.

0 diretório HOME é, na realidade, uma variável global no ambiente de cada processo. O conteudo da variável HOME reflete o diretório inicial de cada usuário ou processo. No exemplo anterior, quando falavamos do comando env, tinhamos a seguinte salda:

\$ env

HOME=/usr/alvaro . . .

 $- 193 -$ 

A saida do comando env nos mostra a linha HOME=/usr/alvaro. Esta linha indica que o diretório HOME do usuário é /usr/alvaro.

0 diretório HOME é escolhido pelo administrador do sistema no momento do cadastro do mesmo no sistema. Geralmente é /usr/nome-usuário. O arquivo que contém os dados cadastrais, inclusive o diretório HOME, é /etc/passwd.

#### 13.4.1. Diretório corrente

Uma vez que começamos a trabalhar no diretório HOME, podemos mudar de diretório através do comando cd. 0 nome cd é uma abreviação do inglês "change directory". Este comando recebe o nome do diretório para onde queremos ir . Por exemplo, para mudar para o diretório de trabalho de jacques usamos o sequinte comando:

#### \$ cd /usr/jacques/src/doe/livro

Se nós tivermos permissão para mudar para o diretório de jacques, o diretório corrente passará a ser /usr/jacques/src/doc/livro.

Por outro lado, se o comando cd for usado sem parâmetros a mudança de diretório será feita levando em consideração o valor da variável HOME. Por exemplo, supondo que o diretório corrente é /usr/jacques/src/doc/livro e que a variável HOME tem valor igual a /usr/alvaro (HOME=/usr/alvaro), o comando cd sozinho faz a mudança para um diretório pré-definido:

\$ cd

0 comando cd sozinho faz com que o diretório corrente passe a ser o diretório HOME, ou seja, neste caso, /usr/alvaro.

A mudança de diretório consiste na atualização de uma variável interna ao processo. A seguir citaremos algumas das principais variáveis pré-definidas do UNIX.

#### **13.5.** Variáveis do sistema

Existem variáveis pré-definidas para uso do sistema. Vamos mostrar as principais com uma breve descrição para que elas servem:

- PATH informa ao shell qual o nome dos subdiretórios que devem ser pesquisados à procura do comando a ser executado;
- HOME indica o nome do subdiretório a partir do qual o usuário começa a trabalhar;
- PS1 contém a cadeia de caracteres que é usada para

 $- 194 -$ 

indicar ao usuário que o shell está pronto para  $executar$  seus comandos. É a cadeia de caracteres do símbolo de prontidão primário (geralmente é  $\S$ );

PS2 contém a cadeia de caracteres que é usada para o símbolo de prontidão secundário (geralmente é >) . Ele é usado em comandos do shell que se estende por mais de uma linha física;

TERM informa ao processo qual o nome do terminal correntemente em uso. Este nome é usado para identificar as características do terminal em um banco de dados, chamado terminfo, que descreve os terminais do UNIX.

13.6. O shell de login

Ao iniciar sua seção no sistema o usuário recebe um caractere de prontidão ( $\zeta$ ) indicando que existe um interpretador shell disponivel. Este é o chamado shell de login por ter sido executado a partir do comando login.

0 shell de login processa o script do sistema chamado /etc/profile antes de executar o script de personalização de cada usuário .profile.

Normalmente o administrador do UNIX utiliza o /etc/profile para criar variáveis que são comuns a todos os usuários. Veja um exemplo:

# cat /etc/profile

IWPATH=/usr/lib/iw export **IWPATH • • •** 

no caso acima temos a criação de uma variável usada pelo Processador de texto Infoword da Infocon. Todos os usuários terão esta variável definida no seu ambiente global (export IWPATH, fez com que a variável IWPATH se tornasse global) .

0 passo seguinte, executado pelo shell de login, é processar o arquivo .profile. Se você quiser fazer alguma personalização na sua sessão de trabalho, é só editar o arquivo .profile e colocar os comandos desejados. Por exemplo, para alterar o valor da variável IWPATH apenas para a sua sessão é só colocar a linha de comando abaixo no arquivo .profile:

IWPATH=/usr/novo\_diretorio export IWPATH

- 195 -

o resultado da atribuição do comando acima é:

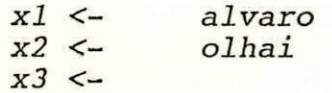

#### 13.10. O comando readonly

0 objetivo do comando readonly é para proteger variáveis contra modificações indesejáveis. O formato do comando é o seguinte :

readonly varl varl varl ...

A partir do instante que o comando readonly foi aplicado a uma variável, esta não poderá mais ser alterada. A variável poderá ser usada apenas para leitura. Por exemplo, o comando:

\$ TERM=vtl00

indica que o terminal correntemente sendo usado é da DEC e segue o padrão vt100. A variável TERM pode ser alterada:

\$ TERM=ansi

no comando acima, o usuário mudou o padrão para ansi. Se quisermos travar a variável TERM contra mudanças podemos digitar o comando:

\$ readonly TERM

A partir deste instante, a variável TERM não poderá mais ser usada para alteração. Vejamos uma tentativa de alteração frustrada:

\$ TERM=agix

TERM: is read only

o shell mostrará a mensagem TERM: is read only indicando que a variável só poderá ser usada para leitura.

#### 13.11. Comandos internos ao shell

A sequir faremos uma relação dos comandos internos do shell.

Uma pergunta nos ocorreu agora: o que significa comando interno ao shell?

Para o usuário é transparente, ele não vê difença, do ponto de vista de execução do comando, entre comandos internos e comandos normais. O mecanismo normal de execução de comandos no shell utiliza alocação de memória e o disco.

 $- 198 -$ 

O significado de comandos internos do-shell-são-aqueles comandos que já vêm dentro do próprio shell (/bin/sh). Comandos internos do shell são executados internamente pelo shell. Não há necessidade de acesso ao disco para pesquisar o comando a ser executado .

Antes de executar um comando, o shell verifica se o mesmo é o nome de um dos seus comandos internos. Isto é, quando o usuário digita um comando em resposta ao caractere de prontidão  $s$ , o shell verifica se este é um comando interno através do algoritmo abaixo :

se comando digitado for igual a cd então mude diretório

se comando digitado for igual a read então leia lista de variáveis

se comando digitado for igual a set então manipule ambiente do processo

. . .

A seguir listaremos os principais comandos internos do shell com uma breve descrição do que ele faz:

cd para mudança de diretório corrente;

- continue usado pelo shell para alterar o fluxo de execução dos comandos de controle de fluxo for, while e until ;
- eval comando para incrementar o número de vezes que o shell faz o parsing da linha de comandos;

exec faz a carga e execução de um comando do disco sobrepondo o processo corrente;

 $exit$ termina um processo;

export torna uma variável global;

for comando para fazer um tarefa um número constante de vezes ;

if verifica se uma tarefa foi executada com sucesso. Permite tomar uma decisão em relação ao resultado da tarefa;

newgrp o processo passa a pertencer a um novo grupo de usuários;

- 199 -

read lê uma linha da entrada padrão e a armazena em uma lista de variáveis; readonly muda o atributo de uma variável para permitir apenas leitura; s e t manipula variáveis e opções do ambiente shell; shift desloca os parâmetros posicionais  $$1, $2, ...;$ test avalia expressões condicionais; time mostra o tempo de execução de um comando; trap faz o tratamento de sinais durante a execução do comando; limita o tamanho de arquivos gravados por procesulimi t sos filhos; umask define permissões default para a criação de arquivos e diretórios; until uma forma alternativa do comando de controle de

fluxo for. Serve para executar uma tarefa um número variável de vezes, dependendo de uma condição ser falsa;

i

- wait espera que um processo em retaguarda seja completado. Este comando servee para o interpretador de comandos shell se re-sincronizar com programas rodando em retaguarda ;
- while zww. uma forma alternativa do comando de controle de fluxo *for*. Serve para executar uma tarefa um número variável de vezes, dependendo de uma condição ser verdadeira.

 $-200 -$ 

# **OFPb/BIBLIOTECA/PRAI**

# PARTE III: PROGRAMAÇÃO DO SHELL

#### 14. ENTRADA E SAIDA

Neste capitulo queremos relembrar alguns pontos sobre Entrada e Saida padrão que são importantes para criação de scripts. Discutiremos, superficialmente, uma forma para emissão de relatórios mais elaborados através do comando awk.

 $- 201 -$ 

14.1. O que já foi dito sobre Entrada e Saida

No capitulo cinco vimos o quão importante é o conceito de entrada e saida padrão para a filosofia UNIX. Filtros simples como o comando *cat* se tornam ferramentas poderosas devido a flexibilidade do UNIX redirecionar a entrada e a saida dos comandos.

Comandos que lêem a entrada padrão e ou escrevem na saida padrão podem ser combinados livremente.

0 shell fornece operadores para redirecionamento  $>$ , < e outros simbolos. Dispositivos são tratados como arquivos. O shell é quem trata o redirecionamento para todos os comandos do UNIX. Os comandos não precisam saber de onde estão lendo ou onde estão gravando, o que significa maior produtividade para você que não precisa se preocupar com redirecionamento.

14.2. O comando read

A linguagem de programação Shell tem um comando interno que permite a leitura de uma linha da entrada padrão: o comando read, conforme falamos no Capitulo anterior.

A sintaxe do comando read permite que toda uma linha seja armazenada em uma lista de variáveis:

 $$ read var1 var2 ...$ 

ao chamar o comando read o cursor \_ fica esperando que algo seja digitado da entrada padrão.

Vejamos o exemplo abaixo para entendermos melhor como o comando read funciona:

\$ read X Y

Alvaro Francisco de Castro Medeiros

\$ echo \$X

Alvaro

\$ echo \$Y

Francisco de Castro Medeiros

como já falamos no capitulo anterior, a primeira variável recebe

 $-202 -$ 

#### a primeira palavra:

#### X <- Alvaro

e a segunda variável, como é a última da lista, recebe o restante do texto :

# Y <- Francisco de Castro Medeiros

Segundo [MORG 86], em versões do UNIX mais recentes, da versão V.2 em diante, é possivel redirecionar o comando read.

#### 14.3. As variaveis OFS e IFS

Aqui queremos mostrar que o caractere usado para separar palavras pode ser configurado.

Os caracteres defaults que servem como separador de palavra são: o caractere gerado pela tecla Tab, o caractere gerado pela tecla ESPACO e o caractere gerado pela tecla Enter. Eles ficam armazendados na variável pré-definida do sistema IFS ("Input Field Separator", traduzindo: caracteres separadores de campos na entrada) .

Se quisermos usar outros caracteres como separador de campo na entrada, é só mudar o valor da variável IFS e pronto. Por exemplo, para se usar o caractere + como separador de campo faríamos o seguinte :

\$ TMP=\$IFS

salvariamos o valor original da variável IFS para poder voltar ao normal no futuro. Mudariamos a variável IFS para o separador desejado, no caso +, por exemplo:

 $$$   $IFS=" + "$ 

Pronto, agora o shell vai saber que + indica separador de palavra na entrada. Se um comando read for executado para ler valores e armazenar nas variáveis X, Y, Z e W:

\$ read X Y Z W

o shell vai ficar esperando que o usuário digite dados. Vamos supor que o usuário digitou o seguinte:

#### Alvaro Francisco+de+Castro+Medeiros

Qual seria o valor das variáveis X e Y?

Para saber a resposta é só fazer o casamento das palavras digitadas na entrada com as variáveis  $X$ ,  $Y$ ,  $Z$  e  $W$  respectivamen-

 $-203 -$ 

te. O resultado é o sequinte:

X <- Alvaro Francisco  $Y \leftarrow de$ Z <- Castro W <- Medeiros

Onde a variável X recebeu o valor Alvaro Francisco porque o separador de campo (o caractere +) apareceu logo após Alvaro Francisco+.

De forma análoga à variável IFS, existe a variável OFS (Output Field Separator) que controla o separdor de campos na salda .

14.4. 0 comando echo

Aqui queremos mostrar o comando default do UNIX para imprimir mensagens na saida padrão.

0 comando echo é usado para imprimir uma mensagem na saida padrão. O comando abaixo:

\$ echo mensagem

imprime a mensagem mensagem na saida padrão. O que significa simplicidade .

Praticamente todos os comandos do UNIX usam a saida padrão, o que permite a combinação entre eles: ortogonalidade levando à produtividade .

Em implementações mais recentes do UNIX, existem duas versões do comando *echo*: uma interna (embutida) e outra em disco. A versão interna é usada em construções simples, onde não há redirecionamento da saida. A versão que está no disco /bin/echo é usada em expressões que envolvam redirecionamento da saida. Já a versão embutida do comandos echo possibilita melhor performance de execução, não tendo que criar um novo processo.

14.5. O comando awk

Aqui queremos mostrar que é possivel emitir relatórios mais elaborados através do comando awk. Ou em outras palavras, responder à pergunta: Como formatar relatórios para ter cabeçalho bonitinhos ?

Reservamos o Capitulo vinte e um para falar com mais detalhes do filtro awk pela sua riqueza em recursos.

Relatórios grosseiros podem ser construidos usando o comando echo. Usuários que necessitem de saidas mais elaboradas podem usar o comando awk. Esta é uma ferramenta muito poderosa para a

 $-204 -$ 

geração de relatório e manipulação de arquivos de uma forma geral .

Um dos fatores positivos na ferramenta awk é que podemos gerar relatórios a partir da linha de comandos do shell. É só ativar o awk passando alguns parâmetros e pronto: o relatório será gerado. Vamos mostrar um exemplo do comando awk para emitir o seguinte relatório:

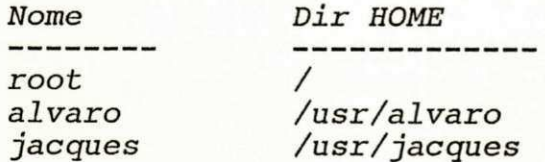

Observe que o arquivo de dados de entrada para o awk deverá ser o arquivo do sistema /etc/passwd. A maneira de ativar o comando awk é igual aos outros comandos:

#### \$ awk -F; -f prog.k < /etc/passwd

Onde awk é o nome do comando -F: e -f prog.k são parâmetros passados ao comando awk. Onde -F: significa que os campos na entrada serão separados por : A opção -f prog.k indica que o programa prog.k contém comandos, awk. A terminação ,k é uma convenção, por nós adotada, para arquivos contendo programas em awk. No comando acima, o awk lê dados da sua entrada padrão que foi redirecionada pelo shell para o arquivo /etc/passwd.

awk é uma linguagem de programação voltada para a geração de relatórios e manipulação de arquivos. A linguagem awk possue uma sintaxe própria. Veja o programa a seguir:

\$ cat prog.k

BEGIN {  $print f$  ( "%-20s\t%-20s\n", "Nome", "Dir HOME" ) printf ( "%-20s\t%-20s\n", "--------", "----------" ) **}** 

{  $print f$  "%-20s\t%-20s\n", \$1, \$6 }

A primeira vista é meio estranha a sintaxe da linguagem awk. Você deve estar se perguntando: Como funciona o comando acima?

É simples, a sintaxe de todo programa na linguagem *awk* tem o seguinte formato:

condiçãol { açãol } condição2 { ação2 }

0 programa é composto de linhas. Cada linha é dividida em duas partes: uma condição e uma ação. Durante a execução do programa, para cada linha de dados lidas na entrada, as condições são

 $-205 -$ 

avaliadas. As ações serão executadas para as condições verdadeiras.

Acompanhando a execução para o exemplo anterior: a palavra reservada BEGIN é interpretada pelo awk como uma condição especial que significa: a ação associada a esta condição que deve ser executada antes de qualquer leitura da entrada. A ação associada ao BEGIN é imprimir o cabeçalho formatado. O trecho de programa que faz a impressão é o sequinte:

BEGIN {  $print f$  ( " $\frac{8-20s}{t^2-20s}n$ ", "Nome", "Dir HOME" ) printf ( "%-20s\t%-20s\n","--------", "----------") *}* 

A ação do trecho de programa acima usa a função pré-definida da linguagem awk: printf. O resultado desta ação é impresso na saida padrão:

Nome Dir HOME ----------

Onde "%-20s\t%-20s\n" informa ao printf que duas cadeias de 20 caracteres devem ser impressas separadas por um caractere de tabulação. Por outro lado, a ação:

{  $print f$  "%-20s\t%-20s\n", \$1, \$6 }

é executada para cada linha de dados lida pelo awk da entrada padrão, imprimindo na saida padrão o nome do usuário (\$1) e o diretório HOME (\$6):

alvaro /usr/alvaro jacques /usr/jacques **zwyzwych in the control of the control of the control of the control of the control of the control of the control of the control of the control of the control of the control of the control of the cont • • •** 

Lembre-se que a entrada padrão foi redirecionada para /etc/passwd pelo shell e que o formato deste arquivo:

\$ cat /etc/passwd

alvaro::100:51::/usr/alvaro:/bin/sh jacques::101:51::/usr/jacques:/bin/sh **• • •** 

tem o primeiro campo (\$1) os nomes dos usuários e o sexto campo {\$6) os nomes dos diretórios HOME.

#### 14.6. Saida padrão de erro

Aqui queremos relembrar que o fato de as mensagens de erro poderem ser separadas das mensagens normais aumenta sua produtividade.

 $-206 -$ 

O UNIX tem um descritor de arquivo especial para mensagens de erro. Esta funcionalidade permite que mensagens normais sejam separadas das mensagens de erro automaticamente, aumentando a produtividade do usuário que não precisa procurar as mensagens de erro manualmente.

fazer o redirecionamento da saida A sintaxe usada para<br>padrão de erro é a seguinte:

\$ comando 2> arquivo

No comando acima, a expressão 2> informa ao shell para redirecionar a saida padrão de erro para o arquivo arquivo.

Outra forma de redirecionar a saida padrão de erro é a seguinte :

 $$$  comando > arquivo  $2>81$ 

Onde 2>&1 tem o seguinte significado para o shell: redirecione a saida padrão de erro para o mesmo local da saida padrão normal.

 $-207 -$ 

# PARTE III: PROGRAMAÇÃO DO SHELL

# 15. TOMADA DE DECISÃO

Neste capitulo vamos apresentar alguns comandos da linguagem shell para tomada de decisão. Estes comandos alteram o fluxo natural de execução de comandos. A seguir, estudaremos os comandos if, exit, test ou  $[$  ... ],  $&\delta\delta$ ,  $|$ , shift, e case. Veremos também outras formas de comandos condicionais envolvendo variáveis.

 $- 208 -$ 

#### 15.1 . Execução de um comando

Com relação a execução de um comando, como saber se um comando foi executado com ou sem sucesso?

A primeira resposta, provavelmente, seria a observação visual da execução do comando. Se não aparecer mensagens de erro no video, significa que o programa foi executado com sucesso. Outra pergunta vem à tona: como distinguir mensagens normais das mensagens de erro?

Voltamos à questão inicial: O que significa um programa executar com sucesso?

#### 15.2. Sucesso de um programa

Aqui queremos definir o significado de sucesso na execução de um programa. O significado de sucesso de um programa depende de cada utilitário. Vamos tomar como exemplo alguns comandos do UNIX e ver o que significa sucesso para cada um deles:

- grep se o padrão pesquisado for encontrado significa sucesso;
- ls se o diretório for lido significa sucesso;

cat se a entrada for lida significa sucesso.

Observe que cada utilitário tem uma interpretação particular para sucesso. É praticamente impossível decorar o significado para o sucesso de todos os comandos do UNIX. Temos um problema: como descobrir genericamente se um comando obteve sucesso?

Existe uma forma automática para se testar se o programa foi executado com sucesso. Trata-se de uma convenção adotada por todos os programas do UNIX: é um código de retorno do processo filho para o processo pai. A convenção é muito simples: se o programa terminar com sucesso o código de retorno deve ser 0. Qualquer outro valor indica que o programa não obteve sucesso.

O shell reservou uma variável especial  $$?$  para armazenar o código de retorno dos comandos executados. Por exemplo, o comando para pesquisar o nome alvaro no arquivo /etc/passwd é o seguinte:

\$ grep alvaro /etc/passwd

o comando acima mostrou na saida padrão:

alvaro::100:51::/u/alvaro:/bin/sh

indicando que o padrão alvaro realmente estava cadastrado. Se quisermos ver qual foi o código retornado, podemos digitar o comando echo abaixo passando como parâmetro o nome da variável do

 $-209 -$ 

shell \$?. Esta variável armazena o status de execução do último comando: zyxw $\alpha$ 

\$ echo \$?

0 *zyxwvutsrqponmlkjihgfedcbaZYXWVUTSRQPONMLKJIHGFEDCBA \$* 

O comando acima mostra que o conteúdo da variável  $$?$  é 0 indicando que o último comando foi executado com sucesso.

Se usarmos o grep para pesquisar um usuário inexistente, por exemplo aloysius, não teremos nada impresso na saida:

\$ grep aloysius /etc/passwd

\$

0 comando acima não imprimiu nada na saida padrão. Vejamos o valor de \$?:

\$ echo \$?

 $\mathbf{1}$ **\$** 

0 valor da variável \$? acima é diferente de  $0$  o que significa que o comando qrep aloysius /etc/passwd não obteve sucesso.

15.3. O comando  $if$ 

Aqui queremos mostrar uma forma automática para testar se um comando foi executado com sucesso.

0 código de retorno de um comando poder ser interpretado automaticamente através do comando *if*. Por exemplo, o comando grep para pesquisar um usuário poderia ser re-escrito:

\$ if grep alvaro /etc/passwd  $>$  then<br> $>$  e echo GREP COM SUCESSO  $\geq fi$ 

No comando acima temos dois sinais de prontidão. O simbolo de prontidão normal "\$ " e o secundário "> ". O símbolo de prontidão secundário é apresentado para o usuário saber que o comando se estende por mais de uma linha fisica.

0 comando if é um comando interno do shell, assim como o  $cd$ . Ele é composto das palavras chaves if, then e fi.

No exemplo acima, se o comando grep retornar  $0$  (sucesso) o comando (echo) que está entre as palavras reservadas then e fi será executado. No exemplo acima, como alvaro está cadastrado, o

 $-210 -$ 

resultado impresso na tela é o seguinte:

alvaro:;100:51::/u/alvaro:/bin/sh GREP COM SUCESSO

### 15.3.1. Sintaxe do comando if

A forma geral do comando if é:

if condição then comandos-sucesso (1) else comandos-insucesso (2)  $f_1$ 

Onde o comando condição é executado. Se o código de retorno do comando condição for  $0$ , os comandos comandos-sucesso (1) serão executados. Caso contrário, os comandos comandos-insucesso (2) serão executados.

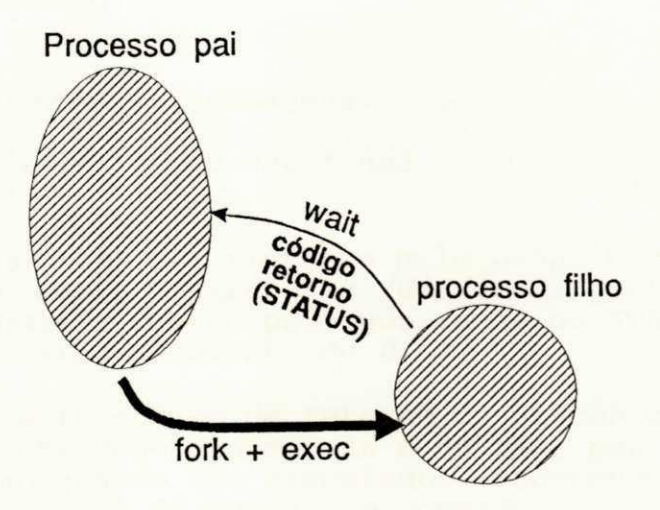

Figura 15.1: Código de retorno entre processo pai e filho

A figura acima representa o mecanismo de execução de processo no UNIX. Este esquema de execução de processos permite que um processo filho entregue ao processo pai um STATUS. Este STATUS representa o motivo do término do filho ou de sua morte. No caso do comando *if*, o shell é o processo pai. O processo filho está executando um comando. 0 STATUS é um código numérico que o if testa. Se for igual a zero, então o comando foi bem sucedido e a condição é considerada verdadeira.

 $-211 -$ 

O STATUS é subdividido em duas partes: uma parte é atualizada pelos script shell, através do comando exit, e a outra parte é preenchida pelo próprio núcleo do UNIX:

# **STATUS**

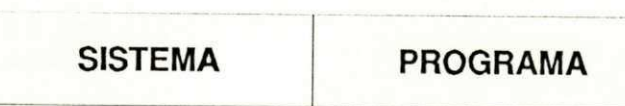

Figura 15.2: O STATUS de um processo

Vejamos um exemplo de um comando que não obtém sucesso:

\$ if ls /dir/inexistente  $>$  then<br> $>$  e echo SUCESSO > else<br>> e echo INSUCESSO  $> f$ i

imprime na sua tela as mensagens:

ls: /dir/inexistente not found (1)<br>INSUCESSO (2) **INSUCESSO** 

A mensagem (1) foi impressa pelo próprio comando ls por não ter conseguido abrir o diretório /dir/inexistente. A mensagem (2) foi impressa pelo processo pai, por causa do STATUS do processo filho  $(1s)$  ter sido diferente de  $0$ .

Não confundir código de retorno ou STATUS com saida padrão. Alguns comandos, como o grep, ls e outros, por exemplo, imprimem na saida padrão quando são executados. Independende da impressão na saida padrão, o STATUS de um comando será sempre atribuido à variável \$?.

Podemos usar um comando if dentro do outro repetidamente. Por exemplo:

 $-212 -$ 

```
if condição-1
then 
      ação-1 
else
      if condição-2
      then 
            ação-2 
      els e 
            if condição-3 
            then 
                   ação-3 
            els e 
                   ação-4 
            f i 
      f i
```
f izy $\mathfrak{g}_2$ 

O comando *if* possue uma formato elif alternativo quando só queremos usar a parte else de ifs aninhados. O comando acima poderia ser re-escrito de maneira mais legivel com elif da seguinte forma:

```
i f condição-1 
then 
      ação-1 
elif condição-2
then 
      ação-2 
elif condição-3
then 
      ação-3 
else
      ação-4 
fi
```
Veja exemplo do uso do comando if na Seção 15.5.

#### 15.4. O comando exit

0 comando exit é usado para finalizar um script. Um parâmetro pode ser passado para o comando exit indicando o STATUS ou causa do término do processo .

0 comando exit 0 deve ser usado para terminar um processo com sucesso. Já o comando exit 1, exit 2, ..., deve ser usado quando o *script* não conseguir completar seu objetivo, indicando insucesso .

15.5. O comando test ou  $[...]$ 

0 comando test avalia uma expressão e seu STATUS indica se a expressão é verdadeira ou falsa. O exemplo abaixo mostra o uso tipico do comando test e do comando exit:

 $- 213 -$ 

 $$ cat$  script

```
var=10 
if test $var -gt 2then 
   exit 1fizy\mathbf{f}i\mathbf{f}• • • 
exit 0
```
Onde a expressão acima \$var -gt 2 testa se o conteúdo da variável var é maior que 2. Note que o comando exit 1 termina o programa e retorna um STATUS de insucesso para o processo chamador do script script.

Usuário que não gosta de escrever *test expressão* poderá digitar [ expressão ] 0 efeito computacional é exatamente o mesmo. Por exemplo, o comando:

 $test$   $$var -gt 2$ 

faz a mesma coisa que:

 $\int$  *Svar -qt 2 1* 

A escolha fica por conta da preferência estética de cada programador.

Veja a sequir os operadores que podem ser usados para fazer comparação usando o comando test.

#### 15.5.1 Expressões do comando test

0 comando test usa a expressão -gt, para indicar maior que, ao invés do simbolo >. O simbolo > não pode ser usado nas expressões de test porque ele tem efeito especial para o shell (redirecionamento) .

Os operadores que podem ser usados para construir expressões para o comando test (ou [ ]) são os seguintes:

OPERADOR PARÂMETRO VERDADE SE ...

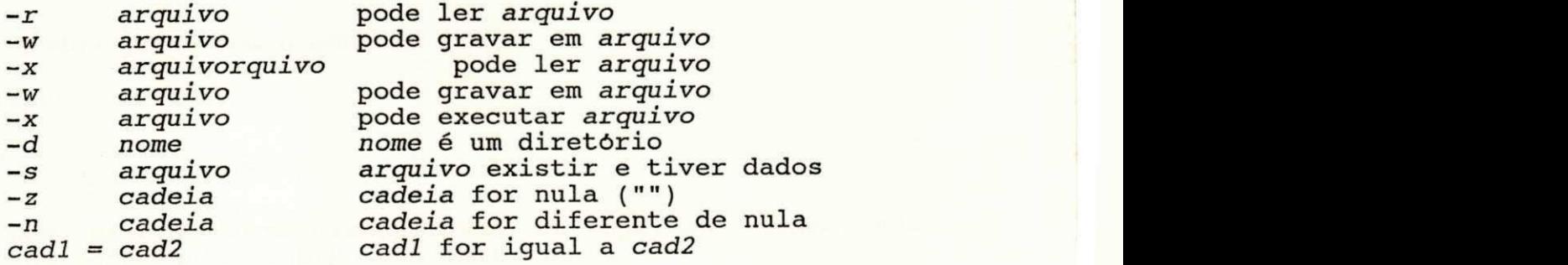

 $- 214 -$ 

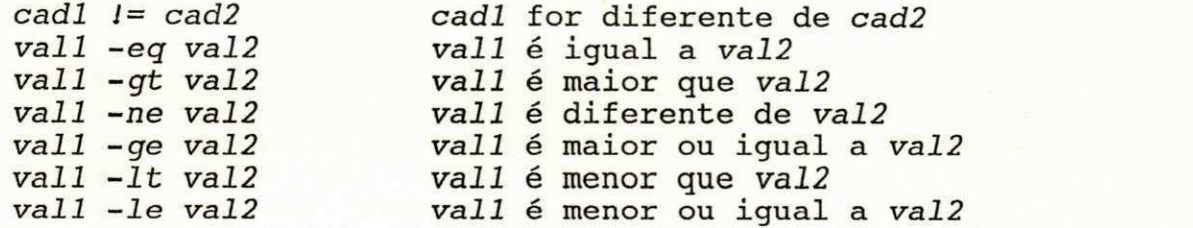

Outros operadores usados pelo comando test:

OPERADOR DESCRIÇÃO

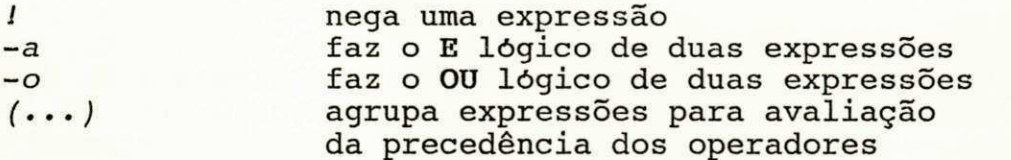

### 15.6. Retorno de scripts

É importante que os novos scripts, ao serem construidos, devam seguir a filosofia do UNIX com relação ao código de retorno para indicar sucesso. No UNIX o código de retorno ou STATUS do processo filho tem o seguinte significado:

#### STATUS Significado

0 Processo terminou com sucesso

diferente de 0 Processo não terminou com sucesso

0 programador deve sempre usar o comando exit de forma disciplinada, pois um script shell pode ser usado em um comando if. Por exemplo, o programa shell script abaixo:

\$ cat script

```
var=10 
if test \frac{1}{2} \frac{1}{2}then 
      exit 1
f izyxwvutsrqponmlkjihgfedcbaZYXWVUTSRQPONMLKJIHGFEDCBA
 • * • 
exit 0
```
pode ser usado junto com o comando if:

\$ if script<br>> then > then **zyxwvutsrqponmlkjihgfedcbaZYXWVUTSRQPONMLKJIHGFEDCBA**  $\frac{2}{\pi}$  ...

porque usa exit de forma disciplinada, ou seja, ao terminar usa exit 0 e na ocorrência de erro usa exit 1.

 $-215 -$ 

#### $15.7.$  O comando  $\&&$

No UNIX há uma preocupação constante em aumentar a produtividade. O comando  $\delta \delta$  é uma forma resumida do comando if. O exemplo abaixo demonstra isto:

```
if [ $# -ne 2 ] 
then 
       exit 1f i\mathbf{f} is a state \mathbf{f} is a state \mathbf{f} is a state \mathbf{f}• • •
```
para testar se o número de argumentos passados ao script acima é diferente de 2. O mesmo exemplo acima pode ser re-escrito da seguinte forma:

```
\int 5\# -ne 2 ] && exit 1
```
De uma forma geral, o operador && pode ser usado com vários comandos:

comi && com2 && com3

A ordem de execução dos comandos acima é a seguinte: o shell executa coml e verifica seu STATUS de término. Se coml terminou com sucesso, o shell executa com2 e verifica seu STATUS. Se com2 terminou com sucesso, o shell executa com3, e assim sucessivamente.

15.8. O comando ;

0 comando : (dois pontos) é um comando nulo que não faz nada. Você pode perguntar: de que vai me servir um comando que não faz nada?

Responderemos à pergunta acima através do exemplo da seção seguinte .

15.9. O comando  $||$  (OU exclusivo)

0 comando  $\int\int e$  uma forma resumida do comando if. Vamos usar o comando nulo : para explicar o comando  $/$ . Por exemplo, queremos dar uma mensagem apenas se o usuário não-estiver cadastrado no sistema:

```
if grep usuário /etc/passwd > /dev/null 
then 
els e 
     echo mensagem 
f_i
```
 $- 216 -$ 

o mesmo comando acima poderia ser re-escrito em função de // como mostra a linha de comandos abaixo:

\$ grep usuário /etc/passwd > /dev/null // echo mensagem

Note que no exemplo acima, a saida padrão do comando grep foi redirecionada para o lixo do UNIX (/dev/null), pois só o que nos interess a é seu STATUS (sucesso ou não) de término.

Na versão mais extensa do *if,* se o *grep* terminar com sucesso o comando nulo : é executado. Se o comando qrep não consequir encontrar o usuário o echo deve ser executado.

De uma forma geral, o operador  $/$  pode ser usado com vários comandos:

coml  $\int \frac{\tan 2}{\tan 2}$  // com3

A ordem de execução dos comandos acima é a seguinte: o shell executa coml e verifica seu STATUS de término. Se coml terminou sem sucesso, o shell executa com2 e verifica seu STATUS. Se com2 terminou sem sucesso, o shell executa com3.

#### 15.10. Uso de *\$var* versus "\$var"

O programador shell deve tomar cuidado quando usa variáveis em expressões no comando test. Principalmente se o valor da variável var, por exemplo, pode assumir o valor nulo ("").

Vamos mostrar um exemplo, aparentemente correto, mas com erro de sintaxe detectado pelo shell:

 $$$  var=""

 $$ if [ Svar = alvar]$ > then > echo "nome é igual"  $> f$ i

#### test: argument expected

Note que no instante que o comando acima foi completamente digitado o shell fez a macro substituição da variável \$var para nada (cadeia nula) ficando com a seguinte expressão:

 $$ if  $[ = alvaro ]$  ]$ 

Na hora de executar o comando expandido, faltou um argumento do lado esquerdo do caractere  $(=)$  e o test imprimiu a mensagem de erro test:argument expected.

Para solucionar o problema acima é só colocar a variável \$var entre aspas:

 $-217 -$ 

 $$ if [ "Svar" = alvaro ]$ > then > echo "nome é igual"<br>> fi  $>$  f1

Com a variável entre aspas o shell sabe que, mesmo se o conteúdo da variável var for nulo, tem um argumento ("") do lado esquerdo do caractere  $(=)$ .

#### 15.11. Outras formas de  $if$

Neste ponto mostraremos outras formas de *if'*s envolvendo manipulação de variáveis.

Mais uma vez voltamos a argumentação de que o UNIX é um ambiente produtivo. Mostraremos algumas formas disfarçadas de if's. Segundo [KERN 84] podemos fazer atribuição de variáveis com testes embutidos na operação. Veja a tabela a seguir com a sintaxe do comando e a descrição do seu funcionamento:

- $x = \frac{5}{\tan \theta}$ x recebe o valor de var se esta variável estiver definida, caso contrário, x recebe valor. O conteúdo de var não muda;
- $x = \sqrt{var} = valor$ } x recebe o valor de *var* se esta variável estiver definida, caso contrário, x recebe valor. Se a variável var estiver indefinida seu conteúdo recebe valor;
- $x = \frac{5}{var}$  ? msg} x recebe o valor de var se esta variável estiver definida, caso contrário, o shell imprime a mensagem msg e encerra o script. Se não existir msg o shell imprime var: parameter not set.
- $x = \frac{2}{v}$  and  $x = \frac{2}{v}$  in the valor of a variavel var estiver definida .

 $15.12.$  O comando shift

Aqui mostraremos como manipular a janela de parâmetros posicionais .

Os parâmetros posicionais são acessados através de uma janela, como mostra a Figura 15.3. Estamos supondo que um comando foi digitado passando dez parâmetros:

\$ comando Pl P2 P3 P4 P5 P6 P7 P8 P9 PIO

Onde o os parâmetros posicionais  $$1, $2,$  ...,  $$9$  correspondem, respectivamente, aos argumentos P1, P2, ..., P9. Note que o

- 218 -

argumento P10 não pode ser acessado via parâmetro posicional. Não existe o parâmetro posicional \$10.

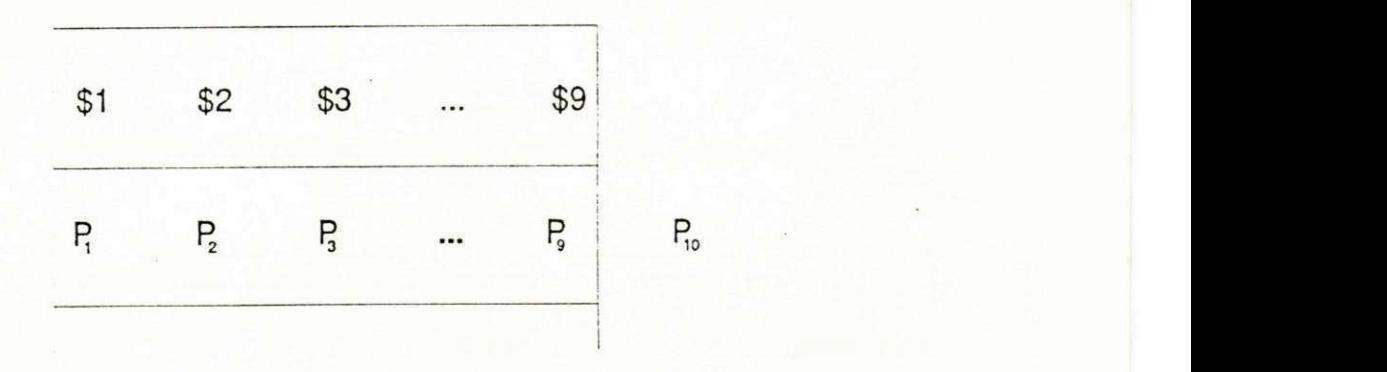

Figura 15.3: Janela de rolamento do comando shift

0 jeito de acessar o décimo parâmetro é fazendo com que a janela se desloque uma posição a direita. O comando para deslocar a janela de parâmetros posicionais é shift:

\$ shift

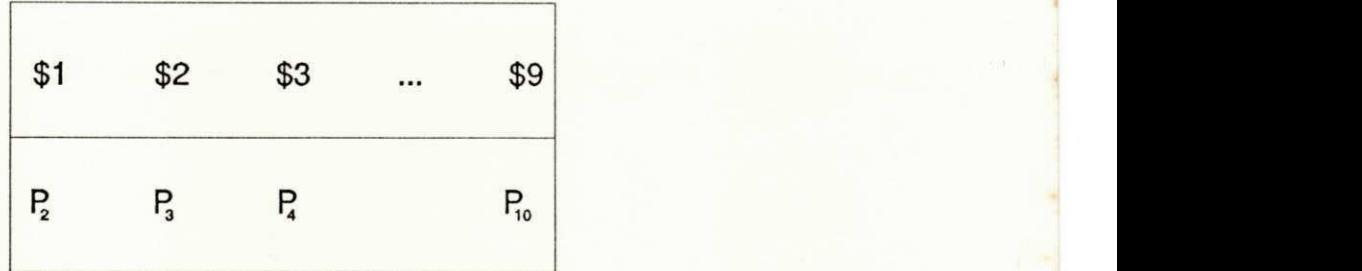

#### Figura 15.4: Janela de rolamento do comando shift

Na figura acima há um deslocamento de todos os parâmetros posicionais: \$2 passa a ser \$1, \$3 passa a ser \$2, \$4 passa a ser  $$3$  e assim por diante. O valor de  $$1$  é perdido. A rotação da janela acima é ireversivel, ou seja, não há como fazer um shift para esquerda recuperando o parâmetro Pl.

#### 15.13. O comando case

0 comando case tem duas funções principais . É um if com múltiplas escolha e também uma ferramenta poderosa para casamento de padrões.

 $-219 -$ 

A sintaxe do comando case é a seguinte:

case palavra in padrão) comandos;; padrão) comandos;; **• • •** 

esac

Onde o texto em destaque representa os elementos componentes do comando case.

0 comando *case* compara *palavra* com *padrão* de cima para baixo, e executa os comandos associados como o primeiro padrão que casou com palavra. Os padrões são escritos usando as regras de expansão de nomes do shell  $(*,?,[])$ . Cada ação é terminada por um par de ponto-e-virgula (;;).

Vejamos um script onde queremos verificar se o usuário digitou uma das três opções: -1, -f ou -*i* em uma linha de comando. É uma solução tipica para fazer casamento de padrões. Vamos analisar uma solução inicial usando o comando if. Na solução final usaremos o comando case:

15.13.1 Versão usando if

if  $[s] = -1$ then OPC\_L=ok elif [ \$1 = -f ] then OPC\_F=ok elif  $\begin{bmatrix} -\hat{s} & -i \\ -i & -i \end{bmatrix}$ then OPC\_I=ok f i

No script acima, \$1 é o parâmetro posicional que foi passado na linha de comandos. A ação desejada é atribuir o valor *ok* às variáveis OPC L, OPC F ou OPC I dependendo, respectivamente, se o valor digitado \$1 é igual a -I, -f ou -i.

15.13.2 Versão usando case

case \$OPC in  $-1)$  OPC L=ok;;  $-f$ ) OPC  $F=$ ok;;  $-i)$  OPC I=ok;; esac

Observe que a versão usando o comando case é mais legivel e compacta. Apesar de poder substituir if's, casamento de padrões é a característica mais forte do comando case. Vamos demonstrar este recurso do case através de exemplo: queremos criar um script

 $-220 -$ 

nome que descubra o tipo de arquivo que foi passado como parâmetro:

\$ cat nome

 $case 51 in$ \*.c) echo arquivo fonte na linguagem C;; \*.o) echo arquivo objeto; ; /[a-z].\* ) echo nome arquivo absoluto;; -[0-9]+) echo é uma opção numérica;; "") echo faltou nome;; esac

No exemplo acima \$1 representa o nome que foi digitado na linha de comandos. O conteúdo de \$1 é comparado com o padrão \*.*c* pelo comando case. Se houver casamento o comando echo é executado e o case termina. Se não houver casamento, \$1 é comparado com o segundo padrão \*.o, e assim por diante. A possibilidade de escrever expressões como \*. c para fazer casamento com todos os nomes terminados em .c e .o ou /[a-z]\*, para casar padrões com nomes de arquivos começando com / seguido de uma letra minuscula, torna o comando case muito potente.

A execução do script nome recebendo teste.c e teste.o como argumentos emitiria o seguinte relatório:

\$ nome teste. <sup>c</sup>

arquivo fonte na linguagem C

\$ nome teste. o

arquivo objeto

\$ nome /usr/alvaro/nome

nome arquivo absoluto

 $- 221 -$ 

# 16. LAÇOS

------------

Neste capitulo queremos apresentar os comandos do shell for, while, until e break para controle de fluxo de execução. Veremos também algumas dicas úteis para estruturar programas escritos na linguagem shell.

 $- 222 -$ 

#### 16.1. Controle de Fluxo

Os laços existem para controlar o fluxo de execução dos comandos. O shell fornece várias construções sintáticas para laços de controle de fluxo de execução de comandos, tais como: for, while e until. A seguir vamos demonstrar cada um deles através de exemplos.

16.2. O Laço for

for var in lista de argumentos do comandos done

0 comando for é composto das palavras reservadas for, in, do e done. Observe o exemplo de uso do comando for abaixo:

- \$ for var in alvaro jacques anna
- > do
- > echo nome=\$var

> done

0 comando acima tem como saida o seguinte relatório:

nome=alvaro nome=jacques nome=anna

0 funcionamento do comando for será descrito a seguir: inicialmente, a variável var assume o valor alvaro. O comando echo entre as palavras do e done é executado e um ciclo do laço é completado. No segundo ciclo a variável var assume o valor jacques e o comando echo é novamente executado e, finalmente no terceiro ciclo var assume o valor anna e o comando echo é mais uma vez executado .

 $-223 -$ 

Exemplo 1  $(for)$  - Cria arquivos vazios

Vamos mostrar um script cria arq que cria arquivos vazios passados como parâmetros:

\$ cat cria arq

for  $i$  in  $$^*$ do  $echo > 5i$ done

0 script cria arg acima usa a variável  $$*$  que representa todos os parâmetros ( $\overline{S}1$  \$2 \$3...) passados ao script. A variável i vai assumir os valores  $$1, $2, ...$  que forem passados como argumen $t$  os.

Para criar os arquivos  $arg1$ ,  $arg2$  e cadastro poderiamos executar o script cria arq da seguinte forma:

\$ cria arq arql arq2 cadastro

Para verificar se os arquivos foram realmente criados, podemos listar o diretório corrente com o comando seguinte:

 $$ Is -C$ 

arql arq2 cadastro

Exemplo 2 (for) - Processa arquivos em ordem cronológica

 $$ for i in `ls -lt`$ > do > . . . > done

No exemplo acima o comando 1s -1t é executado tendo como saida os nomes de arquivos do diretório corrente em ordem cronológica de criação. A construção `...` (crase) do shell é substituida pela saida do comando *ls*. Resumindo: a variável *i* assume como valor a cada ciclo os nomes de arquivos ordenados cronologicamente pelo comando 1s -1t.

Exemplo 3 (for) - Processa sub-árvore de arquivos modificados nos últimos dois dias

```
$ for i in 'find . -mtime -2 -print'> do zy
> ...
```
> done

Aqui vale a mesma argumentação anterior sobre o crases `...`. A saida do comando find será usada pela variável i a cada ciclo. O

 $-224 -$ 

comando find pesquisa, a partir do diretório corrente (.), todos os arquivos que foram modificados nos últimos dois dias (-mtime -2) e os imprime (-print) .

16.3. O laço while

while condição do comandos done

0 comando while é composto das palavras reservadas while, do e done. Enquanto condição for executada com sucesso, os comandos entre as palavras do e done são executados.

Observe os exemplos de uso do comando while a seguir .

Exemplo  $4$  (while) - Processa todos os argumentos passados como parâmetros

\$ cat com

while  $[-z$  " $$1"$  ] do echo parametrol=\$l shift

done

0 comando while será executado enquanto a condição  $[-z \quad "$1"$ for verdadeira. Lembre-se que o flag -z quer dizer: enquanto existir o conteúdo da variável posicional \$1. O comando shift faz com que haja um deslocamento dos parâmetros posicionais já processados, ou seja, *\$1* vai receber os argumentos da linha de comandos, um a cada ciclo do while. Veja um exemplo de ativação do script com:

\$ com alvaro jacques ismenia

O comando acima tem como saida no video o seguinte relatório:

parâmetrol=alvaro parametrol=jacques parametrol=ismenia

Exemplo 5 (while) - Monitora a permanência de um usuário no ar

O script avisa saída monitora a permanência de um usuário no sistema .

 $-225 -$ 

## \$ cat avisa\_salda

```
NO AR=nao 
while `who | grep $1 >/dev/null`
do 
     NO_AR=sim<br>sleep 120
                    # espera dois minutos
done 
if \int $NO AR = sim ]
then 
     echo "Usuário $1 encerrou sua sessão" 
else
     echo "Usuário $1 nao esta usando a maquina"
fizy\mathbf{f}ihag\mathbf{f}
```
A execução do script avisa saída para monitorar alvaro é ativado através do seguinte comando:

\$ avisa\_saída alvaro

0 comando acima imprimirá a mensagem Usuário alvaro encerrou sua sessão, logo após alvaro encerrar sua sessão, ou a mensagem Usuário alvaro nao esta usando a maquina, se alvaro estiver fora do sistema. O comando sleep faz com que o processo durma 120 segundos.

0 uso de # no script acima indica linha de comentário. O texto após # não é interpretado pelo shell serve apenas de comentário para o usuário.

 $16.4.$  O laço until

until condição do comandos done

0 comando until é composto das palavras reservadas until, do e done. Até que condição seja verdadeira, os comandos entre as palavras do e done são executados. Em outras palavras, enquanto condição for falsa, execute comandos.

Observe o exemplo de uso do comando until a seguir:

 $-226 -$
Exemplo 6 (until) - Monitora a entrada de um usuário no ar:

\$ cat avisa\_entrada

until 'who | grep \$1 >/dev/null' do sleep 60 # espera um minuto done echo "Usuário \$1 esta usando a maquina"

A execução de avisa entrada para saber quando alvaro entrar no a r :

\$ avisa entrada alvaro

A mensagem Usuário alvaro esta usando a maquina será impressa no video tão logo o usuário alvaro entre no ar.

### 16.5. Quem executa os laços?

0 próprio shell corrente se o laço não for redirecionado, ou um sub-shell se houver redirecionamento da entrada ou saida padrão do laço.

Vamos usar como exemplo, para demonstrar redirecionamento de um laço, uma variável que é alterada dentro de um laço. Na versão sem redirecionamento do laço, a variável permanece com último valor depois do laço. Por exemplo, o laço seguinte incrementa uma variável começando de 1 até 4:

```
$ var=1$ while [ $var -1t 4 ]
> do 
> echo var=$var 
> var='expr \tan + 1'> done
```
O laço acima imprime no video as seguintes linhas:

 $var=1$ var=2 var=3

Para nos certificarmos que o laço foi executado pelo shell corrente basta imprimir o valor da variável var (deve ser 4):

\$ echo \$var

4

No exemplo acima usamos um novo comando para somar: expr. Como as variáveis no shell são sempre do tipo cadeia de caracteres as operações aritméticas são efetuadas usando crases, a saida padrão e o comando expr da seguinte forma:

 $-227 -$ 

num="expr  $$$ mem =  $1$ "

Onde expr recebe os parâmetros através da linha de comandos, faz a operação imprimindo o resultado na saida padrão.

Se o mesmo exemplo anterior for redirecionado para um arquivo, quem executará o laço será um sub-shell:

```
$ var=1$ while [ Svar -lt 4 ]> do 
     > echo var=$var 
> var=`expr $var + 1`
> done > arq
```
0 arquivo arq terá o seguinte conteúdo:

```
var=1var=2 
var=3
```
Para termos certeza que o laço não foi executado pelo shell corrente basta imprimir o valor da variável var:

\$ echo \$var

1

0 fato de o valor de var ser igual a *l* significa que o laço foi executado por um sub-shell. A variável var foi alterada em um processo filho. O valor original 1 da variável var, no processo pai, não foi afetado.

16.6. O comando exec

0 comando exec é um dos comandos embutidos do shell. Ele pode ser usado com dois objetivos:

- \* carregar um programa do disco sobrepondo o processo corrente
- \* manipular a entrada padrão e a saida padrão do processo corrente

O processo normal de execução de comandos no UNIX é mostrado na figura seguinte:

 $-228 -$ 

 $$$  prog

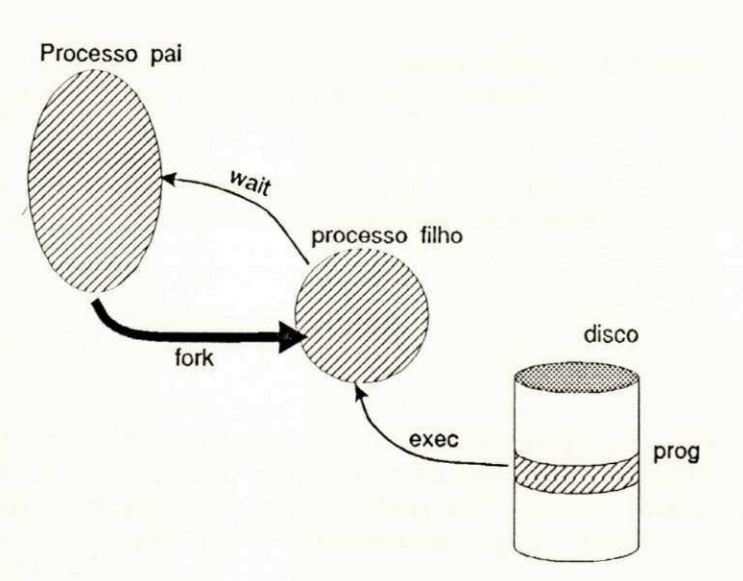

Figura 16.1: Mecanismo de execução de comandos no UNIX

Onde o shell cria um filho (fork) e aguarda (wait) seu término. O processo filho chama um serviço-do-núcleo-do-UNIX (exec) para fazer a carga do programa prog do disco para a memória ocupada pelo processo filho.

0 comando exec do shell pode ser usado para carregar o programa prog sobre o shell:

\$ exec prog

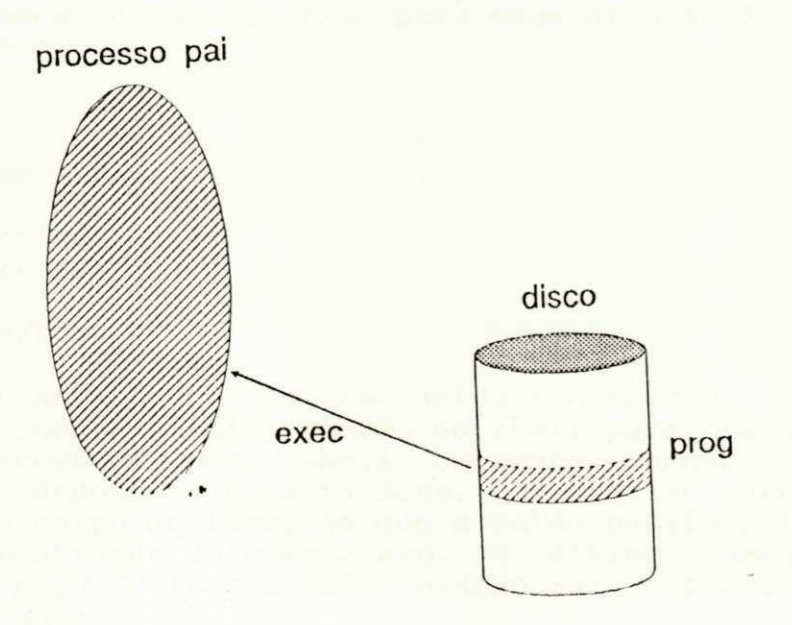

Figura 16.2: Execução com sobreposição do processo original

 $-229 -$ 

Note que a figura acima não tem (fork+wait). A área de memória do shell foi sobreposta pelo programa prog. Quando o programa prog terminar de executar, a cadeia de prontidão não será mais " $$$ " e sim "Login:".

Suponha o comando date fazendo o papel de prog. Experimente digitar o comando exec date, como mostramos a sequir:

\$ exec date

Wed Aug 7 10:20:09 PDT 1991 n:

0 comando date é executado sobrepondo o shell corrente. Quando o date termina de executar quem ganha o controle de execução da UCP é o init (que é o pai do shell que se tornou date). O init cria outro filho e chama o programa que pede a identificação do usuário ( getty).

0 comando exec pode ser usado também com a finalidade de redirecionar os arquivos padrões do shell corrente. Por exemplo, se quisermos redirecionar o laço:

```
$ var=l 
$ while [ Svar -lt 4 ]> do 
> echo var=$var 
> var=\text{`expr} \text{`var} + 1\text{`}> done > arq
```
para o arquivo arq sem que o laço seja processado por um subshell, usaremos o comando exec para enganar o shell corrente da seguinte forma:

```
$ var=1
$ exec > arg$ while [ Svar -lt 4 ]> do 
> echo var=$var 
> var='expr $var + 1'
> done 
$ exec > /dev/tty
```
Observe que usamos o comando exec antes e depois do laço. Antes para redirecionar a saida padrão do shell para o arquivo arq. O laço foi executado pelo shell corrente porque não tinha o caractere (>) depois da palavra done. O arquivo *arq* contém o resultado do corpo do laço, já que a saida padrão foi redirecionada para arg através de exec > arq. O último comando exec > /dev/tty é para voltar a saida padrão para o terminal, que é o seu valor default.

 $-230 -$ 

16.7. Programação baseada em tabelas

Aqui queremos mostrar que é possível construir programas estruturados na linguagem shell.

Os comandos read e while podem ser usados na Linguagem shell para construir programas baseados em tabelas. Programação baseada em tabelas consiste em dividir um problema em duas partes:

\* estrutura de dados (tabelas) \* código shell

Uma vez que as tabelas foram escolhidas, podemos escrever o código para processar estas tabelas usado os comandos read e while.

Programas baseados em tabelas são mais legíveis e de fácil manutenção, como demonstraremos a seguir .

Vamos supor um sistema de backup em um microcomputador que precisa oferecer vários dispositivos como opções.

Por exemplo, a tabela tab abaixo representa os dispositivos nesta instalação ficticia:

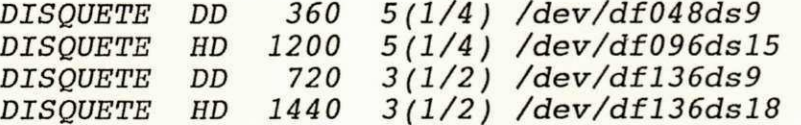

para processar estas informações em um script prog, por exemplo, teriamos o sequinte código:

 $$$  cat prog

*m • •*  exec < tab while read NOME DENS CAP MOD DEV do echo "NOME=\$NOME DENSIDADE=\$DENS" done

. . .

Para incluir, alterar ou excluir qualquer dispositivo é só alterar a tabela. O trecho de código que manipula a tabela permanece inalterado . É o que chamamos programação baseada em tabela. Outro fator positivo neste tipo de programação é que éfácil de depurar .

16.8 "\$\*" versus "\$@"

Vimos anteriormente que os argumentos são passados aos scripts através dos parâmetros posicionais \$1 \$2 \$3 ...

A variável especial do shell  $$*$  representa todos os parâme-

 $- 231 -$ 

tros \$1 \$2 \$3 ... juntos. Há outra variável do shell \$@ que também representa a união dos parâmetros \$1 \$2 \$3 ...

Qual a diferença entre  $$*$  e  $$@?$ 

Sequndo [KERN 84], a diferença só é notada quando precisamos interpretar os argumentos posicionais exatamente do mesmo jeito que eles foram digitados pelo usuário.

Vamos fazer uma analogia entre as variáveis  $$*$  e  $$0:$ 

"\$\*" <- "\$1 \$2 \$3 ..."  $"50" < "51"$   $"52"$   $"53"$  ...

Resumindo, usamos "\$@" quando queremos processar cada argumento da linha de comandos exatamente do mesmo jeito que ele foi digitado .

### 16.9. 0 comando break

0 comando break sai do corpo do laço mais interno. Por exemplo:

 $$$  cat prog

```
• • • 
for i in lista-de-variåveis
do 
          if \int \xi i = fim \intthen 
                   break 
          fi\mum • • 
done zystwutsraphied career and the contract of the contract of the contract of the contract of the contract of the contract of the contract of the contract of the contract of the contract of the contract of the contract 
  • • *
```
0 exemplo acima usa break para sair do corpo do laço antes de seu término normal .

Podemos sair de mais de um laço com um só comando break. A forma break n é usada para sair de n niveis dos laços mais internos :

 $-232 -$ 

```
for i in listal
do 
      while condição-2 
      do 
            until condição-3
            do 
                  for j in lista-4<br>do
                   do zystwutsraphiedele za zystwutsraphiedele za zystwutsraphiedele za zakon
                         • • • 
                         if condição-saida
                         then 
                               break 3 
                         f i 
                         ... (comandos laco-4) 
                  done 
                   ... (comandos laço-3) 
            done 
            ... (comandos laço-2) 
      done 
      ... (comandos for-1 )
```
 $done$ 

Se *condição-saida* for verdadeira, o comando *break 3* será executado provocando a saida dos três corpos dos laços mais internos. Depois do break o comando a ser processado é comandos for-1.

 $-233 -$ 

# PARTE III: PROGRAMAÇÃO DO SHELL

17. SUBPROGRAMAS OU SUBROTINAS

Neste capitulo mostraremos quais os recursos que a linguagem shell oferece para juntar ou agrupar comandos. Veremos funções e scripts, suas diferenças e igualdades. Veremos ainda como ter funções ja definidas no inicio de nossa sessão no terminal.

 $- 234 -$ 

### 17.1. Empacotamento

Toda Linguagem de Programação precisa de um mecanismo para empacotar seus comandos. O shell implementa subprogramas via script como vimos anteriormente ou através de funções que serão discutidas neste capitulo. Já falamos também que há uma ligação entre pacotes. Eles trocam informações entre si. Pacotes recebem informações (parâmetros) e devolvem informações (status de término).

A sequir vamos discutir as duas formas de empacotamento na linguagem shell: scripts e funções.

### 17.2. Scripts

Uma das formas de empacotamento de comandos no shell é através de scripts, que consiste simplesmente em criar um arquivo texto contendo comandos do shell. Os scripts gozam dos mesmos privilégios dos programas executáveis puros sendo executados exatamente da mesma forma dos demais comandos do UNIX.

A forma de comunicação de um script com seu pai é através do comando interno do shell exit n, onde n é o STATUS de término.

### 17.3. Funções

Outra forma de empacotar comandos no UNIX é através de um recurso do shell chamado funções. Funções do shell podem ser vistas como apelido para um conjunto de comandos.

Para criar uma função, digitamos seu nome seguido de () e depois teclamos os comandos que vão compor seu corpo. Os comandos do corpo da função devem estar entre {} (chaves). Por exemplo, para criar a função dir que mostra o diretório fazemos o seguinte :

 $$$  dir() **> { > > }**   $Is -1$ 

Neste instante, a função dir ja existe no ambiente corrente do shell. Para executa-la é só usar seu nome:

 $$$  dir

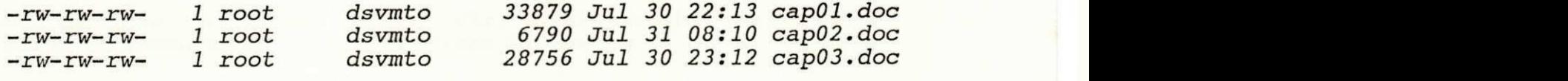

**• • •** 

Podemos terminar uma função informando qual foi o seu estado

 $- 235 -$ 

de término (STATUS) através do comando return n, onde n é o código de retorno da função.

A visualização das funções já definidas é feitas por intermédio do comando set:

 $s$  set

 $\ddot{\phantom{0}}$  $dir()$  $\mathfrak{C}$  $\frac{1}{18}$  -1  $\frac{1}{2}$ 

As reticências "..." indicam que as funções são mostradas junto com as variáveis do ambiente .

Funções são locais ao processo, o que significa que os processos filhos não herdam as funções-que foram-definidas no processo pai.

Vejam a seguir as principais diferenças entre scripts e funções.

17.4. Diferenças entre scripts e funções

- 1) As funções são sempre executadas pelo shell corrente. Os scripts são executados por um shell filho.
- 2) A forma de criação de scripts e funções é diferente, como exemplificado acima
- 3) O retorno do status de execução: no script deve ser exit n e na função deve ser return n. O que acontece se em uma função usarmos exit n para sair?

Por exemplo, a função dir é definida de forma errada:

```
$ dir()
\geq {
\begin{array}{lll} > & if & 1s & -1 \\ > & & then \end{array}> then 
\begin{array}{ccc} > & \text{exit} & 0 \\ > & \text{f} & \end{array}> exit 1
\sum_{i=1}^{n}exit 1
> }
```
Ao executar a função acima dir, o programador verá na tela a saida do comando  $ls -1$  e a mensagem de login:

 $-236 -$ 

\$ cat .func

```
dir(){ 
     if Is -Ithen 
           return 0
     f i 
    return 1
} 
\mathbf{r}\mathbf{r}if /bin/cat $* 
            return 0
      fi
      \sim\frac{1}{1}} zyxwvutsrqponmlkjihgfedcbaZYXWVUTSRQPONMLKJIHGFEDCBA
```
O arquivo .func deve conter todas as definições de funções que você quer ter definidas logo após o login.

0 passo seguinte é editar o arquivo de personalização do usuário .profile e colocar lá dentro a seguinte linha de comando:

 $$ . . func$  (Note o ponto no inicio da linha)

(isso mesmo que você está vendo, um ponto seguido de um espaço e depois o nome do arquivo  $cdot$   $func)$ 

0 ponto no inicio da linha vai instruir o shell para não criar um processo filho para executar o arquivo .func definindo as funções no ambiente corrente do próprio shell do seu terminal.

Outra forma de termos funções definidas logo após o shell de login é usar o próprio arquivo de personalização do usuário .profile, ou o arquivo de personalização do sistema /etc/profile. Para colocar a definição das funções desejadas nós particularmente não gostamos desta solução porque a instalação de novas versões do sistema pode sobrepor estes arquivos, o que implica em ter que repetir todo o trabalho manual para digitar novamente a definição das funções, o que não seria nada produtivo. Você não concorda?

17.6. O que existe de igual entre funções e scripts?

1. A passagem de parâmetros é feita da mesma forma.

2. A forma de ser ativada (executada)

 $-238 -$ 

#### 17.7. Necessidade de funções

As funções são necessárias em situações que precisamos manipular o ambiente do shell corrente: um exemplo é a alteração do diretório corrente e das variáveis.

Vejamos o exemplo da função que faz uma pergunta e retorna  $0$  se a resposta for igual a sim, retorna  $1$  se a resposta for não:

```
pergunta() 
{ 
     while true
     do 
           echo "$^* \c" > /dev/tty
           read RESP < /dev/tty
           case $RESP in
                 [SS]*)
                            return 0;;
                                              t sim 
                 [nN]*)
                           return 1;;
                                              # nao 
           esac 
     done 
\mathcal{F}
```
true é uma expressão que sempre retorna status verdadeiro. /dev/tty é o nome de um arquivo especial que representa o terminal corrente. A função acima fica em "loop" (laço infinito while true): mostra a mensagem que foi passada como parâmetro (\$\*) no terminal (/dev/tty) e lê a resposta (read RESP) também do terminal. A resposta é cosiderada correta se a primeira letra for um s ou um n, retornando o valor 0 ou 1 para quem chamou a função pergunta.

A função pergunta pode ser testada de forma interativa:

- \$ if pergunta "Responda Sim ou Nao"
- > then
- > echo respondeu Sim
- > else
- > echo respondeu Nao
- $> f_1$

Logo após o comando if ter sido completamente digitado a função pergunta começa a executar imprimindo a seguinte mensagem na tela :

Responda Sim ou Nao?

Vamos supor que digitamos s, a função procura iria retornar 0 e o comando if executaria o echo imprimindo a mensagem abaixo:

respondeu Sim

 $-239 -$ 

# PARTE III: PROGRAMAÇÃO DO SHELL

 $\mathcal{L}^{\mathcal{L}}$  , and  $\mathcal{L}^{\mathcal{L}}$ 

## 18. TRATAMENTO DE SINAIS

Neste capitulo queremos mostrar como manipular os eventos ou sinais que possam afetar os processos.

 $- 240 -$ 

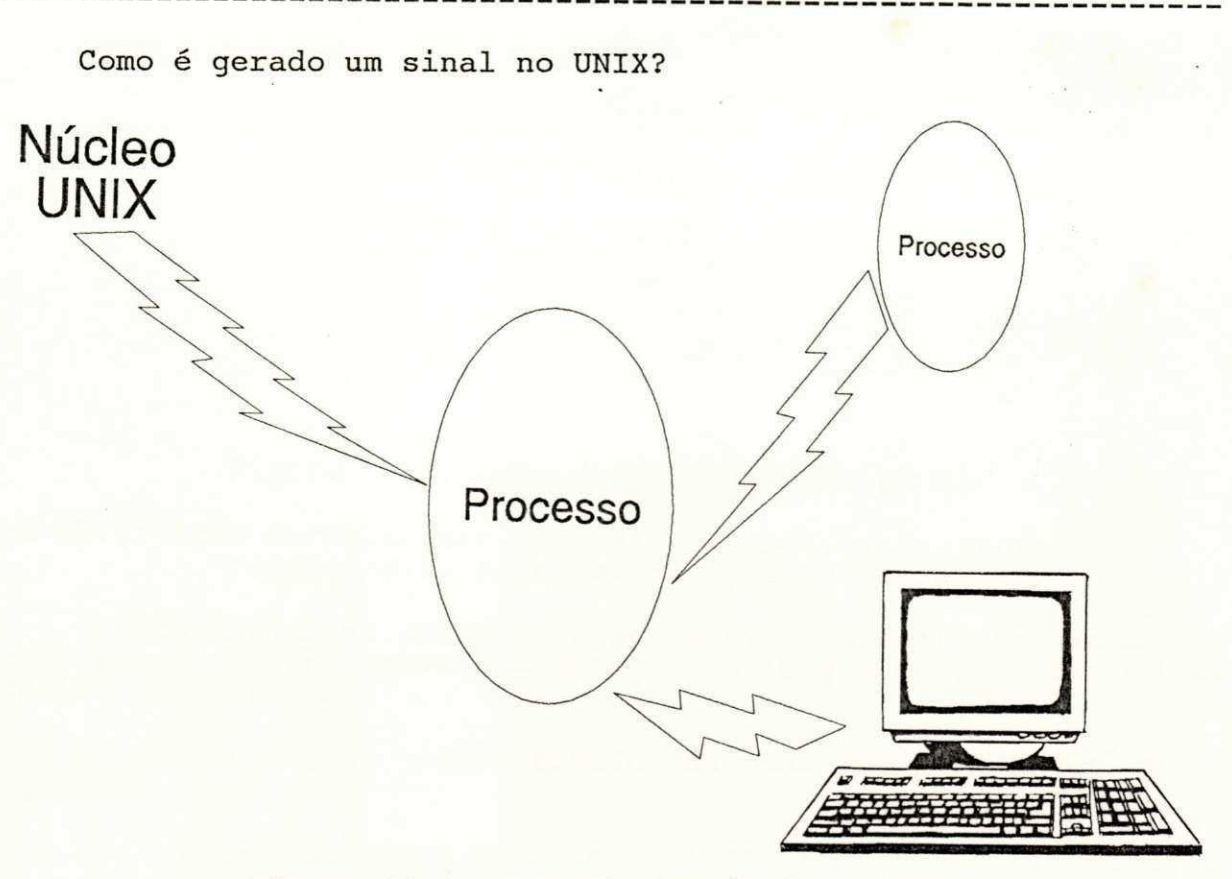

Figura 18.1: Geração de sinal no UNIX

Um sinal pode ser gerado de três formas:

- \* pelo núcleo do UNIX
- \* pelo teclado
- \* por outro processo

0 núcleo do UNIX gera um sinal, por exemplo, quando o terminal é desligado pelo usuário ou quando há uma chamada às rotinas do núcleo com parâmetros errados, ou quando um processo grava em um duto sem consumidor, ou ainda quando há erro de barramento, etc.

Um sinal é gerado pelo teclado quando o usuário aperta algumas teclas prédefinidas, tais como break ou quit. (tecla Del ou  $Ctrl$  e  $\langle$ .

Outra forma alternativa de geração de sinal é através do comando kill ou da rotina do núcleo do UNIX de mesmo nome kill.

Assim como existe uma tabela de descritores de arquivos por processo, existe também uma tabela de sinais por processo. A tabela de sinais é composta de um número que identifica cada

 $- 241 -$ 

sinal e uma ação que deve ser tomada na ocorrência do sinal:

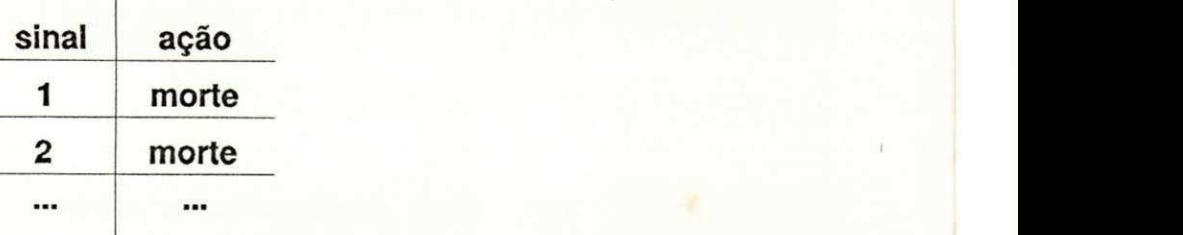

## Figura 18.2: Ação default para um sinal

ura 18.2: Ação default para um sinal............................. Figura 18.2: Ação default para um sinal

A ação normal na ocorrência de um sinal é morte imediata do processo. Em alguns casos, há geração da imagem do processo em um arquivo chamado core.

O significado de cada número na tabela de sinais é o seguinte :

- 1: Significa que o usuário desligou a chave de alimentação elétrica do terminal. Este sinal é conhecido como SIGHUP;
- 2: Este sinal é gerado quando o usuário digitar a tecla de interrupção Break ou Del. Um sinônimo para este sinal é SIGINT;
- 3: 0 usuário apertou as teclas  $Ctrl + \setminus$  (tecla de controle e contra barra) simultaneamente. Outro nome para este sinal é SIGQUIT. Este sinal gera core;
- 4: Sinal SIGILL gerado quando o núcleo executa uma instrução ilegal. Este sinal gera core;
- 5: Sinal SIGTRAP gerado por uma rotina do núcleo do UNIX para fazer depuração da execução de processos. Este sinal gera core;
- 6: Sinal SIGIOT usado nas primeiras versões do UNIX para manipular a entrada e saida;
- 7: Sinal SIGEMT;
- 8: Sinal SIGFPE gerado pelo núcleo quando ocorre exceção de ponto flutuante. Este sinal gera core;
- 9: Sinal SIGKILL. Processos morrem ao receber este sinal. Não há como evitar a morte;
- 10: SIGBUS Erro de barramento. Este sinal gera core;
- 11: SIGSEGV Violação de endereço. Este sinal gera core;
- 12: SIGSYS Erro na chamada de uma rotina do núcleo. Este sinal gera core;
- 13: SIGPPE Escrever em duto sem consumidor;
- 14: SIGALARM usado para acordar processos no tempo futuro;

 $-242 -$ 

15: SIGTERM - Sinal para término do programa por software;<br>16: SIGUSRI - Sinal livre para ser definido pelo usuário: 16: SIGUSR1 - Sinal livre para ser definido pelo usuário; 17: SIGUSR2 - Sinal livre para ser definido pelo usuário; antes e a consegue de sustantes de la sua de la sua 18: SIGCLD - Sinal que indica morte de um processo filho; 19: SIGPWR - Sinal que indica falta de energia (usado em sistemas que possuem baterias).

### 18.2. Como capturar sinais?

A ação default para um determinado sinal pode ser alterada através do comando trap.

 $18.2.1.$  O comando  $trap$ 

A sintaxe do comando trap é a sequinte:

trap comandos sinais

Vejamos um exemplo:

trap "rm arq temp; exit  $1" 1 2$ 

o comando trap acima vai remover o arquivo temporário arq temp e encerrar (exit) o script na ocorrência do sinal 1 (usuário desliga o terminal) ou 2 (usuário tecla *Break*) ou *Del*). No exemplo acima os sinais *SIGHUP* e *SIGINT* foram-capturados-e tratados .

0 shell aproveitou o esquema de tratamento de sinais do UNIX e criou um novo sinal para indicar fim de script: o sinal 0. 0 núcleo do UNIX não conhece este sinal. Este sinal é uma implementação últil a nivel de shell.

0 comando trap é usado normalmente no inicio de cada script, mas pode ser usado interativamente sem nenhum problema. O comando trap sem argumentos mostra os sinais que estão sendo capturados e suas respectivas ações.

### 18.2.2. Um exemplo de uso do comando trap

Vejamos um exemplo de um script completo que use trap:

 $- 243 -$ 

```
$ cat menu 
     trap 'echo Interrupção; date' 2 3
     while true
     do 
          echo "1 - incluir"
          echo "2 - alterar"
          echo "3 - excluir"
          echo "0 - finalizar"
          echo "c"read RESP 
          case $RESP in
                \begin{array}{lll} 1\,2\,|3) & \text{echo} \text{ "opção } \${\tt RESP} \text{ ok" } ; \ 0) & \text{exit } 0; ; \end{array}exit 0;;
          esac 
     done 
O comando menu acima usa 'comandos' como argumento para trap. Ao
executarmos o comando menu temos as seguintes informações na
tela : 
     1 - incluir2 - alterar
     3 - excluir0 - finalizar
Se teclar Del ou Ctrl + \vert (as teclas de controle e contra-barra
apertadas simultaneamente) a seguinte mensagem aparecerá no
video : 
     Interrupção 
     Thu Aug 8 10:17:41 PDT 1991 
      . . .
Se esperarmos um pouco e teclarmos de novo Del a mesagem será a
seguinte : 
     Interrupção 
     Thu Aug 8 10:17:50 PDT 1991
      • • • 
0 fato de o argumento do comando trap estar entre apostrófes
'...: date' implica em toda vez que ocorrer o sinal 2 ou 3 o
comando date será executado, mostrando uma nova data a cada
interrupção. 
18.3. Como ignorar os sinais?
     Para ignorar sinais devemos usar o comando trap da seguinte
forma: 
     trap '' sinais a ignorar
     Por exemplo, o comando trap abaixo faz com que os sinais
                                -244 -
```
SIGHUP, SIGINT e SIGQUIT sejam ignorados :

trap '' 1 2 3

18.4. Como voltar ao tratamento default de sinais?

[SWAR 90] nos mostra como voltarmos ao tratamento default (padrão) para um determinado sinal. Simplesmente usamos o comando trap apenas especificando os sinais:

 $trap$  1 2 3

0 comando trap acima faz com que o shell volte a ação default (morte) para o processo corrente no caso da ocorrência de SIGHUP  $(1)$ , SIGINT $(2)$  ou SIGQUIT  $(3)$ .

18.5. '...' ou "..."?

Quando usar 'comandos' ou "comandos", como argumento para trap?

[SWAR 90] é quem levanta esta questão. O shell interpreta todo o script antes de executá-lo. Se *comandos* depender do momento (data e hora) da execução, então *"comandos"* terá um resultado diferente de *'comandos'*. A seguir vamos ver-dois exemplos que ilustram o uso de '...' e

18.6. Exemplo de uso de "..." no comando trap

Vamos modificar o exemplo anterior, menu. A nova versão do script menul é a sequinte:

\$ cat menul

```
trap "echo removendo arquivo {symP}; rm {STMP}; exit 1" 2 3
TMP=/tmp/menu$$ 
echo > $TMPwhile true
do 
     echo "1 - incluir"
     echo "2 - alterar"
     echo "3 - excluir"
     echo "0 - finalizar"
     echo "\c" 
     read RESP 
     case $RESP in 1/2/31|2|3) echo "opção $RESP ok";;<br>0) exit 0;;
                      exit 0;;
     esac
```
done

0 comando TMP=/tmp/menu\$\$ acima cria a variável TMP com o

 $-245 -$ 

valor /tmp/menu657. A variável \$\$ representa o número do processo corrente (657 é o valor de  $$$ \$ neste exemplo).

0 comando echo >  $$TMP$  cria o arquivo /tmp/menu657 só para termos alguma coisa para remover quando houver uma interrupção.

Ao executar menul se teclarmos Del ou Ctrl +  $\setminus$  (as teclas de controle e contra-barra apertadas simultaneamente) a sequinte mensagem aparecerá no video:

removendo arquivo  $\{ \}$ usage:  $rm$   $[-fir]$  file ...

indicando que o comando:

trap "echo removendo arquivo { $$TMP$ }; rm  $$TMP$ ; exit  $1$ " 2 3

foi executado e a variável *TMP* não tinha valor, demonstrado pela mensagem do *echo "{}"* e pela mensagem de erro do comando *rm*.

Por quê o conteúdo da variável \$TMP apareceu nulo  $\{$ ?

A resposta está no fato de que o shell lê todo o script antes de executar. Como o comando trap foi interpretado antes da definição da variável, o conteúdo da mesma foi tratado como nulo e, consequentemente, não foi passado nome de arquivo para o comando rm.

18.7. Exemplo de uso de '...' no comando trap

A solução do problema anterior é fazer com que o shell só interprete a linha de comandos, que serve para o trap quando ocorrer a interrupção. A forma de dizer ao shell para não fazer substituição de variáveis é através de apóstrofos '...'.

A nova versão do script menul é o menu2 seguinte:

\$ cat menu2

```
trap 'echo removendo arquivo {$TMP$; rm $TMP$; exit 1' 2 3
TMP=/tmp/menu$$ 
echo > $TMP 
while true
do 
     echo "1 - incluir"echo "2 - alterar"
     echo "3 - excluir"
     echo "0 - finalizar"
     echo "\c" 
     read RESP 
     case $RESP in
           1\overline{2}\overline{3} echo "opção $RESP ok";;
           (0) exit 0;;
     esac
```
 $-246 -$ 

### done zyv $\mathcal{A}$

Ao executar menu2 se teclarmos Del ou C $\mathrm{tr} l$  + \ (as teclas de controle e contra-barra apertadas simultaneamente) a seguinte mensagem aparecerá no video:

removendo arquivo {/tmp/menu677}

e o comando rm funcionará removendo o arquivo /tmp/menu677.

No caso de usarmos trap 'comandos' sinais, o shell não ' interpretará o que está entre apóstrofos. Os comandos entre apóstrofes *comandos* só serão interpretados na ocorrência de sinais .

 $- 247 -$ 

# PARTE III: PROGRAMAÇÃO DO SHELL

19. O SHELL COMO PROCESSADOR DE CADEIAS DE CARACTERES

Neste capitulo faremos uma análise do shell visto como um **Processador** de **Strings .** 

 $\mathcal{H}=\mathcal{H}$ 

 $-248 -$ 

 $\ddot{\phantom{a}}$ 

### 19.1 O shell visto de outro ângulo

[KORN 88] foi quem nos alertou para o fato de que o shell pode ser visto como um processador de cadeia de caracteres.

0 que o shell faz realmente?

Se formos enumerar as atividades do shell iremos verificar, no final das contas, que o shell é um processador de cadeias de caracteres: ele faz o parsing da linha de comandos; interpreta caracteres especiais; expande metacaracteres; faz manipulação de strings através de substituição (\$var, `...`) e concatenação. Discutiremos mais adiante este aspecto do shell.

### 19.2 Parsing da linha de comandos

Normalmente o shell faz a interpretação da linha de comandos uma só vez. Quando você digita um comando:

\$ comando

0 shell monta cadeia de caracteres e depois a interpreta para execução, onde a primeira palavra da cadeia é o nome do comando e as demais palavras servem como argumentos para o mesmo, isto nós já sabemos. Vamos analisar a seguir como uma cadeia de caracteres pode ser obtida:

> 1.) A partir de uma constante \$ date . . . \$ who

> > . . .

(O usuário digita a cadeia de caracteres constante  $date$  e who, por exemplo)

2.) a partir de uma substituição de variáveis

- \$ var=alvaro
- \$ echo \$var
- + echo alvaro

(0 shell, antes de executar o comando: \$ echo \$var, faz a substituição da variável var e o comando efetivamente executado é + echo alvaro. O caractere +, foi usado para indicar que a linha foi substituida pelo shell)

 $-249 -$ 

3.) por meio de uma concatenação

- \$ var=alvaro
- \$ x=\$var" "\$var
- \$ echo \$x
- + echo alvaro alvaro

(0 shell faz a concatenação  $\frac{1}{2}$ var" " $\frac{1}{2}$ var antes da atribuição). 0 conteúdo da variável x é alvaro alvaro)

4.) A partir de metacaracteres

\$ echo arq\*  $+$  echo arql arq2 arq3.c

(0 shell pesquisa o diretório corrente a procura de nomes de arquivos que *case* com a expressão arg\*, expandindo a linha para  $+$  echo arql arq2 arq3.c)

5.) A partir de um duto ('comando')

\$ echo data 'date' agora + echo data Thu Aug 8 13:40:33 PDT 1991 agora

(Uma cadeia de caracteres pode ser obtida por intermédio de uma construção interna do shell Quando o shell encontra este comando, ele cria um duto para ler o resultado do comando que está entre crases '...'. Se o usuário digitar:

\$ echo data 'date' agora

- 0 shell expande a linha para:
- + echo data Thu Aug 8 13:40:33 PDT 1991 agora

o comando echo já recebe a cadeia de caracteres expandida pelo shell)

### 19.3 Parsing mais de uma vez

Mostraremos aqui outro recurso do shell, o comando embutido eval, para facilitar a manipulação da expansão da linha de comandos.

As vezes é preciso avaliar a linha (fazer o parsing) mais de uma vez. Vamos supor o exemplo abaixo:

 $-250 -$ 

\$ echo Mensagem > arquivo

+ echo Men<mark>sag</mark>em<br>S  $\mathcal{S}$  zyxw $\mathcal{S}$ 

No comando acima a mensagem Mensagem foi armazenada no arquivo  $arquiv$ . O shell interpretou o redirecionamento >  $arquiv$ redirecionando a saida padrão do comando + echo Mensagem para arquivo. Vejamos o conteúdo de arquivo:

\$ cat arquivo Mensagem

Através do exemplo abaixo, vamos mostrar que às vezes é preciso que o shell interprete a linha mais de uma vez:

\$ MAIOR=">"

\$ echo Mensagem \$MAIOR arquivo

+ echo Mensagem > arquivo Mensagem > arquivo

No exemplo acima o shell só interpretou a linha de comandos uma única vez: No comando echo Mensagem \$MAIOR arquivo a variável SMAIOR foi substituida resultando: echo Mensagem > arquivo, mas o caractere de redirecionamento > não foi interpretado pelo shell, uma segunda vez. Uma prova disto é que a mensagem:

"mensagem > arquivo"

foi impressa no video.

19.3.1 O COMANDO eval

comando eval faz com que o shell interprete a linha de comandos mais uma vez. Tomemos o exemplo anterior:

\$ MAIOR=">"

\$ echo Mensagem \$MAIOR arquivo

+ echo Mensagem > arquivo Mensagem > arquivo

0 arquivo arquivo não foi criado porque o shell só interpretou a linha de comando uma vez. Podemos usar eval para avisar ao shell que o parsing da linha deve ser feito duas vezes: uma normalmente e a outra por causa de eval:

\$ MAIOR=">" \$ eval echo Mensagem \$MAIOR arquivo

> + eval echo Mensagem > arquivo + echo Mensagem Mensagem

> > $-251 -$

Observe que temos duas linhas começando com  $+$ , indicando que o shell fez o parsing duas vezes. Na primeira linha houve a substituição da variável \$MAIOR pelo seu respectivo valor >. Na segunda passagem, por causa de eval, o shell interpretou o redirecionamento da saida padrão do comando echo para arquivo. A mensagem mensagem foi armazenada em arquivo por causa do comando eval .

### 19.4 Ortogonalidade do pocessador de strings shell

0 shell visto como um processador de cadeia de caracteres não é completamente ortogonal. Se o shell fosse completamente ortogonal ele executaria o laço for abaixo:

\$ cat f

echo for

\$ cat d

echo do

 $$f'$  i in a b c d e  $> d$ > echo \$i  $> d<sup>h</sup>$ ne

### 19.5 Aplicação

0 exemplo acima não funciona. O que significa que o shell, visto como um processador de strings, não é completamente ortogonal .

0 shell é uma linguagem de programação voltada-para a manipulação de cadeias de caracteres. O shell junto com outros utilitários do UNIX possibilitam um rápido desenvolvimento de protótipos de aplicações baseadas na manipulação de arquivos e cadeia de caracteres.

[ARTH 90] levanta uma questão interessante com relação ao shell e ao UNIX: a transportabilidade das aplicações. Programas escritos em shell são transportáveis. Outro ponto discutido é a questão de se poder extrair informações a partir de dados brutos simplesmente usando o conceito de filtro do UNIX e o shell. Aplicações ou consultas imediatas aos dados podem ser construídas através de uma linha de comando shell.

 $-252 -$ 

Os exercícios abaixo estão ordenados de forma crescente, de acordo com o nivel de dificuldade. Os exercicios mais fáceis aparecem primeiro .

- 1. Construir um programa na linguagem Shell para fazer uma cópia *backup* de um diretório.
- 2. Modifique o programa de backup acima para:
	- i) perguntar se o meio magnético foi inserido antes usar o dispositivo;
	- ii) criar um arquivo de log contendo o nome dos arquivos que foram copiados.
	- iii) Usar tabelas para novas unidades que venham a ser adquiridas ou removidas da máquina;
	- iv) Configurar opções default.
- 3. Escreva um script de nome cade que mostre a localização (o percurso) do comando na máquina. Por exemplo:

 $$$  cade  $1s$  $/bin/Is$ \$ cade cade /u/alvaro/tese/cade

4. É comum ter nomes de arquivos no diretório corrente com sequência de caracteres invisíveis. Escreva um comando que permita visualizar estes caracteres não imprimiveis. Veja um exemplo de ativação deste novo comando chamado ils:

> $$$ ils  $arg[02]1.c$  (onde 02 é o caracter  $n$ B)

Note que o caractere invisivel ^B (Control+B), que faz parte do nome do arquivo arq^B.c, foi impresso no formato [02].

5 Escreva um programa produtor de informações, que imprima números na saida padrão. A sintaxe de uso do comando está descrita a sequir:

> Sintax: from [inicio] [fim] [incremento] Valores default inicio -> 1

> > $-$  253  $-$

 $fim \longrightarrow 10$  $incremeto \rightarrow 1$ 

Veja um exemplo de uso deste comando de nome from:

\$ from 10 30 5 10 15 20 25 30

- 6. Escreva uma ferramenta que permita setar a variável TERM quando o usuário entrar no ar.
- 7. Crie um comando para copiar um diretório completo em outro com a sequinte sintaxe:

### cpdir fonte destino

0 comando cpdir deve copiar a sub-árvore fonte para o diretório destino. Este último diretório já deve existir.

0 comando deve ser construido em três versões. A primeira deve usar, internamente, o comando *cpio* do UNIX. A segunda versão do comando cpdir pode ser feito em função do comando tar do UNIX. Finalmente, a última versão do comando cpdir a ser construido deve usar apenas os recursos da linguagem de programação Shell .

8. Verifique se a ferramenta troca, construida ao longo do primeiro capitulo deste livro, já está com sua sintaxe de uso no sequinte formato:

troca padrão1 padrão2 [arq ...]

9. Escreva um program inter que permita a execução de qualquer programa interativamente, aplicado a cada um dos arquivos do diretório corrente. Por exemplo, se o diretório contiver os arquivos a, b, e c, então a execução do comando

#### inter rm

aplicaria o comando  $rm$  a cada um dos arquivos  $a$ ,  $b$  e  $c$ , um por vez, pedindo confirmação antes de executar o comando. A saida seria, por exemplo:

#### rm a ?

Você responde apenas s ou n para executar ou não o comando

 $- 254 -$ 

rm. Como o diretório corrente tem mais de um arquivo, a próxima pergunta feita pelo interpretador de comandos inter seria :

rm b ?

e assim sucessivamente. Observe-que no exemplo acima o comando rm é apenas um exemplo de argumento para o comando inter. O comando inter deve funcionar para interpretar, como argumento, qualquer comando do UNIX que aceite um arquivo como parâmetro. Veja a seguir exemplos de uso do comando inter:

> inter cat inter ls -l  $inter$  chmod  $+x$

e assim por diante.

10. Modifique o comando inter para que qualquer ocorrência do string {} seja trocado pelo nome do arquivo corretamente sendo tratado. Em outras palavras, queremos que os simbolos  $\{ \}$  sirvam como metacaractere para o comando inter representar o nome do arquivo corrente na linha de comandos. Vejamos um exemplo de como isto vai funcionar na prática. Vamos supor que estamos no mesmo diretório anterior onde existem os arquivos  $a$ ,  $b$  e  $c$ . Se voce digitar o novo interpretador de comandos, passando como argumento  $cp \{$ } dir

### novo inter cp {} dir

0 comando novo inter acima copiaria os arquivos  $a, b$  e c para o diretório dir, de forma interativa. Ou seja, o usuário seria questionado com a pergunta

cp a dir ?

feita pelo comando novo inter ao encontrar o arquivo a no diretório corrente. O usuário decide, apertando a tecla s ou n, se quer ou não fazer a cópia. Dando sequência ao processamento dos arquivos do diretório corrente, o comando novo inter faria a seguinte pergunta

cp b dir ?

Finalmente, no processamento do último arquivo do diretório corrente, o comando novo inter perguntaria

cp c dir ?

Observe que o metacaractere  $\{ \}$  do comando novo inter foi substituído pelos nomes do arquivos do diretório corrente (um nome a cada ciclo de execução do comando novo inter).

 $-255 -$ 

11. Será que sua solução para o exercício 10 foi geral ou especifica? Modifique (se necessário) seu script anterior novo inter para que o seguinte exemplo funcione:

inter3 mv  $\{\}$   $\{\}$ .bak

Assumindo que os arquivos arql, textol e texto3 sejam os únicos arquivos do diretório corrente e que o comando inter3 seja a nova versão do comando novo\_inter, as três peguntas deveriam ser impressas na tela pelo programa inter3:

> mv argl argl.bak ? mv textol textol.bak ? mv texto3 texto3.bak ?

12. Agora estamos precisando de uma ferramenta que crie subdiretórios vazios. Faça um script com a seguinte sintaxe:

criadir dir  $dir \ldots$ ]

que crie um diretório passando como argumento. O comando criadir deve funcionar mesmo que vários pedaços do percuros estejam faltando. Vejamos um exemplo prático de ativação deste novo comando. A execução do comando criadir abaixo:

\$ criadir /tmp/dir1/dir2/dir3/dir4

criaria os sequintes diretórios:

 $/tmp$  (se for preciso) /tmp/dirl /tmp/dir1/dir2 /tmp/dir1/dir2/dir3 /tmp/dir1/dir2/dir3/dir4

13. Crie dois comandos ativa e desativa que habilitem e desabilitem, respectivamente, o login em terminais no sistema operacional UNIX. A sintaxe dos comandos está descrita a seguir :

> ativa terminal01 [ terminal02 ... ] desativa terminalOl [ terminal02 ... ]

Vejamos como exemplo prático a ativação dos terminais 5, 2 e 6:

ativa tty05 tty02 tty06

Note que para destivar um terminal é o mesmo procedimento:

desativa tty03

14. Escreva um programa denominado quemeh com a seguinte

 $-256 -$ 

Este programa deve imprimir na sua saida padrão o nome do usuário cuja identificação foi passada como argumento. Veja um exemplo para saber qual o nome do usuário que tem identificação igual a zero:

\$ quemeh 0 root

- 15. A maioria dos ambientes operacionais UNIX permitem troca de arquivos como o MSDOS. Porém, há um incoveniente. Como o sistema operacional MSDOS não faz diferença entre letras minúsculas e maiúsculas, os arquivos copiados a partir do MSDOS chegam no UNIX sempre em letras MAIUSCULAS. Você quer nos ajudar a solucionar este problema? Então escreva um programa que mude os nomes de arquivos com letras MAIUSCULAS em nomes com apenas letras minúsculas. Fique a vontade para decidir o nome e a interface da nova ferramenta.
- 16. Fazer com que o comando *rm* peça confirmação para remover mais que RMMAX arquivos de uma só vêz. RMMAX é uma variável do ambiente .

\$ RMMAX=3 **\$ r m a b**  \$ rm c d e f Confirma remoção de "c" ? Confirma remoção de "d" ? Confirma remoção de "e" ? -Confirma remoção de "f" ?

- 17. Re-escreva o comando  $rm$  incluindo uma nova opção  $-a$  ("a" de arrependido) para recuperar (fazer aparecer) arquivos removidos enquanto a máquina estiver ligada.
- 18. Em um ambiente onde há uma demanda de usuários maior do que o número de terminais disponíveis, o que fazer para escalonar o pessoal no uso do computador?

Sugestão: Implemente COTA DE TEMPO POR USUARIO. Cada conta só pode usar o computar por um intervalo de tempo. Ao término deste periodo, o usuário deverá ser notificado que sua fatia de tempo terminou. Após o aviso o usuário terá dois minutos para encerrar a sessão, findo os quais todos os programas associados ao seu terminal deverão ser cancelados.

 $-257 -$ 

19. Implementar o comando hist que mostra o histórico dos últimos comandos digitados pelo usuário. Algumas opções devem estar disponíveis:

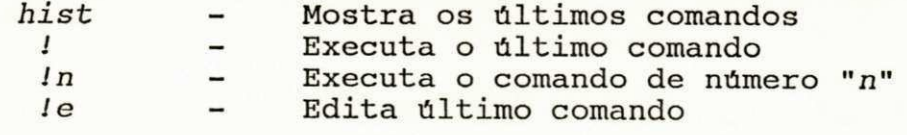

20. Muitas vezes queremos alterar o conteúdo de uma variável do ambiente e não temos nenhum recurso no Bourne Shell para isto. Ajude a solucionar este problema. Implemente um editor<br>de variaveis. Crie o comando de nome edy com este variáveis. Crie o comando de nome edv com este objetivo. Agora para editar uma variável é só chamar edv passando o nome da variável a editar como parâmetro. Vejamos um exemplo prático onde queremos alterar o conteúdo da variável TERMCAP:

\$ edv TERMCAP

... (recursos do editor do vi)

Uma otimização do comando edv poderia ser feita para tornar este comando mais flexível. Ao invés de sempre usar o editor vi, o comando edv poderia usar o editor de texto que estivesse configurado através da variável EDITOR. Assim, o usuário que usar outro editor é só atribuir seu nome à variável EDITOR:

\$ EDITOR=meu\_editor\_predileto \$ edv TERMCAP ... (recursos do meu editor predileto)

21. Fazer um utilitário que trave o terminal durante a ausência do usuário.

> \$ trave Senha:

0 terminal só deve ser destravado se for digitada a mesma senha de travamento.

- 22. Implementar uma agenda de compromissos. Ao entrar no ar, o computador deverá mostrar os compromissos de hoje até uma data previamente configurada. O rolamento de página na tela deverá ser tratado.
- 23. Fazer um comando que informe quais são os usuários que fazem "login" e quais usuários que fazem "logoff".

 $-258 -$ 

- 24. Fazer um programa que mate os processos pelo seu nome.
- 25. Fazer o comando tgrep que pesquisa um padrão em uma sub-árvore.
- 26. Como resolver o problema de editores de texto que não fazem o travamento durante a edição de um arquivo? Este problema possibilita mais de um usuário gravando informações ao mesmo tempo em um mesmo arquivo, o que é uma catastrofe. O editor vi é um exemplo concreto de um editor de texto muito permissivo. Crie um novo editor de texto, em função do vi, que faça o travamento a nivel de arquivo. Um arquivo não poderá ser editado simultaneamente por mais de uma pessoa.
- 27. Fazer com que o calendário do mês corrente seja apresentado ao usuário no inicio de sua sessão. O dia corrente deve ser impresso em letras destacadas das demais. Todo o calendário deve ser impresso em uma moldura de caracteres semigráficos.

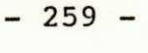

### IX) CONCLUSÃO DA TESE

A conclusão a que chegamos pode ser dividida em duas partes. A primeira com relação ao livro propriamente dito. A segunda trata da nosso experiência pessoal a ser passada para outras pessoas que desejem escrever um livro.

Sobre o livro, identificamos as principais características que um bom livro deve ter: um bom indice; um bom indice remissivo; uma boa bibliografia; uma apresentação dos assuntos de forma didática; bons resumos no final dos capitulos; figuras significativas e coerentes com os exemplos; um aspecto gráfico de qualidade comparada aos livros de última geração; muitos exemplos e exercícios; um conteúdo que venha preencher uma lacuna no mercado.

Acreditamos que este trabalho atende a quase totalidade dos requisitos acima. Isto porque o escopo deste trabalho foi muito grande.

Finalmente, a experiência que queremos passar para outras pessoas que desejem escrever um livro é que elas adotem, desde cedo, uma metodologia e sejam disciplinadas. A metodologia de despejo de memória funcionou muito bem conosco.

 $- 260 -$ 

## X) INDICE REMISSIVO

ABSTRACT, 6 Acionado, 87, 157 Acionamento, 22, 156 Acionar, 156, 157 Acordado, 123, 141, 142 Acordar, 242 Administrador, 45, 83, 84, 186, 194, 195 Adminstradores, 13 Agix, 198 Algoritmo, 62, 199 Ambiente, 5, 2, 4, 5, 24, 45, 53, 60, 89, 145, 147, 148, 187, 188, 191, 192, 193, 195, 196, 199, 200, 218, 235, 236, 237, 238, 239, 257, 258 Ambientes, 83, 125, 257 Ansi, 193, 198 Aplicativo, 100, 151, 152 Apontadores, 188 Apóstrofos, 179, 244, 247 Apóstrofos, 23, 178, 179, 191, 197, 246, 247 Argumento, 50, 76, 89, 104, 108, 137, 167, 179, 184, 191, 217, 218, 219, 232, 244, 245, 255, 256, 257 Argumentos, 21, 35, 37, 39, 51, 63, 73, 74, 104, 106, 107, 137, 138, 145, 167, 189, 190, 216, 218, 221 , 223, 224, 225, 231 , 232, 243, 249 Arranjos , 188 Arrays , 188 ASCII, 101 Aspas, 20, 23, 72, 74, 75, 178, 179, 191, 197, 217, 218 Asterisco, 37, 72, 178, 179, 180 AT, 78 AUTOMAÇÃO, 33, 34, 41, 42, 71 Awk, 24, 201, 204, 205, 206, 263 Backup, 95, 135, 136, 145, 160, 177, 231, 253 Barra, 108, 242 Barramento, 130, 241, 242 Barra-invertida, 111 Base, 108, 176, 177, 185, 186 BEGIN, 205, 206 Bin , 41 , 44, 45, 70, 79, 83, 84, 87, 88, 98, 140, 145, 152, 153, 160, 165, 169, 170, 171, 177, 182, 183, 193, 199, 204, 206, 209, 211 , 237, 238, 253 Bit , 18, 23, 169, 170, 171, 185, 237 Bourne, 72, 258 Bourne, 72, 258<br>Break, 222, 232, 233, 241, 242, 243 Brincadeira, 119 Byte, 151, 189, 264 Bytes, 76, 81, 150, 151, 152, 153, 154, 189

 $- 261 -$ 

 $\boldsymbol{\mathrm{A}}$ 

 $\bf{B}$ 

Byte-a-byte , 100

Cadastradas, 167 Cadastrado, 88, 165, 209, 210, 216 Cadastrais, 194 Cadastro, 194, 224 Cade, 253 Cadeia, 41, 51, 173, 188, 194, 195, 197, 214, 217, 227, 230, 249, 250, 252 Campos, 88, 203, 204, 205 Canal, 122, 123, 155, 160 Canalizar, 68, 111 Cano, 68, 111, 118, 119, 154, 155 Canónica, 101 Carriage-return, 101 Casamento, 70, 203, 219, 220, 221 Case, 25, 182, 208, 219, 220, 221 , 239, 244, 245, 246, 250 Cat, 16, 43, 50, 64, 65, 74, 75, 78, 80, 81 , 82, 86, 88, 89, 90, 94, 95, 100, 101, 102, 103, 104, 105, 106, 108, 109, 117, 138, 142, 153, 156, 159, 160, 168, 178, 189, 195, 196, 202, 205, 206, 209, 214, 215, 221 , 224, 225, 226, 227, 231 , 232, 238, 244, 245, 246, 251, 252, 255 Cc, 56, 57, 66, 125, 126, 133, 134, 135, 137, 146, 147 cd, 80, 81, 82, 145, 168, 184, 194, 199, 210 Chmod, 167, 171, 182, 185, 237, 255 Científicos, 263 Cifrão, 50, 75 Classe, 173, 177 Classes, 23, 180 Close , 97, 127, 140, 145, 156 Comandos-insucesso, 211 Comandos-sucesso, 211 Comparativo, 22, 149, 150, 151 Compartilhado, 57 Compartilham, 57 Compartilhamento, 151, 152 Compartilhando, 57 Compilação, 56, 57, 62, 126, 133, 137, 146, 147 Compilado, 66 Compilador, 57, 66, 69, 185 Compilados, 62 Compilar, 146 Computador, 5, 2, 13, 21, 28, 29, 30, 42, 48, 56, 57, 78, 87, 119, 120, 122, 257, 258 Computadores, 5, 57 Conceito, 17, 27, 33, 54, 61, 64, 67, 68, 85, 87, 104, 110, 111, 114, 118, 125, 145, 151, 155, 159, 160, 165, 185, 202, 252 Conceitos, 1, 2, 5, 6, 2, 3, 7, 8, 11, 13, 14, 28, 35, 42, 45, 53, 58, 60, 61 , 63, 70, 77, 85, 110, 111, 115, 119, 124, 139, 147, 149, 154, 158, 164, 172 Conceitos-chave, 85 Concorrente, 56, 57, 111, 112, 113, 119, 120

 $-262 -$ 

Contra-barra, 20, 72, 74, 75, 100, 132, 179, 244, 246, 247 Core, 130, 242 Correção, 30 Correio, 84 Cp, 17, 107, 108, 255, 261 Cpdir, 254 Cpio, 135, 136, 254 CPU, 122, 123 Crase, 114, 224 Crases, 51, 52, 115, 224, 227, 250 Cron, 59 Csh, 72 Ctrl, 100, 130, 132, 133, 241, 242, 244, 246, 247 Cursor, 39, 65, 66, 89, 197, 202 Date, 95, 142, 143, 144, 145, 230, 244, 249, 250, 261 DD, 231 Decisão, 7, 199, 208 DECISÃO, 24, 208 Decorar, 209 Decremento, 61 Decritores, 88 Default, 17, 18, 26, 65, 90, 101, 131, 132, 133, 137, 138, 151, 156, 200, 230, 242, 243, 245, 253 Del , 130, 132, 133, 241 , 242, 243, 244, 246, 247 Delimitador, 48, 117 Delimitar, 80, 101 Depuração, 90, 242 Depurar, 130, 231 Desafiamos, 28 DESAFIO, 9, 19, 22, 28, 33, 35, 36, 37, 39, 42, 43, 45, 46, 48, 49, 58, 115, 138, 253 Desativa, 256 Descritor, 90, 91, 94, 99, 105, 106, 107, 109, 112, 184, 206 Descritores, 16, 17, 86, 88, 91, 92, 97, 98, 104, 105, 106, 107, 112, 113, 241 Dev, 17, 21, 67, 84, 91, 92, 108, 109, 120, 121, 122, 123, 128, 129, 134, 135, 156, 157, 158, 159, 160, 162, 216, 217, 226, 227, 230, 231 , 239 Device, 84, 156, 264 Décadas, 5 Décimo, 170, 190, 219 Df, 171, 231 Dir , 145, 146, 205, 206, 212, 235, 236, 237, 238, 255, 256 Dirname, 185, 186 Disquete, 155, 156, 159, 161, 162, 163, 231 Done, 38, 39, 40, 41 , 42, 43, 44, 46, 47, 50, 51 , 52, 115, 116, 117, 223, 224, 225, 226, 227, 228, 230, 231 , 232, 233, 239, 244, 245, 246 Dup, 97, 127, 140, 145 Duto, 16, 21 , 59, 67, 68, 111, 112, 113, 114, 115, 118, 119, 122, 123, 130, 145, 154, 155, 241 , 242, 250 Dutos, 19, 21, 60, 61, 63, 67, 68, 110, 111, 112, 113,

 $- 263 -$ 

D
114, 118, 119, 122, 142, 154, 155

Echo, 24, 38, 39, 40, 41, 42, 74, 75, 108, 115, 120,<br>132, 147, 174, 175, 176, 188, 189, 191, 196, 202, 132, 147, 174, 175, 176, 188, 189, 191, 196, 202, 204, 209, 210, 212, 216, 217, 218, 221, 223, 225, 226, 227, 228, 230, 231 , 239, 244, 245, 246, 249, 250, 251 , 252 Editar, 30, 31, 32, 33, 34, 37, 40, 42, 43, 80, 115, 135, 195, 238, 258 Editor, 29, 30, 31, 32, 34, 36, 37, 40, 41, 42, 43, 45, 47, 48, 115, 116, 135, 237, 258, 259, 261 Editores , 30, 80, 259 Edv, 258 Eq, 215 Equipamentos, 5 Esac, 220, 221, 239, 244, 245, 246 Etc, 41, 51, 62, 66, 67, 69, 70, 71, 78, 79, 83, 84, 87, 88, 95, 99, 106, 118, 137, 140, 143, 151, 152, 155, 156, 158, 160, 165, 169, 170, 173, 178, 185, 194, 195, 197, 205, 206, 209, 210, 216, 217, 238, 241 Etiq, 28, 30, 32, 40, 41, 44, 45, 49, 50, 51 Eval, 26, 199, 250, 251, 252 Evoluindo, 37 Ex, 10 Exec, 25, 98, 99, 127, 140, 142, 175, 183, 184, 185, 199, 228, 229, 230, 231 Exercício, 23, 175, 176, 177, 180, 256 Exercícios, 8, 253, 260 Export, 193, 195, 199 Expr, 227, 228, 230 Expressão, 47, 51, 147, 174, 176, 177, 188, 207, 213, 214, 215, 217, 239, 250 Expressões, 24, 37, 200, 204, 214, 215, 217, 221 Ferramentas, 2, 11, 14, 19, 30, 33, 34, 35, 36, 45, 48, 49, 53, 61, 62, 68, 69, 71, 86, 110, 152, 159, 49, 53, 61 , 62, 68, 69, 71 , 86, 110, 152, 159, 202, 261 Ferramenta de software, 27, 33, 60, 61, 62, 63 Ferramenta especifica, 33, 35 Ferramenta geral, 34, 50 Ferramenta qtd\_usu, 59 Ferramenta troca, 50 Ferramentas , 14, 30, 35, 36, 45, 49, 53, 61 Ferramentas especificas, 34 Ferramentas gerais, 33, 48 Find , 56, 57, 128, 129, 138, 159, 224, 225  $Fi$ , 210, 211, 212, 213, 214, 215, 216, 217, 218, 220, 226, 232, 233, 236, 237, 238, 239 File,  $246$ Filtros , 12, 19, 21 , 35, 53, 60, 61 , 63, 64, 65, 66, 68, 108, 110, 111, 115, 119, 159, 202

 $- 264 -$ 

Е

 $\mathbf F$ 

Fim-de-arquivo, 100, 101, 103, 129 Fim-de-comando, 75 Fim-de-linha, 38, 75, 101, 102, 103 Fone, 100 For , 25, 37, 38, 39, 40, 41 , 42, 43, 44, 45, 46, 47, 48, 51 , 52, 115, 116, 117, 182, 199, 200, 222, 223, 224, 252 Fork, 96, 125, 126, 127, 140, 142, 145, 183, 229, 230 Fri, 95 From, 253, 254 Frutos, 45 Fsck, 160 Getty, 59, 87, 230 Gid, 165 Gigabytes, 78 Grep, 19, 35, 36, 37, 44, 50, 51, 52, 60, 62, 65, 66, 68, 69, 70, 108, 159, 209, 210, 211, 212, 216, 217, 226, 227, 261 171, 199 Grupos, 21, 22, 134, 154, 165 Gt, 214, 215 Guardando, 45 Guide, 263 Guru, 2, 3, 10 Hardware, 5, 29, 61, 237 Here Document, 48, 117 Hist, 28, 30, 32, 258 HOME, 20, 24, 82, 83, 193, 194, 205, 206 Id, 126, 127, 165, 169, 170, 171 Identificação, 21, 56, 57, 87, 97, 125, 126, 127, 128, 134, 136, 165, 166, 169, 230, 257 Identificações, 134, 165, 169 If, 24, 25, 41, 182, 199, 208, 210, 211, 212, 213, 214, 215, 216, 217, 218, 219, 220, 226, 232, 233, 236, 237, 238, 239 IFS , 24, 203, 204 Imprim**ive**is, 101, 253 In, 38, 39, 40, 42, 43, 44, 46, 50, 51, 52, 115, 117, 220, 221 , 223, 224, 232, 233, 239, 244, 245, 246, 252 Informática, 1, 4, 49 Init, 59, 87, 230 Inittab, 87 Inode, 17, 101, 153, 154, 167 INSUCESSO, 212, 213, 214 Inter, 254, 255, 256 Interface, 10, 11, 12, 20, 60, 61, 63, 68, 70, 71, 104, 178, 257

 $-265 -$ 

G

 $\, {\bf H}$ 

 ${\tt I}$ 

**Ioctl, 156** IX, 1, 260

Ksh, 72

Laser, 156, 160<br>Layout, 16, 17, 81, 152<br>Lápis Vermelho, 16, 19, 29, 30, 31, 32, 33, 34, 35, 37,<br>48, 58, 59, 60, 89, 262 Lib, 84, 195 Linguagem, 6, 13, 14, 23, 28, 30, 33, 34, 35, 37, 48, 50, 66, 72, 73, 84, 126, 138, 181, 182, 184, 188, 202, 205, 206, 208, 221, 222, 231, 235, 252, 253, 254  $37,$  $41,$ 183,  $234,$ Lock, 151, 156 Log, 95, 253 Login, 16, 24, 25, 87, 125, 134, 187, 193, 195,<br>236, 237, 238, 256, 258  $230,$ Logoff, 258 Loop, 239 Lógico, 6, 7, 141, 160, 215 Lprop, 28, 30, 32 Lpsched, 59 30, 31, 32, 35, 36, 37, 63, 73, 74, 76, 80,<br>137, 147, 152, 153, 157, 160, 166, 167, 168,<br>171, 174, 175, 176, 209, 212, 224, 235, 236,<br>238, 253, 255, 261  $94,$ Ls, 169, 237,

 $\mathbf{M}$ 

Macro, 28, 30, 32, 188, 191, 217 Macros, 24, 188 Mail, 67 Make, 62 Matacaractere, 23, 75, 172, 173, 174, 175, 177, 178,<br>
179, 180, 249, 250<br>
Máquina, 2, 11, 33, 55, 57, 59, 60, 61, 62, 66, 83, 114,<br>
119, 125, 155, 185, 186, 253, 257<br>
Máquinas, 5, 13, 169<br>
Menu, 244, 245, 246, 247<br>
Menus 7 Menus, 70, 71<br>Mkdir, 171 Mkfs, 160 Mknod, 118, 122, 154<br>
Mount, 161, 162<br>
MSDOS, 17, 101, 150, 160, 161, 257<br>
Muitos, 2, 57, 62, 147, 260<br>
Multiprogramação, 71, 124<br>
Multiprogramação, 71, 124<br>
Multitarefa, 11, 19, 54, 56<br>
Multiusuário, 11, 16, 19, 54, 55 Multiusuario, 11, 16, 19, 54, 55 Mv, 256

N

Newgrp, 199

 $-266 -$ 

 $\mathbbm{K}$ 

L

Nice , 22, 124, 137, 261 Nohup, 22, 124, 138 Nova-linha , 74, 75, 101, 102, 197 Núcleo do UNIX, 68, 73, 85, 89, 90, 95, 96, 97, 98, 101, 105, 106, 107, 109, 111, 112, 113, 119, 125, 126, 127, 130, 131, 132, 134, 140, 141, 145, 152, 155, 157, 160, 166, 173, 174, 175, 177, 178, 183, 184, 185, 212, 229, 241 , 242, 243 Octal, 101 Ocupar, 33, 92 Od, 100, 153 OFS, 24, 203, 204 Oriundos, 130 Ortogonais, 86 Ortogonal, 90, 99, 158, 184, 252 ORTOGONALIDADE, 10, 11 , 20, 26, 60, 61 , 68, 70, 71 , 85, 90, 160, 185, 204, 252 Passwd, 70, 83, 88, 160, 165, 169, 170, 171, 194, 205, 206, 209, 210, 216, 217 PATH, 193, 194 Pipe, 17, 59, 67, 108, 111, 112, 121, 154, 155, 160 Ponto-e-virgula , 220 Parâmetro Posicional, 190, 219, 220, 225 Processos, 16, 19, 20, 21, 45, 49, 54, 56, 57, 59, 68, 83, 86, 87, 88, 95, 96, 99, 114, 119, 120, 121, 122, 124, 125, 126, 127, 128, 130, 133, 134, 135, 136, 137, 138, 153, 154, 155, 160, 191, 192, 193, 200, 211 , 236, 240, 242, 259 Produtividade, 5, 2, 3, 4, 8, 9, 10, 11, 13, 14, 27, 28, 30, 34, 35, 36, 37, 42, 45, 46, 47, 48, 53, 56, 57, 60, 61 , 62, 70, 71 , 80, 99, 124, 135, 146, 147, 154, 158, 159, 173, 177, 202, 204, 206, 207, 216 Ps, 56, 57, 59, 66, 67, 68, 96, 125, 126, 134, 136, 144, 147, 153, 160, 185, 193, 194, 195 Pseudo-código, 126 Pseudo-linguagem, 126 Pública, 49 Pwd, 145, 262 Quit, 31, 41, 52, 116, 241 Rastrear, 130 Rápido, 53, 252 Read, 24, 101, 106, 113, 156, 166, 168, 182, 187, 197, 198, 199, 200, 202, 203, 231 , 239, 244, 245, 246 Readonly, 182, 187, 198, 200 Reaproveitar, 110 Rebobinar, 156 RETAGUARDA, 21, 22, 45, 47, 48, 49, 56, 124, 125, 126,

 $- 267 -$ 

 $\mathbf{P}$ 

Q

 $\mathbf R$ 

127, 128, 129, 133, 134, 135, 136, 142, 143, 144, 146, 190, 200 Retorno, 14, 18, 24, 190, 209, 210, 211, 212, 215, 236 Return, 236, 237, 238, 239 Re-sincronizar, 136, 200 Rigido, 161, 163 Rm, 76, 111, 117, 168, 177, 179, 180, 237, 243, 245, 246, 247, 254, 255, 257 Rmdir, 171 RMMAX, 257 Root, 55, 60, 66, 69, 70, 137, 169, 171, 186, 205, 235, 237, 257 SCO, 264 Script, 18, 24, 25, 49, 50, 51, 132, 133, 185, 188, 189, 190, 195, 196, 201, 21 215, 216, 218, 220, 221 235, 236, 237, 238, 243 Scripts, 18, 23, 25, 50, 183, Separador, 74, 80, 191, 197, 203, 204 Sh, 41, 44, 45, 56, 57, 59, 66, 70, 72, 87, 88, 125, 126 , 132, 134, 136 , 145, 159, 160, 165, 177, 182 , 183, 184, 185 , 193, 199, 206, 209, 237 1, 2, 5, 6, 2, 8, 11, 13, 14, 16, 18, 19, 20, 23, 24, 26, 35, 37, 38, 39, 40, 41, 42, 43, 46, 47, 48, 49, 50, 51, 52, 53, 56, 57, 59, 68, 70, 72, 73 , 74 , 75 , 76, 82, 83 , 87 , 88, 90, 9 1 , 92, 93, 95, 96, 97, 98, 99, 105 , 108, 112, 114 , 115, 116, 117 , 118, 120, 122, 123, 125, 126 , 127, 128, 129 , 130, 132, 133, 134, 136, 138, 139, 140, 141, 142, 143, 144, 145, 147, 148 , 154, 169, 170 , 172, 173, 174, 175, 177, 178 , 179, 180, 181 , 182, 183, 184, 185, 188, 189 , 190, 191, 192 , 193, 194, 195, 196, 198, 199 , 200, 201 , 202 , 203, 205, 206, 207, 209, 210 , 211 , 212, 214 , 215, 216, 217, 218, 222, 223 , 224, 226, 227 , 228, 229, 230, 231 , 234, 235 , 236, 237, 238 , 239, 240, 243, 245, 247, 248, 249, 250, 251, 252, 253, 254, 258, 264, 265 224, 225, 245, 246, 235, 262 182, 183, 212, 213, 226, 231 , 253, 256, 262 184, 214, 234, 96, 169, 211 , , 21 , 44, 65, 89, 111, 124, 135, 146, 176, 187, 197, 208, 220, 232, 246, 263, Shift , 18, 25, 50, 51 , 200, 208, 218, 219, 225 Shutdown, 186 SIGALARM, 242 SIGBUS, 242 SIGCLD, 243 SIGEMT, 242 SIGFPE, 242 SIGHUP, 130, 131, 133, 135, 138, 242, 243, 244, 245 SIGILL, 242 Siginifica, 49 SIGINT, 131, 133, 242, 243, 244, 245 SIGIOT, 242 SIGKILL, 242

 $-268 -$ 

 $\mathbf S$ 

Signal, 132 Significativos, 4 SIGPPE, 242 SIGPWR, 243 SIGQUIT, 130, 131, 242, 244, 245 SIGSEGV, 242 SIGSYS, 242 SIGTERM, 243 SIGTRAP, 242 SIGUSR, 243 Sinais, 17, 21, 26, 124, 130, 131, 132, 133, 134, 138, 200, 210, 240, 241 , 242, 243, 244, 245, 247 Sinal, 18, 21, 130, 131, 132, 133, 134, 135, 138, 241, 242, 243, 244, 245 Sincronismo, 96, 97, 112, 113, 114, 119, 122, 127, 155 Sincroniza, 140, 183 Sincronização, 22, 113, 114, 135 Sincronizados, 122 Sincronizar, 122, 135, 136 Sleep, 226, 227 Software, 5, 6, 12, 13, 19, 27, 33, 60, 61, 62, 63, 99, 159, 178, 243, 261 , 264 Softwares, 13, 110, 151 Soluciona, 62 Solucionar, 29, 46, 61, 69, 217, 257, 258 STATUS, 18, 57, 73, 125, 153, 210, 211 , 212, 213, 214, 215, 216, 217, 235, 236, 239 String, 50, 108, 182, 188, 189, 255 Strings , 26, 182, 248, 249, 252 SUBPROGRAMAS, 25, 234, 235 Subrotina, 111, 182 SUBROTINAS, 25, 182, 234 Substituição, 31, 32, 34, 36, 39, 40, 41, 42, 43, 44, 45, 46, 48, 50, 51, 52, 98, 115, 116, 117, 189, 191, 217, 246, 249, 252 Substituições, 52 Substiuição, 36 Sub-árvore, 224, 254, 259 Sub-diretórios, 79, 146 Sub-shell, 22, 48, 142, 143, 144, 145, 146, 147, 227, 228, 230 Sub-shells , 17, 139, 140, 143, 144, 145, 146 Suid, 170

Tar, 145, 146, 254 Tee, 17, 21, 118, 119, 120, 121, 122, 123 TERM, 193, 195, 198, 254 TERMCAP, 258 Terminals , 99, 100, 101, 102, 118, 119, 154, 155, 157, 158, 195, 256, 257<br>Terminal, 21, 40, 41, 40 Terminal, 21, 40, 41, 46, 47, 49, 56, 57, 60, 65, 73, 75, 85, 87, 88, 89, 93, 94, 96, 99, 100, 101, 102, 103, 104, 108, 109, 119, 120, 122, 125, 126, 130, 132, 133, 134, 135, 138, 146, 147, 157, 158, 183,

 $-269 -$ 

195, 198, 230, 234, 238, 239, 241, 242, 243, 256,<br>257, 258<br>210, 211, 212, 213, 214, 215, 216, 217, 218, 220,<br>226, 232, 233, 236, 237, 238, 239<br>43, 44, 46, 84, 111, 137, 174, 175, 176, 203, 245, Then, Tmp, 246, 247, 256 Transportabilidade, 11, 252 Transportáveis, 252 124, 132, 133, 138, 200, 243, 244, 245, Trap,  $26$ , 246, 247, 262 True, 239, 244, 245, 246  $95,$ Tty, 21, 55, 56, 57, 59, 60, 66, 69, 78, 88, 89, 96, 108, 109, 120, 121, 122, 123, 125, 126,<br>134, 136, 142, 156, 157, 158, 230, 239, 256 128, UCP, 55, 57, 58, 102, 114, 137, 140, 230 Uid, 257 Ulimit, 200 **Umask, 200** Umount, 161 Unicidade, 12, 20, 35, 53, 60, 61, 68, 69 Unset, 237 Until, 25, 182, 199, 200, 222, 223, 226, 227, 233<br>Utilitario, 35, 41, 44, 59, 67, 118, 125, 173, 177, 183,<br>184, 209, 258 28, 34, 45, 63, 68, 70, 71, 84, 86, Utilitários,  $110,$ 113, 173, 252 UUCP, 264 reis, 8, 18, 23, 24, 28, 29, 37, 40, 47, 48,<br>51, 52, 112, 179, 182, 187, 188, 189, 191,<br>193, 194, 195, 196, 197, 198, 199, 200, 202,<br>208, 217, 218, 220, 227, 232, 236, 239, 246,  $50,$ Variaveis, 192,  $203,$ 249, 258 rel, 28, 29, 37, 38, 39, 40, 41, 44, 47, 48,<br>52, 116, 126, 188, 189, 193, 194, 195, 197,<br>199, 200, 202, 203, 204, 209, 210, 212, 214,<br>218, 223, 224, 225, 227, 228, 231, 232, 237,<br>246, 249, 250, 251, 252, 254, 257, 258 Variavel,  $51,$ 198,  $217,$  $245,$ Wait, 97, 127, 136, 140, 142, 145, 183, 200, 229, 230<br>Wc, 59, 65, 66, 68, 69, 76, 111, 114<br>Wesley, 263<br>While, 25, 41, 182, 199, 200, 222, 223, 225, 226, 23 25, 41, 182, 199, 200, 222, 223, 225, 226,<br>228, 230, 231, 233, 239, 244, 245, 246<br>16, 17, 55, 60, 66, 67, 68, 69, 71, 73, 78,<br>95, 96, 97, 98, 99, 106, 108, 111, 114, 118,<br>128, 140, 141, 142, 143, 144, 145, 147, 185,<br>227, 2 227,  $78,$ 88, Who, 119, 226, Whodo, 185 Write, 31, 40, 101, 113, 116, 156, 166, 168<br>Wtmp, 66, 67, 70, 106

 $\overline{\mathbf{V}}$ 

 $\mathbf{U}$ 

W

 $-270 -$ 

Xadrez, 119 Xd, 119, 120, 121, 122, 123 Xenix, 264

 $\tilde{\mathcal{X}}$ 

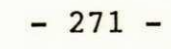

 $\ddot{\phantom{a}}$ 

 $1 - 11$ 

 $\bar{z}$ 

.,

 $\sim$ 

[ANDE 86], ANDERSON, Gail & ANDERSON Paul - The UNIX C Shell Field Guide - Prentice-Hall, 1986;

[ANDL 90], ANDLEIGH, Prabhat K. - UNIX System Architecture -Prentice-Hall, 1990;

[AHO 87], AHO, V. Alfred & KERNIGHAN, W. Brian & WEINBERGER, Peter - The AWK Programming Language - Addison Wesley, 1987;

[ARTH 90], ARTHUR, Lowell Gay - UNIX Programação do Shell -Livros Técnicos e Cientificos, 1990;

[BACH 86], BACH, Maurice J. - The Design of the UNIX Operating System - Prentice-Hall, 1986;

[BOLS 89], BOLSKY, Morris I. & KORN, David G. - The Korn Shell Command and Programming Language - Prentice-Hall, 1989;

[COFF 90], COFFIN, Stephen - UNIX System V Release 3 the Complete  $-$  McGraw-Hill, 1990;

[COFF 88], COFFIN, Stephen - UNIX System V Release 3 the Complete  $-$  McGraw-Hill, 1988;

 $-272 -$ 

- [EGAN 88], EGAN, Janet I. & TEIXEIRA, Thomas J. Writing a UNIX Device Driver, Wiley, 1988;
- [FIEL 91], FIELDER, David SCO Hot, BYTE, janeiro de 1991, David Fielder, p. 101-104;
- [GRAC 87], GRACE, Todino & O'REILLY, Tim A Nutshell Handbook "Managing UUCP and Usenet" - Nutshell, 1987.
- [KERN 84], KERNIGHAN, Brian W. & PIKE, Rob The UNIX Programming Environment, Prentice-Hall, 1984;
- [KOGH 90], KOGHAN, Stephen G. & WOOD, Patrick H. UNIX Shell Programming, Hayden Books, 1990;
- [KORN 88], David G. The UNIX Software Readings "The Shell-Past, Present, and Future", , p. 159-181, Prentece-Hall, 1988;
- [MANI 86], MANIS, Rod & MEYER, Marc H. The UNIX Shell Program ming Language - Sams, 1986;
- [MORG 86], MORGAN, Christopher L. Morgam Inside Xenix Sams, 1986;
- [ROSE 90], ROSEN, Kenneth H., ROSINSKY, Richard R., & FARBER, James - UNIX System V Release 4 An Introdution -McGraw-Hill, 1990;

 $- 273 -$ 

[SWAR 90], SWARTZ, Ray - UNIX Applications Programming Mastering the Shell - Sams,  $1990.$ 

 $\mathcal{G}_{\mathcal{C}}$  , and  $\mathcal{G}_{\mathcal{C}}$ 

 $-274 -$ 

## ANEXO A

(Tabela-1: Os Sinais do UNIX)

Número Descrição

tues situa

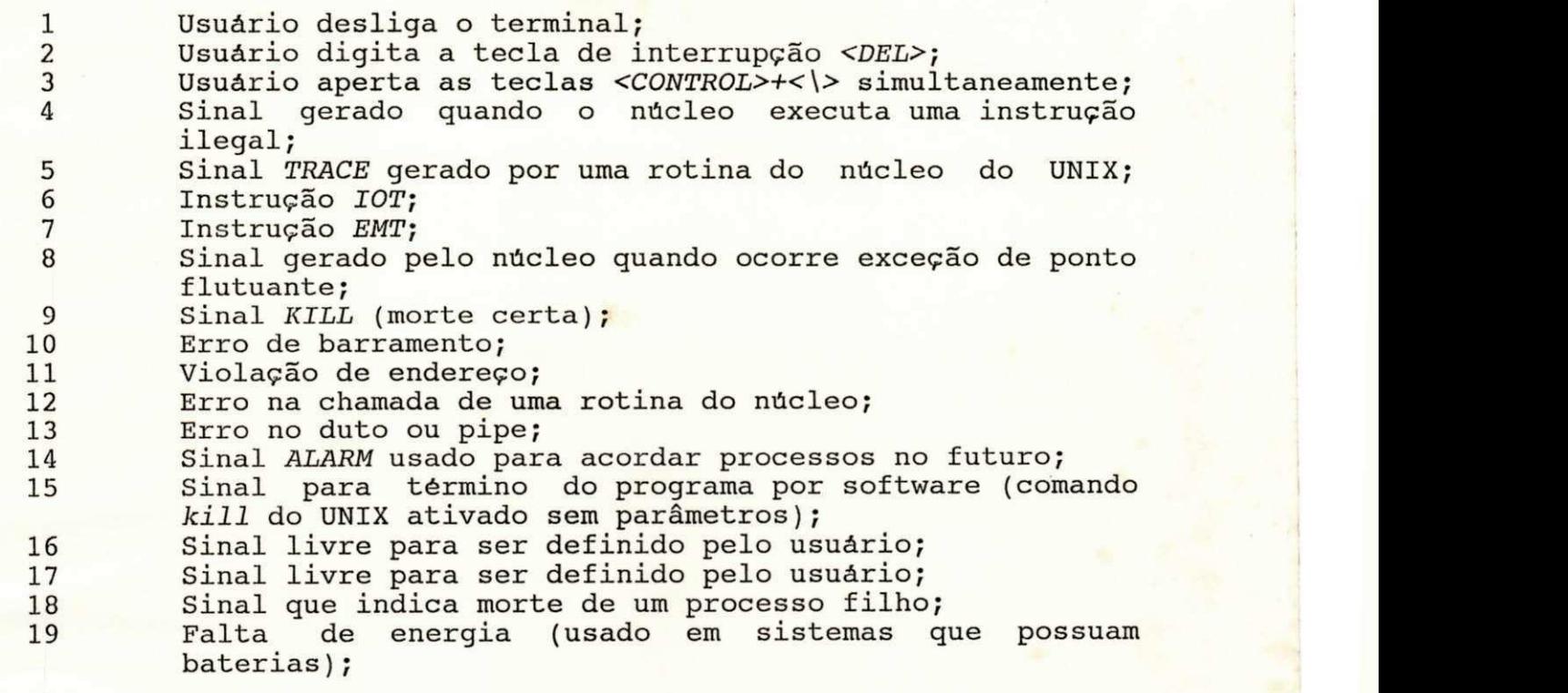